Fiie No. 8370-36 Order No. GC20-1820-4

## **Systems**

# **I BM Virtual Machine Facility/370: CP Command Reference for General Users**

#### $\mathbf{I}$ Release 6 PLC 17

This publication is a reference manual for the general class of users that are running systems such as OS, DOS, OS/VS, CMS, and RSCS in a virtual machine under VM/370.

Each CP command available to the general class of user as well those CP commands that are available to all users are listed alphabetically and contain general usage information, the command line format, descriptions of all allowable'operand values, and default values for operands. Also included are tables showing the relationship of the general class of CP commands to the entire set of VM/370 CP commands.

PREREQUISITE PUBLICATIONS

I BM Virtual Machine Facility /370:

Introduction, Order No. GC20-1800

Terminal User's Guide, Order No. GC20-1810

### COREQUISITE PUBLICATIONS

IBM Virtual Machine Facility/370:

System Messages, Order No. GC20-1808

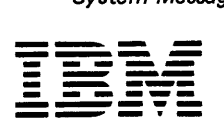

Fifth Edition (April 1981)

J.

This is a major revision of, and obsoletes, GC20-1820-3 and Technical<br>Newsletter GN25-0494. This edition applies to <u>Release 6 PLC 17</u> (Program<br>Level Change) of the IBM Virtual Machine Facility/370 and to all<br>subsequent re Technical Newsletters.

The entire section headed "CP Command Usage" has been added to show users how to control virtual machine functions with CP commands.

~echnical changes and additions to text and illustrations are indicated by a vertical bar to the left of the change.

Changes are periodically made to the information contained herein;<br>before using this publication in connection with the operation of IBM<br>systems, consult the <u>IBM System/370 Bibliography</u>, Order No. GC20-0001,<br>for the edit

It is possible that this material may contain reference to, or<br>information about, IBM products (machines and programs), programming, or<br>services which are not announced in your country. Such references or<br>information must such IBM products, programming, or services in your country.

Publications are not stocked at the address given below; reguests for copies of IPM publications should be made to your IBM representative or to the IBM branch office servinq your locality.

A form for readers' comments is provided at the back of this<br>publication; if the form has been removed, comments may be addressed to<br>IBM Programming Publications, Dept. G60, P.O. Box 6, Endicott, New York,<br>U.S.A. 13760. IB

<sup>©</sup> copyriaht International Business Machines Corporation 1972, 1973, 1974, 1975, 1976, 1977, 1979, 1981

## **Preface**

This publication is a reference manual that discusses VM/370 CP commands available to the general user.

The user should be knowledgeable of the concepts of  $VM/370$  as outlined in the IBM Virtual Machine Facility/370: Introduction, Order No. GC20-1800. In addition, the user should be aware of the logon process, terminal-initiated interrupts, terminal modes, and the method of switching from CP to virtual machine mode and vice versa. This information is detailed in the IBM Virtual Machine Facility/370: Terminal User's Guide, Order No. GC20-1810.

with the commands described in this publication, the general user can reconfigure his virtual machine, control devices attached to his virtual machine,<br>perform input and output spooling perform input and output spooling<br>functions, and simulate many other functions, and fUnctions of a real computer console.

Other VM/370 CP commands, available only to system operators, system programmers and analysts, and service representatives, are described in the publication IBM Virtual Machine Facility/370: Operator's Guide, Order No. GC20-1806.

This publication is organized in two parts: "Part 1. Guidance Information" and "Part 2. Reference Information." There is also an appendix.

Part 1 has three sections:

"Section 1. The VM/370 Command Languages" describes the VM/370 command environments and the general structure of the command lanquages.

"Section 2. The CP Command Language" provides additional information on the CP subset of VM/370 commands.

"section 3 CP Command Usage" describes the use of CP commands to control terminal sessions, control I/O devices, test and debug proqrams, and control virtual machine functions.

Part 2 has two sections:

"Sect ion 4. Notational convent ions" describes the syntax that is used in this publication to display command formats and command truncation and abbreviation.

"Section 5. Format of CP Commands" contains reference data for all the class G and class Any commands in alphabetical sequence by command name. The command line format includes all operands along with a description of each. Any limitations or restrictions applicable to the values of variable operands are also defined.

"Appendix A. VM/370 Command Summary" contains all of the VM/370 commands, by VM/370 component, with a brief description<br>of each command's function. This is of each command's function. This is<br>intended to give the general user a perspective of the position that the CP class G and class Any commands occupy in the overall VM/370 command structure.

In this publication, the terminology is used: followinq

- "2305" refers to the IBM 2305 Fixed Head Storage, Models 1 and 2.
- The term, "3270", is used in this publication to refer to a series of display devices, namely, the IBM 3275, 3276, 3277 and 3278 Display Stations. A specific device type is used only when a distinction is required between device<br>types. Information about display types. Information about display terminal usage also applies to the IBM 3138, 3148, and 3158 Display Consoles when used in display mode, unless otherwise noted.
- Any information pertaining to the IBM 3284 or 3286 printer also pertains to the IBM 3287, 3288 and 3289 printers unless otherwise noted.
- "3262" refers to the IBM 3262 Printer, Models 1 and 11.
- "3330" refers to the IBM 3330 Disk Storage Models 1, 2, 11; the IBM 3333 Disk Storage and Control Models 1 and 11; and the 3350 Direct Access Storaqe operating in 3330/3333 Model 1 or 3330/3333 Model 2 compatibility mode.
- "3340" refers to the IBM 3340 Disk Storage, Models A2, B1, and B2; and the 3344 Direct Access storage, Model B2.
- "3350" refers to the IBM 3350 Direct Access Storage, Models A2 and B2, in native mode.
- . "FB-512" refers to the IBM 3310 and 3370 Direct Access Storage Devices.
- "VM/370 hardware assist" refers to both the virtual machine assist function and VM/370 Extended Control-Program Support. Some form of the VM/370 hardware assist is available on all VM/370 supported System/370 systems except the 155 II, 165-III, and 4331. Refer to IBM Virtual Machine Facility/370: Planning and System Generation Guide, Order No. GC20-1801, for further<br>information on the VM/370 further device hardware assist and ECPS features.
- Any information pertaining to the IBM<br>2741 terminal also applies to the IBM 3767 terminal, Model 1, operating as a 2741, unless otherwise specified.
- "processor" used in this The term publication means the main processor which is the processor with I/O handling capabilities. The term "attached" processor" means a processor that has no I/O capabilities; an attached processor is always linked to a main processor for utilization. The terms "processor" and "attached processor" are not to be<br>construed to mean an operation within a system complex where both processors are to perform I/O operations. VM/370 supports I/0 on only one processor in a two processor configuration.
- "3800" refers to the IBM 3800 Printing Subsystem.
- "3850" refers to the IBM 3850 Mass Storage System.

For a glossary of VM/370 terms, see the<br>IBM Virtual Machine Facility/370: Glossary<br>and Master Index, Order No. GC20-1813.<br>PREREQUISITE PUBLICATIONS

The concepts of VM/370 and its four components, CP, CMS, RSCS, and IPCS are<br>described in the IBM Virtual Machine Facility/370: Introduction, Order  $N_{\Omega}$  $GC20 - 1800$ 

The physical operation of the virtual<br>machine console is covered in the IBM Virtual Machine Facility/370: Terminal User's Guide, Order No. GC20-1810.

If the IBM 3767 Communications Terminal<br>is to be used as a virtual console, the publication IBM 3767 Operator's Guide,<br>Order No. GA18-2000, should be used in conjunction with VM/370 Terminal User's Guide.

### **ASSOCIATED PUBLICATIONS**

CP error messages and return codes that may be issued to a user during a terminal<br>session are documented in IBM Virtual Machine Facility/370: System Messages, Order No. GC20-1808.

General users intending to run CMS, RSCS, or IPCS will find the respective<br>command languages documented in the following publications:

IBM Virtual Machine Facility/370:

Remote Spooling Communications Subsystem (RSCS) User's Guide, Order No. GC20-1816

CMS Command and Macro Reference, Order<br>No. GC20-1818

CMS User's Guide, Order No. GC20-1819

Interactive Problem Control System (IPCS) User's Guide, Order No. GC20-1823

References in text to titles of prerequisite and corequisite VM/370 publications are given in abbreviated form.

The entries in this Table of Contents are accumulative. They list additions to this publication by the following VM/370 System Contol Program Products:

- VM/370 Basic System Extensions, Program Number 5748-XX8
- VM/370 system Extensions, Program Number 5748-XE1

However, the text within the publication is not accumulative; it only relates to the one SCP program product that is installed on your system. Therefore, there may be topics and references listed in this Table of contents that are not contained in the body of this publication.

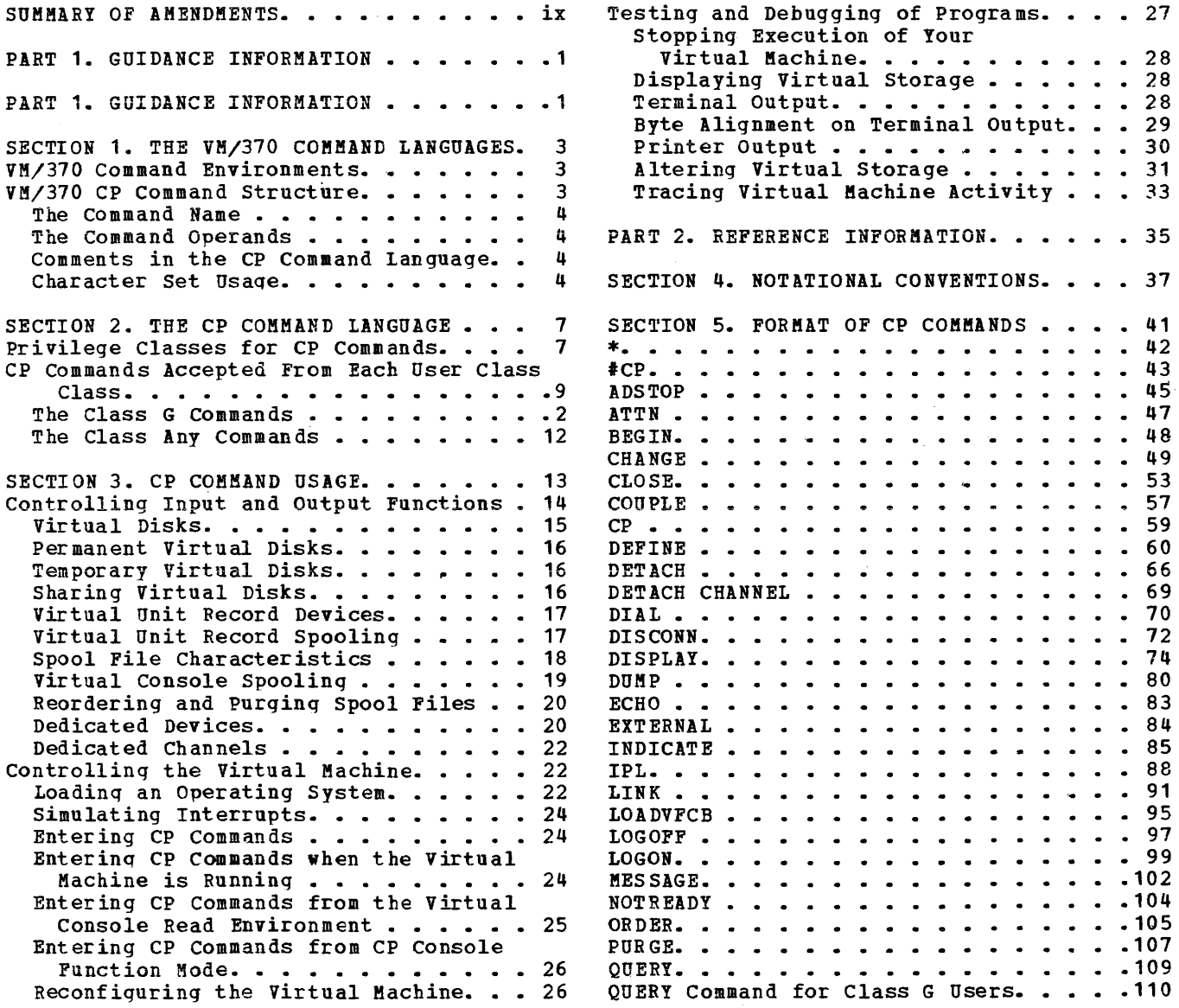

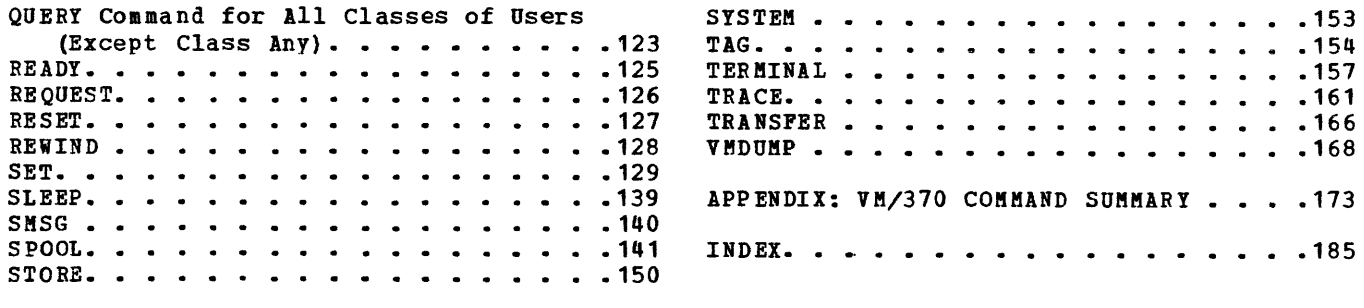

### FIGURES

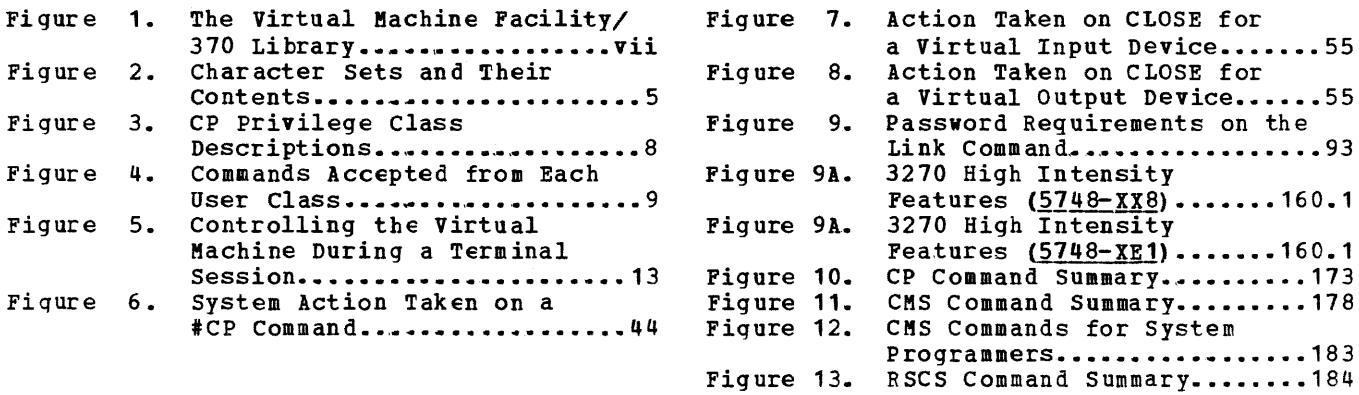

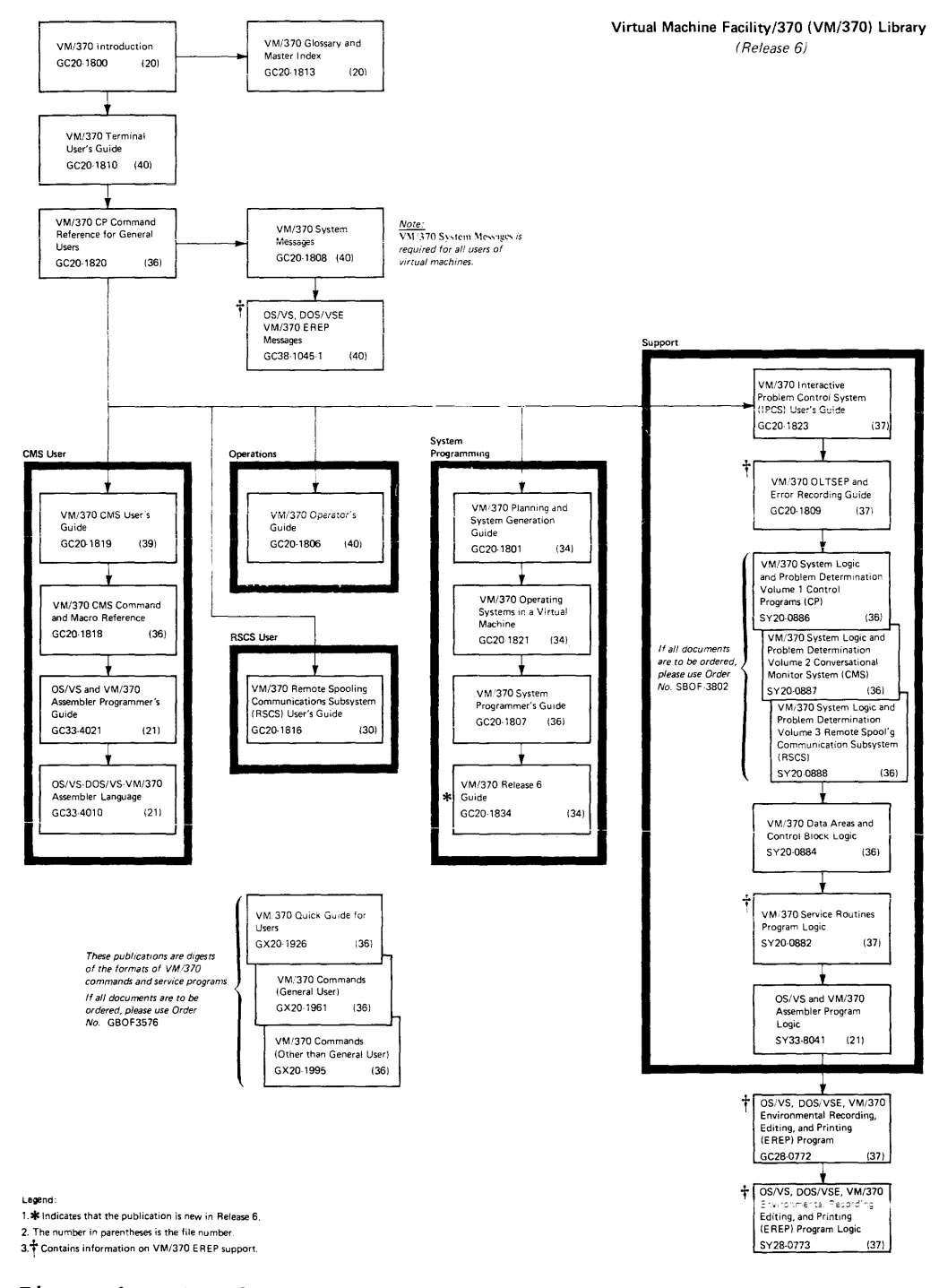

Figure 1. The Virtual Machine Facility/370 Library

**viii** IBM VM/370 CP **command Reference for General Users** 

 $\sim 10^7$ 

Summary of Amendments for GC20-1820-4 VM/370 Release 6 PLC **17** 

MISCELLANEOUS

Changed: Documentation only

This major re<mark>vi</mark>sion incorporates minor<br>technical and editorial changes.

 $\sim$ 

Summary of Amendments for GC20-1820-3 as Updated by TNL GN25-0494 VM/370 Release 6 PLC 4

### CP DUMP SERVICES FOR VIRTUAL MACHINES

New: Command for CP-

A new CP VMDUMP command for general users dumps virtual storage of quest virtual machines when used with the VM/Interactive problem Control System Extension (VM/IPCS Extension) program product. VMDUMP provides the VM/IPCS Extension with header information to identify the owner of the dump; the command also formats the dump and writes it to a spool file.

Summary of Amendments for GC20-1820-3 VM/370 Release 6 PLC 1

VM/370 SUPPORTS THE 3800 PRINTER SUBSYSTEM

New: Device Support

VM/370 provides support for the 3800 printer as a real spooling device. As a spooling device, the following hardware<br>features of the 3800 printer are 3800 printer supported:

- Automatic loading of character set arrangement tables
- Graphic modification support
- Forms overlay feature (flashinq)
- Copy modification

To facilitate 3800 Printer Subsystem support, the following CP commands have been modified:

> CHANGE **OUERY** SPOOL

VM/370 SUPPORTS THE PROCESSORS 4331 AND 4341

New: Device Support

With the 4331 and 4341 processors, VM/370 provides system console support for the 3278 Model 2A display station. The 3278 Model 2A console is a variation of the 3278 display console.

Impact of this new device support has resulted in the addition of a new operand to the TEFMINAL command and a new response to the QUEFY TERMINAL command.

VM/370 OFFERS MASS STORAGE SYSTEM (MSS) EXTENDED SUPPORT

New: Program and Documentation

For Release 6: MSS minidisk support has been added. The minidisk appears to the virtual machine to be defined on a permanently mounted IBM 3330-1 disk drive.

This new support has resulted in the modification of the DEFINE command in Fiqure 4 and Figure 10.

VM/370 SUPPORTS SPECIAL MESSAGE FACILITY

#### New: Program Feature

The special message facility provides a means of transmitting special messages from a user to a specially programmed virtual machine for processing.

A new SMSG command has been added to the class G CP commands that permits a user to issue special messages. The SET command also has a new operand, SMSG. Further information on the special message facility can be obtained in the description of these commands.

VM/370 SUPPORTS AUTOMATIC RE1NIT1ALIZATION

### New: Program Feature

This support enables a CMS virtual machine to automatically execute its PROFILE EXEC and establish itself without forcing the user to hit the enter key after 1PL.

The AUTOCR option has operand of the "Usage Notes" discussion for the IPL command .. (automatic carriage return) been added to the PARM the IPL command. Refer to

### VM/370 SHAFED SEGMENT SUPPORT MODIFIED

Changed: Program and Documentation

VM/370 has modified the handlinq of users who alter storage in shared segments. The unshare process has been enhanced to reflect this support.

The "Usaqe Notes" discussions for the ADSTOP, STOFF, and TRACE commands have been documented to reflect this support.

VM/370 SUPPORTS LINE SUPPRESSION PASSWORD-ON-THE-COMMAND-

New: Program Feature

VM/370 supports the suppression of the entering of passwords on the command dine for LOGON and LINK commands. The intent is to force passwords to be masked for security purposes.

The LOGON and LINK commands have been updated to reflect this system enhancement. Refer to the discussion of these commands.

**MISCELLANEOUS** 

Changed: Program and Documentation

- A new guidance section "CP Command Usage" has been added to Part 1.
- Various technical changes have been publication. and made editorial to this

## Part 1. Guidance Information

This part of the publication contains general information about the VM/370 system. It contains three sections.

"Section 1. The VM/370 Command Language" describes the VM/370 command environments and the general structure of the command languages.

"Section 2. The CP Command Language" provides additional information on the CP subset of VM/370 commands.

"Section 3. CP Command Usage" describes a variety of user requests via class G CP commands.

IB~ *VM/370* CD **Commana Feference for General Users** 

## **Section 1. The VM/370 Command Languages**

Each af the *VM/370* components has its own command language. The CP command language is described in this publication and in the  $\underline{v}$  M $\geq$  270 Powerating Systems in a Virtual Machine. The CMS command language is described in the YMZ370 CMS User's Guide and YMZ370 CMS Command and Magro Reference. The RSCS command language is described in the VM/370 Pemote Spooling Communications Subsystem (RSCS) User's Guide. The IPCS =ommand language is described in the VM/370 Interactive Problem Control System (IPCS) User's Guide.

This section describes the VM/370 command environments, the general structure of the CP, CMS, and RSCS command languages, and the command abbreviations and truncations.

There are two types of VM/370 commands: system commands and user-defined commands. The system commands are those defined by the CP, CMS, IPCS, and RSCS command languages. User-defined CMS commands are those you can create yourself usinq the EXEC command *oc* the LOAD and GENMOD conmands. The procedure for creating user-defined CMS commands is desccibed in the *VM/370* CMS User's Guide. User-defined CP commands are also allowed; however, your installation's system programmer must create them. The procedure for creating user-defined CP commands is described in the  $VM/370$  System Programmer's Guide.

## **VM/370 Command Environments**

There are two basic command environments: the control program (CP) command environment and the virtual machine command environment.

You are in the control program (CP) command environment when you log on to VM/370 and issue CP commands.

You are in the virtual machine command environment when you load your virtual machine with CMS or another operating system.

If *YOl* are operating under CMS, you can determine which command environment you are in by entering a null line (that is, pressing the enter key, or equivalent, with no data). VM/370 responds to a null line by displavinq the current command environment, CMS or CP.

## **VM/370 CP Command Structure**

A VM/370 command consists of a command name, usually followed by one or more positional operands. The general form for the CP command line is:

```
r 
.<br>1 command name | [operand...]
```
---------

L

You must use one or more blanks to separate each entry in the command line unless otherwise indicated.

J

### THE COMMAND NAME

The command name is an alphameric symbol of not more than eight characters. In general, the names are verbs that describe the function voa want the system to perform. For example, you may want to find out whether or not a certain user is logged on the  $VM/370$  system. In this case, you would use the CP QUERY command.

### THE COMMAND OPERANDS

The command operands are keywords and positional operands of no more than sight alphameric characters each. The operands specify the information on which the system operates when it performs the command function. For the QUERY command, for example, you could use the USER or aserid operand to find out whether the user is on the system.

Some commands require no operands; others require several. You can find each class G and class Any command with all of its operand requirements in "Section 5: Format of CP Commands" of this publication.

You must write the operands in the order in which they appear in the command formats in Section 5, unless otherwise specified.

### COMMENTS IN THE CP COMMAND LANGUAGE

You can write comments with CP commands of the following types:

- Commanis with no operands
- Commanis with a fixed number of operands
- Commanis with a single optional operand

You should not write comments with commands that have a variable number of operands or with commands that have more than one optional )perand. If you do, the comment could be interpreted as an operand.

You can enter comments on your console by using the CP \* command.

#### CHARACTER SET USAGE

VM/310 commands are entered usine a combination of characters from six different character sets. The contents of each of the character sets is described in Figure 2.

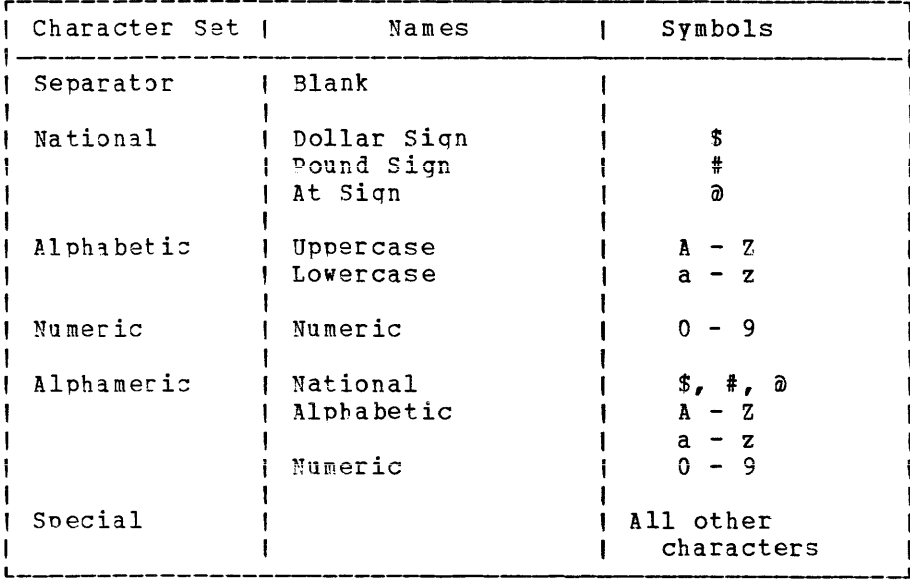

Figure 2. Character Sets and Their Contents

6 IBM VM/370 CP Command Reference for General Users

 $\mathcal{L}^{\text{max}}_{\text{max}}$  and  $\mathcal{L}^{\text{max}}_{\text{max}}$ 

## **Section 2. The CP Command Language**

The CP commands represent a set of interactive console functions that are used (1) by the operator to control the VM/370 system and (2) by a user to control a virtual machine. In this publication, only those commands that are used to control a virtual machine are fully documentel. Other commands are referenced only to the extent necessary to show relationships and provide general knowledge.

## **Privilege Classes for CP Commands**

Each user of *VM/370* is assigned one or more privilege classes as part of the directory entry of the virtual machine. Each user class is indicative of a specific function of a virtual machine and entitles the user to a specific subset of the CP command language.

Fiqure 3 lists each CP privilege class along with the associated type of user ala function performed. Figure 3 also identifies the specific publications in which each class subset of  $CP$  commands is described in detail.

Figure 4 is a list of CP commands by privilege classes.

Although users are functionally divided into seven classes (A through G) with a correspondinq privilege class of CP commands, there is another small group of commands available to all users. The eighth group consists)f commands that do not belong to a privilege class because they are used to perform certain basic functions that are required by all virtlal machines, such as logging on, logging off, and sending messages. These CP commands are in the Any class.

This piblication addresses itself as a reference manual for only the class G and class Any subsets of the CP command language.

 $\sim 10^{11}$  km

 $\sim$ 

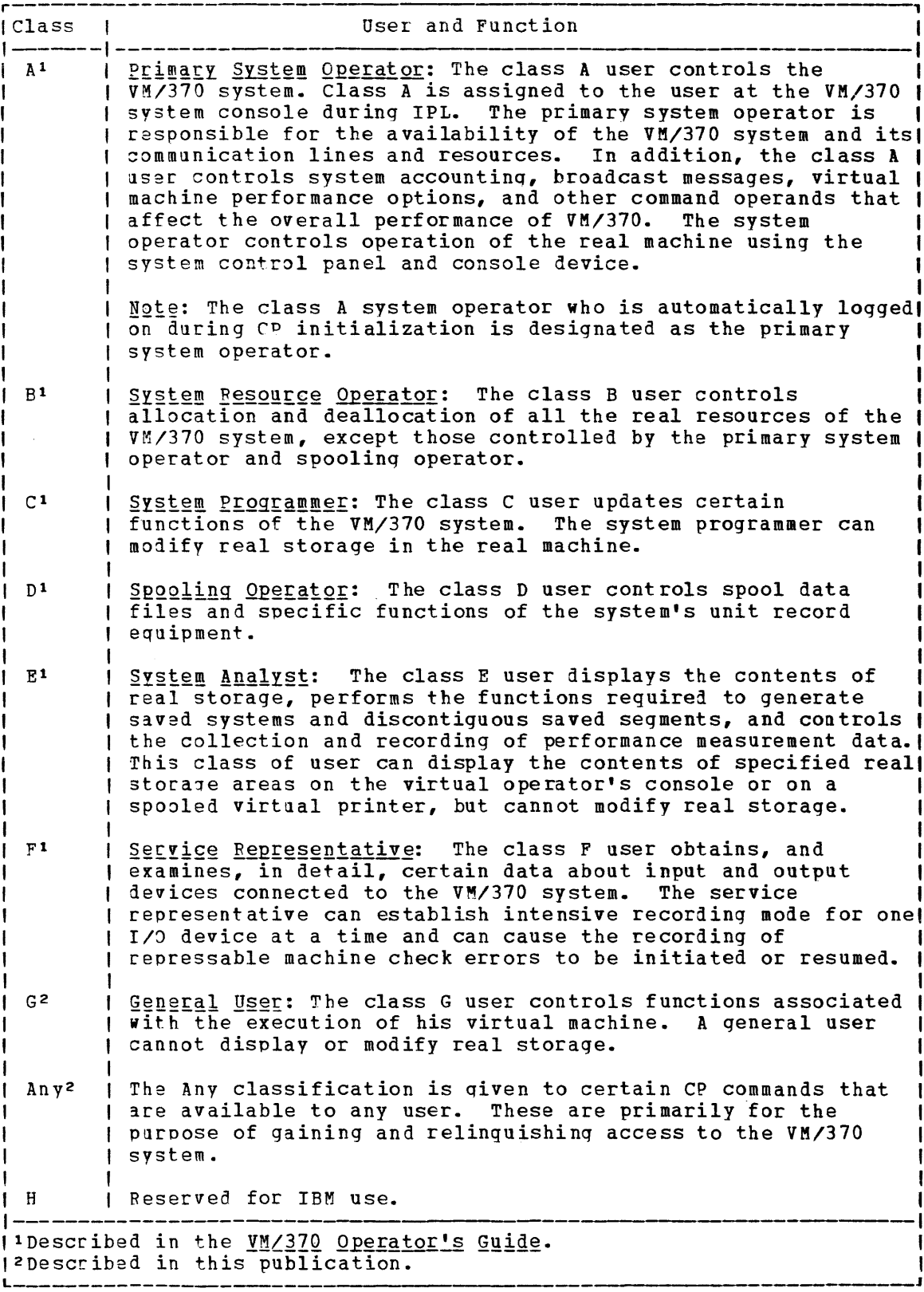

Figure 3. CP Privilege Class Descriptions

## **CP Commands Accepted from Each User Class**

The following information should help the user interpret Figure 4. The table contains every CP command but it does not contain every operand. Figure 4 only lists those operands that fall into these categories:

- The operand for a command is unique to one particular privilege class: the operand cannot be specified by the same command when the command belongs to another privilege class. An example is the TRACE operand which is only valid for the class F NETWORK command, but invalid for the command in class A or B.
- . The operand is available for a command in several privilege classes, but one or more privilege classes exist that do not support the operand. An example is the SET command which has an AFFINITY operand available for class A and G commands, but not in the B or F class.

Commands listed without operands indicate that any valid operand associated with the command can be specified in any class the command belongs to.

The operands listed in the table in lowercase indicate either an alphameric or numeric specification is required.

These lowercase operands include user identification (userid), virtual address (vaddr), real address (raddr), and device type (device). For example:

Operand Alphameric or Numeric

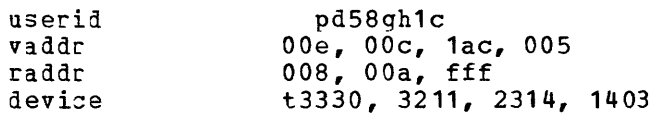

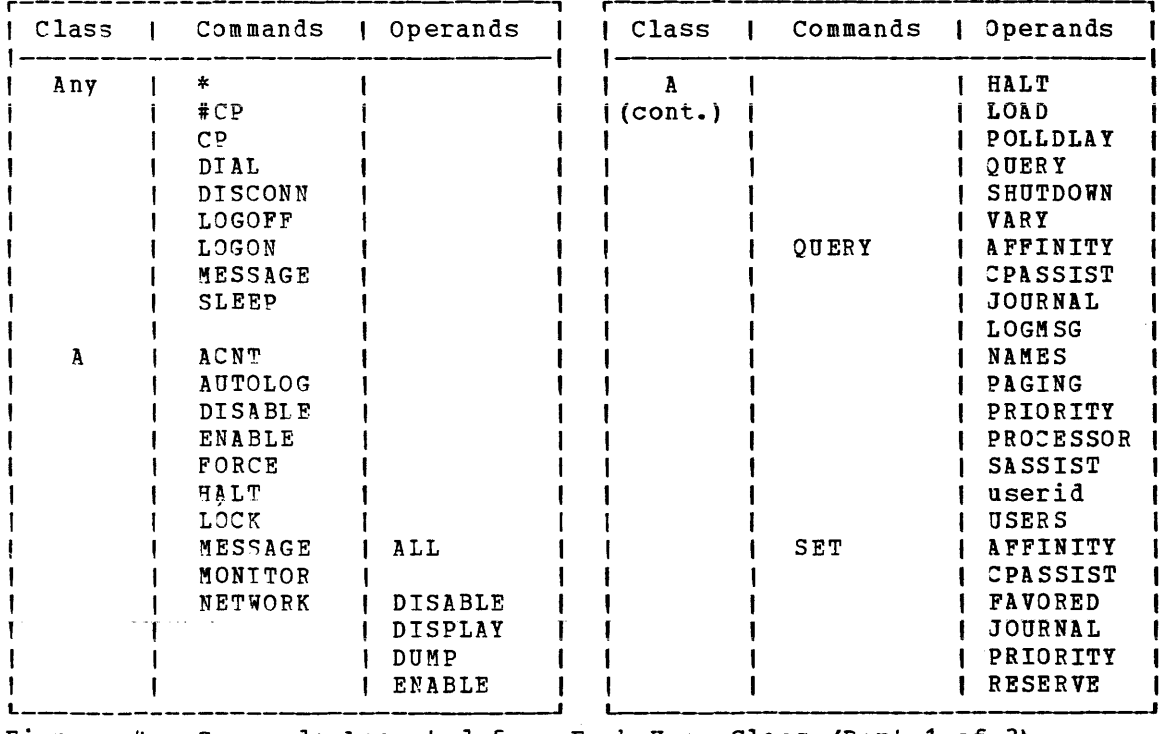

Figure 4. Commands Accepted from Each User Class (Part 1 of 3)

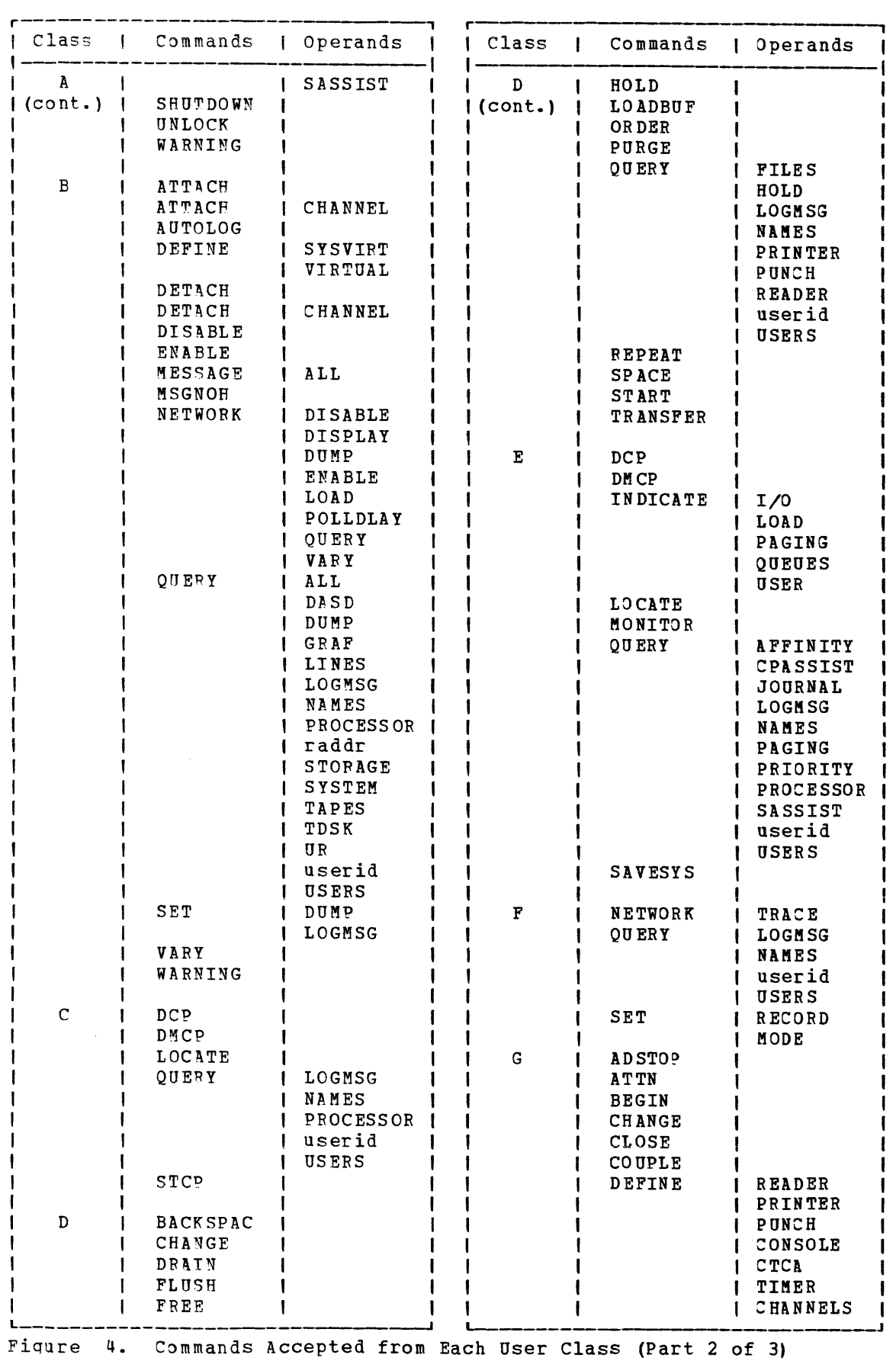

10 IBM VM/370 CP Command Reference for General Users

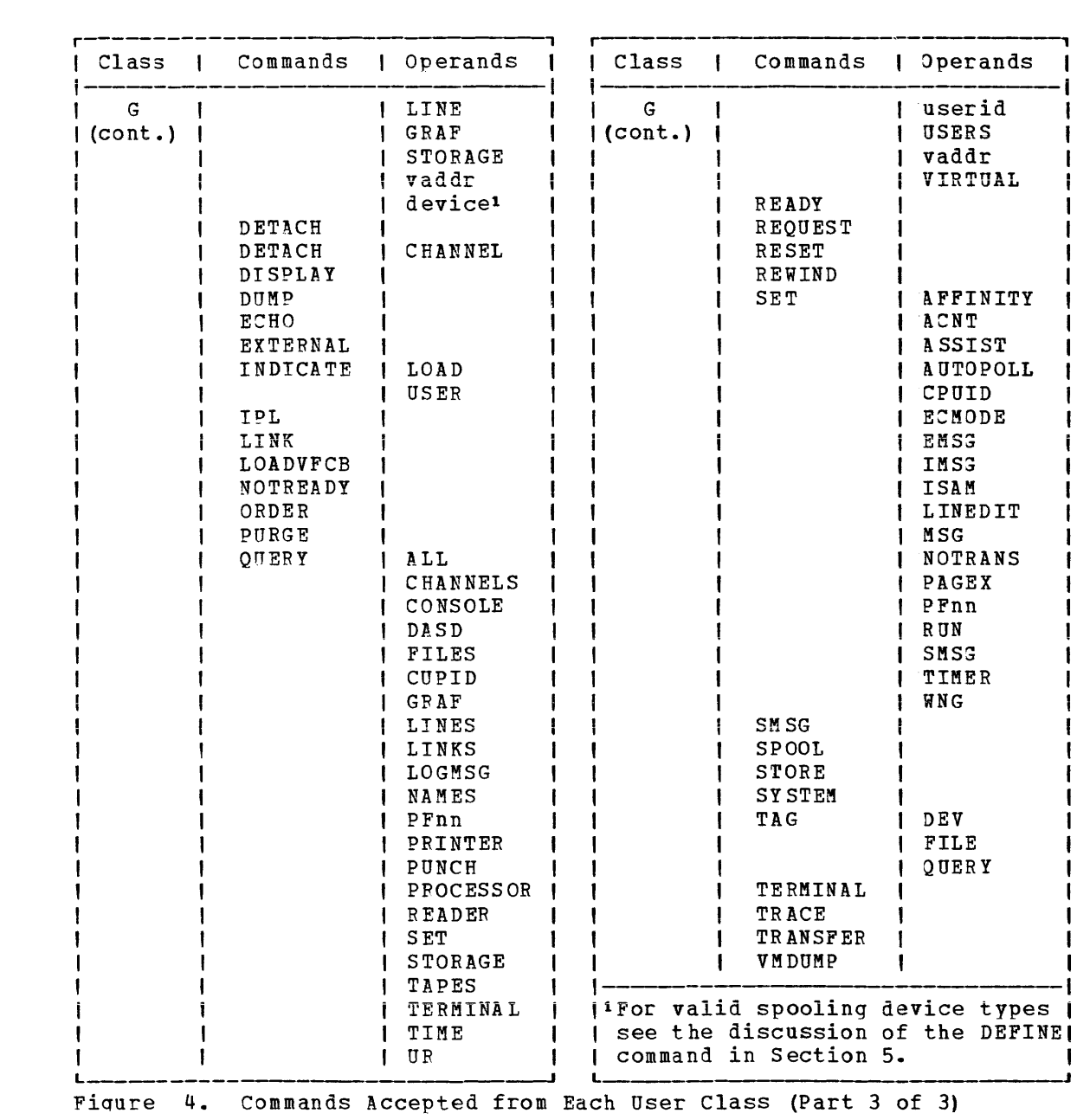

### THE CLASS G COMMANDS

Commands in the general user class enable the user to control the operation of a virtual machine through using its virtual operator's console device much as a real machine is controlled through its system control panel.

For example, commands are included in the general user class that enable the user to perform the following operations: load an operating system (IPL command); start or restart program execution in the virtual machine (BEGIN command); stop virtual machine execution at a specified virtual storage address (ADSTOP command); reset and restart the virtual machine (SYSTEM RESET and SYSTEM RESTART commands); store and display data contained in virtual storage, registers (general, floating-point, and control), and status words such as the PSW (STORE and DISPLAY commands); display storage keys, the CSW, and the CAW (DISPLAY command); clear virtual storage to zeros (SYSTEM CLEAR command); simulate an external interruption for the CPU timer, clock comparator, or external interruption button on the system console (EXTERNAL command); initiate tracing facilities (TRACE command).

### THE CLASS ANY COMMANDS

The class Any commands comprise those commands that are available, with the same format and operands, to all user classes. The LOGON command is used to gain initial access to the VM/370 system. This command also identifies you to the system and sets up your virtual machine. The DIAL command allows you to establish a logical connection between your terminal and a previously logged-on multiple-access virtual machine. If you cannot loq on for some reason, such as a faulty line connection or someone else usinq your user identification, the MESSAGE command allows you to communicate with the system operator or any other logged-on user.

## **Section 3. CP Command Usage**

This section describes the CP commands provided for the general user that simulate the functions available on the operator's system console. The class G user can use these commands to control the system running in his victual machine like an operator controls the entire VM/370 system with console keys and switches. Figure 5 lists the steps a user must follow in preparation for a terminal session (steps 1 and 2), and operation of a virtual machine (step 3).

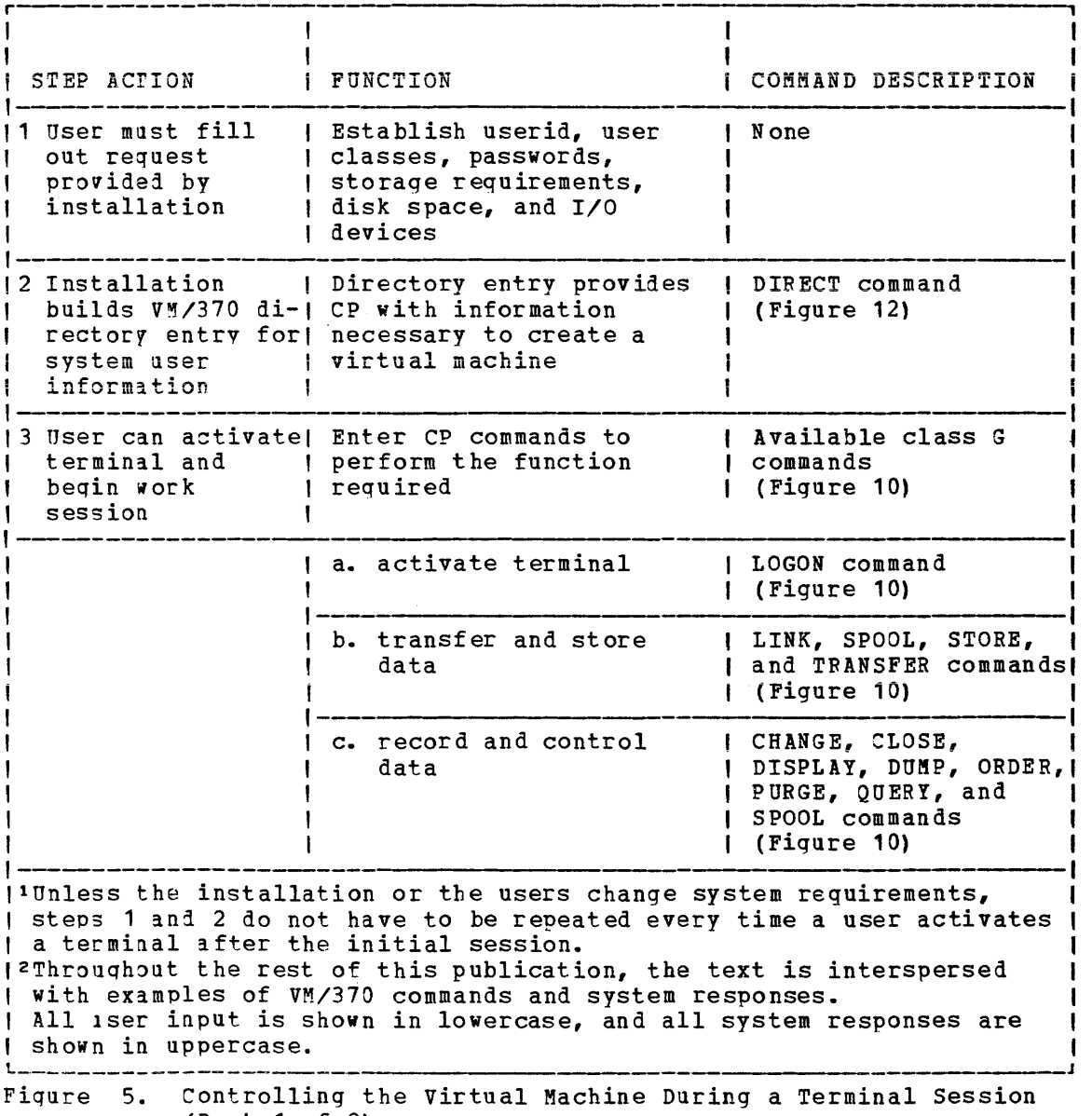

(Part 1 of 2)

| STEP ACTION | FUNCTION                                                  | COMMAND DESCRIPTION                                                                    |
|-------------|-----------------------------------------------------------|----------------------------------------------------------------------------------------|
|             | d. reconfigure the virtual   DEFINE and DETACH<br>machine | commands (Figure 10)                                                                   |
|             | e. communicating with the<br>virtual machine              | #CP, ADSTOP, ATTN,<br>BEGIN, EXTERNAL,<br>IPL, REQUEST,<br>SET commands<br>(Fiqure 10) |
|             | f. handling errors                                        | TRACE, DISPLAY, and<br>DUMP commands<br>(Figure 10)                                    |
|             | q. end session                                            | LOGOFF command<br>(Figure 10)                                                          |

Fiqure 5. Controllinq the virtual Machine During a Terminal Session (Part 2 of 2)

## **Controlling Input and Output Functions**

The VM/370 directory entries for your virtual machine include, among other information, the *1/0* configuration required to run whatever operating system you are using in that virtual machine. This usually includes a virtual console, virtual printer, a virtual card reader, a virtual card punch, and virtual disks. A typical entry would look like:

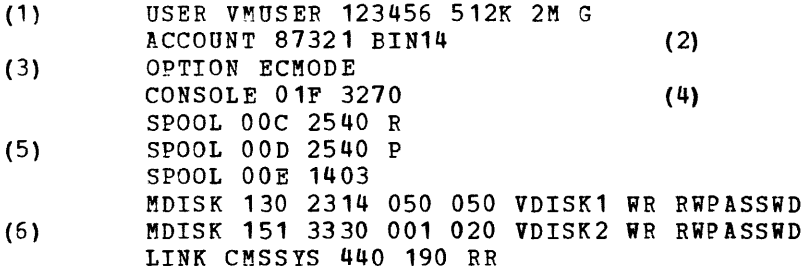

### where:

- (1) The iserid of this virtual machine is VMUSER, and the password is 123456. The virtual machine's storage size is defined as 512K; however, this can be redefined up to 2 megabytes if, during a operating session, the need for additional storage arises (see the topi: on "Reconfiguring the virtual Machine"). The user privilege class is G.
- (2) **V**M/370 generates accounting data for processor time and I/O device usaqe. This data is charged to a virtual machine by account number, which in this case is 87321. BIN14 is a distribution code that is printed or punched on spooled printer and punch output or it is spooled to a virtual reader. It usually denotes a location where the lser can pick up spooled output of a terminal session.
- (3) Option ECMODE allows the virtual machine to use the complete set of virtlal System/370 control reqisters and the dynamic address translation feature of the System/370.
- (4) The virtual address of the virtual machine console is 01F, and your operatin~ system corresponds with the terminal as if it were a .... ,... .. **I:"** *I"")"' ...* **<sup>n</sup>**..)":;I:J,..)":;IV.
- (5) The virtual unit record devices (reader, punch, and printer) are to be spooled and their addresses, as far as the virtual machine is concerned, are OOC, OOD, and OOE, respectively.
- (6) In this configuration, a 50 cylinder read/write minidisk with a virtial address of 130 is located on cylinders 50 through 99 of a<br>real 2314 volume labeled VSDISK1. Similarly, a 20 cylinder real 2314 volume labeled VSDISK1. read/write minidisk with a virtual address of 151 is located on cylinders 1 through 20 of a real 3330 volume labeled VDISK2. The last entry provides a link to a sharable CMS system volume so the user can use such CMS functions as the CMS editor or the EXEC processor. The LINK entry makes the virtual disk at virtual address 440 available to your virtual machine in read-only mode at virtual address 190.

 $Mq$ ies:

- 1. The cead password entry (RR) on the LINK command means that anyone with the proper password can share the use of the minidisk in read-only mode.
- 2. The write access mode (WR) on the LINK command means that you can write to the disk as long as no one else has a link to it; if someone else links to it before you log on, you still have read-only access.
- 3. For detailed information on directory entries, see the section "Directory Control Statements" in the VM/370 Planning and System Generation Guide.

Some devices such as unit record devices (readers, printers, and punches) are usually defined as being spoolei; in this way, a few real unit record devices can support a larqe number of virtual unit record devices.

Other devices such as magnetic tapes require a one-to-one virtual to real correspondence. This means that for its period of use, the device nust be dedicated to one virtual machine. For this reason, these devices are not permanently assigned; (that is, they are not defined in the user's VM/370 directory entry). They are temporarily attached to a user's victual machine as needed.

### VIRTUAL DISKS

Under VM/370, a single real direct access storage device (DASD) can be manaqej as if it were made up of a number of virtual disks (minidisks).

Virtual disks, to VM/370, are extents on real DASD. To the virtual machine, they are functional equivalents of real disks. They can range from 1 cylinder to all of the cylinders available on a real DASD volume. Virtual disks can be permanently or temporarily defined for your virtual mach ine.

### PERMANENT VIRTUAL DISKS

Permanent virtual disks are defined in your VM/370 directory. They can be your own personal disks which you mayor may not wish to have other users access; or, they may be common disks, owned by one user, but qenerally shared in read-only mode by any user on the system. Virtual disks, defined in your directory, are made available to you when you log on to the system.

### ~EMPORARY VIRTUAL DISKS

If during a terminal session you require additional disk space, you can define a temporary minidisk via the CP DEFINE command:

### define t2319 as 133 cyl 15

In the previous example, a virtual 2319 disk comprising 15 cylinders is al13cated to vour virtual machine at virtual address 133. You can then notify your operating system of the additional storage space using the appropriate control statements or commands.

Because the previous structure or use of this temporary disk space is unknown, you must format it to conform to the operating system you are using. For CMS, use the CMS FORMAT command. For OS, DOS, or VSAM applications, use the IBCDASDI program.

When you have no further need for temporary disk space, you can release the space to the system by issuing the command:

detach 133

If you 10 not release it during your terminal session, it is automatically released to the system when you log off.

NQtg: When temporary disk space is released to the system, it is not automatically cleared. Another user, requesting temporary disk space and receiving all or part of your former disk area, can access any data that you had left there. To preserve security, you should clear all temoorarv disk space before detaching it or logging off.

### SHARING VIRTUAL DISKS

You can also gain temporary access to someone else's permanent virtual disk during your terminal session. You must know the userid of the<br>disk's owner, as well as its virtual address in his system. If the disk's owner, as well as its virtual address in his system. owner is controlling the access to his disk, you have to obtain the read or write password. You can then issue the command:

```
r , 
link to smith 330 as 134 rr Irpasswdl 
                              L J
```
The virtual disk at address 330 in user SMITH's configuration is made available to your virtual machine at address 134. You have read-only access even if SMITH has the disk in write status.

16 IBM VM/370 CP Command Reference for General Users

Notes:

- 1. For further information on virtual disks, consult  $VM/370$  CMS User's Guide.
- 2. If your installation is using the password suppression facility, you cannot specify the password on the same command line. For **further information, refer to discussion of the LINK command in**  section 5 of this publication.

VIRTUAL UNIT RECORD DEVICES

The VM/370 directory entries for your virtual machine usually define at least one reader, punch, and printer. These are the virtual unit record devices that your operating system addresses when performing unit record input and output. Rather than dedicate a real device to each virtual unit record device, VM/370 uses the concept of spooling to provide a buffered interface between the few real unit record devices and the relatively large number of virtual unit record devices.

### VIRTUAL UNIT RECORD SPOOLING

Whenever your operating system creates a punch or printer file, VM/370 organizes the output data into a spool file. VM/370 then places the file in a queue by device type and stores it on auxiliary DASD for eventual processing by the real unit record device. Similarly when card input data is read on a real card reader, VM/370 organizes the data into a spool file and places it in the queue for the specified virtual card reader.

You can assiqn certain characteristics to spool files that enhance their manageability by VM/370. Some of these characteristics spoolinq class and distribution code are assigned in the directory entries. Other characteristics such as number of copies, concatenation of files, destination, and hold status are set to default values whenever you log on. such as VM/370

The 2P SPOOL and CHANGE commands allow you to change some or all of the above characteristics. To change spool file characteristics by device, use the SPOOL command. To chanqe characteristics by file, use the CHANGE command.

VM/370 identifies individual spool files by assigning each file a spool identification number (spoolid). This number ranges from 0001 through 9900 after 9900, VM/370 starts again from 0001. One series of spooliis covers the reader, printer, punch, and console spool files. VM/370 normally assigns the spoolid to a spool file when that file is closed. An exception to this is a console spool file where VM/370 An exception to this is a console spool file where VM/370 assigns the number when the file is opened. Also, if you close a console file without stoppinq console spooling, VM/370 automatically opens another console spool file with a new spoolid at the same time.

### SPOOL FILE CHARACTERISTICS

The spooling class of a virtual device logically groups its output with<br>that from similar virtual devices belonging to other users. For that from similar virtual devices belonging to other users. example, you could spool all printer output that required two-part green stripel forms as class G. The real printer could then be set up with two-part green striped forms and told to process only class G spool files. If you issue the command:

soooi ODe class <sup>q</sup>

all sibsequent output of the virtual unit record device at address OOE has a spool file class G. You can use the SPOOL command to set the spooling class of files before they are closed.

If you decile to change the class of a spool file that has been closed but not selected for processinq by a real device, you can issue the command:

change printer 1234 class m

and the printer spool file with a spool identification (spoolid) number of 1234 has its class changed to M. If you do not remember the spoolid of the spool file, vou can issue the command:

query printer all

and all printer spool files that have not been processed or selected for processing have a one line description displayed at the terminal. The information disolayed includes the spoolid number and the filename and filetype as well as other spool file characteristics.

The HOLD/NOHOLD status is a characteristic of a spool file that determines what happens to the file after it is closed. For example:

spool printer hold

prevents the release of all subsequent printer output spool files to the real printer. If many files are being generated, of Which only few are reguired to be printed, you can hold all files with the H3LD option. You can then release only the required files via the NOHOLD option of the CHANGE or CLOSE commands.

If, when you are about to close a file, you know that the file is to be printel, you can issue the CLOSE command with the NOHOLD option:

### close printer nohold

The HOLD status of the SPOOL command is overridden for that one file and it is placed on the real printer queue with a NOHOLD status.

If you do not know which files are to be printed until they are all closed, you can use the QUEFY command:

query printer

to determine the spoolid numbers of all the closed printer files. Then issue the CHANGE command to alter the HOLD status of each file issue the CHANGE command to alter the HOLD status of each file to be<br>released. For example, if the file with a spoolid of 0246 is to be released, enter the command: to be

change printer 0246 nohold

To change your printer so that all subsequent files are automatically released to the real printer, enter:

spool printer nohold

If your virtual reader has the default status NOHOLD, input spool files are deleted from the system after they have been read. To prevent this, enter:

spool reader hold

Reader files are now held in the system until you issue:

spool reader nohold

and reread the files. If you want to delete the files immediately, enter:

purqe reader all

Aqain, vou have the option of using the CHANGE command to control the HOLD statis of specific reader files via the spoolid number.

The CONT/NOCONT status of a spooling device controls the concatenation of files. Since this is a characteristic of a spooling device, it can be changed only by the SPOOL command. When CONT is in effect, the spooling device ignores input end-of-file indicators and output CLOSE requests.

For output devices, the effect is to concatenate multiple output files into one logical spool file.

For input devices the effect is to read files and ignore end-of-file indicators until all files spooled to the virtual reader have been read. At that time, the end-of-file indicator that is reflected to the virtual machine depends on the EOFINOEOF operand setting of the SPOOL READER command. EOF results in a unit exception that corresponds to pressing the end-of-file button on a real card reader. NOEOF results in a unit check/intervention required status.

### VIRTUAL CONSOLE SPOOLING

While spooling is usually associated with unit record equipment, VM/370 also spools both input and output data that is displayed on your virtual console. To start console spooling, enter the command:

spool/console start

If you wish to spool vour console data and not have it displayed on the terminal, vou can enter:

spool console start noterm

Note, however, that the NOTERM operand (or its default value, TERM) is not effective until console spooling has been started. Also, the NOTERM option does not prevent the printing of:

- CP commands entered from CP mode.
- Commands entered on a display terminal in CMS EDIT mode.

When you wish to stop console spooling, enter the command:

spool console stop

This stOP3 any further spooling of console data but does not close the console soool files. For that, you must enter the command:

close console

The converse is also true--closing the console spool file does not automatically stop console spoolinq.

REORDERIN3 AND PURGING SPOOL FILES

If you want to change the sequence of your closed spool files, issue the ORDER command to place your files in a specific order by device type. Files can be reseguenced by spoolid or class, or both when using the ORDER command. For example:

order printer 2468 1357 class c

resequences vour closed printer spool files as follows:

file 2468 file 1357 all class C files (in their original sequence) other files in original sequence

To remove any of your closed spool files from the system use the PURGE command. Files can be specified individually by spoolid or by class, or both. For example:

purge 1234 class b

removes file 1234 and all class B files from the system.

purge punch all

removes all punch files.

purqe all

removes all files from all devices.

 $Not<sub>e</sub>: The CHANGE, ORDER, and PURGE commands can be used only on closed$ </u> spool files that belong to you and have not yet been selected for processing.

### DEDICATED DEVICES

If a device's use is restricted to a single virtual machine, that device is a dedicated device. Some devices, such as disks and unit record equipment, can function in dedicated mode at one time and in shared or nondedicated mode at other times. Devices such as magnetic tape drives can only be used as dedicated devices.

The directory program can dedicate a device via a DEDICATE control statement in the VM/370 directory entry for a virtual machine at system generation or a device can be dedicated aynamically via the system operator's AT~ACH command.

If the directory entry for your virtual machine includes a statement such as:

DEDICATE 495 295

the device at real address of 295 is made available to your virtual machine is virtual address 495 when you log on to the system. It remains dedicated to your virtual machine until you either log off or release the device via the DETACH command:

detach 495

The format of the DEDICATE control statement is described in detail in "Part 2: Defining Your VM/370 System" of the YM/370 Planning and System Generation Guide. More than one user can have the same real device specified as being dedicated to his virtual machine. However, the first user to loq on qains access to the device and others have to wait until the current user either logs off or releases the device.

If you are using the DEDICATE statement for a DASD, you can specify a particular disk volume by its volume serial number rather than by its real device address. This has the effect of not tying you down to a particular real device. In the event that a malfunction precludes the use of the volume on one DASD, the disk pack can be transferred to another DASD and still be accessed by its volume serial number.

If a device that cannot be shared, such as a magnetic tape, is not If a device that cannot be shared, such as a magnetic tape, is not<br>required for the entire terminal session, it may be more practical to dedicate it as required. Since the ATTACH command is a class B command and not usually available to the general user, you can send the system operator a messaqe:

msq operator pIs attach 281 to smith as 181

The operator issues the command:

attach 281 to smith as 181

If the device (assumed to be a magnetic tape) was available and the command was completed successfully, you receive the verification response:

TAPE 181 ATTACHED

When you have no further use for the device, issue the command:

detach 181

You receive the acknowledgment:

TAPE 181 DETACHED

and the device is now available to some other user. If you do not and the device is now available to some other user. If you do not you loq off.

#### DEDICATED CHANNELS

A user can have an entire channel with all its devices dedicated to his virtual machine. CP does not translate device addresses since the<br>virtual addresses must be the same as the real device addresses. addresses must be the same as the real device addresses. contention for use of the channel is minimized, since all of the channel resources are dedicated to a single virtual machine. The ATTACH CHANNEL command is a class B command and is not usually available to the general user. However, you can send a message to the system resource operator:

msq operator pIs attach channel 2 to smith

If the channel is available, the operator issues:

attach channel 2 to smith

and the command has been successfully completed, you are notified by the response:

CHANNEL 2 ATTACHED

When a dedicated channel path is no longer required for virtual machine *1/0* operations, you can issue the command:

detach channel 2

After the channel is detached, the following message is sent to you and the primary system operator:

CHANNEL 2 DETACHED userid

## **Controlling the Virtual Machine**

*VM/370* provides several commands with which you can load an operating system into your virtual machine, simulate hardware interruptions to your virtual machine, enter CP commands while in a virtual machine environment, and reconfigure your virtual machine dynamically during a terminal session.

LOADING AN OPFRATING SYSTEM

At the completion of the LOGON procedure, you have a virtual machine of a predetermined configuration at your disposal. As with a real machine, its use is limited without an operating system. An operating system can be loaded via the IPL command or automatically at logon time if an IPL control statement is included in your virtual machine's directory entry.

When a virtual machine runs the same operating system with very few exceptions, it may be expedient to use automatic loading. If the VM/370 directory entries for your userid include an IPL control statement with the name or the virtual address of a specific system to be loaded, that system is automatically loaded when you log on to *VM/370* unless you issue the LOGON command as:

### loqon userid noip1

in which case, the automatic loading does not take place and you can IPL any supported system that is available.

22 IB~ *VM/37Q* CP Command Reference for General Users

A more flexible approach is loading an operating system via the IPL command. Again you have a choice. You can IPL by device address or by system nane. If you IPL by the virtual address of the device containing the operating system, you can also clear virtual storage to binary zeros before loading the system:

ipl 190 clear

This facility can be useful if your operating system does not automatically clear storage when it is loaded.

You can stop the IPL procedure at a point just before the initial PSW is loaded by issuing the IPL command with the STOP operand:

ipl 190 clear stop

At this point, you can issue CP commands to display or alter data in your nucleus. To restart the virtual machine, issue the command:

hegin

You can load your operating system by name provided that the name refers to a system that has been previously saved by your installation's system programmer. As an example:

ipl losvs

If you do load by name, the options to clear storage or to stop before loading the initial PSW are not available.

Whether you IPI by device address or by name, you can pass up to 64 bytes of lata (including embedded and trailing blanks) to your operating system via the IPL command. The data is entered following the keyword DARM .

ipl dosvs parm this data will be passed

VM/370 loads the general registers, starting with register zero with the contents of the command line beginning with the first nonblank character after the keyword PARM and ending with the last character or blank entered. Embedded and trailing blanks are passed. For the previous example, the general registers contain the following:

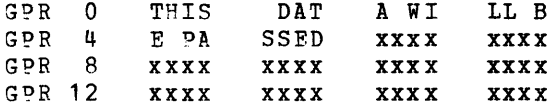

where xx... denotes no change to previous contents.

If you had entered three blank characters following the word "passed" in the command line, the registers would contain:

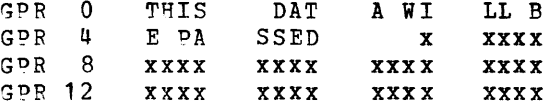

For further information on the PARM operand, refer to the "Usage Notes" discussion of the IPL command in Section 5.

### SIMULATIN3 INTERRUPTS

The EXTERNAL command can be used to simulate an external interruption to the virtual machine and return control to that virtual machine. If you enter the command:

external

a default interrupt code of X'40' is assumed. This code corresponds to pressing the external interrupt key on the real system control panel. You can also specify an interruption code within the range of X'01' throuqh X'FF':

### external A8

If your virtual machine has the ECMODE option specified in the VM/370 directory, you can also code X'1004' (clock comparator interruption) and X'1005' (:PU timer interruption). The interruption code that you enter or default to, is placed in position 16 through 31 of the PSW if you are operatinq in basic control (BC) mode. If your machine is in extended control (Ee) mode, the interruption code is placed in the two bytes at location X'84'. An external interruption is then presented to your virtual machine and subsequent action is determined by your operating system.

Note: If your virtual machine is operating in the basic control mode (ECMODE OFF), virtual addresses specified can be no higher than 5FF (channels 0 through 5). If it is operating in extended control mode (ECMODE ON), all addresses through FFF are valid.

The attention or request keys on the real console can be simulated by the CP commands:

attn

 $--$  or  $--$ 

request

In either case, the effect is to interrupt the runninq condition of the virtual machine and ready it for console input.

### ENTERING CP COMMANDS

There are several ways that you can interrupt the running of your virtual machine in order to execute CP commands. You can stop the virtual machine and place it in a virtual console read environmenti you can go from a virtual console read environment to the CP environmenti and, you can stop a virtual machine and place it directly into the CP environment.

### ENTERING CP COMMANDS WHEN THE VIRTUAL MACHINE IS RUNNING

If your terminal mode is set to VM, pressing the attention key (or its equivalent) once stops the virtual machine and places it into the virtual console read environment. You can now execute CP commands by

24 IBM VM/370 CP Command Reference for General Users
entering one or more command lines as operands of the #CP command; for example:

#cp query time

-- *or* --

#cp query time#query users

where the latter example shows how multiple CP command lines can be entered.

Note: The pound sign (#) in these examples represents the logical line end character currently in effect.

If you are using a 3270 display terminal where the keyboard is not locked when the virtual machine is running, you can enter either of the followinq commands:

#cp attn

*or* --

#cp request

to both stop the virtual machine and place it in a virtual console'read environment. On a 3270 terminal, you can also enter a command such as:

#cp query time

while the virtual machine is running. interrupts the virtual machine, executes the virtual machine. The control the CP command, program (CP) and restarts

The #CP command, entered without any command line operands, places the virtual machine in the CP environment. You can then enter CP commands directly. For example, the followinq sequence:

#cp query time query users

olaces YOl in CP mode and then executes the two CP commands.

To restart the virtual machine, enter:

beqin

ENTERING CP COMMANDS FROM THE VIPTUAL CONSOLE READ ENVIRONMENT

When your virtual machine is stopped and in a console read environment, vou can either enter CP commands directly or you can place the virtual machine in the CP console function mode.

To execute CP commands directly, enter one or more CP command lines as operands of the #CP command. For example, if you enter:

#cp query time#query users

the virtual machine executes the QUERY TIME and QUERY USERS commands and returns to the virtual console read environment. You can restart the virtual machine by entering the command:

#cp beqin

If YOl enter machine is placed commands such as: the #CP command without any in CP console function mode. operands, the You can then virtual enter CP

query time

 $-- or --$ 

query users

directly. After each command, the virtual machine returns to the CP console function mode. Entering the command:

beqin

returns the virtual command was issued environment. machine in to the this environment from case, the virtual which the console #CP read

ENTERING CP COMMANDS FROM CP CONSOLE FUNCTION MODE

When you are in CP console function mode, you can enter CP commands such as:

query time

 $-- or --$ 

gaery users

directly, and you remain in CP mode until you issue the command:

beqin

The BEGIN command returns you to the environment from which you entered the #CP command that placed you in CP mode. This would be either the virtual machine executing or the virtual console read environment.

### PECONFIGURING THE VIFTUAL MACHINE

You can alter vour virtual machine configuration (stored in the VM/310 directory) to conform to specific situations that arise. Some examples are: a seldom used compiler may need additional disk work area or a larger virtual storaqe. A new application program in test status may need additional I/O devices or require a different channel mode of operation.

2~ IB~ *VM/370* C? Command Beference for General Users

The CP DEFINE command allows you to change your configuration temporarily for the current terminal session. For example:

define reader OOb

temporarily aids a card reader at virtual address OOB. The entry:

define t3330 as 291 cyl 125

adds a temporary virtual disk, containing 125 cylinders, at virtual addr ess 291.

If your virtual machine is operating in basic control (B:) mode (that is, your virtual machine can use only six channels 0-5), you can only define virtual devices with addresses up through 5FF; in extended control (EC) mode, your virtual machine can use 16 channels 0-F, and you can use all addresses through FFF.

You can enter:

define storage as 768k

+0 temoorarily change the virtual storage size of your virtual machine ~o 768K (K=1024 bytes). When you redefine storage, your virtual machine is automatically reset and you must reload your operating system.

When Jsinq the SPOOL, SPECIAL and DEDICATE directory control statements to define virtual devices, specify virtual addresses that do not conflict with or contend with the virtual control unit interface. This conflict or contention occurs because devices can require special *IIO* interface protocols from control units such as shared and nonshared subchannel operations. putting devices that require different real control units on the same virtual control unit can result in a hung or busy condition. To avoid this problem, users must define (and separate) devices within their own control unit range. For example, if the directory entry specifies:

SPOOL 102 3211 SPECIAL 103 3270

the control unit 0 on channel 1 controls both a nonshared device (the 3211 printer) and a shared device (the 3270 display unit). Processing of both channel programs involving these two devices can result in a hung or busy condition.

## **Testing and Debugging of Programs**

In addition to the testing and debugging facilities that are contained in your virtual machine's operating system, VM/370 has several CP commands that you can use. These commands can be used to locate, display, trace, and alter the program instructions that are executing in your virtual storage.

In the followinq discussions of the ADSrOp, DISPLAY, DUMP, and STORE commands, it is important that you understand the levels of storage you can specify on the command line.

Only first level storage (storage that is real to the virtual machine) can be handled directly. This includes the V=R partitions or regions of DOS/VS and OS/VS as well as storage in OS/PCP, MFT, and MVT. The V=V partitions or regions of DOS/VS and OS/VS constitute second<br>level storage and cannot be specified directly. The user, or the level storage and cannot be specified directly.

virtual operating system, is responsible for converting any second level storage aldresses to first level storage addresses before including them in the specific command line.

### STOPPING EXECUTION OF YOUR VIRTUAL MACHINE

To stop execution of your virtual machine at a given address in virtual storage, use the ADSTOP command and specify the hexadecimal address of a virtual instruction. The command:

#cp adstop 3000

stops the virtual machine when the instruction at hexadecimal location 3000 is the next instruction to be executed. When the machine stops runninq, you receive the message:

ADSTOP AT 3000

and your terminal is placed in CP console function mode. At this point, you can enter other CP debugging commands to display and alter storage or to trace certain instructions. When you want to resume running your virtual machine, enter:

begin

Unlike the hardware address stop, ADSTOP is turned off when:

- The requested address is reached.
- The next ADSTOP command is issued.
- An 1PL or a system reset is performed.
- The ADSTOP OFF command is issued.

While ADSTOP is on, the SVC portion of virtual machine assist is not executed. When ADSTOP is turned off, SVCs are again handled by virtual machine assist.

### DISPLAYING VIRTUAL STORAGE

~he contents of virtual storage, storage keys, general registers, floating-point reqisters, control registers (if in EC mode), PSi, CAW, and CSW can be displayed on your terminal via the DISPLAY command. All but the CAW and CSW can be printed on the spooled virtual printer via the DUMP command.

The DISPLAY and DUMP commands are fully described in Section 5. The examples that follow do not attempt to show all possible uses.

TERMINAL OUTPUT

With the DISPLAY command, you can display virtual storage at your terminal in either of the following formats:

• Four byte qroups, aligned on fullword boundaries, hexadecimal format, printel four fullwords per line.

28 IBM VM/370 CP Command Reference for General Users

• 16 byte qroups, aliqned on 16 byte boundaries, hexadeGimal format, printel four fullwords plus EBCDIC translation per line.

For the first format, enter the DISPLAY command as:

display 1026-102c

you receive the response:

001024 xxxxxxxx xxxxxxxx xxxxxxxx

For the second format, enter the command as:

display t1026-102c

**ana the response is:** 

(EBCDIC trans.) 001020 xxxxxxxx xxxxxxxx xxxxxxxx xxxxxxxx \* •••••••••••••••• \*

You can also specify the area of storage to be displayed by entering a hexalecimal byte count such as:

display 1024.12

The response displays 20 bytes as follows:

001024 xxxxxxx xxxxxxx xxxxxxx xxxxxxx 001034 xxxxxxxx

BYTE ALIGNMENT ON TERMINAL OUTPUT

The previous responses illustrate the byte alignment that takes place in each of the two display formats.

If the first location to be displayed is not on the appropriate 4 or 16 byte boundary, it is rounded down to the next lower boundary that applies.

If the last location to be displayed does not fall at the end of the appropriate 4 or 16 hyte group, it is rounded up to the end of that qroup.

If you enter:

display k1024-3200

the storaqe keys that are assigned to each 2K segment of the specified storaqe area are displayed. contiquous 2K segment with identical storaqe keys are combined; for example, the response could have been:

001000 TO 0027FF KEY=FO 002800 TO 003800 KEY=EO

To display all storage keys, enter:

display k

If your virtual machine is in extended control mode (ECMJDE), you can interrogate anv of the control reqisters:

display X1 4 A

and receive the response:

 $ECR$  1 = xxxxxxxx ECR  $4 = xxxxxxxx$ ECR  $10 =$  xxxxxxxx

However, the same command entered while your virtual machine is not in extended control mode results in the response:

ECR  $0 = xxxxxxxxx$  $ECR$  0 = xxxxxxxx ECR  $0 =$  xxxxxxxx

As each operand in the command line is processed, VM/370 determines that ECMODE is OFF and replaces any reference to a control register with ECF 0, the onlv control reqister available in basic control (BC) mode.

### PRINTER OUTPUT

With the DUMP command you can dump the contents of all registers, the °SW and the storage keys, along with any specified area of virtual storaqe, to the virtual machine's spooled printer. The printer format for storage locations is 8 fullvords per line plus the EBCDIC +ranslation on the riqht.

To print only the registers, the PSW, and the storage keys, you need only enter:

dump 0

To also print an area of virtual storage, you can specify the beginninq and ending hexadecimal locations:

dump  $1064-10ff$ 

You can also specify the beginning location and the number of bytes to be dumpe1; both values are entered in hexadecimal:

dump 1064.9b

If you are printinq a series of dumps, you can identify each one by including its identification on the DUMP command line, following an asterisk:

dump 1000-2000 \* dump no. 1

To oriat the dump data on the real printer you must first close the virtual printer. Issue the command:

close printer

and the dump data spool file is placed on an appropriate system printer queu e.

In addition, if vour installation has the VM/IPCS Extension program product ilstallpd, you can use the VMDUMP command that dumps storage for VMDUMP provides the VM/IPCS Extension with

30 IBM VM/370 CP Command Peference for General Users

header information to identify the owner of the dump; it also maintains dump information, writes the dump to a spool file, and formats the dump.

When you enter at the terminal

vmdump i50-200

 $-- or --$ 

vmdump 400:500

rp 1umps the contents of virtual machine storaqe at the hexadecimal addresses between 150 and 200 or between 400 and 500, respectively.

If vou enter

vmdump 150.50

CP dumps the contents of virtual storage starting at hexadecimal address 150 for a total of X'50' bytes.

ALTERING VIRTUAL STORAGE

You can alter the contents of your first level virtual storage, general registers, floating-point reqisters, control registers (if available), and the PSW with the STORE command.

Virtual storaqe can be altered in either fullword or byte units.

When usinq fullword units, the address of the first positions to be stored must have either an L or no prefix:

store 1024 46a2

 $\overline{\phantom{0}}$  -- or  $\overline{\phantom{0}}$ 

store 11024 46a2

results in  $000046A2$  being stored in locations  $1024$  through  $1027$ .

store 1024 46 a2

on the other hand, implies storing 2 fullwords and results in the storinq of 00000046000000A2 in locations 1024 throuqh 102B.

If the starting location is not a multiple of a fullword, it is automatically rounded down to the next lower fullword boundary. Each fullword operand can be from one to eight hexadecimal characters in length. If less than 8 characters are specified, they are right justified in the fullword unit and padded to the left with zeros.

You can store in byte units by prefixing the start address with an S.

store s1026 d1d6c5

stores D1D6C5 in locations 1026, 1027, and 1028. Note that the data storage is byte aligned. If an odd number of hexadecimal characters is specified, CP does not store the last character, you receive an error message, and CP terminates the function. For example, if you specify:

store s1026 dld6c

CP stores dl at X'1026', and d6 at X'1027'; when CP attempts to store c at X'1028', it recognizes an incomplete hexadecimal character, and does not store the last character.

General and control registers are loaded in fullword units. For example,

store g4 123456

loads general register 4 with 00123456.

store g4 12 34 56

loads general registers 4, 5, and 6 with 00000012, 00000034, and 00000056, respectively. You can store data into one or multiple consecutive registers.

Floating-point reqisters are loaded in doubleword units. Each doubleword ooerand can be from 1 to 16 hexadecimal characters in length. If less than 16 characters are specified, they are left justified in the doubleword unit and padded to the right with zeros. For example:

store y2 00123456789

loads floating-point register 2 with the value 0012345678900000.

Yoa can ase the STATUS operand of the STORE command to simulate the hardware store status facility. Selected virtual machine data is stored in permanently assigned areas in low storage. Your virtual machine must be in extended control mode for the command:

store status

to be acceptea. To place your virtual machine in extended control mode, issae the command:

set ecmode on

Be aware that this command resets your virtual machine and you must reload (IPL) your operating system.

The data stored by the STORE STATUS command is summarized in the following table:

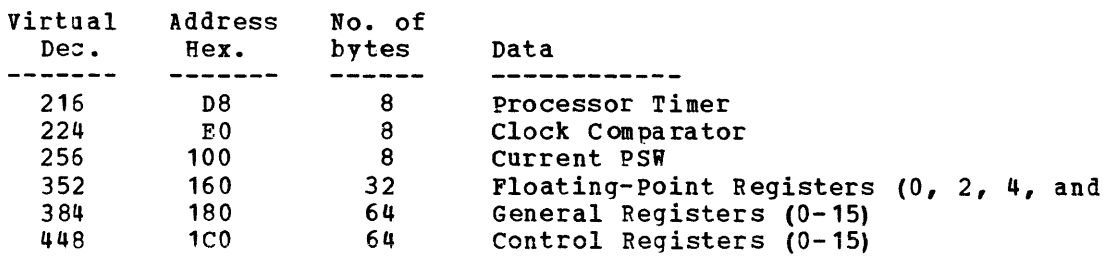

 $Ngte; If the operating system that is running in your virtual machine$ </u> operates in the basic control mode, these areas of low storage may be used for other purposes. You should not use this facility under these conditions.

### ~RACING VIRTUAL MACHINE ACTIVITY

The TRACE command allows you to trace certain virtual machine activities and record the results on either your terminal or the virtual printer, or on both.

You can trace anv one or more of the following virtual machine activities:

- SVC interruptions
- *1/0* interruptions
- Program interruptions
- External interruptions
- privileged instructions
- ~SW instructions
- Successful branches

Whenever you are recording trace output at your terminal, the virtual machine stops execution and enters the CP console read environment after<br>each output line. This is the default mode of operation when, for This is the default mode of operation when, for example, you enter:

trace all

 $-- or --$ 

trace svc program branch

If you only want to record the trace and not stop after each output line, add the RUN operand as the last entry on the command line.

If, havinq specified multiple activities to be traced, you decide to stop tracing one or more of them, enter:

trace program branch off

and tracinq is now confined to SVcs only.

To trace all activity with the output directed to the virtual printer, enter:

trace all printer

When you stop tracing, you must also issue the CLOSE command to print the spooled trace output on the real printer:

trace end close printer

If your virtual machine configuration contains only one printer, trace output is intermixed with application output. You should define another virtual printer with an address lower than the previously defined printer. Application output is still directed to the original printer; however, trace output is always directed to the printer with the lowest address. For a complete description of the TRACE command along with the trace output formats, see discussion of the command in section 5.

While trace is running, portions of virtual machine assist are disabled. When the trace is complete, they are enabled. For more information, see the TRACE command discussion in section 5.

34 IBM VM/370 CP Command Reference for General Users

Part 2 contains reference information. It consists of two sections.

"Secti)n 4. Notational Conventions" describes the syntax that is used in this publication to display command formats.

"section 5. Format of CP Commands" contains reference data for all the class G and Any commands in alphabetical sequence by command name. The command line format includes all operands and a description of each. Any limits or restrictions applicable to the values of variable operands are also definea.

36 IBM VM/370 CP Command Reference for General Users

The notation used to define the command syntax for  $VM/370$  is:

• Truncations and Abbrevia~ions of Commands and Operands

Where truncation of a command name is permitted, the shortest acceptable version of the command is represented by uppercase letters. (Remember, however, that VM/370 commands can be entered with any combination of uppercase and lowercase letters.)

The followinq examples show the format specifications as used:

Disolav INDicate DISConn

The format for Display means that D, DI, DIS, DISP, DISPL, DISPLA, and DISPLAY can be used. The format for INDicate means that IND, *II"DI,* INDIC, INDICA, INDICAT, and INDICATE can be typed. The format for DISConn means that DISC, DISCO, DISCON, and DISCONN can be used. Each of the examples given are shown with the valid specifications for the command name.

Operanjs are specified in the same manner. Where truncation is oermitted, the shortest acceptable version of the operand *is*  represented by uppercase letters in the command format box. If no minimum truncation is noted, the entire word (represented by all capital letters) must be entered.

Abbreviations are shorter forms of command names and operands. Abbreviations for command names are shown below the full name in the format box. Abbreviations for operands are shown in the description of the individual operands that follows the format box. For example, the operand READER has both a minimum truncation and an abbreviation. In the format box, it is shown as:

Feader

indicatinq that the minimum truncation is R. In the discussion of the READER operand that follows the format block, it is shown as:

READER RDR

indicatinq that the abbreviation is RDR. Thus, the acceptable Ended in the characteristic interests in the decopolaries of the READE, and the READ and the READ and the READ and the READ and the READ and the READ and the READ and the READ and the READ and the READ and the READ and the READER, and RDP.

• The fJllowinq symbols are used to define the command format and should never be typed when the actual command is entered.

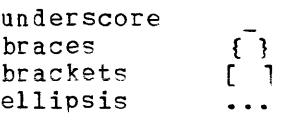

• Uppercase letters and words, and the following symbols, should be enterel as soecified in the format box.

```
asterisk * 
comma 
                      \pmb{r}hyphen 
                      \overline{a}equal siqn 
par en theses () 
perioJ. 
                      \bulletcolon 
                      \ddot{\cdot}
```
- Lowercase letters, words, and symbols that appear in the command format box represent variables for which specific information should be substituted. For example, "hexloc" indicates that a hexadecimal storaqe location address is to be entered.
- The abbreviations fn and ft are used to refer to filename and filetype resnectively. The combination of fn ft are sometimes collectively referred to as file identification or fileid.
- Choices are represented in the command format boxes by stacking.
	- A B C
- An 11nderscore indicates an assumed default. If an underscored choice is selected, it need not be specified when the command is entered.

```
Examp1eThe representation 
        A 
         \underline{\mathsf{B}}c
```
indicates that either A, extended that the contract the selected, it need not be assumed. B, or C may be selected. However, if B is specified. Or, if none is entered, B is

• The use of braces denotes choices, one of which must be selected.

Example The representation

 $\left\{ \begin{array}{c} A \\ B \end{array} \right\}$ 

indicates that you must specify either A, or B, or C. If a list of choices is enclosed by neither brackets or braces, it is to be treate3 3S if enclosed by braces.

• The use of brackets denotes choices, one of which may be selected.

 $Example$ The representation

> r , i A  $I$  B  $I$  $i$  c  $i$ L J

indicates that you may enter A, B, or C, or you may omit the field.

• In instances where there are nested braces or brackets on the text lines, the followinq rule applies; nested operand selection is dependent upon the selection of the operand of a higher level of nesting.

 $Example:$ Nestinq levels are represented as follows

[Level 1 [Level 2 [Level 3 ]]] [filename [filetype [filemode]]]

Where the hiqhest level of nesting is the operand that is enclosed in only one pair of brackets and the lowest level of nestinq is the operanj that is enclosed by the maximum number of brackets. Thus in the previons example, the user has the option of selecting a file by filename only, or filename filetype only or by filename filetype filemoie. The user cannot select filetype alone because filetype is nested within filename; and, as noted, our rule states: the higher level of nesting must be selected in order to select the next level (lower level) operand. The same is true if the user wants to select filemode; filename and filetype must also be selected.

• An ellipsis indicates that the preceding item or group of items may be repeated more than once in succession.

 $Example$ The representation

 ${spoolid1 spoolid2...}$ 

indicates that more than one spoolid may be coded within the braces.

40 IBM VM/370 CP Command Reference for General Users

# **Section 5. Format of CP Commands**

The command formats are described in alphabetical order except for special characters such as the asterisk  $(*)$  and the pound sign  $(*)$ . which appear first.

The command formats are presented in the following order:

- Command Name: Identifies the name of the command. The name is also included at the top of the page for easy reference.
- Privilege Class: States the privilege class of the command as Any or G.
- Description of Function: Describes the use.
- Syntax: Lists the syntax of the command with all the possible operands that you can use.
- Operand Description: Describes the function of each operand and any values that you can include in the operand.
- Usaqe Notes: Contains notes about special uses of the command, its operands, or combinations of commands or operands.
- Responses: Describes the CP responses sent to the terminal, caused by execution of the command. These responses are command responses and are not to be construed as VM/370 system messages. The command responses are not prefixed and, therefore, they are not contained in VM/370 System Messages. Only CP command responses applicable to the class 3 and class Any user are contained in this publication.

Note: The execution of certain commands may produce system messages. For example, if you issue the following command:

spool copy 23

you receive the following system message:

DMKCSP022E VADDP MISSING OR INVALID

 $where:$ 

DMK is the CP component identifier.

CSP is the module identifier (SPOOL command) •

022 is the return code.

E is the action code (indicating a severity classification).

msqtext jescribes the error situation in the command line. In this case, Printer (OOE), Punch (000), or Reader (OOC) was omitted. Refer to VM/370 System Messages for additional information on system messaqe formats and user action.

\*

### Privilege Class: Any

Use the asterisk (\*) to annotate the terminal console sheet or terminal display screen data with a comment. This commentary also appears in the virtual c)nsole spool file (if the console spoolinq function is invoked for the virtual machine). The format of the \* (comment) command is:

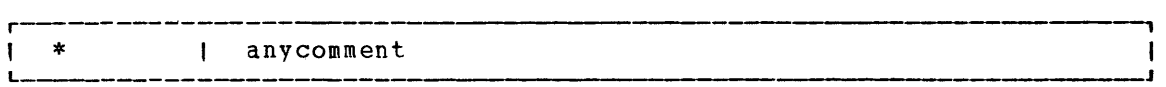

Pesponses

None.

## **#CP**

Privilege Class: Any

Use the #CP command to execute a CP command while in a virtual machine command environment without first signaling attention to get to the CP command environment. The format of the #CP command is:

r #CP rcommandline1 rlcommandline2 # ••• ]1 <sup>L</sup>, \_\_\_\_\_\_ J

 $where:$ 

commandline specifies the name and operands for the CP command or specified the hand and operance for the of commands you want to issue. You must precede the first commandline with at least one blank.

Usage Notes

- 1. The pound sign (#) shown in the preceding format is the VM/370 sipplied logical line end symbol. However, your installation can redefine the logical line end symbol currently in effect for your virtial machine. If you have redefined the logical line end symbol, #CP is an invalid command; you must substitute your line end symbol for the pound sign when using this command.
- 2. For the command to operate, the following conditions must be met:
	- The virtual machine must be operating with SET LINEDIT ON (a default).
	- The first three characters of the edited line must be #CP (uppercase or lowercase) with the "#" representing the logical line end symbol currently defined.
	- At least one blank must separate the #CP from any command line. Do not use attention interruption in any part of the line or to enter the line.
	- If in a virtual machine command environment, the virtual machine must have issued a READ for at least four bytes of data. If the READ is for less than three bytes, you must use the attention key to enter the CP environment.
- 3. You can enter multiple command lines as operands of the #CP command provided that (a) the virtual machine's console READ is for at least the number of bytes required to enter the entire line and (b) all commandlines to be executed must be separated by the current logical line end symbol.
- 4. If you enter #CP with no operands, the virtual machine enters the CP environment. CP cancels the virtual machine's console READ by returning a unit exception status for the virtual console. The virtlal operatinq system then reissues the console READ to allow you to key in the appropriate response to a previous message from that machine's operating system.
- 5. If you have previously issued a TERMINAL APL ON command, you cannot issue the #CP command. This is because CP does not translate the issue the work command. This is because or does not translate the<br>#CP command. When APL is set on, CP uses a different set of

translation tables and does not recognize the logical line end character (#).

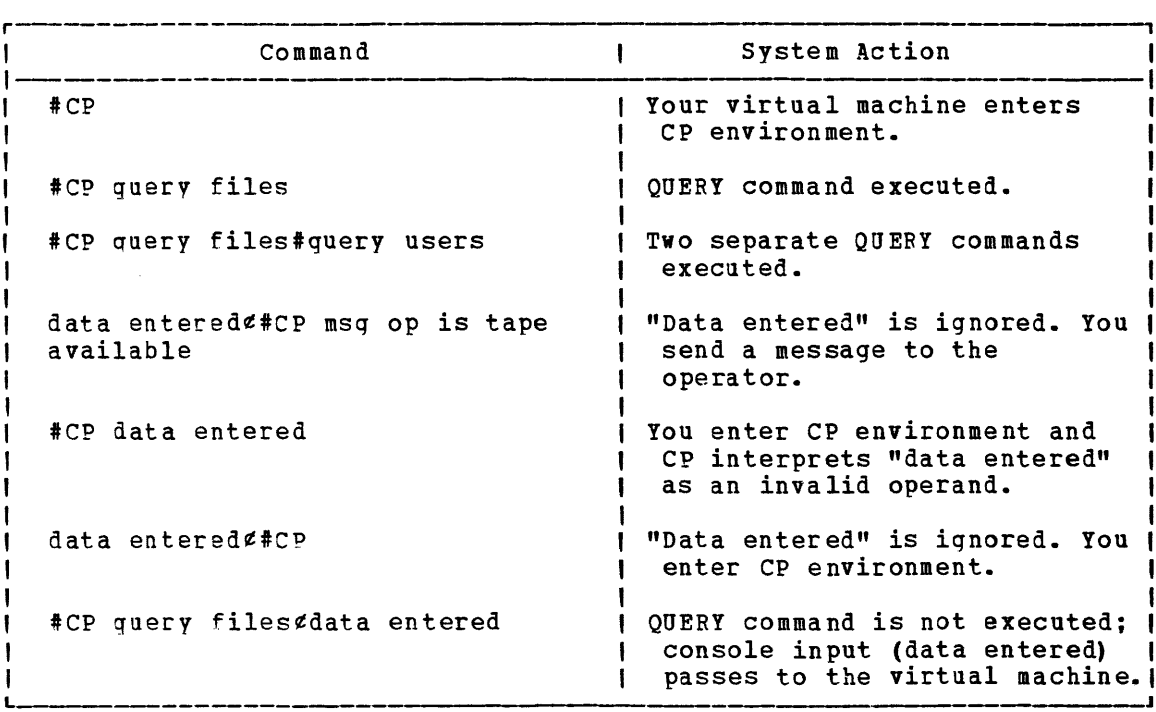

figure 6. System Action Taken on a #cP Command

### Responses:

If you enter #CP without a commandline, you receive this message:

CP

If you enter #CP with commandlines, you receive the responses appropriate to the individual commands you entered.

#  $CP$ 

# **ADSTOP**

### Privilege Class: G

Use the ADSTOP command to halt the execution of a virtual machine at a virtual instruction address. Execution halts when the instruction at the address specified in the command is the next instruction to be executed. Only one ADSTOP command can be in effect at a given time. If a second ADSTOP command is issued, the previous ADSTOP setting is canceled. The format of the ADSTOP command is:

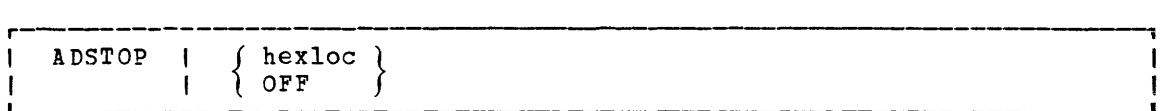

### where:

 $hex1/c$  is the hexadecimal representation of the virtual instruction address where execution is to be halted.

OFF cancels any pEevious ADSTOP setting.

### Usage Notes

- 1. When execution halts, the CP command mode is entered and a message is displayed. At this point, you may invoke other CP debugging commands. To resume operation of the virtual machine, issue the BEGIN command. Once an ADSTOP location is set, it is removed  $turned$  off) by the following:
	- Reaching the virtual storaqe location specified in the ADSTOP command
	- Performing a virtual IPL or SYSTEM RESET
	- Issuinq the ADSTOP OFF command
	- specifvinq a different location with a new ADsrop hexloc command
- 2. Since the ADSTOP function modifies storage by placing a CP SVC X'B3' at the specified location, you should not:
	- Desiqnate an address within a shared segment. If a shared segment is modified by an ADSTOP command, a warning message is issued to the user and the virtual machine is unshared from (qiven a private copy of) the named system. other users of the seqment continue to operate with an unchanged copy of that segment.
	- Use the TPACE command with the INSTRUCT, BRANCH, or ALL operands when a traced instruction is located at the ADSTOP address.
- 3. Address stop (ADSTOP hexloc) is specified as a virtual machine real address. For OS/VS or DOS/VS, the specified address must be in fixed storage. Movement of the page containing the ADSTOP can cause erroneous processing because the resulting SV: X'B3' is presented to the virtual machine for handling.
- U. If the SVC handling portion of the virtual machine assist feature is enabled on your virtual machine, CP turns it off when an ADSTOP<br>is set. When the address stop is removed, CP returns the assist When the address stop is removed, CP returns the assist featire SVC handling to its previous status.
- 5. The SET RUN OFF command should be issued before an ADSTOP command.

### Response

### ADSTOP AT XXXXXX

The instruction whose address is xxxxxx is the next instruction scheduled for execution. The virtual machine is in a stopped state. Anv CP command (including an ADSTOP command to set the next address stop) can be issued. Enter the CP command BEGIN to resume execution at the instruction location xxxxxx, or at any other location desired.

# **ATTN**

Privilege Class: G

Use the ATTN command to make an attention interruption pending at your virtual console. The format of the ATTN command is:

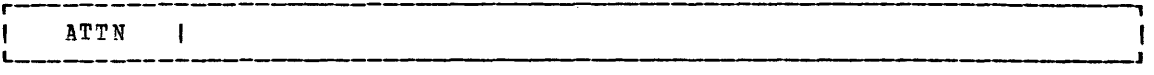

**Msage Notes** 

- 1. The REQUEST command performs the same function as ATTN; the two commands can be used interchangeably.
- 2. The BEGIN command is not required after you issue ATTN.
- 3. CP ignores the ATTN and REQUEST commands if I/O is in progress at the console, or if other interrupts are pending. This condition can occur if you issue the ATTN command using DIAGNOSE X'08'.

**Responses** 

None.

## **BEGIN**

### Privilege Class: G

Use the BEGIN command to continue or resume execution in the virtual machine at either a specified storage location or the location pointed to by the virtual machine's current program status word (PSW). The format of the BEGIN command is:

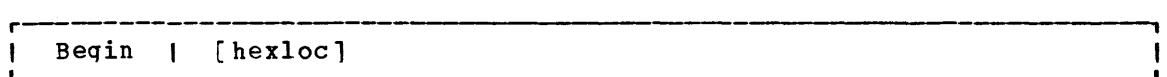

### where:

hexloc is the hexadecimal storage location where execution is to beqin.

### Usage Notes

- 1. When BEGIN is issued without hexloc, execution begins at the storage address pointed to by the current virtual machine PSW. Unless the PSW has been altered since the CP command mode vas entered, the location stored in the PSW is the location where the virtual machine stopped.
- 2. When 8EGIN is issued with a storage location specified, execution beqins at the specified storage location. The specified address replaces the instruction address in the PSW, then the PSW is loaded.

### **Responses**

None. The virtual machine begins execution.

# **CHANGE**

Privilege Class: G

Use the C5ANGE command to alter one or more of the external attributes of a closea spool file or files. The format of the CHANGE command is:

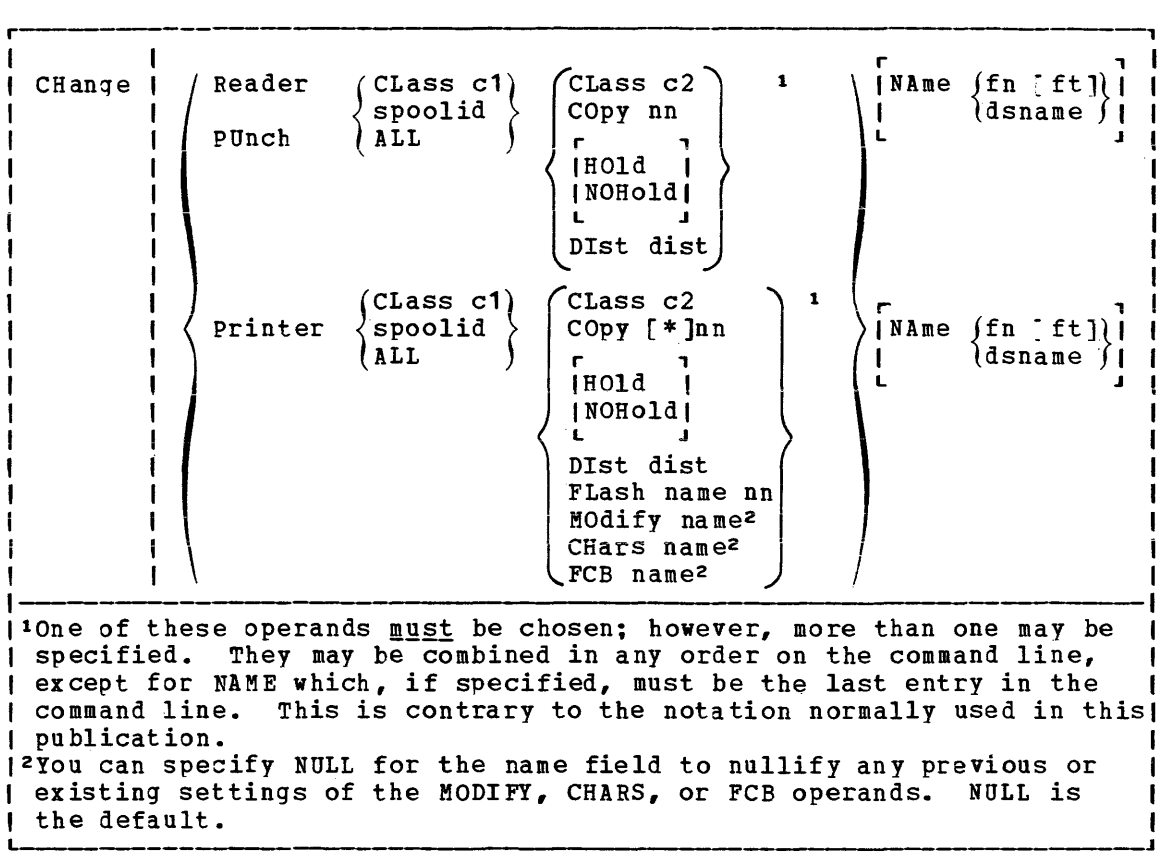

where:

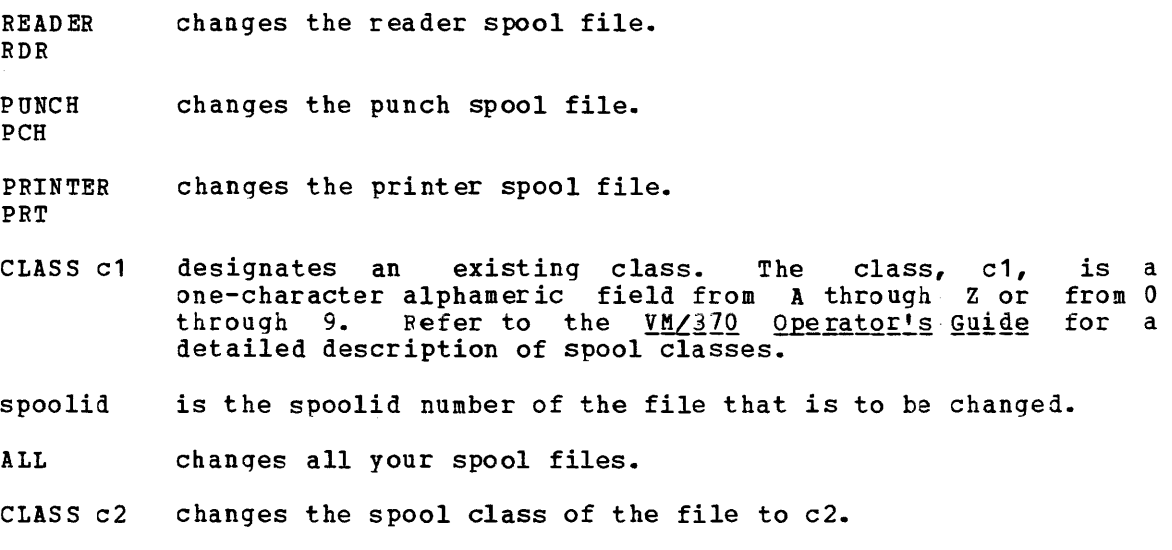

### *CHANGE*

- :OPY[\*lnn specifies the number of copies of the file to be spooled to the virtual output device. The option is valid for printer and punch files only. The value of nn (number of copies) must be a number from 1 through 99. For nn less than 10, the leading zero is optional. The optional asterisk (\*) can be specified on print files to be spooled to the 3800 printer. The asterisk (\*) forces the 3800 printer to perform the file duplication internally one page at a time. This option avoids retransmission of the print file to the virtual output device every time a copy is desired.
- HOLD prevents the file from being printed, punched, or read until it is released. The file is released when the CHANGE command is issued with the NOHOLD operand specified.

NOHOLD releases the specified file from user HOLD status.

DIST dist

chanqes the distribution code specified in the VM/370 directory to the distcode specified on the command line, for the specified file only. The distribution code appears on the output separators of the printer and punch output; it has no effect on reader files.

- FLASH name nn signifies that a forms overlay contained in the 3800 printer be superimposed onto certain pages of the output. The name, one to four characters, identifies the forms overlay to be used in the projection. The number nn can be anything from 0 to 99. The number specifies the first nn pages of output are to be superimposed. The default, 0, indicates no superimposing is desired.
- MODIFY nane

assigns a copy modification module to be used when printing a file on the 3800. This function makes it possible to alter text bv either preventing printing of certain information or adding labels to output. The name must be one to four characters. If the name is omitted, the file prints normally without modification.

CHARS name

specifies the character arrangement table used when printing a file. The name must be from one to four characters; it determines which writable character generation module (WCGM) is used for printing on the 3800.

FCB name

controls the vertical spacing of output on a page. The name must be from one to four characters.

NAME fn [ft]

assians identification to the spool file in the CMS format filename and filetype. The field, fn, is a one- to eight-character alphameric filename assigned to the file for identification. The field, ft, is a one- to eight-character alphameric filetype assigned to the file for identification. If ft is not specified, the filetype is set to blanks.

NAME dsname

assigns identification to the spool file in a non-eMS format. The field, dsname, is a 1- to 24-character field suitable for specifying OS or DOS files (for example, SYS1.SYSLIB.MYMAC).

Usage Notes

- 1. Issue the QUERY command to determine the current attributes of the file.
- 2. In order to chanqe an output file, the file must have been closed but not yet selected for printing or punching.
- 3. An input (READER) file can be changed at any time before it is opened, that is, before the first read is issued for the file.
- 4~ Use the QUERY command to verify the new attributes of the file or files.
- 5. If the spoolid operand is used and if more than one spool file with that number exists, then only the first spool file encountered is chanqed.
- 6. Uniqle to spool class X is a special line of text that can be printed on the separator page and at the top of each page of printer output. The default line internal to the system's program is a line of blanks. If you wish to use this spool class X facility, ask your system programmer to modify the text to your requirements.
- 7. In order to print on the 3800, the name the user specifies in the FLASH option must match the FLASH name the VM/370 operator specifies in the START command, unless the FLASH number nn is o. *If* the number is 0 or the FLASH option is omitted, a file still prints on the 3800 as long as the spool file class matches the print class desiqnated by the installation for the 3800. If a user fails to meet these requirements, the spool file is submitted to another printer and the special 3800 print options are ignored.
- 8. When a spool file containing special 3800 options is spooled to a printer other than the 3800, the options are ignored and printing occurs normally.
- 9. An FCB name of 6, 8, or 12 avoids an FCB forms mismatch. These special FCB specifications print the entire spool file at 6, 8, or 12 lines per inch regardless of the paper size. VM/370 calculates the proper FCB form to load.
- 10. When the 3800 printer is activated, the operator specifies the character arranqement table and the FCB value that prints the separator page for every output file. If a user omits the CHARS option on a file spooled to the 3800, the printing defaults to the character arranqement table previously defined by the operator. This is also the case for the FCB option.
- 11. *V*<sup>1</sup>/370 issues a message to the user whenever a file spooled to the 3800 printer contains invalid or undefined option names. If the 3800 printer contains invalid or undefined option names. operator has not automatically purged the file, the user can correct the situation via the CHANGE command or spool the file to another printer.

**Response** 

{ NO  $f$ nnnn) FILES CHANGED This is the response when you issue the CHANGE command. This is an indication of the number of files changed. It does not reflect individual alterations to a given file. This message does not appear if you have issued the CP SET IMSG OFF command line.

# **CLOSE**

### Privilege Class: G

Use the CLOSE command to terminate the spooling activity on any virtual spooled unit record or console device. The format of the CLOSE command is:

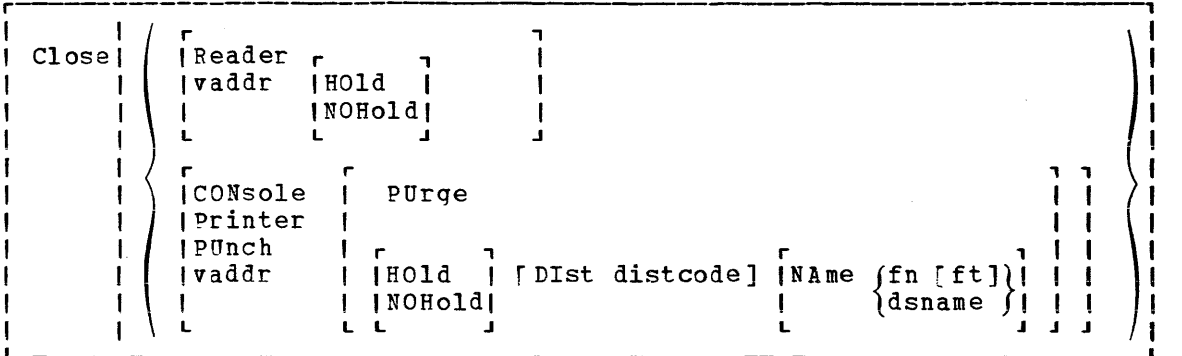

 $where:$ 

**READER** closes all reader spool files.

**RDR** 

closes your virtual machine's console spool file. Once a CONSOLE virtual console spool file is closed, it becomes a printer spool file and can be manipulated in the same way as any printer spool file (for example, it can be purged or changed).

PRINTER closes all printer spool files.

PRT

PUNCH closes all punch spool files.

PCH

- vaddr is the virtual address (cuu) of the device to be closed. The address may represent a reader, console, printer, or punch.
- HOLD makes the output spool file being closed unavailable for makes the output spool tile being closed unavailable for<br>further processing, until it is specifically requested or changed. However, input reader files are still available for processing (see Figure 7). This option, specified in the CLOSE command, overrides any previously specified HOLD or NOHOLD option for the files being closed.
- NOHOLD makes the output spool file being closed available for further processing, but the input reader file is no longer available processing, but the input reader fire is no longer available<br>for processing (see Figure 7). Specify NOHOLD if a HOLD established by the SPOOL command is still in effect and the current active file is not to be held.

You can release one of your own output files in HOLD status by using the CHANGE command. If an output file is spooled for another user (SPOOL FOR userid), only the receiving virtual machine user can change the file status. If an output file is spooled to another user as an input file (SPOOL TO userid), the HOLD option places the input file in HOLD status. The file then cannot be read by the virtual machine until it is changed to NOHOLD by the receiving virtual machine user.

If an input file is closed with the HOLD option, the file is saved and not purged from the system. The saved file is avai13ble for virtual machine and user processing and is not placed in a user hold status. Input spool files that are closed are normally purged from the virtual machine.

PUR3E closes and immediately purges from the virtual machine the output spool files. No output file is produced.

### DIST distcode

uses the one- to eight-character alphameric identification (distcode) on the output separators of printer and punch instead of the identification specified in the VM/310 directory. The distribution code is changed for this file only and does not affect other files or change the VM/310 directory. If the file is spooled to another user, this option has no effect.

### NAME fn [ft]

assigns identification to the spool file in the CMS format<br>filename and filetype. The filename, fn, is a one- to The filename, fn, is a one- to eight-character alphameric name assigned to the file for<br>identification, The filetype, ft, is a one- to filetype, ft, is a eight-character alphameric type assigned to the file for identification. If ft is not specified, the filetype is set to blanks.

#### NAME dsname

assiqns identification to the spool file in a non-CMS format. The dsname field is a 1- to 24-character field suitable for specifying OS or DOS files (for example, SYS1.SYSLIB.MYMAC). Only 20 characters of the 24-character dsname are displayed by QUERY, even though a name of up to 24 characters is valid.

### Usage Notes

- 1. If the file is an input reader file, the file being processed is plrged unless SPOOL READER HOLD was previously specified (see the SPOOL command). The effect of HOLD or NOHOLD for a particular file established by the SPOOL command can be overridden by specifying NOHOLD or HOLD, respectively, in the CLOSE command.
- 2. If an input spool file is read but the read is not completed (that is, the virtual machine does not get a last-card indication), you must issue a CLOSE READER command in order to be able to read that file again (or to read any other file). Unless you specify HOLD when you close a reader file, the file is purged.
- 3. If the file is an output file on a printer, punch, or console, the file is either queued for output on a real unit record device, or, if the virtual output device is transferred (by use of the "SPOOL vaddr TO userid" command), the file is queued for input to the receivinq user.
- 4. You can distribution code to aid in later identification of the file and its contents. specify a filename and filetype and an optional

5. Figure 7 shows what happens to an input file in your virtual reader when the CLOSE command is issued with the HOLD or NOHOLD operand in effect. The CLOSE command can result in an input file being purged or saved.

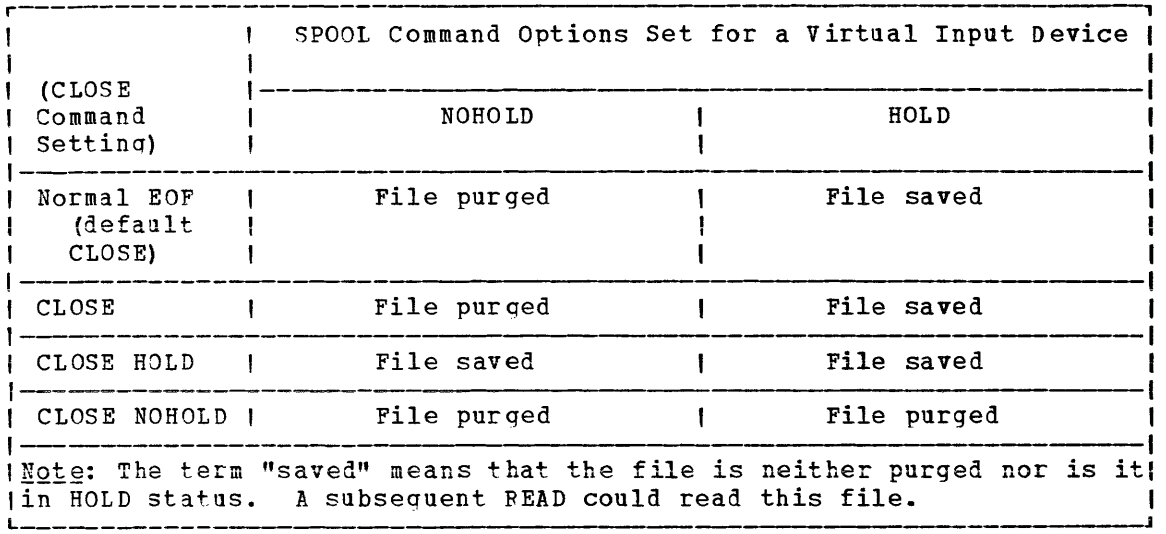

Figure 7. Action Taken on CLOSE for a Virtual Input Device.

6. Figure 8 shows what happens to a file in your virtual output device when the CLOSE command is issued with the HOLD, NOHOLD, CONT, and NOCONT operands in effect.

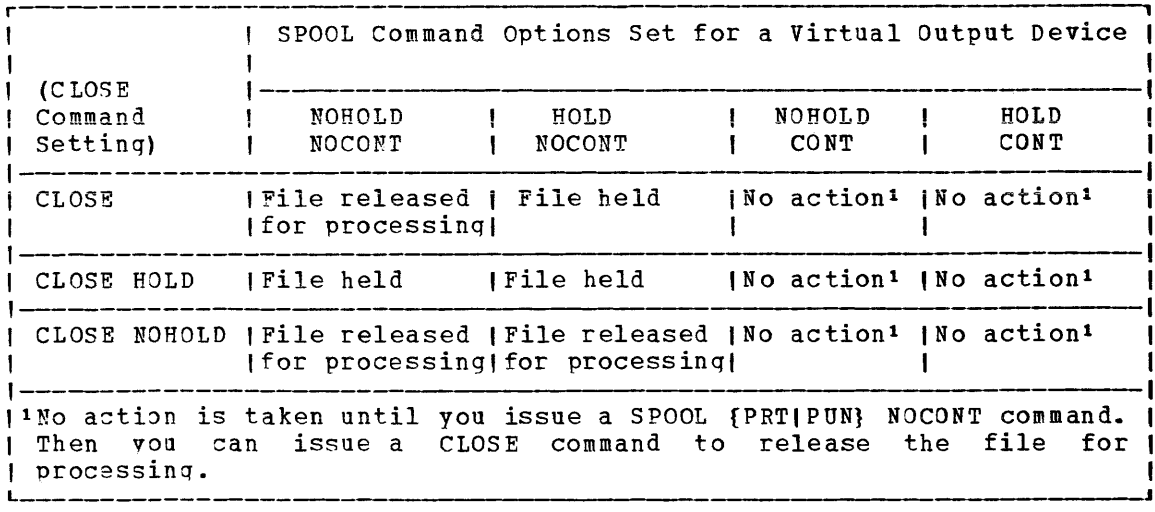

Fiqure 8. Action Taken on CLOSE for a Virtual Output Device

Responses

{PRT}<br>{PUN} FILE spoolid (FOR) userid COPY nn (NOHOLD)<br>{CON} CON

This response is received if: multiple copies of the file are being processed, the file is being transferred to another user, or the file is placed in a USER HOLD status. However, if the SET MS3 option is OFF, this message is not issued even though the preceding conditions are met.

# **COUPLE**

### Privilege Class: G

Use the COUPLE command to connect your virtual (nondedicated)<br>channel-to-channel adapter (CTCA) to another user's virtual (CTCA) to another user's virtual channel-to-channel adapter (or to another one of your own virtual channel-to-channel adapters). The format of the COUPLE command is:

r COUPLE | vaddr1 [To] userid vaddr2

### $where:$

- vaddr1 is the virtual address (cuu) of your channel-to-channel adapter.
- [TO] userid is the user identification of the virtual machine to which vaddr1 is to be connected. If vaddr1 is to be connected to your own virtual machine, userid may be specified as an asterisk (\*). The user must be logged on and have a virtual channel-to-channel adapter defined. If the keyword TO is omitted, the userid cannot be "T" or "TO".
- vaddr2 is the virtual address (cuu) of the channel-to-channel adapter to be connected to vaddr1.

### Responses

CTCA vaddr1 COUPLE TO userid vaddr2

This is the response you receive when you issue the COUPLE command.

- vaddr1 is the address of your channel-to-channel adapter.
- userid is the identification of the receiving virtual machine.
- vaddr2 is the address of the channel-to-channel adapter of the receiving user (or a different channel-to-channel adapter in your own virtual machine).

CTCA vaddr2 COUPLE BY userid vaddr1

This is the response that the user specified by userid receives when yon issue the COUPLE command.

- vaddr2 is the address of the channel-to-channel adapter of the receivinq user.
- useria. is the identification of the user who issued the COUPLE command.

vadde1 is the address of the issuing user's channel-to-channel adapter.

CTCA vaddr1 DROP FROM userid vaddr2

This is the response that the user who issued the COUPLE command receives if the virtual CTCA vaddr1 was already coupled when the COUPLE command was issued. The previous connection is terminated. This response is always followed by the response:

crCA vaddr1 COUPLE TO userid vaddr2

### Privilege Class: Any

Use the CP command if you are a CMS user and want to execute a CP command when a CMS read has been issued to the console, without first signalinq attention to qet to the CP environment. This statement operates similarly when the console is in the CP environment. The format of the  $C<sub>P</sub>$  command is:

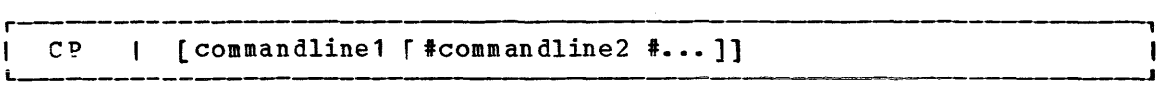

### $where:$

commandline

specifies the name and operands for the CP command or commands you want to issue. You must precede the first commandline with at least one blank.

### Usage Notes

- 1. The pound sign (#) shown in the format block represents the logical line end symbol currently in effect for your virtual machine. If you have redefined the loqical line end symbol, you must substitute your line end symbol for the pound sign when using this command.
- 2. The CP command is treated as a null line by the control program and therefore can precede any other command if one or more blanks separate CP from the other command. The CP command is useful because it lets the CMS user enter commands without having to know which command environment (CP or virtual machine) he is in.
- 3. You can enter multiple command lines as operands of the CP command, but you must separate each command line by the logical line end  $(*)$ symbol. If you enter only CP with no operands, the virtual machine enters the CP environment. CP cancels the virtual machine's console READ by returning a unit exception status for the virtual console. The virtual operating system then reissues the console READ to allow you to key in the appropriate response to a previous message from that machine's operating system.

### Pesponses

If you enter CP without a commandline, you receive this message:

CP

If vou enter CP with commandlines, you receive the responses appropriate to the individual commands you entered.

## **CP**

# **DEFINE**

**Privilege Class: G** 

Use the DEFINE command to alter your virtual machine configuration or channel operatinq mode. The format of the DEFINE command is:

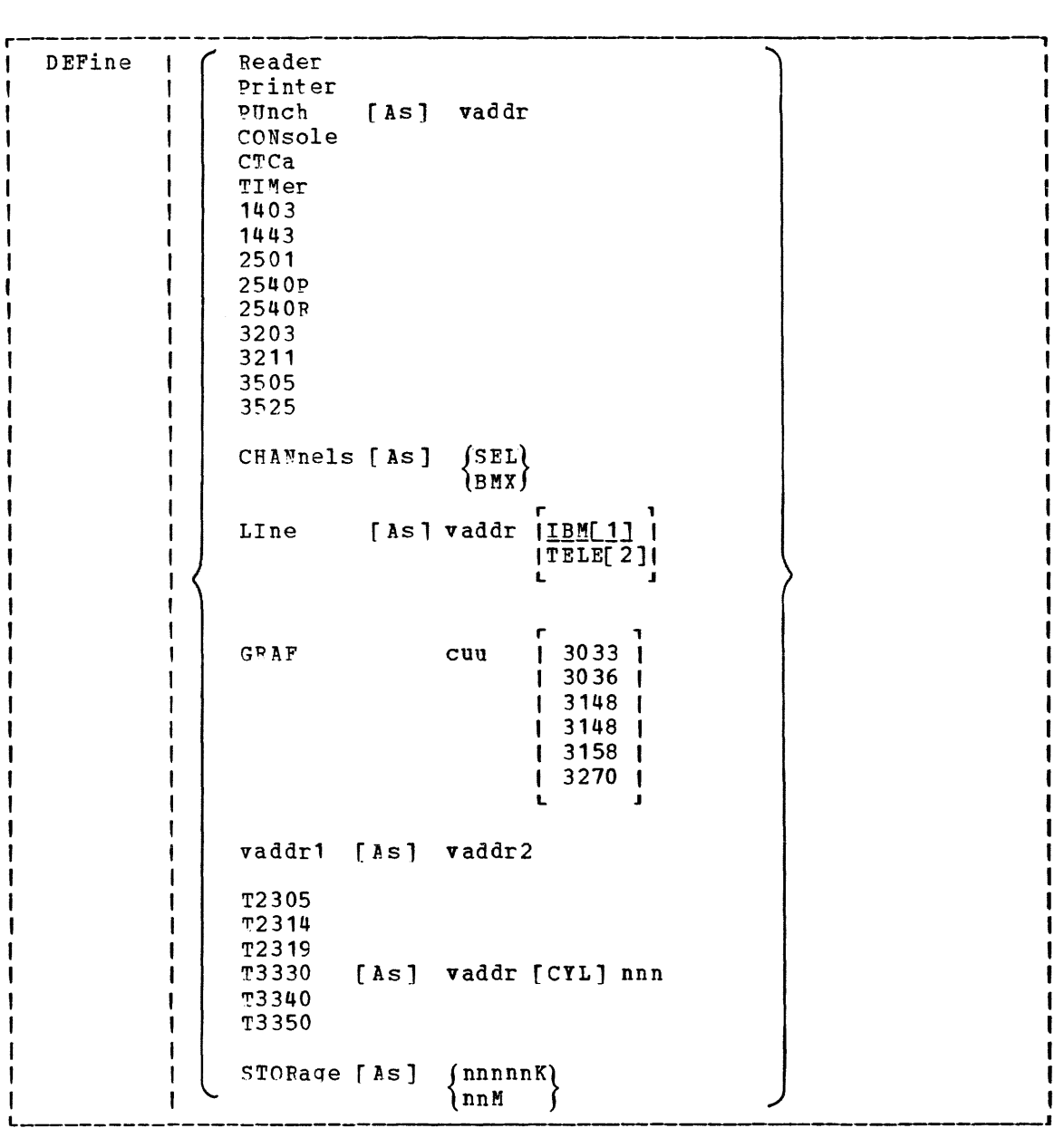

## where:

READER [AS] vaddr FDF

adds a spooling 2540 card reader with the address specified by vaddr to the virtual machine configuration.

60 IBM VM/370 CP Command Reference for General Users
PRINTER [AS] vaddr<br>PRT adds a spooling 1403 printer with the address specified by vaddr to the virtual machine configuration. PUNCH [ASl vaddr PCH adds a spooling 2540 card punch with the address specified by vaddr to the virtual machine confiquration. rONSOLE [ASl vaddr adds a virtual system console to the virtual machine at the address specified by vaddr. CTCA [AS] vaddr adds a virtual channel-to-channel adapter with the address specified by vaddr to the virtual machine configuration. The control unit address must end in zero, and must not already be in use. Once the control unit is defined, other virtual devices may not be defined for the same CTCA. TIMER [AS] vaddr adds a pseudo timing device with the address specified by vaddr to the virtual machine configuration. 1403 [AS] vaddr adds a spoolinq 1403 printer with the address specified by vaddr to the virtual machine confiquration. 1443 [AS] vaddr adds a spooling 1443 printer with the address specified by vaddr to the virtual machine configuration. 2501 [AS 1 vaddr adds a spooling 2501 card reader with the address specified by vaddr to the virtual machine configuration. 2540 P [AS 1 vaddr: adds a spooling 2540 card punch with the address specified by vaddr to the virtual machine configuration. 2540R [AS1 vajdr. adds a spoolinq 2540 card reader with the address specified by vaddr to the virtual machine configuration. 3203 [ASl vaddr adds a spooling 3203 printer with the address specified by vaddr to the virtual machine configuration. The virtual 3203 printer supports the LOADVFCB command, but not the Index feature. 3211 rAS1 vaddr adds a spoolinq 3211 printer with the address specified by vaddr to the virtual machine configuration. The virtual 3211 printer supoorts LOADVFCB and the Index feature (right-index only), . 3505 [AS] vaddr adds a spooling 3505 card reader with the address specified by vaddr to the virtual machine configuration. 3525 [AS 1 vaddr

adds a spooling 3525 card punch with the address specified by vaddr to the virtual machine configuration.

CHANNELS [AS]  $\int$ SEL  $\int$ Î BMX ∫ redefines the channel mode of operation for the virtual machine to either selector or block multiplexer. Use of the SEL (selector channel) or BMX (block multiplexer channel) operand sets the mode of operation for all channels except virtual channel 0. Channel 0 always operates in byte multiplexer mode. The real or virtual channel-to-channel adapter always operates in selector mode. Block multiplexer mode may enhance the virtual machine's operating system by allowing the overlap of Start I/O operations. This is done by reflecting a channel condition co1e of 0 back to the virtual machine rather than a channel busy siqnal.  $N$ ote: The virtual machine is immediately reset when this set of operands is executed. LINE [AS] vaddr  $|I|$  im [1]  $|I|$  $ITELE[2]$ L J adds a virtual 2701/2702/2703 communication line with the address specified by vaddr to the virtual machine configuration. IBM1 indicates that an IBM-type terminal (2741, 1050, or equivalent) is on the 2701/2702/2703 line. TELE2 indicates that a teletypewriter is on the 2701/2702/2703 line. r<br>| 3033 GRAF cuu | 3033  $130361$  $13148$ 1 3148 1  $13158$  $\begin{bmatrix} 3270 \\ -1 \end{bmatrix}$ defines a temporary 3033, 3036, 3210, 3138, 3148, or 3158 (the console used on the IBM System/310 Kodel 138, 148, or 158) for the virtual machine. The cuu is the hexadecimal virtual address for the device. After you define the 3033, 3036, 3270, 3138, 3148, or 3158, you must issue the CP DIAL command from the device in order to use it. The device must be supported by the virtual machine's operating system. vaddr1 [AS] vaddr2 redefines the device represented by vaddr1 as vaddr2. The virtual address, vaddr1, must represent a defined device in the virtual machine configuration. If vaddr1 is a dedicated 2305, both vaddr1 and vaddr2 must be specified as base addresses  $(xx0$  or  $xx8$ ). Also, when you redefine a dedicated 2305, all eight exposure addresses are<br>redefined. For example, if 1B0 is the base address of a For example, if 1BO is the base address of a dedicated 2305, the command define 1bO as 1dO redefines addresses 1BO throuqh 1B1 as 1DO through 1D1, respectively.

A VM/370 virtual machine that has a Mass Storage System's MSC port and 3330 virtual volume (3330V) addresses dedicated to it must ensure that the 3330V addresses used by the virtual machine are the same addresses as those specified in the mass table create control statements and in the input to the OS/VS system generation process because VM/310 does not perform device mapping for MSC messaqes or orders.

If desired, an installation may choose to use the same mass table create input for the multiple real processor environment as well as the single processor environment running VM/370<br>with multiple virtual processors (virtual machines). Mass with multiple virtual processors (virtual machines). table create permits definition of the same set of device addresses for more than one CPUID. One set of addresses can be redefined later under VM/370 so that VM/310 can run two or more MSS virtual machines on a single real machine.

### Example:

Mass table create control statements may addresses 120 through 12F for CPUID A associated with one virtual machine user. The same set of addresses may be defined for CPUID B. VM/370, on the other hand may have defined addresses 120 through 12F and 220 through 22F as separate devices in DMKRIO. define 3330V

All virtual machines must address the 3330V devices via 120 through 12F since these are the addresses predefined in the mass table create program and by the OS/VS system generation process. BV means of the DEDICATE statement in USER1's directory, the installation may choose to DEDICATE real addresses 120 through 12F as virtual addresses 120 through<br>12F, In a similar manner, the installation may choose to In a similar manner, the installation may choose to DEDICATE real addresses 220 through 22F to USER2 as virtual addresses 120 throuqh 12F. The same could be accomplished by attaching the string of addresses and then redefining them by means of the DEFINE command.

T2305 [AS] vaddr [CYL] nnn T2314 rr2319 rr3330 T3340 T3350

> adds a temporary virtual disk of the specified type to the<br>virtual machine configuration. The vaddr specifies the virtual machine configuration. The address of the disk, and must not be on a virtual control unit already defined as a CTCA. CYL nnn specifies the number of cylinders that the disk contains. Specify T3350 if a 3350 is used in native mode; specify T3330 if a 3350 is used in 3330 compatibility mode. Specify T3340 if a 3344 is used.

> When you define temporary disk space on a 2305 device, only the vaddr specified is defined (not all eight addresses associated with the device).

> Note: Temporary disk space is assigned from a pool of DASD resources; therefore, you should always format your temporary disk space before you use it. For the same reason, you should always clear temporary disk space before you either release it or log off. Data that is not erased before detaching the T-disk might be available to the next user assigned that same area in a subsequent DEFINE operation.

#### STORAGE **[AS]**  $(nnnnnK)$ nnM

redefines the size of the virtual storage for the virtual machine as nnnnnK (where K represents 1024 bytes) or nnM (where M represents 1,048,576 bytes). The value specified becomes the new virtual storage size. Sizes must be in 4K increments and are limited by the maximum value in the VM/370 directory entry. The minimum size you can specify is 8K. All entries not specified in a 4K increment are rounded up to the next 4K boundary. Changinq the virtual storage size (increasing or decreasing) causes a virtual system reset and clears all virtual storage to binary zeros.

Usage Notes

- 1. When you alter the configuration or channel operatinq mode of your virtial machine via the DEFINE command, the changes are temporary and are in effect for the current terminal session only.
- 2. If either storaqe or channel operating mode is altered, the virtual maGhine is immediately reset and the IPL procedure must be performed again.
- 3. If storaqe is redefined, any pages that have been locked via the LOCK command become unlocked.
- 4. If your virtual machine is operating in the basic control mode (ECM~DE OFF), virtual addresses specified in vaddr, vaddr1, and vaddr2 can be no higher than 5FF (channels 0 through 5). If it is vadatz can be no higher chan off (channels o chroagh of the is is throuqh FFF are valid.
- 5. Use caution in defining the hexadecimal addresses of virtual devices (cuu) in DEFINE statements in order to avoid a usage conflict caused by control unit I/O interface protocol. The foll)wing is an example of a virtual machine's DEFINE statements that can cause operational conflict:

define  $3211$  as  $102$ define qraf 103 3270

The virtual addresses of both the 3211 printer and the 3270 terminal indicate the use of the same Ghannel (1) and control unit (0). By definition, the devices are virtual and therefore share one virtual control unit in CP. A real 3211 printer operates on a nonshared subchannel, and the real 3270 console is designed for shared subchannel operations. Both of these real devices are mapped to the same virtual control unit. Thus, subsequent processing of a channel program involving these devices can result in a hung or busy condition (caused by a conflict in real-to-virtual I/0 processing). Therefore, when defining devices, rear so tribuar rys presessing, the sessed para actricing actions, control unit ranqe and not shared with other devices.

### **Responses**

Pesponses are generated to confirm that the desired configuration change has taken place. These responses do not appear on your terminal if you have issued the CP SET IMSG OFF command line.

type vaddr DEFINED

where the possible values for type are:

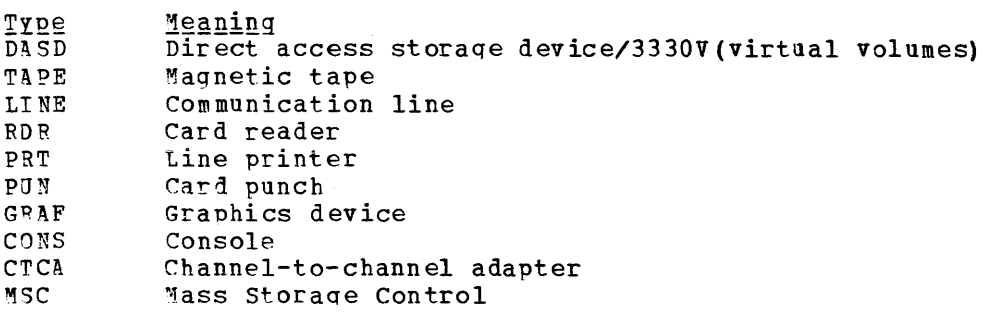

CHANNELS =  $\{SEL\}$ <br> $\{BMX\}$ 

is the channel mode of operation for the virtual machine. This response applies to all channels except channel 0 (always a byte multiplexer channel) and any channel that has a virtual or real channel-to-channel adapter (always a selector channel).

 $STORAGE = (nnnnnK)$  $\{nnM\}$ 

> verifies the new storage size of your virtual machine. The minimum storaqe you may specify is 8K.

# **DETACH**

## Privilege Class: G

Use the DETACH command to remove a virtual device from the virtual machine. The format of the DETACH command is:

r DETach | ([vaddr [vaddr...]])<br>| | | vaddr-vaddr | ] L ------, I I J

## where:

```
vaddr [vaddr...]
vaddr-vaddr 
         the term vaddr is the virtual address (CUU) of the device to 
         be detached from your virtual machine. To detach multiple 
         devices on one command line, a blank must be inserted between 
         the addresses specified. To detach a range of devices, a 
         hyphen (-) must be inserted between the addresses specified. 
         Multiole addresses and a range of addresses cannot be 
         intermixed on the same command line.
```
### Usage Notes

- 1. You san detach a previously attached device even if the device is currently in use. You can also detach devices that were attached becaise of *VM/370* directory entries or during CP system initialization.
- 2. When you detach a virtual device, it becomes inaccessible to your virtual machine. If the device was previously attached to your virtual machine by an ATTACH command, it is released and becomes available for attachment to your virtual machine, another user, or the CP system. Tape devices are automatically rewound and unloaded when detached.
- 3. If you detach a device that was previously attached to your virtual machine bv the operator, a message is sent to the operator informing him that the device is free.
- 4. If the device being detached is a dedicated 2305, the virtual address vou specify must be a base address (xxO or xx8).
- s. If a detach operation is taking place for a 2305 device and a range is being used, processinq for all 2305 exposures is performed when the base address is encountered. It is possible that the range operand may not include all the 2305 exposures. This is not an error situation; all exposures are detached. When multiple real device addresses are specified on the command line, only the base address for the *2305* should be used. Anv device address other than the base exposure is considered an error condition.
- 6. Command processing does not terminate if an error (other than a syntax error) is encountered when processing a range of addresses or mlltiple addresses. Instead, an error message is issued for each device (address) that cannot be detached. In addition, an<br>informational message identifies those devices that were message identifies those saccessfully detached. Informational messaqes may appear several times in one command execution when a range of addresses or multiple addresses are being processed. Multiple informational messages appear only when range is being processed.
- 7. It is possible for a class B user to DETACH real devices from another user or other users.

#### Responses

The DErACH command belongs to both the B and the G privilege class of user; the response or responses issued are dependent upon who issues the DETACH command. Depending upon the situation, responses are issued to:

- the general user whose virtual machine has the device to be detached
- the system operator informing him that the device is successfully detached
- another B privilege class operator (not the system operator) that may have initiated the detach operation.

This publication documents only those responses that the general user would receive in the course of a virtual machine terminal session. For those responses that are received by the system operator as a result of a qeneral users detach operation, refer to the DETACH command in the YM/370 Operators Guide.

Note: the 'type' variable in the following responses is omitted when a ranqe of addresses or multiple addresses are being reflected in the response.

```
(type vaddr ) DETACHED 
~vad dr. • • ( 
(vaddr-vaddr)The user receives one or more of these responses upon the
     completion of a 
successful detach 
operation that 
was self 
    initiated. 
{
vaddr-vaddr 
 type vaddr } DETACHED 
BY operator 
vaddr...
    The user receives one or more of these responses upon the 
    completion of the detach operation if the system operator or
    another user with the B privilege class had initiated the detach 
    operation.
```
CTCA vadde DROP FROM userid vaddr

This is the response if the device detached was a virtual CTCA connected (via the COUPLE command) to another CTCA on the virtual machine specified by the userid. This response is always followed bV the response:

CTCA vaddr DETACHED

In the above responses, 'type' is one of the following: IYQ§ DA5D TAPE LINE RDR T?RT PUN GRAF CONS CTCA DEY MSC **EXAMERE**<br>Direct access storage d<mark>evice/3330V(vir</mark>tual)volumes Maqnetic tape Communication line Card reader Line printer Card punch Graphics device Console Channel-to-channel adapter Any other device Mass Storage Control unit

# **DETACH CHANNEL**

Privilege Class: G

Use the DETACH CHANNEL command to detach a iedicated channel from your virtual michine when that channel path is no longer required for virtual machine *I/3* operations. The format of the DETACH CHANNEL command is:

r | DETach | CHANnel c<br>**L\_\_\_\_\_\_\_\_\_\_\_\_\_\_\_\_**\_\_\_\_\_ -, I **I** 

 $where$ :</u>

CHANNEL c

is the real address of the channel that is to be detached.

## Usage Note

If DETACH CHRN~EL is invoked prior to the normal completion of *1/0*  activities on the dedicated channel, those activities are aborted.

### Response

CHANNEL c DETACHED userid

is sent to the user who issued the command and to the primary system operator.

# **DIAL**

### Privilege Class: Any

Use the DIAL command to logically connect a switched line, leased line, or locally attached terminal to a previously logged-on multiple-access virtual machine. The format of the DIAL command is:

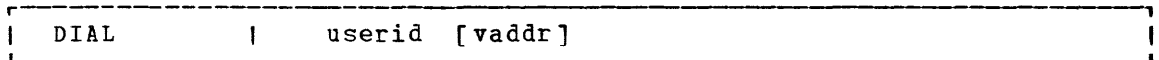

### where:

- userid is the identification of a virtual machine that is currently loqged on.
- vaddr is the address of the virtual communication line to which the connection is to be made.

### Usage Notes

- 1. A DIAL command is accepted only at logon, and only as a substitute for a LOGON command. The type of terminal used must be supported by both V1/370 and the multiple-access virtual machine. See the VM/370 Terminal User's Guide for details on running and gaining access to multiple-access machines.
- 2. The DIAL command is not supported for the 3066 system console, for the *3210/3215* system console, or for terminals that are using Nep lines in a 3704/3705 control unit, but is supported for 3138, 3148, and 3158 display consoles.
- 3. Once the connection is made, your terminal operates entirely under the control of that virtual machine. The DIAL command matches your terminal to an equivalent type defined in the multiple-access virtual machine. If no matching terminal type exists, the connection cannot be made and an error message is issued.
- 4. The DIAL command, though not supported for remote 3270 terminals, is sipported for locally-attached 3270 display devices. If the DIAL command is issued from a local 3270 terminal, the virtual system user must issue the CP command RESET to drop the dialed connection.

#### **Pesponses**

DIALED TO userid vaddr

is the messaqe sent to the user indicating that a logical connection has been made.

70 IBM VM/370 CP Command Reference for General Users

slccessful connection to the virtual machine (userid) and the total number of VM/370 lines (nnn) currently connected to other victual machines. DEV resid indicates the resource identification of a 3704/3705 line.

Note: The terminal remains connected to and under the control of the virtual machine until that virtual machine terminates the communication.

DROP FROM userid vaddr

is the messaae sent to the user when the line is disabled.

(DEV resid) GRAF raddr)<br>LINE raddr} DROP FROM userid DIALED = nnn

> is the message sent to the primary system operator when the line is disabled.

 $\sim 10^7$ 

## **DISCONN**

Privilege Class: Any

Use the DISCONN command to disconnect your terminal from the VM/370 system while the virtual machine continues operation. The format of the DISCONN command is:

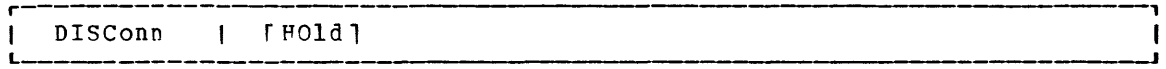

## where:

HOlD specifies that the communication line is not to be disabled. This option allows you to disconnect your terminal, and, at the same time, to avoid the process of telephone dialing into the system to access your virtual machine again. If specified, control returns to CP and the "Vf1/370 online" message is displayed.

## Usage Notes

- 1. The terminal remains disconnected until it is reconnected via a LOGON command. The virtual machine is logged off 15 minutes after ECOON COMMAND: The virtual machine is logged off to minutes after<br>an attempt is made to read from the terminal or if the virtual machine goes into a disabled WAIT state. The user should be aware that certain operatinq systems frequently issue "reads" to the console, which can cause the logoff time-out situation.
- 2. If your terminal connection is broken because of terminal, line, or TP control unit errors, CP places the virtual machine in disconnect mode for up to 15 minutes and your virtual machine does not continue to run unless SET FUN ON has been previously specified. If you log on within 15 minutes, your virtual machine can continue operating. Since many operands of the SET and TERMINAL commands default to OFF when you log on again, you have to reissue the SET and TERMINAL commands. If you do not log on within the 15-minute interval, the virtual machine is logged off.
- 3. Unless the CP command, SPOOL CONSOLE START, is issued to spool the virtual console output, all "writes" or output messages to the virtual console are ignored. When the terminal is reconnected via the normal loqon procedure, the terminal is placed in CP console function mode. To resume execution of the virtual machine, enter the BEGIN command.

#### Responses

When the DISCONN command is issued, the disconnect time message is issu ed.

DISCONNECT AT hh:mm:ss zone weekday mm/dd/yy

is the response to the user who issued the command.

(DEV resid) GRAF GRAF raddr<br>LINE raddr $\Big\}$  DISCONNFCT userid USERS = nnn is the response to the primary system operator informing him that the user represented by userid has been disconnected from

the VM/370 system. The response, nnn, is the total number of users remaininq in the system. DEV resid indicates the resource identification of a 3704/3705 line.

# **DISPLAY**

Privilege Class: G

Use the DISPLAY command to display the following virtual machine components at your terminal:

- virtual storaqe locations (second-level storage only; see "Usage Notes")
- Storaqe keys
- General reqisters
- Floating-point reqisters
- Control registers<br>• Program status wou
- Program status word (PSW)<br>• Channel address word (CAW)
- Channel address word (CAW)
- Channel status word (CSW)

Note: Use the NETWORK DISPLAY command to display the content of  $3704/3705$  storage.

The format of the DISPLAY command is:

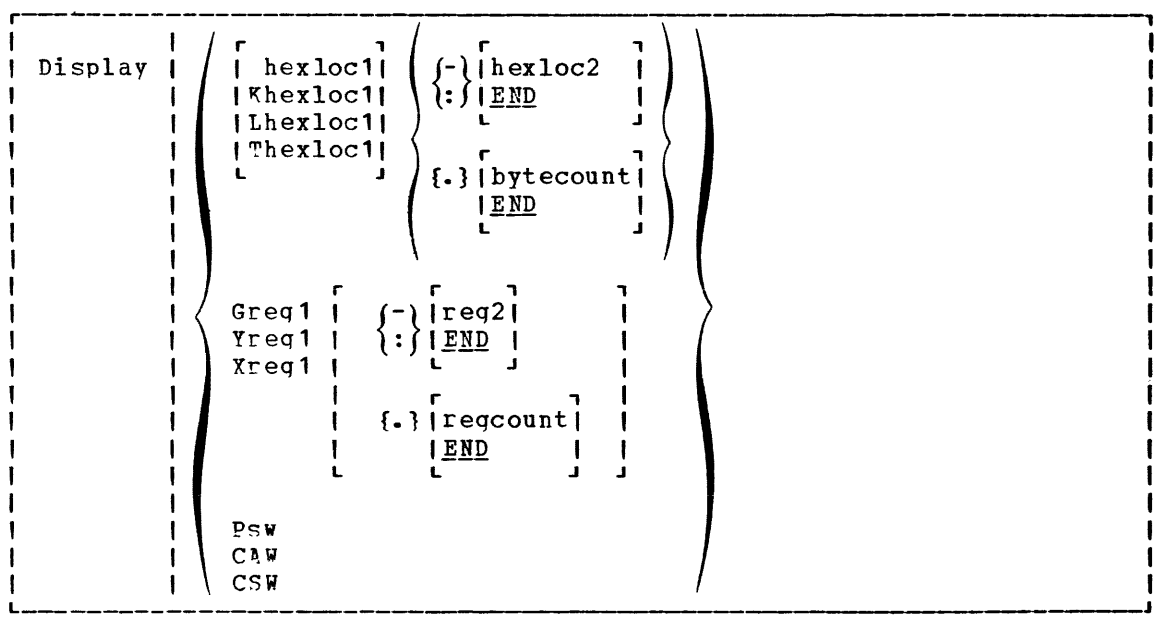

where:

hex loc1 Lhex loc1 'T'hexloc1 Khexlo~1

> is the first, or only, hexadecimal storage location that is to be displayed at the terminal. If L or no letter prefix is specified, the storage contents are displayed in hexadecimal. If T is specified, the storage contents are displayed in hexadecimal, with EBCDIC translation. If K is specified, the storage keys are displayed in hexadecimal.

> If hexloc1 is not on a fullword boundary, it is rounded down to the next lower fullword.

If L, T, or K is entered either without any operands, or followed immediately by a blank, the contents of all storage locations or all the storage keys are displayed. The address, hexloc1, may be one to six hexadecimal digits; leading zeros are optional.

 $\{:\}$   $\mathbb{E}\,\underline{\mathtt{ND}}$  $(-)$ h exloc $2$ 

is the last of the range of hexadecimal storage locations whose contents are to be displayed at the terminal. Either a whose contents are to be displayed at the terminal. Either a<br>- or a: must be specified to display the contents of more than one location by storage address. If - or : is the first character of the operand, then hexloc1 defaults to zero. If hexloc2 is not specified, the contents of all storage locations from hexloc1 to the end of virtual storage are displayed. If specified, hexloc2 must be equal to or greater than hexloc1 and within the virtual storage size (see "Usage Notes" below for a discussion on discontiguous saved<br>segments.) The address, hexloc2, may be from one to six The address, hexloc2, may be from one to six hexadecimal digits: leading zeros are optional.

### {.} bytecount

 $\mathbb E$ ND

is a hexadecimal integer designating the number of bytes of storaqe (starting with the byte at hexloc1) to be displayed at the terminal. The period  $(.)$  must be specified to display the contents of more than one storage location by bytecount. The sum of hexloc1 and bytecount must be an address that does not exceed the virtual machine size (see "Usage Notes" below for a discussion on discontiguous saved segments.) If this address is not on a fullword boundary, it is rounded up to the next hiqher fullword. The value, bytecount, must have a value of at least one and may be from one to six hexadecimal digits; leadinq zeros are optional.

Greq 1

is a decimal number from 0 to 15 or a hexadecimal integer from o to F representing the first, or only, general register whose contents are to be displayed at the terminal. If G is specified without a register number, the contents of all the qeneral reqisters are displayed at the terminal.

Yreq1

is an integer (0, 2, 4, or 6) representing the first, or only, floating-point register whose contents are to be displayed at the terminal. If Y is specified without a register number, the contents of all of the floating-point registers are displayed at the terminal.

Xreq1

is a decimal number from 0 to 15 or a hexadecimal number from o to F representing the first, or only, control register whose contents are to be displayed at the terminal. If X is specified without a register number, the contents of all of the control registers are displayed at the terminal. If Xreg1 is specified for a virtual machine without extended mode operations available, only control reqister 0 is displayed.

 ${\begin{smallmatrix} -\\ r \end{smallmatrix}} {\begin{smallmatrix} \texttt{r} \texttt{eq} \end{smallmatrix}}$ 

is a number representinq the last register whose contents are to be displayed at the terminal. The dask (-) or colon <:) following reg1 is used to specify a range of register values to be displayed. If req2 is not specified, the contents of all registers from reg1 through the last register of this type are displayed. The operand, reg2, must be equal to or greater than reg1. If Greg1 or Xreg1 is specified, reg2 may be a decimal number from 0 to 15 or a hexadecimal number from 0 to F. If Yreal is specified, reg2 may be 0, 2, 4, or 6. The contents of reqisters reg1 through reg2 are displayed at the terminal.

## f.1 reqcount

END

is a decimal number from 1 to 16 or a hexadecimal number from 1 to F specifying the number of registers (starting with reg1)<br>whose contents, are to be displayed, at the terminal. If the whose contents are to be displayed at the terminal. 1isplav type G or X is specified, regcount can be a decimal number from 1 to 16 or a hexadecimal number from 1 to F. If display type Y is specified, regcount must be 1, 2, 3, or 4. The sum of reg1 and regcount must be a number that does not exceed the maximum reqister number for the type of registers beinq displayed.

PSW

displays the current virtual machine PSW (program status word) as two hexadecimal words.

CAW

displays the contents of the CAW (channel address word at hexadecimal location 48) as one hexadecimal word.

CSW

displays the contents of the CSW (channel status word at hexadecimal location 40) as two hexadecimal words.

## Usage Notes

- 1. First level storage is real main storaqe. Only second-level storage (storage that is real to the virtual machine) can be displayeJ. Operatinq systems runninq in a virtual machine such as DJS/VS and OS/VS have virtual (third level) storage of their own. This third-level storaqe cannot be displayed directly. The user or the virtual operating system is responsible for converting any thiri-Ievel storage locations to second-level storage locations before issuing the command.
- 2. If a command line with an invalid operand is entered, the DISPLAY command terminates when it encounters the invalid operand; however, any previous valid operands are processed before termination occurs. Multiple storage locations, registers, and control words can be displayed using a single command line.

3. When multiple operands are entered on a line for location or register displays, the default display type is the same as the previous explicit display type. The explicit specification of a display type defines the default for subsequent operands for the current 1isplav function. If a dash or colon is omitted between the hexloc1 and hexloc2 operands and they are separated by one or **mJre blanks, only the storaqe contents at those two specific**  locations are displayed. Blanks are used to separate operands or sets of operands if more than one operand is entered on the same command line. Blanks must not be used to the right or left of the ranqe or length delimiters (: or - or .), unless it is intended to take the default value of the missing operand defined by the blank. For example:

display 10 20 T40 80 G12 5 L60-100

displays the following, respectively:

hexadecimal location 10 hexadecimal location 20 hexadecimal location 40 with EBCDIC translation hexadecimal location 80 with EBCDIC translation general register 12 general register 5 hexadecimal locations 60 through 100

- 4. To terminate the DISPLAY function while data is being displayed at the terminal, press the attention key (or its equivalent). When the display terminates, another command may be entered.
- 5. The DISPL<sup>R</sup>Y command does not distinguish between shared and Ine Diser command does not distinguish between shared and<br>nonshared storage; it displays any of the virtual machine's addressable storage whether shared or not.
- 6. Use the DISPLAY command to display the contents of various storage locations, reqisters, and control words at the terminal. By examining this type of information during the program's execution, you may be able to determine the cause of program errors. Usually, an address stop is set to stop the program execution at a specified point. The system enters the CP environment and you may then issue the DISPLAY command.
- 7. When yoa must examine large portions of storage, use the DUMP command rather than the DISPLAY command. Because the terminal operates at a much slower speed than the printer, only limited amounts of storaqe should be printed (via the DISPLAY command) at the terminal.
- 8. When runninq with a discontiguous saved segment (DCSS), you can display storage locations outside the range of your virtual machine uispiny storage rocations outside the range of your virtual machine<br>size if they are within the DCSS. If there exist locations between the upper limit of your virtual machine and the address at which the DCSS was saved, an attempt to display those locations (or associated keys) results in a "nonaddressable storage" message.

### Responses

One or more of the followinq responses is displayed, depending upon the operands specified.

## Displaying Storage Locations

### xxxxxx word1 word2 word3 word4 rkeyl \*EBCDIC TRANSLATION\*

This is the response you receive when you display storage locations; xxxxxx is the hexadecimal storage location of word1.<br>Word1 is displayed (word-aligned) for a single location is displayed (word-aligned) for a single location specification. Up to four words are displayed on a line, followed, optionally, by an EBCDIC translation of those four words. Periods are represented by nonprintable characters. Multiple lines are used (if required) for a range of locations. If translation to EBCDIC is requested (Thexloc), alignment is made to the next lower 16-byte boundary; otherwise, alignment is made to the next lower fullword boundary. If the location is at a 2K page boundary, the key for that paqe is also displayed.

### Displaying Storage Keys

#### $xxxxxx$  TO  $xxxxxx$  KEY = kk

This is the response you receive when you display storage keys; xxxxxx is a storage location and kk is the associated storage key.

### Displaying General Registers

### GPR n = qenreql qenreg2 genreg3 qenreg4

This is the response you receive when you display general<br>registers: n is the register whose contents are-genreg1, The registers; n is the register whose contents are genreg1. contents of the following consecutive registers are genreg2, genreg3, and so on. The contents of the registers are displayed in hexaiecimal. Up to four reqisters per line are displayed for a ranqe of reqisters. Multiple lines are displayed if required, with a maximum of four lines needed to display all 16 general registers.

## Displaying Floating-Point Registers

### FPR n = xxxxxxxxxxxxxxx .xxxxxxxxxxxxxxx E xx

This is the response you receive when you display floating-point registers; n is the even-number floating-point register whose contents are displayed on this line. The contents of the requested floatinq-point reqisters are displayed in both the internal hexaiecimal format and the E format. One register is displayed per line. Multiple lines are displayed for a range of registers.

## Displaying Control Pegisters

ECR n = ctlreq1 ctlreq2 ctlreg3 ctlreq4

This is the response you receive **registers; n 1S the register whose**  when you display control contents are ctlreg1. The contents of the following consecutive registers are ctlreg2, ctlreg3, and so on. The contents of the requested control registers are displayed in hexadecimal. Up to four registers per line are displayed. Multiple lines are displayed if required.

Displaying the PSW

PSW = xxxxxxxx xxxxxxxx

The contents of the PSW are displayed in hexadecimal.

Displaying the CAW

 $CAW = XXXXXX$ 

The contents of the CAW (hexadecimal location 48) are displayed in hexadecimal.

Displaying the CSW

 $CSW = XXXXXXXX$  xxxxxxxx

The contents of the CSW (hexadecimal location 40) are displayed in hexadecimal.

## **DUMP**

Privilege Class: G

Use the DUMP command to print the contents of various components of the virtual machine on the virtual spooled printer. The following items are printed:

- Virtual program status word (PSW)
- General registers
- Floating-point registers
- Control reqisters (if you have the ECMODE option specified in your VM/370 directory entry)
- Storage keys
- Virtual storage locations (second-level storage only; see "Usage Notes") •

Note: Use the NETWORK DUMP command to dump the contents of 3704/3705 storage. This command is described in the VM/370 Operator's Guide.

The format of the DUMP command is:

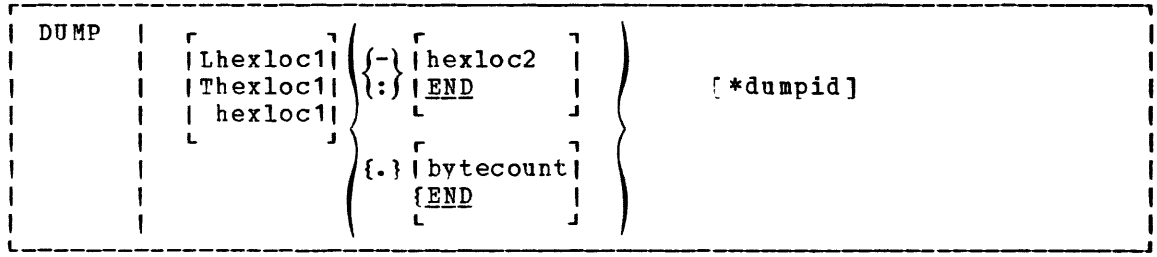

## $where:$

Lhexloc1

Thexloc1

hexloc1

is the first or only hexadecimal storage location to be dumoed. If you enter L or T without operands, the contents of all virtual storage locations are dumped. If L or no letter prefix is specified, the storage contents are displayed in<br>hexadecimal. If T is specified, the storage contents are If T is specified, the storage contents are displayed in hexadecimal, with EBCDIC translation. The address, hexlocl, may be one to six hexadecimal digits; leading zeros are optional.

If hexloc1 is not on a boundary divisible by 32, it is rounded down to the next lower such boundary.

-}heXIOC2

 $\{\cdot\}_{\tt{END}}$ 

is the last hexadecimal storage location whose contents are to be dumped to the printer. If - or : is the first character of the operand, then hexloc1 defaults to zero. The operand, hexloc2, must be equal to or greater than hexloc1 and within the virtual storage size. To dump to the end of storage, you can specify END instead of hexloc2 or you can leave the field blank, since the default is END. If you specify :END or -END, the contents of storage from hexloc1 to END are dumped. The contents of storage locations hexloc1 through hexloc2 are printed with EBCDIC translation at the printer. The operand, hexloc2, mav be from one to six hexadecimal digits; leading zeros are optional;

## {. } b"tecou n t

END

is a hexadecimal integer designating the number of bytes of storage (starting with the byte at hexloc1) to be dumped to the printer. The period (.) must be specified to dump the contents of more than one storage location by bytecount. The sum of hexloc1 and bytecount must be an address that does not exceed the virtual machine size. If this address is not on a fullword boundary, it is rounded up to the next highest fullword. The value, bytecount, must be one or greater and can be no longer than six hexadecimal digits. Leading zeros are optional.

#### \*dumpid

can be entered for descriptive purposes. If specified, it becomes the first line printed preceding the dump data. Up to 100 characters, with or without blanks, may be specified after the asterisk prefix. No error messages are issued, but only 100 characters are used, including asterisks and embedded blanks.

## **Usage Notes**

- 1. First level storage is real main storage. Jnly second-level storage (storage that is real to the virtual machine) can be dumped. operating systems running in a virtual machine such as DOS/VS and OS/VS have virtual (third level) storage of their own. This third-level storage cannot be dumped directly. The user or the virtual operating system is responsible for converting any third-level storage locations to second-level storage locations before issuing the command.
- 2. The CP DUMP command executes in an area of storage separate from vour virtual machine storage and does not destroy any portion of vour storaqe.
- 3. If the DUMP command is used in CMS mode, use the #CP DUMP command or depress the PA1 key before entering the command. This procedure maintains the virtual machine's registers for the dump. Otherwise, the registers are those of the CMS command processor.
- 4. The DUMP command prints the virtual PSW and the virtual registers (general, floating-point, and control). If only this information is desired, at least one virtual address must be specified, such as

DUMP 0

5. The output format for the virtual storage locations is eight words per line with the EBCDIC translation on the right. Each fullword consists of eight hexadecimal characters. All the rest of the information (PSW, general and floating-point registers, and storage kevs) is printed in hexadecimal. If you have the ECMODE option in your VM/370 directory entry, the control registers are also printed. To print the dump on the real printer, a CLOSE command

6. Normally, vou should define beginning and ending dump locations in the following manner:

```
dump Lhexloc1-hexloc2 
dump Lhexloc1.bytecount 
dump Lhexloc1-hexloc2 hexloc1.bytecount * dumpid
```
If, however, a blank follows the type character (L or T) or the character and the hexloc, the default dump starting and ending locations are assumed to be the beginning and/or end of virtual storage. If a dash or a colon is not specified between the hexloc1 and hexloc2 operands and the two operands are separated by one or more blanks only the contents of the locations defined by the two<br>operands is dumped. Blanks are used to separate operands or sets Blanks are used to separate operands or sets of operands if more than one operand is entered on the same command line. Blanks must not be used to the riqht or left of range or length delimiters (: or - or .), unless it is intended to take the default value of the missing operand defined by the blank. Thus, all of the following produce full storage dumps:

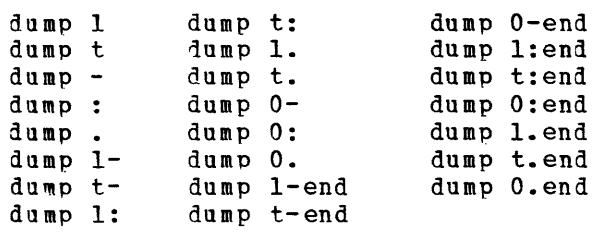

The following produces three full dumps:

dump 1 . t  $dump - . :$ 

7. When running with a discontiguous saved segment (DCSS), you can dump storaqe locations outside the range of your virtual machine size if they are within the DCSS. If there exist locations between the upper limit of your virtual machine and the address at which the Dess was saved, an attempt to dump those locations (or associated keys) results in a "nonaddressable storage" message appearinq in the printer output.

### Responses

As the dump progresses, the following message is displayed at the terminal, indicating that the dump is continuing from the next 64k boundary:

DUMPING LOC hexloc

where hexloc is the segment (64K) boundary address for the dump continuation, such as 020000, 030000, or 040000.

If you press the attention key, If you press the accention were terminated. or its equivalent, on the terminal displayed, the dump function is

### COMMAND COMPLETE

is the response indicating normal completion of the dump function.

P2 IBM VM/370 CP Command Reference for General Users

# **ECHO**

### Privilege Class: G

Use the ECHO command to place the terminal in the echo environment. When in the echo environment, any input line entered is transmitted unchanged back to the terminal a specified number of times. The format of the ECHO command is:

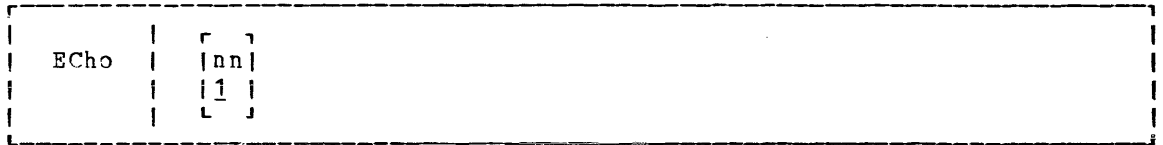

### $where:$

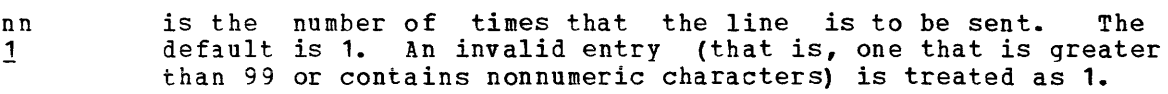

## Usage Notes

- 1. When the specified number of lines has been displayed, another read to the terminal is issued to accept another data line.
- 2. To terminate the display before completion (for example, when you want to change the data line), press the attention key.
- 3. No line editinq is done; the output line is the same as the input line and may contain any of the logical line editing symbols.

#### Pesponses

ECHO ENTERED; TO TEFMINATE TEST, TYPE END

is displayed after the ECHO command is invoked to indicate that the echo environment has been entered.

### ENTER LINE

is displayed to prompt for an input line to be entered. A reply of END returns the terminal to the CP command environment.

## **EXTERNAL**

### Privilege Class: G

Use the EXTERNAL command to simulate an external interrupt to the virtual machine and return control to that machine. The format of the EXTERNAL command is:

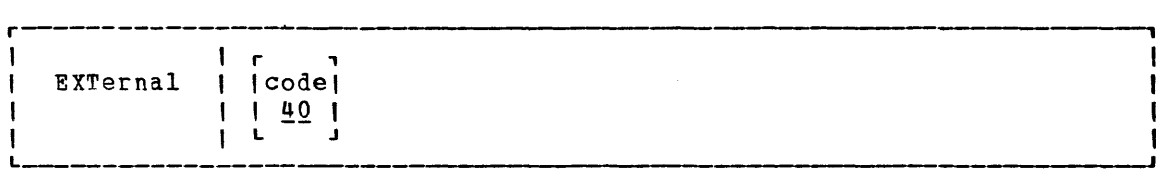

### $where:$

code !!Q is the interrupt code, a hexadecimal number to be associated with the external interrupt. All codes within the range X'01' through X'FF' are valid. If your virtual machine has the ECMODE option specified in the VK/370 directory, you can also code X'1004' (clock comparator interrupt) or X'1005' (CPU timer interrupt). The default is the external interrupt button on the system console, X'40'.

## Usage Note

~his simulates pressing the interrupt key on the real computer console, or other functions which cause an external interrupt. Control is given to the virtual machine immediately.

## **Responses**

None. Since control is given to the virtual machine, any response is from virtual machine processing.

# **INDICATE**

## Privilege Class: G

Use the INDICATE command to display, at contention for major system resources. command is: your terminal, the use of and The format of the INDICATE

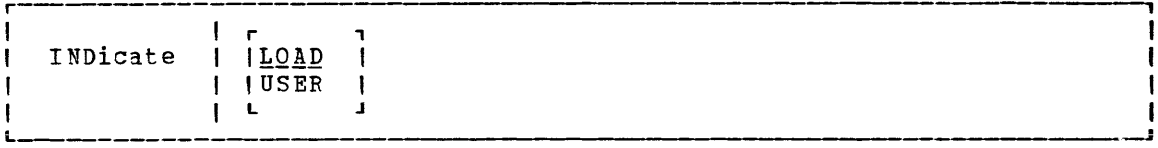

 $where:$ 

- provides an indication of the operating load of VM/370 by LOAD displaying values on: the number of users in gueue 1 and queue 2, the usage of real storage, and the ratio of active users to users being serviced.
- USER displays the amounts of system resources used by your virtual machine in the current terminal session.

## Usage Notes

- **1.** Use INDI:ATE LOAD to display system load conditions.
- 2. Use INDICATE USER to display the total amount of certain resources used by your virtual machine durinq the current terminal session. Use the INDICATE USER command before and after the execution of a program to indicate the execution characteristics of that program in terms of the resources used.

### Response for INDICATE LOAD

CPU-nnn~ APO-nnn~ 01-nn Q2-nn STORAGE-nnn% RATIO-nn.n

 $where:$ 

CPU-nnn~

is a smoothed value that indicates the percentage of time that the main processor is executing.

APU-nnn~

is a smoothed value that indicates the percentage of time<br>that the attached processor is executing. In that the attached processor is executing. uniprocessor mode of operation, VM/370 indicates this response field as zero.

Q1-nn Q2-nn

indicates the contention for CP as represented by smoothed values of the numbers of users in queue 1 and queue 2. The values are maintained by the scheduler.

STORAGE-nnn%

is a measurement of the use of real storage. It is a smoothed ratio of the sum of the estimated working sets of the users in queue 1 and queue 2 (the runlist) to the number of paqeable pages in the system, expressed as a percentage. Because the criterion for allowing a user on the eligible list to enter a queue is that at least 15 percent of his working set size must fit in the available page frames, the value of STORAGE can be more than 100 percent.

RATIO-nn.n

indicates the scheduler contention ratio; RATIO is a smoothed measure of the contention for real storage, and is defined as RATIO=(E+M) *1M.* M is the number of users in queue 1 and queue 2 (the runlist), and E is the number of users waiting to be allocated real storage by the scheduler and, therefore, temporarily resident in the scheduler's eligible lists. Thus, RATIO is the ratio of active users to users being serviced, and is 1.0 for optimum response. Optimum response occurs when enough storage is available to accommodate all active users, assuminq the processor can process their commands. If E and M are both 0, the value of RATIO is set to 1.0. Values of FATIO=1.5 and M=10 mean that users are in the eligible lists waiting for the scheduler to allocate real storage to them, and that the full discrimination ability of the biased scheduler may be exercisea upon them.

### Response for INDICATE USER

PAGES: RES-nnnn WS-nnnn READS=nnnnnn WRITES=nnnnnn DISK-nnnn DRUM-nnnn VTIME=mmm:ss TTIME=mmm:ss SIO=nnnnnn RDR-nnnnnn PPT-nnnnnn PCH-nnnnnn

 $where:$ 

- RES-nnnn is the current number of your virtual storage pages resident in main storage. This number is taken at an instant of time during the execution of the INDICATE command.
- WS-nnnn is the most recent system estimate of your working set size.
- READS=nnnnnn is the total number of page reads that have occurred for you since you loqged on or since the last ACNT command was issued for your virtual machine.
- WRITFS=nnnnnn is the total number of pages written for you since you have logged on or since the last ACNT command was issued for your virtual machine.
- DISK-nnnn is the current number of virtual pages allocated for you on the system paging disk(s). This number is taken at an instant of time during the execution of the INDICATE command.
- DRUM-nnn is the current number of virtual pages allocated for you on the system paging drum(s). This number is taken at an instant of time during the execution of the INDICATE command.

86 IBM VM/370 CP Command Reference for General Users

- VTIME=mmm:ss is your total virtual machine time since you logged on or since the last ACNT command was issued for your virtu al mach ine.
- TTTME=mmm:ss is your total virtual machine time plus total processor time (virtual plus overhead) that you have used since you logged on or since the last ACNT command was issued for your virtual machine.
- SIO=nnnnnn is the total number of nonspooled *I/O* requests that you have issued since you logged on or since the last ACNT command was issued for your virtual machine.
- RDF-nnnnnn is the total number of virtual cards read since you loqged on or since the last ACNT command was issued for your virtual machine.
- PRT-nnnnnn is the total number of virtual lines printed since you logged on or since the last ACNT command was issued for your virtual machine.
- PCfl-nnnnnn is the total number of virtual cards punched since you logged on or since the last ACNT command was issued for your virtual machine.

# **IPL**

## Privilege Class: G

Use the IPL command to simulate an initial program load function for a virtual machine. The format of the 1PL command is:

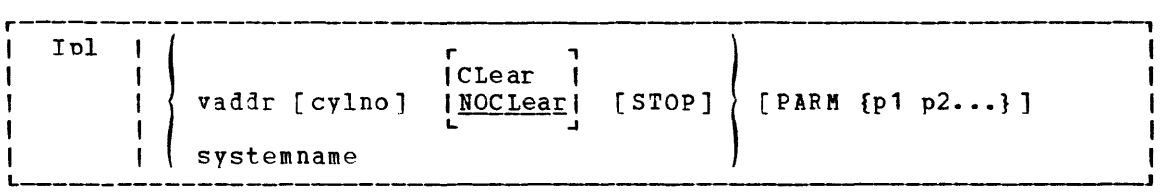

 $where:$ 

vaddr [cylno] [CLEAR | [STOP] ' NOCLEAR! L .J

simulates the IPL function when loading by device address.

- vaddr is the virtual address (cuu) of the device that contains the nucleus to be loaded.
- cvlno is the cylinder containing the IPL data. If this operand is specified, CP loads the IPL data from the specified virtual<br>cylinder instead of from virtual cylinder zero. Virtual cylinder instead of from virtual cylinder zero. cylinder zero is the default when cylno is not specified. This operand is valid only for virtual direct storage devices.
- CLEAR sets the virtual storage space to binary zeros before the operating system is loaded. This operand is invalid if you specify a systemname in the IPL command line.

**NOCLEAR** 

- allows the contents of your virtual storage space to remain unchanqed prior to program load. This operand is invalid if you specify a systemname in the IPL command line. NOCLEAR is the default if you IPL by device (vaddr).
- STOP halts the virtual machine during the IPL procedure just before the initial PSW is loaded. It provides the virtual simulation of the IPL procedure for a real machine in instruction step mode. The STOP operand is invalid if systemname is specified in the IPL command. When the virtual machine stops, you can issue CP commands. For example, if you are loading OS or OS/VS into your virtual machine, you can use CP commands to store data into low storage, to load an alternate nucleus, or to alter the apparent size of virtual storage. To restart the virtual machine, issue the BEGIN command.

syst emname simulates the IPL function when loading a named system that was previously saved via the SAVESYS command. It is loaded into virtual storage and qiven control. For information about saved systems, see the VM/370 System Programmer's Guide.

Note: You cannot load a shared system or one that uses disGontiguous saved segments into a virtual machine running in the V=R area. An attempt to do so results in an error message.

PARM {p1 p2... }

passes up to 64 bytes of data (excluding the first blank character after the keyword, PARM, but including all other embedded blanks) to your virtual machine's general registers (4 bytes per register), starting with the high order byte of general register o. since the registers are not cleared before use, the PARM value should be some multiple of 4 bytes to avoid having extraneous characters present in the low order positions of the register. For example, you could key in

PARM CMSK

where *y* represents a blank to ensure that the low order positions of register 0 contain a hexadecimal 40. Whenever PARM is specified, the remaining characters in the command line are treated as parameters to be passed to your virtual machine; therefore, PARK must be the last operand entered on the command line.

## Usage Notes

- 1. IPL simulates the LOAD button and the device address switches on the real computer console. The specified virtual address is accessed and the required input/output operations are performed to retrieve the IPL data.
- 2. Optionally, the IPL procedure can be stopped just before loading the virtual PSW except when initial program loading a named system. Also, parameters can be passed to the virtual machine's general registers. When the simulated load function is complete, CP initiates execution of the virtual machine by loading the IPL PSW which was stored during the simulation process.
- 3. Care must be used when passing parameters to a named system (systemname). Named systems expect certain registers to be initialized when they are given control. Indiscriminate use of the PARM operand could overlay a previously initialized register causing unpredictable results.
- 4. The IPL simulator program occupies one page (4096 bytes) of storage in your virtual machine. Therefore, if the system being loaded utilizes data remaining in storage by the previous system, care should be taken as to where that data is located. The starting address of the overlaid virtual storage is:

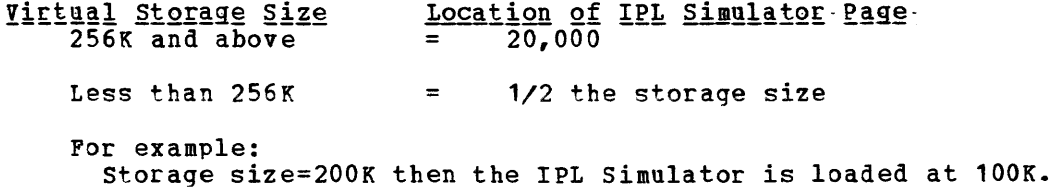

- 5. Any logical lines following the 1PL command are ignored since the execution of the IPL command transfers control from the CP environment to the virtual machine environment.
- 6. Some CMS routines and programs are stored on disks and loaded into storage as needed. Since this storage area is not contiguous with your virtual storage, the saved segments that are loaded in this area are called discontiguous segments (DCSS). However, the only discontiquous saved segment a CMS user can replace is the CMSSE3 seqment. The user can indicate an alternate segment to be loaded by issuing an IPL command with this format:

IPL (cuu ) PARM SEG=segmentname systemname

### where

SEG=segmentname

indicates the name of the saved segment to be loaded whenever the CMS Editor, EXEC processor, or OS simulation routines are needed. Eiqht characters must be entered for segmentname; either assiqn an 8-character segment name when you code the NA~ESYS macro for your installation, or be sure that the operator enters trailing blanks if segmentname is less than eight characters long.

The CMS batch facility loads whatever segment is specified on the first IPL command issued for the batch virtual machine. Thus, if the first IPL command for a CMS batch facility machine is:

### 1Pt CMS PARM SEG=CMSSEG02

all subsequent IPL commands issued by the CMS batch facility specify the same segment name (CMSSEG02).

- 7. The BATCH option in the PARM operand indicates that the CMS initial proqram load is beinq performed in a batch instead of an interactive virtual machine. This option causes the CMS nucleus to issue the CMSBATCH command to load the batch processor. Specifying the BATCH option eliminates the need for operator intervention between jobs. Consult VM/370 CMS Command and Macro Reference for information on the CMSBATCH facility.
- 8. CMS users can use the PARM operand to pass the AUTOCR (automatic carriage return) option to the CMS initialization routine. AUTOCR simulates the pressing of the ENTER key as input to the virtual machine. This results in automatic execution of the user's PROFILE EXEC, if it exists on virtual minidisk 191.

**Note: For a disconnected CMS service virtual machine, this** mechanism can prove to be very useful. The name of a CMS restart routine may be specified in the CMS nucleus. In the event of an ABEND, the specified restart routine receives control instead of the service virtual machine entering a disabled wait state. If this routine issues an IPL CMS PARM AUTOCR command, the PROFILE EXEC executes initial setup procedures that allow the service virtual machine to reestablish itself.

### Responses

After a successful 1Pt, any responses you receive are those from the operating system that was loaded and initialized.

90 IBM VM/370 CP Command Reference for General Users

*IPL* 

# **LINK**

#### Privilege Class: G

Use the LINK command to make a device that is associated with another virtual machine available to your virtual machine configuration, based<br>upon information in that user's VM/370 directory entry. The format of upon information in that user's VM/370 directory entry. the LINK command is:

r \ LINK [Tol userid vaddr1 (Asl vaddr2 [mode] [[PASS=] passwqrd <sup>1</sup> ] \---- !<br>|1If your installation is using the password suppression facility, an I INVALID FORMAT message is issued when a user attempts to enter the \ pass~ori for a DASD device on the LINK command line. The user must I wait for the EN1ER PASSWORD response before typing in the password. <sup>I</sup>This facility improves system security because the password I is automatically masked. L

### $where:$

[TO] userid a<br>is the name of the user whose VM/370 directory is to be searched for device vaddr1. An asterisk (\*) is used to specify that the device is in your own VM/370 directory. If the keyword TO is omitted, the userid may not be "TO" or "T".

vaddr1

is the virtual device address (cuu) in the VM/370 directory for that userid.

#### [AS] vaddr2

is the virtual address (cuu) that is to be assigned to the ievice for vour virtual machine. If the keyword AS is omitted, vaddr may not be "AS" or "A". If your virtual machine has the ECMODE option, any address up to X'FFF' is valid; otherwise, any address up to X'5FP' is valid.

mode

is the access mode; the primary access requested (read-only, write, or multiple), and the alternate access (read-only or write) desired if the primary access is not available. Valid modes are:

Mode Meaning

- Read-only access. The link is not done if any other user has the disk in write status. R is the default mode if the link is to another userid.
- RR Read-onlv access. The link is established even if another user has the disk in write status.
- Write access. The link is not done if any other user has the disk in read or write status.
- WR write and read access. If another user has the disk in read or write status, an alternate access of read-only is acceptable.
- <sup>M</sup>~ultiple access. This means that a write-link is to be given to the disk unless another user already has write access to it, in which case no link is to be done.

section 5. Format of CP Commands 91

Mode <u>Meaning</u><br>NR Write-1

Write-link. If another user already has write access to the disk, a read-link is to be done.

Note: Unpredictable results can occur when one user has a R/O link to a device that is being updated by a user who has the device in read/write status.

MW Write-link. This link is established in all cases.

Caution: More than one user writing to the same virtual device can result in permanent loss of data.

If the mode is omitted, the default is R if the userid is another user. If you are linking to one of your own disks, the default is the "user access mode" as specified in the *VM/370* directory for your disks.

PASS= password

is a one- to eight-character string that must match the access mode password for device vaddr1 in the VM/370 directory for the user (userid) specified. The password should be specified only when the LINK is executed by a virtual machine (for example, from CMS), since printing of the password is not suppressed when included with the LINK command. The access mode password cannot be the same as any of the access modes (R, RR, W, WR, M, MR, or MW) if the default mode is to be used.

Note: The access mode password should not be confused with a user password.

## Usage Notes

- 1. If you link to one of your own disks, no password is required. Also, if the link is to a device whose password is ALL, meaning that the device can be used by all users, the password is not required. However, if the link is to any other userid, a password for the desired device must be provided. If a LINK command is issued from a CMS batch job, a password must be provided, even if the device password is ALL.
- 2. When linking to a 2305 device, you gain access only to the virtual address specified and not to all eight addresses associated with the device.
- 3. The access allowed by the LINK command to the vaddr1 device belonqing to userid is summarized below. You read the columns down to determine the type of link that results. The first row indicates the primary (and, optionally, the alternate) access mode requested. The second row indicates whether read, write, or multiple passwords exist in the VM/370 directory for the disk being linked. The third row indicates whether the disk is already being used, and if so, the mode of its access. The last row indicates the type of link established. For example, the third column is the type of fink established. For example, the third column is<br>interpreted as follows: if you request a read access link (R) to a disk that has a read password defined and that already is accessed in read mode, you can establish a read link.
- 4. Virtual reserve/release processing cannot be requested by appending a V to the mode operand of the LINK command line. Virtual reserve/release processing can only be requested by means of the MDISK statement of the directory program.

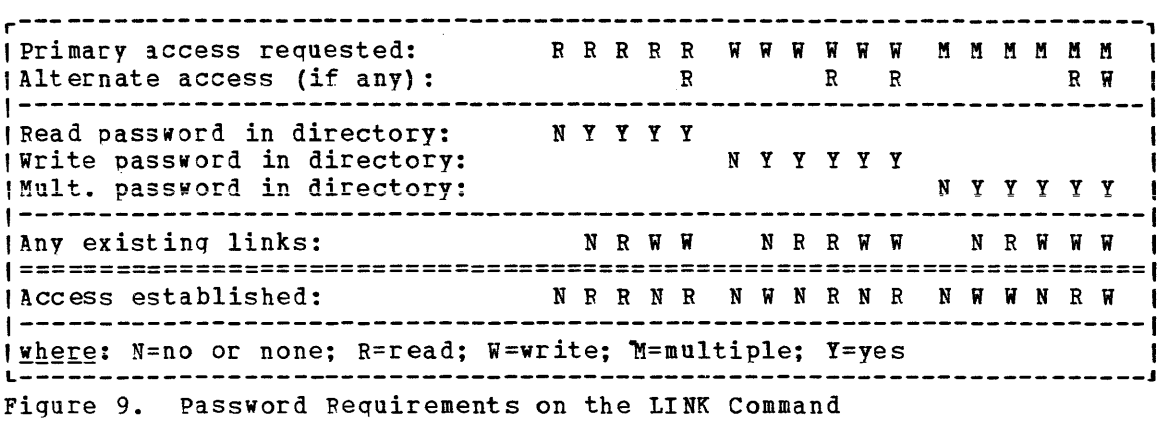

#### Responses

### ENTER READ PASSWORD: Jl1nIKIJ:IM

Type the read password over the mask to obtain read access to the desiced disk.

ENTER WRITE PASSWORD: **NNMMMMM** 

> Tvpe the write password over the mask to obtain write access to the desiced disk.

### ENTER MULT PASSWORD: **NNNNNNNN**

Type the multiple password over the mask to obtain write access to a disk for which other users may already have access.

Note: If the LOGON/AUTOLOG/LINK journaling facility is activated, unsuccessful link attempts, due to invalid passwords, are recorded. When a predefined system threshhold value for attempts is exceeded, an installation userid receives a message. There is another system threshhold value that disables the LINK command when a user continues to enter trial passwords to obtain a link to a minidisk. The default is ten incorrect passwords before the command is disallowed for the remainder of the terminal session.

DASD vadar2 LINKED *RIO* 

This response indicates that a read-only link to the given disk is established for a LINK request with a mode of R or RR, and that no other users are linked to the same disk in read/write mode.

DASD vaddr2 LINKED *R/W* 

This response indicates that a read/write link to the given disk is established for a LINK request with a mode of W, WR, MR, or MW, DASD vaddr2 LINKED R/O; R/W BY (nnn USERS)<sup>1</sup>; R/O BY (nnn USERS)<sup>1</sup><br>| userid | userid | userid | userid <sub>}</sub>

and that no other users are linked to the same disk.

This response indicates that a read-only link to the given disk is established for a LINK request with a mode of RR, but warns that the disk is in read/write use by some users and possibly in read use by some users. If only one user has access, the number of users

DASD vaddr2 LINKED R/W; R/O BY (nnn USERS) (nnn USERS) is replaced by userid.

> This response indicates that a read/write link to the given disk is established for a LINK request with a mode of  $M$ , MR, or MW, and informs you that the disk is also in "read-only use by userid or by nnn users. (No other users have a read/write link to the disk.)

r , DASD vaddr2 LINKED R/W; R/i BY {nnn ?SERS} I; R/O BY {nnn ~SERS} , user1d, userl.d, L J

This response indicates that a read/write link to the given disk is established for a LINK request with a mode of  $MT$ , but warns you that the disk is also in read/write use by some users and possibly in read use by some users. If only one user has access, the number of users (nnn USERS) is replaced by userid.

# **LOADVFCB**

### Privilege Class: G

Use the LOADVFCB command to specify the forms control buffer image for a virtual spooled 3203 or 3211 printer. The format of the LOADVFCB command is:

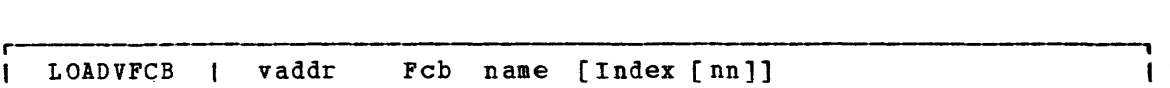

#### $where:$

L

- vaddr is the virtual device address (cuu) of the virtual spooled 3203 or 3211 printer.
- FCB is a required reserved keyword meaning Forms Control Buffer.
- name is a system-defined name for the 3203 or 3211 FCB image which is to be the controlling virtual FCB image.
- INDEX [nn]

for the 3211 only, is the number of the print position that is the first print position. The value, nn, must be a number from 1 through 31; a leading zero need not be specified. If the keyword INDEX is specified without a value, the index defaults to the value specified in the FCB macro. *See* the WM/370 System Programmer's Guide for a discussion of the FCB macro and forms control images.

The 3203 does not support the index feature and rejects any attempt to issue the INDEX operand.

## Usage Notes

- 1. The LOADVFCB command can be used with installations that do not have a 3203 or 32111 printer. The virtual machine's  $V_{\text{H}}/370$ directory entry must indicate a 3203 or 3211, even though the program and operating system have a 1403 printer defined. Then the LOADVFCB command can be used to specify a virtual FCB image for 1403 printers so that programs that use printer overflow sensing may be spooled to disk.
- 2. If no virtual FCB image has been previously loaded for a spooled, virtual 3203 or 3211 printer, the following default virtual FCB image is used:

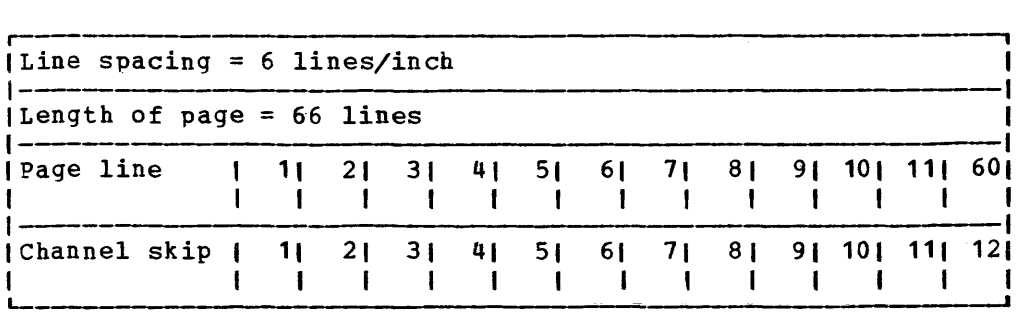

## *LOADVFCB*

3. VM/370 provides one FCB image (FCB1) with the following format:

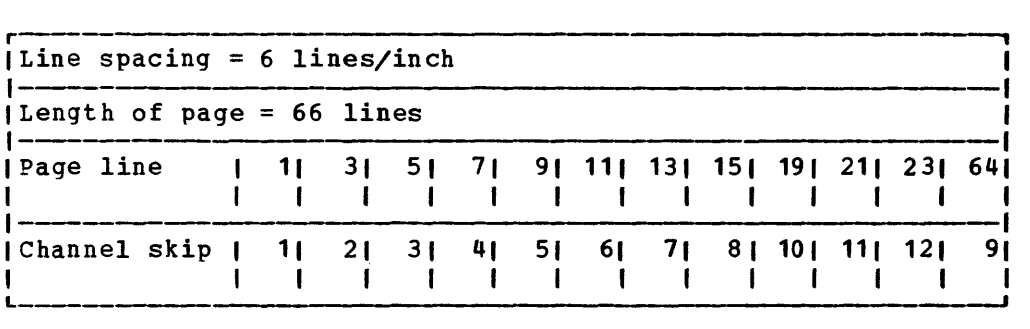

4. Care should be taken to load a virtual 3203 or 3211 printer with an FCB that is compatible with an FCB used in a real 3203 or 3211. Failure to do so can produce unpredictable results,.

Responses

None.
# **LOGOFF**

#### Privilege Class: Any

Use **to terminate a virtual** machine session and disconnect your virtual machine from the VM/370 system. The format of the LOGOFF command is:

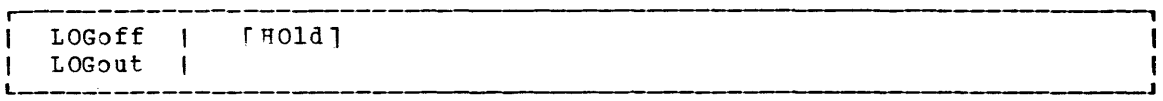

#### $where:$

HOLD cetains the connection for a **line to**  enable you to log on without redialinq the VM/370 system.

#### Usage Notes

- 1. This command causes all active spool files to be closed, temporary 1isks to be relinquished, dedicated devices to be detached, and an accounting record to be created for the user.
- 2. You should always log off at your terminal in addition to turning power off on the terminal. Terminal power off is not synonymous with loqoff.

If you turn power off at the terminal instead of logging off, loqoff occurs by one of the following methods:

- **Typewriter Terminal and Remote 3270 Display Terminal -- Logoff takes place after a 15-minute interval has elapsed. This occurs** if no attempt is made to turn terminal power on and re-establish communications with the still logged-on virtual machine during this 15-minute period.
- **Logal 3270 Display Terminal -- Logoff only takes place 15** minutes after VM/370 discovers that the terminal has been turned off (that is, VM/370 attempts to send a message to the terminal, but gets back an error code indicating that the terminal is tirned off). Because many hours may pass before VM/370 discovers that the terminal is turned off, you run the risk of compromising the security of the virtual machine and data files. Anyone turninq the 3270 power back on has access to the virtual machine without logging on. This is because the machine is still loqged on, although inactive.

#### <u>Responses</u>

CONNECT= hh:mm:ss VIBTCPU= mmm:ss.hs TOTCPU= mmm:ss.hs

#### $where:$

CONNECT= hh:mm:ss

is the actual clock time spent in the current terminal session in hours:minutes:seconds.

#### *LOGOFF*

VIRTCPU= mmm:ss.hs the virtual CPU time used in the current terminal session in minutes:seconds.hundredths of seconds. TOTCPU= mmm:ss.hs the total CPU time (including virtual and overhead) used in the current terminal session in minutes: seconds.hundredths of seconds. These times are either the elapsed time for the entire terminal session or the elapsed time since the ACNT command was entered for this user. LOGOFF AT hh:mm:ss zone weekday mm/dd/yy is the response for a logoff.  $GRAF$  raddr $\big\}$ LINE raddr $\big\}$  LOGOFF AS userid USERS LINE raddr} LOGOFF AS userid USERS = nnn<br>DEV rid LS the normal response to the primary system operator. DEV rid specifies the resource identification of a *3104/3705* line. { DEV rid GRAF raddr} LINE raddr LOGOFF AS userid USERS = nnn FORCED is the response to the primary system operator if the forced by a line timeout or a terminal power-off. specifies the resource identification of a *3104/3705* line. USER DSC LOGOFF AS userid USERS = nnn logoff is DEV rid

is the response to the primary system operator when logoff occurs for a user who had previously disconnected using the DISCONN command.

# **LOGON**

## Privilege Class: Any

Use the LOGON command to identify yourself to the VM/370 system and to access that system. The format of the LOGON command is:

r Logon | userid [ password<sup>1</sup>] [ Mask ] [ Noip1 ]  $\mathbf{I}$ I Loqin 1 1 <sup>11</sup> Refer to "Note" under description of password operand. <sup>L</sup>\_\_\_ 1

where:

- userid is the identifier assigned to you in the VM/370 system.
- password is your password. Specify this field if no protection (that is, masking characters) is desired.

Note: If your installation is using the password suppression facility, an INVALID FORMAT message is issued when a user attempts to enter the system LOGON password on the command line. The user must wait for the ENTER PASSWORD response before typinq in the password. This facility improves system security because the password is automatically masked.

- MASK types masking characters to cover your password on typewriter terminals without the print inhibit feature. The mask types on the line following a prompting message from VM/370 requesting you to enter your password. Should you forget to ask for masking when you type LOGON, you can press the carriage return after the prompt for the password types, and VM/370 then types out the maskinq characters.
- NOIPL specifies that the IPL device or name in the VM/370 directory should not be used for an automatic IPL.

#### Usage Notes

- 1. Upon successful 10qon, VM/370 creates a virtual machine configuration from information in the VM/370 directory. The LOGON command name may not be entered using any line-editing symbols, but the operands may use these symbols. See the VM/370 Terminal User's Guide for a detailed description of logon procedures.
- 2. If you use LOGON because a teleprocessing line or terminal error disconnected you from your virtual machine, you have 15 minutes to discommedied for fight virtual machine, you have to minutes to machine automatically logs off. In this case, you may have to reconstruct files and restart jobs interrupted by the teleprocessing line or terminal error.
- 3. If vou previously issued the DISCONN command to run your virtual machine without a console and then issue the LOGON command to reconnect your console, certain SET and TERMINAL command operands are forced off even if they were on prior to issuing the DISCONN

command. After a reconnect, CP resets the linedel character to the one specified in the directory (the default value). Therefore, if you issue the SET or TERMINAL command with more than one operand and you specify an operand that is reset following a disconnect, re-issue the same SET or TEFMINAL command again after you are reconnectea. Issue the QUEFY SET and QUERY TERMINAL command lines to check which functions are currently active.

- 4. During the virtual machine logon process on a *VM/310* system generated for attached processinq operation but operating in uniprocessor mode, a message is sent to the user with attached processor AFFINITY set (via the user directory's OPTION statement) that the AFFINITY setting of his virtual machine is nullified by the system's uniprocessor mode of operation.
- 5. If the LOGON/AUTOLOG/LINK journaling facility is activated, accounting records are produced for unsuccessful logon attempts with incorrect passwords. If system defined values are exceeded attempting to logon with trial passwords, a message is issued to an installation userid and the LOGON command is disabled. The default is four incorrect loqon passwords.

#### Responses

ENTER PASSWORD:

indicates that the userid has been accepted. You should type in the password, or signal a carriage return if a mask is desired for. the password, and MASK was not included on the command line.

LOG\*SG- hh:mm:ss mm/dd/yy

indicates the time and date at which the system log message was generated or most recently revised. All lines of the log message for which the first character is an asterisk are displayed at this point. If you wish to see all of the system log messages, you must issue the CP command QUERY LOGMSG.

FILES: {nnn} RDR, {nnn} PRT, {nnn} PUN<br>{NO } {NO } {NO }

This messaqe is omitted if all counts are zero; otherwise, it indicates the number of spool files that exist for you at logon time.

LOGON AT hh:mm:ss zone weekday mm/dd/yy

 $--$  or  $--$ 

RECONNECTED AT hh:mm:ss zone weekday mm/dd/yy

indicates the time, day of the week, and date at which the LOGON or RECONNECT is complete.

 $\overline{1}$ 

```
(GRAF raddr)<br>{LINE raddr } LOGON AS userid
 DEV resid
    -- or --\{ LINE raddr\{ RECONNECT userid
(DEV resid)
                                   USERS = nnnUSERS = nnn 
    is the response to the primary system operator. DEV resid 
    specifies the resource identification of a 3704/3705 line.
```
# **MESSAGE**

## <u>Privilege</u> Class: Any

Use the MESSAGE command to transmit message text to a specified userid or to the primary system operator. The format of the MESSAGE command is:

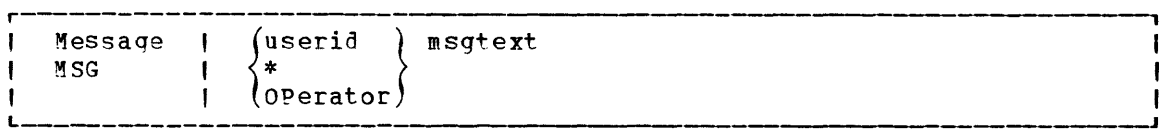

 $where:$ 

- userid is the identification of the user who is to receive the messaqe.
- specifies that you are sending a message to yourself.
- OPERATJR sends the message to the primary system operator regardless of his userid.
- msgtext is the text of the message that is to be transmitted. The length of the message is limited by the number of characters remaining on the input line after entering the command and the appropriate operand.

#### Usage Notes

- 1. If the user designated to receive the message is not logged on or has suppressed the receiving of messages (SET MSG OFF), the message is not transmitted and the sender receives a diagnostic message to this effect. A message which is not received by a user is not saved and must be sent at a later time when the user is receiving messiges.
- 2. The nessige is displayed at the terminal when the terminal is ready to receive output. If a typewriter terminal (or a display terminal having AUTOREAD set CN) is entering data, the message is not displayed until an end-of-line (carriage return or ENTER) signal is received.
- 3. If the message and SET MSG ON console sounds. is received by the primary is in effect, the alarm system operator console at the central computer
- 4. If the user receiving the message is logged on with a 3277 virtual console that has the alarm feature, the alarm sounds.
- 5.  $MS \div$  is useful in identifying the current userid of an abandoned terminal, or it can be used in a program intended to be executed under several userids.

## **Responses**

hh:mm:ss MSG FROM OPERAT0R: msqtext

is the messaqe received by the user from the system operator.

hh:mm:ss MSG FROM (LOGONxxx): msqtext  $\{$ userid $\{$ LOGNxxxx $\}$ 

> is the format of the messaqe sent to another user or to the system operator, where userid is that of the sender. If the user sending the message is not logged on to VM/370, LOGON or LOGN and the line number are displayed instead of userid.

hh:mm:ss

is the time in hours:minutes:seconds when the message was sent to the user.

# **NOTREADY**

## Privilege Class: G

Use the NJTREADY command to cause a virtual device to appear as if it had changed from ready to not ready status. The format of the NOTREADY command is:

------r . \_\_\_ J NOTReady | vaddr

#### where:

vaddr is the virtual device address (cuu) of the unit to be removed from ready status.

## **Usage Notes**

- 1. This command is for use with spooled unit record devices and virtial consoles only.
- 2. Any I/O operation to the specified device, in progress at the time the command is issued, is completed. On the next Start I/O (SIO) instruction, the not ready condition is in effect.

#### Response

None.

# **ORDER**

## Privilege Class: G

Use the ORDER command to **spool files in a specific**  order by device type. The format of the ORDER command is:

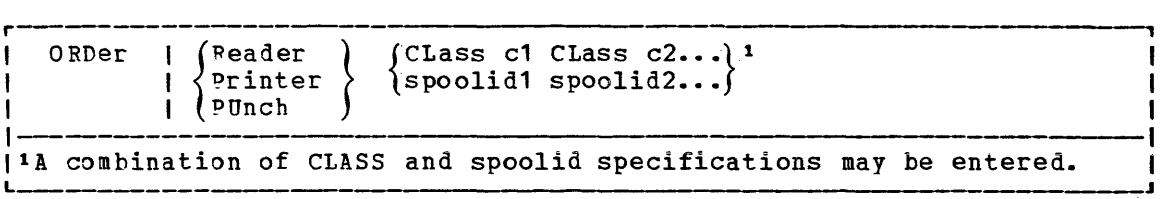

### $where:$

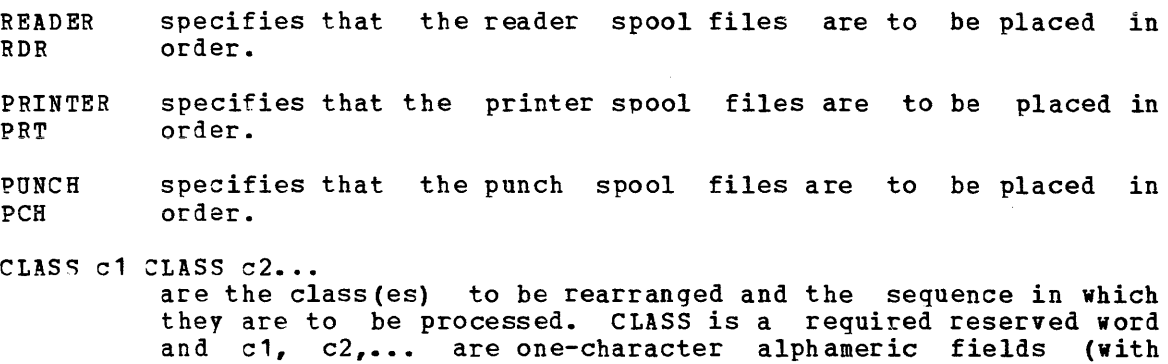

spoolid1 spoolid2... are the spoolids of the files to be rearranged and the sequence in which they are to be processed.

values from A to Z and from 0 to 9) that represent spooling

Usage Notes

1. You may order only your own files.

classes.

- 2. Use the QUERY command to determine spool file attributes such as class and spoolid for files you want to rearrange.
- 3. A combination of class and spoolid specifications can be used to rearcanqe files. For example:

order printer class A 1963 class C

specifies that printer files are queued in the following order: all class A files, the file with spoolid  $1963$ , all class C files, followed by any other printer spool files not specified in the ORDER command line.

## *ORDER*

- 4. When duplicate spoolids are present, the ORDER command resequences only the first duplicate spool file found.
- 5. The order terminal restart. of voor spool files may change without warninq between sessions if the system was restarted with a checkpoint

Response

{ NO nnnn} FILES ORDERED

> indicates the number of files that were placed in order. It is not displayel if you issued the CP SET IMSG OFF command.

# **PURGE**

#### **Privilege Class: G**

Use the DURGE command to remove your own closed spool files from the system before they are printed or punched by the spooling devices, or before they are read by a user. The format of the PURGE command is:

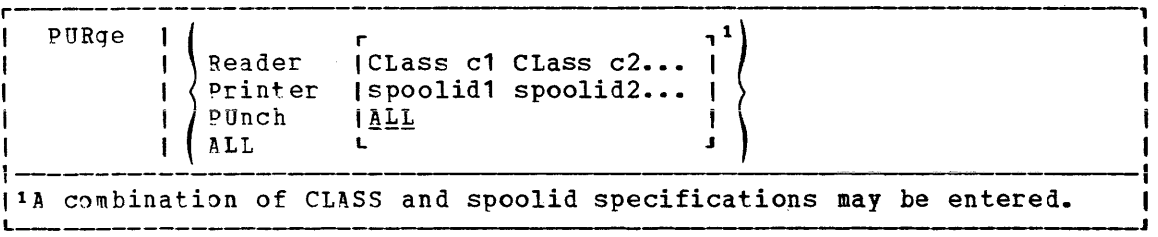

where:

FEADER FDR purqes reader files.

PRINTER purges printer spool files.

PUNCH purges punch spool files.

PCH

PRT

- ALL purges all reader, printer, and punch spool files. When ALL is specified instead of a device type, all other operands are ignored.
- CLASS c1 CLASS c2... are the class(es) of files to be purged. CLASS is a required reserved word and c1, c2, ••• are one-character alphameric fields (with values from A to z and 0 to 9) that represent spoolinq classes.
- spoolid1 spoolid2... are the spoolids of specific files to be purged.
- ALL purges all files of the specified type (reader, printer, or punch).

#### Usage Notes

- 1. Anv closed spool file, owned by you, may be purged, regardless of its status, as lonq as it has not been selected for processing.
- 2. Purqinq can be done using a combination of CLASS and spoolid specifications. For example:

purge printer class A 1932 class D 619

specifies that all class A and class D printer files and printer files with spoolids of 1932 and 619 are to be purged.

# PURGE

3. A file that has been spooled to another user's reader cannot be purged unless it is first reclaimed via the TRANSFER command.

## **Response**

{ nnnn} FILES PURGED NO

> indizates the number of files purged. It is not displayed if you issued the CP SET IMSG OFF command.

# **QUERY**

Privilege Class: G and all classes except class Any

Use the class G QUERY command to determine your system status and machine configuration by requesting:

- The time you have used during a terminal session.
- The number of closed input and output spool files associated with your virtual machine.
- The current settinqs of the SET command functions.
- The current settings of the TEFMINAL command functions.
- The status of all the devices on your virtual machine.
- The channel operating mode of your virtual machine, whether The channel operating mode<br>block-multiplexer\_or\_selector.
- A listing of all users who are linked to a given virtual address, together with their device addresses and access modes.
- Identification and attributes associated with your virtual printer, punch, and reader spool files.
- The identification of your virtual processor.
- The mode of processor operation for your virtual machine whether uniprocessor mode (UP) or attached processor mode (AP).

There are other operands you can use with the QUERY command if you have the privilege class required to use them. These are described in the VM/370 Operator's Guide. Also, if you are a CMS user, you can use the CMS QUERY command to query the status of your CMS virtual machine.

Note: Use the NETWORK QUERY command to query 3704/3705 resources and remote 3270 devices attached to a 2701 or 2703 or to a 3704/3705 in EP mode.

For ease of use, the QUERY command and operands described in this section have been separated into the operands available for general users (class G) and those available to all users except class Any.

# **QUERY Command for Class G Users**

The format of the Class G OUERY command is:

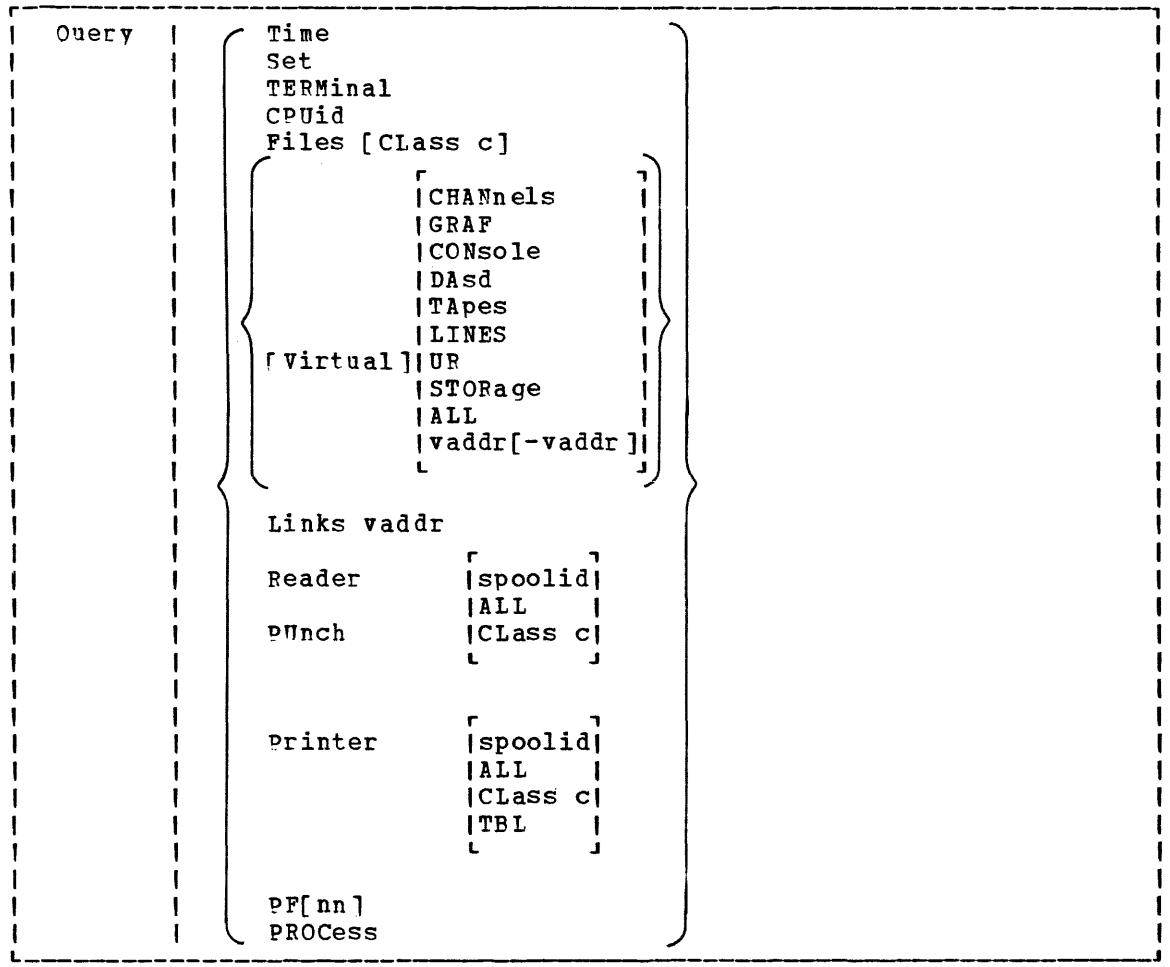

where:

- TIME displays the current time, time zone, weekday, date, connect and processor time for the current terminal session.
- SET displays the status of the SET command functions.
- ~ERKINAL displays the current options in effect for your virtual console environment.
- cpurD displays the 16-diqit processor identification that is in use by the virtual machine. Values within the CPUID can be set by the directory OPTION statement or modified by the SET CPUID.
- FILES (CLASS c] displays the number of spooled input and output files for your virtual machine. Files currently being processed are not included in the totals. If CLASS is specified, the number of spooled input and output files of the class specified is displayed.
- VIRTUAL displays the status of all virtual devices.

CHANNELS displays the channel mode of operation for the virtual machine.

GRAF displays the status of all your virtual display devices that are locally attached.

CONSOLE displays the status of your virtual consoles.

DASD displays the status of all your virtual direct access storage devices.

TAPES displays the status of all your virtual magnetic tape devices.

LINFS displays the status of all your virtual communication lines.

UR displays the status of all your unit record devices.

STORAGE displays the size of your virtual storage.

ALL displays the status of all your virtual devices.

vaddr displays the status of the virtual device at address vaddr.

vaddr-vaddr displays the status of the devices within the ranqe of addresses specified.

LINKS vaddr

displays the userid, device address, and access mode at the terminal for all users linked to the specified virtual address (vaddr). A range of virtual addresses is not supported by the LINKS operand.

READER RDR PRINTER displays the following information, pertaining to your closed virtual reader, virtual printer, and virtual punch spool files:

- Userid (of user who created the file)<br>• Spool file identification (spoolid)
- PUNCH • Spool file identification (spoolid)<br>• Class and originating device type
- $PCH$

PRT

- Class and originating device type<br>• Number of logical records in the
- e Number of logical records in the file Mumber of copies specified for the file (has no effect for reader files)
- File hold status

One line of information is displayed for each spool file.

```
READER}
```
 $\langle$ PRINTER' $\rangle$ spoolid

{ PUNCH

displays additional information for one spool file. The spoolid operand must follow the READER, PRINTER, or PUNCH operand. In addition to the information normally displayed for reader, printer, or punch files, the following is also displayed:

- Date and time the file was created.<br>• Filename and filetype of file (if
- Filename and filetype of file (if any); if your file was assiqned a dsname and you later issue QUERY, only the first 20 characters of the 24-character field are displayed.
- Distribution code of the file (printer and punch files only) •

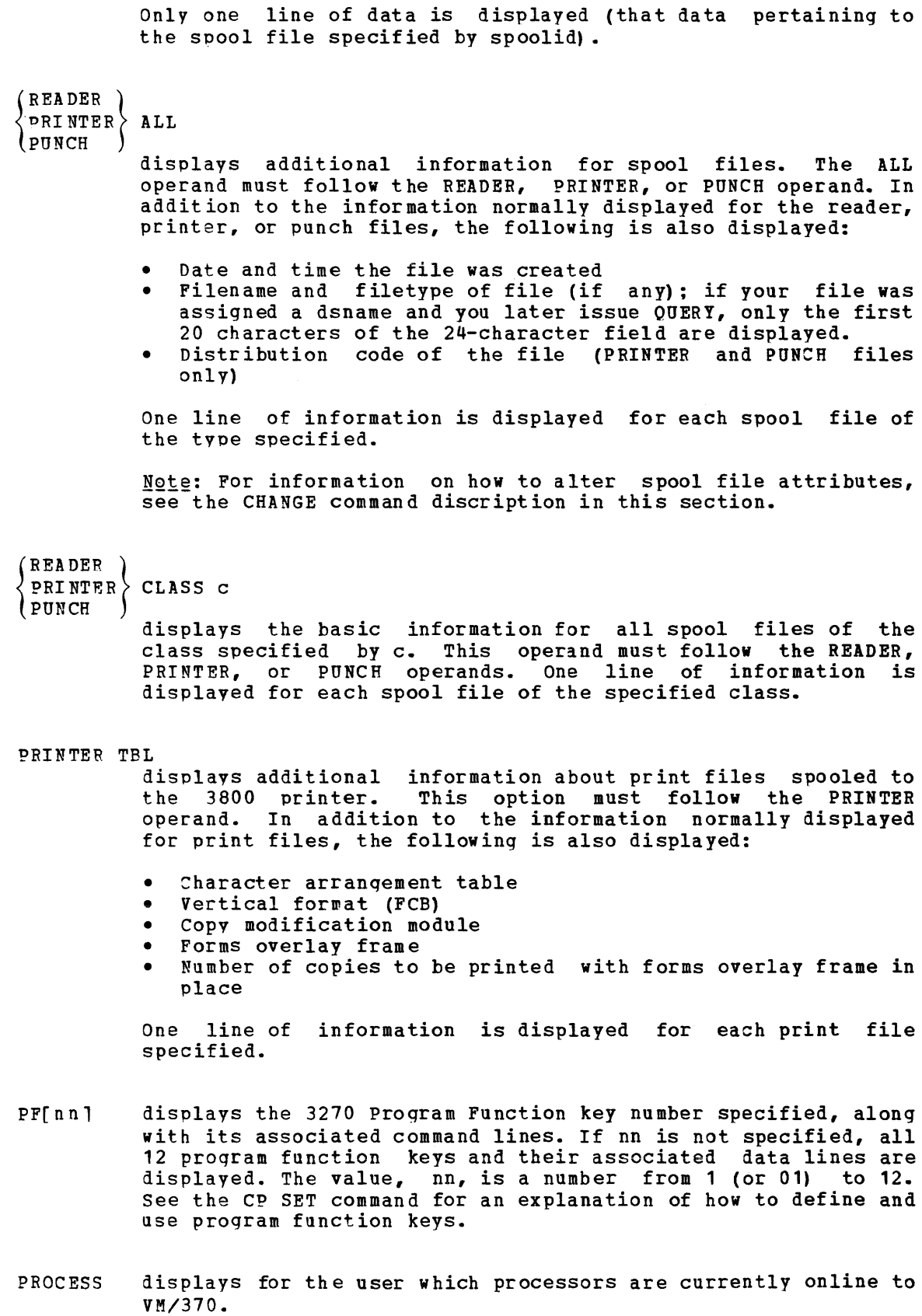

OUERY Command for Class G Users

This section describes the messages that CP issues in response to your specific QUERY operands.

QUERY TIME

TIME IS hh:mm:ss zone weekday mm/dd/yy

The current real clock time in hours: minutes: seconds, the time zone (for example, EST), the day of the week and the calendar date (month/day/year) are displayed.

CONNECT= hh:mm:ss VIRTCPU= mmm:ss.hs TOTCPU= mmm:ss.hs

The time spent in the current terminal session is displayed.

 $where:$ 

CONNECT= hh:mm:ss is the actual clock time spent in the current terminal session in hours:minutes:seconds.

VIRTCPU= mmm:ss.hs is the virtual CPU time used in the current terminal session in minutes: seconds. hundredths of seconds ..

TOTCPU= mmm:ss.hs is the total CPU time (virtual and overhead) used in the current terminal session minutes:seconds.hundredths of seconds.

QUERY SET

MSG (OFF), WAS (OFF), EMSG (TEXT), ACNT (OFF), RUN (OFF) LINEDIT (OFF), TIMER (ON ), ISAM (OFF), ECMODE (OFF)

 $\begin{array}{cc} {\binom{ON}{NOT}} & {\text{(SVC)}} \\ {\text{NOT}} & {\text{(NOSVC)}} \\ {\text{(NOTMR)}} & {\text{(NGEX)}} \\ {\text{(NCF)}} & {\text{(NCF)}} \\ {\text{(NCF)}} & {\text{(NCF)}} \end{array}$ 

IMSG  ${OR}$ , AFFINITY  ${nn}$ , NOTRANS  ${OR}$ , SMSG  ${OR}$ 

The settinas of all functions controlled by the SET command and the VM/370 directory ISAM and ECMODE options are displayed. Refer to the discussion of the SET command for explanations of the functions.

QUERY TERMINAL

LINEND  $\{$  OFF), LINEDEL  $\{$  OFF), CHARDEL  $\{$  OFF),  $F$  are  $\{$  OFF),  $F$  absolar  $\{$  $\overline{OPT}$ char LINESIZE nnn, MASK (OFF), APL (OFF), TEXT (OFF), ATTN (OFF), MODE (VM)

The settinqs of all functions that are controlled by the TERMINAL  $\verb|command are displayed. Refer to the discussion of the TERMINAL$ command for explanations of the functions. If LINEDIT is turned off, the logical editing symbols displayed are those that were in effect before line editing was turned off.

Note: The TABCHAF option of the QUERY TERMINAL command appears on the 3278 Model 2A console screen.

QUERY CRUID

CPUID~ aabbbbbbccccdddd

where:

- aabbbbbbccccdddd 16-digit processor identification associated with the virtual machine.
- aa is the version code; these two diqits are forced to X'FF' to identify that the virtual machine is running under VM/370.
- hbbbbb is the processor identification number; this field contains six hexadecimal diqits. This is the only part of the CPUID that can be modified bv means of the SET CPUID command or set by the VM/370 directory's OPTION control statement.
- cccc is the model number; this field contains a leftmost digit of 0<br>followed by three digits of the model number (0-9). This followed by three digits of the model number  $(0-9)$ . field defaults to the model number of the real machine.
- dddd is the machine check extended logout; this field is forced to X'OOOO' since CP does not reflect machine checks back to the virtual machine.

Note: If the CPUID is not supplied by the directory OPTION statement or the SET CPUID command, then the CPUID associated with virtual machine(s) is as follows:

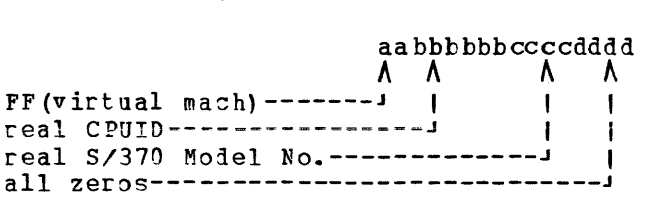

#### QUERY FILES [CLASS c]

FILES:  $\int$ nnn) RDR,  $\int$ nnn) PRT,  $\int$ nnn) PUN  $\gamma_{NO}$ ÎNO ∫ ) cи∫

> The total number of spool files in your system is displayed. If you specify the CLASS option with QUERY FILES, only the totals for the class yoa specify are indicated rather than for all classes on your system.

#### QUERY VIRTUAL CHANNELS

CHANNEL  $S = \int SEL$ l BMX J

> The pperating mode of the virtual machine channels is displayed. This resoonse applies to all of the virtual machine channels except channel 0, which is always a byte multiplexer channel, and any channels with virtual or real channel-to-channel adapters, which are always selector channels.

```
QUERY VIRTUAL GRAF
```

```
GRAP vaddr {ON DEV raddr' 
           NOT READY j
```
The status of all locally attached virtual display devices defined to your virtual machine is displayed.

 $where:$ 

vaddr is the virtual address to which the device is attached.

raddr is the real address of the device.

NOT READY shows the status of a virtual display device that has not been attached via the DIAL command.

#### OUERY VIRTUAL CONSOLE

J GRAF | TERM | STOP |<br>CONS vaddr ON (LINE) raddr |NOTERM) (START) vaddr CL c (NOCONT) { HOLD { READY NOHOLD COPY nn (NOTREADY) vaddr userid DIST distcode

For virtaal machine consoles, a three-line response is displayed. The first line shows the console status and options and the next two lines show the virtual console spoolinq status.

**OUERY** 

where: vaddr is the virtual address of the virtual machine console. raddr is the real address of the terminal associated with the virtual console. c is the spooling class of the console. nn is the number of copies spooled. userid is the user identification. distcode is the distribution code. The other fields indicate the setting of the respective options in the SPOOL command. The default settings for a virtual console are: CONS vaddr ON DEV raddr TERM STOP vaddr CL T NOCONT NOHOLD COPY 01 READY vaddr FOR userid DIST distcode QUERY VIRTUAL DASD {*R/W}* D~SD vaddr tvpe volser *:R/O* nnn CYL The status of each virtual disk defined for your system is displayed. where: vaddr is the virtual address to which the DASD device is attached. is an IBM direct access device. type Note: A display of 3340 represents either a 3340 or 3344 device. volser is the volume serial number of the system disk on which this virtual disk resides. R/W indicates the read/write status of the disk. *RIO*  nnn is the number of cylinders on the virtual disk. QUERY VIRTUAL TAPES TAPE vaddr ON DEV raddr The status of each tape defined for your system is displayed. where:

vaildr is the virtual address to which the tape is attached. raddr is the real address of the tape.

116 IBM *VM/370* CP Command Reference for General Users

OUERY VIRTUAL LINES LINE vaddr ON DEV raddr The status of all communication lines defined in your virtual machine is displayed. where: vaddc is the virtual address to which the line is attached. raddr is the real address of the line. ENABLED } LINE vaddr (DISABLED) The status of virtual communication lines at virtual address vaddr<br>is displayed. QUERY VIRTUAL UR RDR vaddr CL c (NOCONT ) ROLD (NOEOF) (NOTREADY) The status of all the virtual readers attached to your virtual machine is displayed.  $\n where :$ vaddc is the virtual device address of the virtual reader. is the spool file class which the device services. A  $\epsilon$ class of \* indicates the device serves all classes of spool files for input. The other fields indicate the setting of the respective options in the SPOOL command. The default settings for a reader are: RDR vaddr CL \* NOCONT NOHOLD READY EOF vaddr CL c (NOCONT) { HOLD } { READY } PUN  $\begin{array}{c} \texttt{(TO)} \\ \texttt{vaddr} \end{array}$  userid DIST distcode { CONT} { HOLD} {READY'} PRT vaddr CL = NOCONT NOHOLD CPY [\*]nn N8TREADY  $(10)$  $v$ addr  $(r$ OR $)$  userid DIST distcode FLASHC cc vaddr FLASH ovly CHAF ctab MDFY cmod FCB pcpi The status of all the virtual printers and punches attached to your virtual machine is displayed.

where:

- vaddr is the virtual device address of the virtual printer or punch.
- c is the output class assigned to spool files produced from the device.
- $f * \ln n$ is the number of copies from 1 to 99 of each output file to be produced. When the optional asterisk (\*) appears, the 3800 performs the duplication internally, orovided the spool file contains sufficient information to be spooled to the 3800 printer. If there is insufficient information, the asterisk is ignored and printing occurs normally on the printer assigned in the spool file class.

Note: Further information can be obtained in the "Usage Notes" discussion of the SPOOL command.

- TO userid indicates that the output from the device, when closed, becomes a reader input spool file for the indicated userid.
- FOR userid

indicates the userid identification (spool file owner) assiqned to spool files produced from the device.

- distcode is the distribution code assigned to each spool file produced from the device.
- cc is the number of copies that are printed while the forms overlay frame is in place.
- ovly is the name of the forms overlay frame superimposed on the output pages.
- ctab is the name of the character arrangement table used to qenerate output.
- cmod is the name of the copy modification module used to alter output text.
- pcpi is the name of the FCB module used in the vertical formatting of a page.

Note: The distcode in this case indicates the FOR userid; however, the listcode produced on the output files when the file is closed is the distcode assigned to the FOR userid as specified in the VM/370 directory.

The other fields indicate the setting of the respective options in the SPOOL command.

The default settings are:

- PUN vaddr CL A NOCONT NOHOLD COPY 01 READY vaddr FOR userid DIST distcode
- PRT vaddr CL A vaddr FOR vaddr FLASH NOCONT NOHOLD COpy 01 READY userid DIST distcode FLASHC 00 CHAR MDFY FCB

 $where:$ 

userid and distcode are assigned for the virtual machine.

**QUERY VIRTUAL STORAGE** 

 $STORAGE = **nnnnnK**$ 

The size of the virtual machine in multiples of 1024 bytes is displayed.

QUERY VIRTUAL ALL

Has the same effect as if all the followinq commands were issued:

OUERY VIRTUAL STOPAGE OUERY VIRTUAL LINES QUERY VIRTUAL TAPE QUERY VIRTUAL UR QUERY VIRTUAL DASD OUERY VIRTUAL GRAF QUERY VIRTUAL CONSOLE OUEFY VIRTUAL CHANNELS

<u>QUERY VIRTUAL vaddr</u>

## QUERY VIRTUAL vaddr-vaddr

The response is in the same form as QUERY VIRTUAL DASD, TAPES, LINES, or UR, dependinq on virtual device type. When a ranqe of addresses is specified a response is used for each device within that ranqe.

If vaddr corresponds to a 3330v (Mass Storaqe System's virtual 3330 volume) address, the followinq response is issued:

DASD vaddr ON DASD vaddr

If vaddr on the command line is a Mass Storage Control 3851 port address, the followinq response is issued:

MSC vaddr ON DEV vaddr

QUERY LINKS vaddr

userid vaddr {*RIO},*   $(R/W)$ 

 $\ddot{\phantom{0}}$ 

A list of users who are currently linked to the device at virtual address vaddr is displayed.

## **OUERY**

 $where$ 

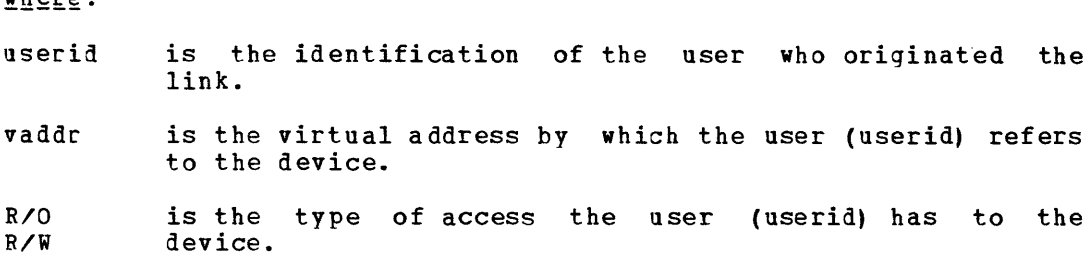

QUERY READER, QUERY PRINTER, QUERY PUNCH

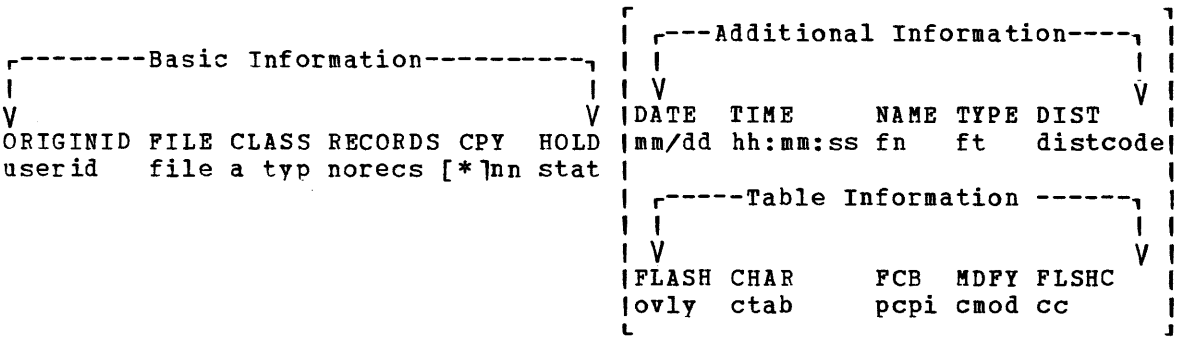

where:

user id is the user who oriqinally created the file.

file is a unique, system-assigned number which is used by VM/370 to identify the file.

a is the spool file class.

tyo is the oriqinatinq device type (PRT, PUN, CON, or RDR).

norecs is the number of loqical records contained in the file.

 $\lceil * \rceil$ nn is the number of copies assigned to the file (it has no effect for virtual reader files). Appearance of the asterisk indicates that spool file duplication is handled by the 3800 printer. The device copies a spool file internally one page at a time (collated output produced).

Note: For further information on altering spool file attributes, refer to the CHANGE command in section 5.

stat is the file hold status: NONE (no hold), USER (user hold), SIS (system hold), or USYS (system and user hold) •

mm/dd is the date the file was created in month/day.

- hh:mm:ss is the time the file was hours:minutes:seconds. For some files, such as spooled console files, this time may be a span of hours before the time at which the file is closed. opened for creation in
- fn is the filename assigned to the file (if any). If the file has a 24-character data set name (dsname), only 20 characters are displaved. These characters extend from the "name" field through the "type" field.

120 IBM VM/370 CP Command Reference for General Users

ft is the filetype assigned to the file (if any).

distcode is the distribution code assiqned to the file.

- ovly is the name of the forms overlay frame superimposed on the output.
- ctab is the name of the character arranqement table used to qenerate output.
- pcpi is the name of the FCB module used in the vertical formatting of a nage.
- cmod is the name of the copy modification module used to alter output text.
- cc is the number of copies that are printed while the forms overlay frame is in place.

When you issue QUERY READER, QUERY PRINTER, or QUERY PUNCH commands, CP responds by listing (in the form described) all the closed spool files associated with your virtual reader, printer, or punch.

The information listinq DATE, TIME, NAME, TIPE, and DIST (date of file creation, time of file creation, filename, filetype and file distribution code) is displayed only when you specify the ALL or spoolid<br>operands. However, if you specify the TBL operand, the information However, if you specify the TBL operand, the information listinq FLASH, CHAPS, FCB, MDFY, and FLSHC (3800 overlay form, 3800 character arranqement table, 3800 vertical formatting, 3800 copy modifications, and the number of copies to be printed by 3800 with overlay form) is displayed.

Once a printer file starts printing, it does not appear in the response to a QUEFY PRINTER command.

If a reader file appears to be lost, due to the virtual machine abnormally terminatinq without closing the reader, you can issue the commands SPOOL READER HOLD and CLOSE READER to try to recover the reader file.

To terminate the displaying of the response to a QUERY READER, QUERY PRINTER, or QUERY PUNCH command, press the Attention key (or its equivalent).

QUERY PFnn

r ,  $|tab...|$ PFnn (DELAY) pfdata1... IMMED}ICOPY... I L J

> The proqram function defined for a program displayed. If there is no function defined function key, the following messaqe is issued: function for the key is program

PFnn UNDEFINED

## *QUERY*

Notes:

- 1. A logical line end character imbedded in pfdata1 appears as a carriaqe return in the response to a QUERY PFnn command.
- 2. In the case of PFnn COPY or PFnn TAB, the existence of unnecessary or lack of trailing blanks may negate the function and force the PF key to be recognized as pfdata.

## **QUERY PROCESS**

PROCESSOR mm ONLINE[, PROCESSOR nn ONLINE]

The first processor displayed is the main processor. The second processor displayed is the attached processor and this part of the processor displayed is the accurred processor and this part of the<br>response only occurs if VM/370 is running in AP mode. VM/370 is ranninq in uniprocessor mode when the bracketed part of the response is omitted.

# **au ERY Command for all Classes of Users (Except Class Any)**

rhis form of the QUERY command is for all classes of users except those in the Any category. Use this form of the QUERY command to:

- Display the log messages.
- List all the users that are logged on.<br>• Display the number of users that are 1
- Display the number of users that are logged on or dialed to VM/370.

The format for this OUERY command is:

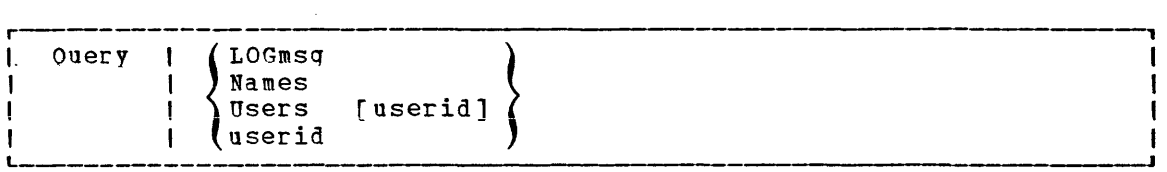

 $where:$ 

LOGMSG displays the log messages of the day.

NAMES

displays a list of all the users logged on and the real address of the line to which each is connected. If a user is disconnected, the abbreviation DSC is printed instead of the line address.

USERS

displays the number of logqed on users and the number of users loqically connected to other virtual machines.

USERS userid user id

> displays the user identification and the terminal device address of the specified user if he is logged on. If the user is not logqed on, a message to this effect is issued. Use the QUERY USERS userid format if the userid is the same as an operand of the QUERY command (for example, TAPES).

Note: It is possible for the number of users logged on as indicated by  $\frac{1222}{16}$ . It is possible for the number of users indicated by the  $\frac{1222}{16}$  when  $\frac{1}{16}$  when  $\frac{1}{16}$  when  $\frac{1}{16}$  when  $\frac{1}{16}$  when  $\frac{1}{16}$  when  $\frac{1}{16}$  when  $\frac{1}{16}$  when  $\frac{1}{16}$  when  $\frac$ "USEBS" operand if the QUEPY command is executed while users are in the process of logging on or logging off the system.

OUERY Command Responses for All Classes of Users (Except Class Any)

QUERY LOGMSG

- \* loqnsq text line 1  $\bullet$  .
- $\bullet$  $\bullet$
- \* logmsg text line n

All lines (both those with an asterisk and without) in the log messiqe file are displayed.

```
OUERY
```
QUERY NAMES

```
userid -\left\{\begin{matrix} \texttt{DSC} \\ \texttt{raddr} \end{matrix}\right\}resid 
userid - \left\langle \begin{array}{c} \texttt{DSC} \\ \texttt{raddr} \end{array} \right\rangle ...
                                     \overline{\text{resid}}
```
A list of all logged-on users is displayed; if the user is carrentlv connected, the real address (raddr), or the resource identification of a 3704/3705 line (resid) to which he is connected is displayed; if he is not connected to the system, DSC is displayed.

QUERY USERS

nnn USERS, mmm DIALED

The number of users logged on and dialed to VM/370 is displayed.

where:

nnn is the total number of logged-on users.

mmm is the total number of users attached via DIAL to virtual machines.

Note: DIALED means the line is not available to CP because it is  $\frac{\log c}{c}$ . Bitting means the line is not available to or because it is a logically attached to a multiple-access virtual machine and is a part of that user's virtual machine operation.

## QUERY userid or QUERY USERS userid

userid -  $\{raddr\}$  $\lceil \text{resid} \rceil$ 

> The real address (raddr) or the *3704/3705* line (resid) to which the displayed. resource identification of a specified user is connected is

# **READY**

## **Privilege Class: G**

Use the READY command to specified victual device. set a device-end interruption pending The format of the READY command is: for a

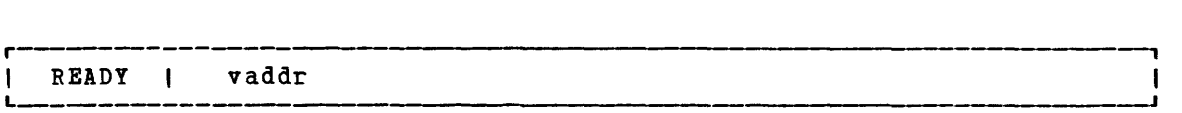

#### $where:$

vaddr *is* a virtual device address (cuu).

# Usage Notes

- 1. The status of the virtual machine *is* unchanged.
- 2. Othec than having a device-end interruption pending, the virtual device is unchanged.

#### **Responses**

 $\sim$ 

None.

# **REQUEST**

Privilege Class: G

Use the REQUEST command to make an attention interrupt pending at your virtual console. The format of the REQUEST command is:

, -------r REQuest I <sup>L</sup>\_\_\_\_\_\_\_\_J

# Usage Notes:

- 1. The REQUEST command performs the same functions as ATTN and the two commands can be used interchangeably.
- 2. CP ignores the REQUEST command if I/O is in progress at the console, or if other interrupts are pending. This condition mar occur if the user issues the REQUEST command using DIAGNOSE X'08'.

Responses

None.

# **RESET**

## Privilege Class: G

Use the RESET command to clear all pending interrupts from the spe<mark>cified</mark> virtual device. The format of the RESET command is:

\_ \_ \_ \_ \_ \_ \_ \_ \_ \_ \_ r \_\_\_ J | RESET | vaddr<br>L<del>. - - - - - - - - - - - - - - -</del>  $-$ 

#### $where:$

vaddr is a virtual device address (cuuj of the device to be reset.

#### Usage Notes

- 1. In addition to clearing all pending interrupts, all error conditions occurring as a result of unit checks and virtual sense bytes are reset.
- 2. When the DIAL command is issued from a local <sup>3270</sup> terminal, the wirtual system user must use the CP command RESET to drop the dialed connection.

#### Responses

#### DEVICE RESET

is the response you receive upon the the successful completion of the command.

# **REWIND**

## Privilege Class: G

Use the REWIMD command to rewind (but not unload) a real tape unit attached to your virtual machine at a specific virtual device address. The format of the REWIND command is:

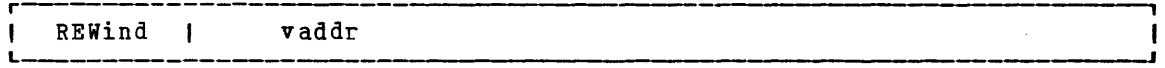

#### $where:$

vaddr is the virtual device address (cuu) of the tape unit to be rewound.

#### Usage Note

The REWIND command accomplishes the manual operation of rewinding and makinq the tape ready at the tape unit.

#### Responses

#### REWIND COMPLETE

is the response you receive upon the the successful initiation of the command. Receiving this message does not imply that the tape is physically rewound yet.

## REWIND NOT PERFORMED

is the response vou receive if the real tape unit is not ready.

# **SET**

# Privilege Class: G

Use the SET command to control various functions within your virtual system. The format of the SET command is:

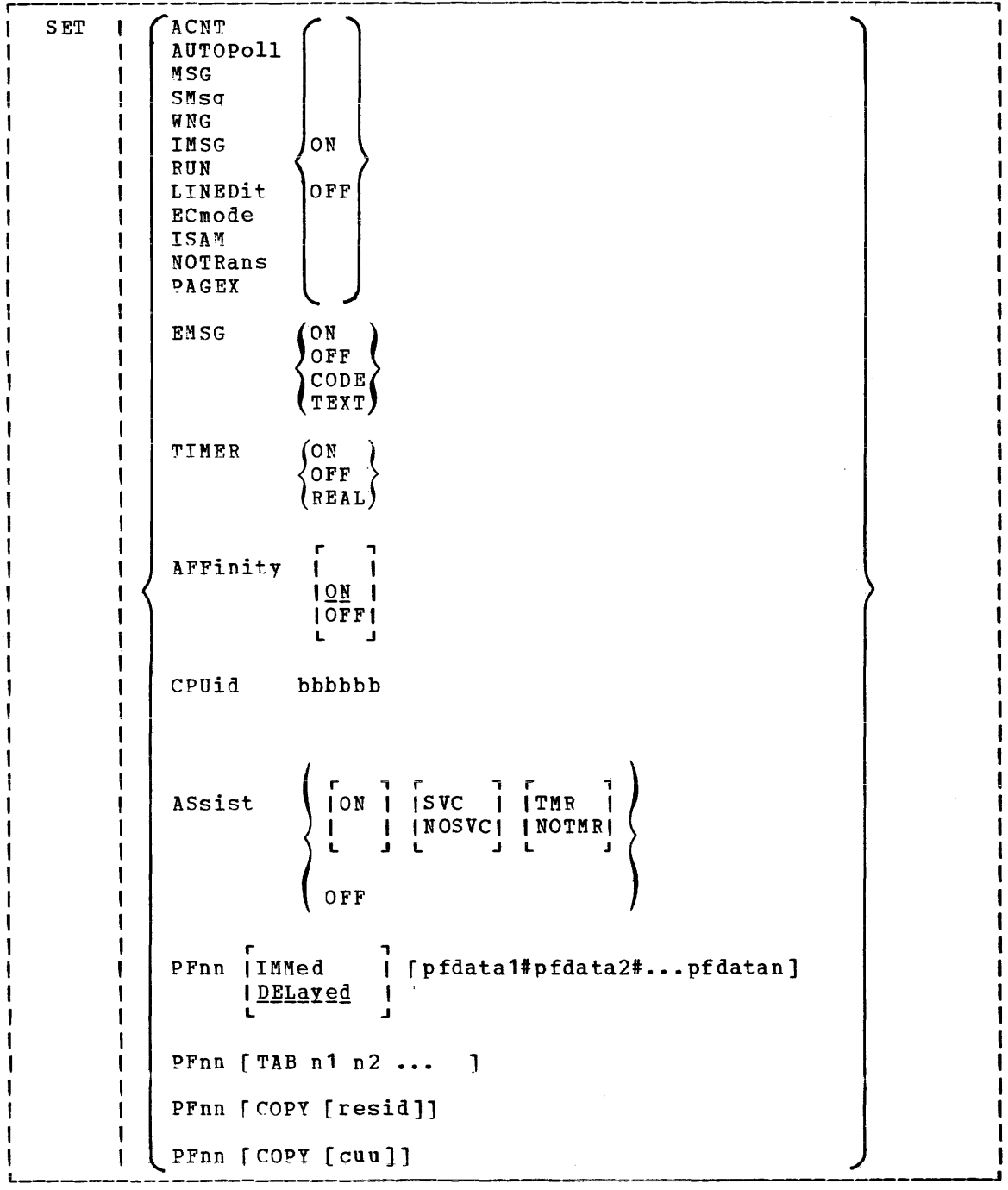

 $where:$ 

ACNT (ON)  ${OPT}$ controls whether accounting information is displayed at the terminal or not (ON and OFF, respectively) when the operator issues the CP ACNT command. When you log on VM/370, ACNT is set on.

# AUTOPOLL  $\{ON \\ OFF\}$

controls whether or not CP tests each BTAM autopoll CCW to see if it has been dynamically modified. ON indicates that **(1)** CP bypasses testing, and (2) the VS1 operating system is to notify CP, via the DIAGNOSE instruction code X'0028', after an autopoll CCW has been modified. ON substantially reduces the overhead required by CP to service BTAM autopoll channel programs. OFF causes CP to check each autopoll CCW after each execution of the channel program and is the default status when the user logs on.

Note: If you SET AUTOPOLL ON and the virtual operating system does not have the appropriate Diagnose interface, CP does not detect chanqes to BTAM channel programs and unpredictabie results can occur. OS/VS 1 Release 6.0, however, does have this interface.

# MSG  $\{ON \atop OFF \}$

controls whether messages sent by the MSG command from other users are to be received at the terminal. If ON is specified, the messages are displayed. If OFF is specified, no messages are received. In addition to controlling messages generated bV the MESSAGE command, spooling messages generated by users sending punch, printer or reader files to another virtual machine are also suppressed if OFF is specified. When you log on VM/370, MSG is set on.

#### smsg fon l (off∫

controls whether a virtual machine is receiving special messages or not. If OFF is specified, the virtual machine cannot receive special msssages.

WNG  $\{$  ON  $\}$  OFF  $\}$ 

controls whether warning messages are displayed at the terminal. If ON is specified, all warning messages sent via the CP WARNING command from the system operator are received at the terminal. If OFF is specified, no warning messages are received. When you log on VM/370, WNG is set on.

#### IMSG (ON)

 $\overline{\overline{\zeta}}$ 

controls whether certain informational responses issued by the CP CHANGE, DEFINE, DETACH, IPL, ORDER, PURGE, and TRANSFER<br>commands are displayed at the terminal or not. The displayed at the terminal or not. The<br>f these CP commands tell which responses are descriptions of these CP commands tell which responses affected. If ON is specified the informational responses are displayed. If OR is specified, they are not. The SET IMSG ON or OFF command line has no effect on the handling of error messaqes set by the SET EMSG command. When you log on VM/370, IMSG is set on.

# RUN  $\{ON \}$

controls whether the virtual machine stops when the attention key is pressed. ON allows you to activate the attention key (causinq a read of a CP command) without stopping your virtual machine. When the CP command is entered, it is immediately executed and the virtual machine resumes execution. OFF places the virtual machine in the normal CP environment, so that when the attention key is pressed, the virtual machine stops. When you log on  $VM/370$ , RUN is set off.

LINEDIT  $\{ON \\ OFF\}$ 

controls the line editinq functions. ON specifies that the line editing functions and the symbols of the VM/370 system are to be used to edit virtual processor console input requests. This establishes line editing features in systems that do not normally provide them. OFF specifies that no character or line editing is to be used for the virtual machine operating system. When you log on VM/370, LINEDIT is set on.

- $ECMODE$   $\int ON$ 
	- $\{^\texttt{ON}_\texttt{OFF}\}$

controls whether the virtual machine operating system may use System/370 extended control mode and control registers <sup>1</sup> through 15. Control register 0 may be used with ECMODE either ON or OFF. When you loq on VM/370, ECMODE is set according to the user's directory option; ON if ECMODE was specified and OFF if not.

Note: Execution of the SET ECMODE {ONIOFF} command always causes a virtual system reset, but does not change the PSW ECMODE bit.

- **TSAM**  $(ON)$ 
	-

{g~F} controls whether additional checking is performed on virtual *IIO* requests to DASD in order to support the OS Indexed Sequential Access Method (ISAM). When you log on VM/370, ISAM is set according to the user's directory options; ON if ISAM was soecified and OFF if not.

NOTRANS JON (

 $\{o$ FF $\}$ controls ccw translation for CP. NOTFANS can be specified only by a virtual machine that occupies the virtual=real space. It causes all virtual *1/0* from the issuing virtual machine to bypass the CP CCW translation except under the following conditions:

- SIO tracing active
- First CCW not in the V=R region
- I/O operation is a sense command
- I/O device is a dial-up terminal
- *1/0* is for a non-dedicated device
- Pending device status

Any of the above conditions forces CCW translation.

To be in effect in the virtual=real environment, SET NOTRANS ON must be issued after the virtual=real machine is loaded via the Tot command. (IPL sets the NOTRANS option to an OFF condition.)

PAGEY (ON)  $\overline{\text{OPT}}$  controls the pseudo page fault portion of the *VM/VS* handshakinq feature. PAGEX ON or OFF should only be issued for a virtual machine that has the VM/VS handshaking feature active. It can only be specified for a virtual machine that has the extended control mode (ECMODE) option. PAGEX ON sets on the Dseudo page fault portion of handshakinq; PAGEX OFF sets it off. When you log on to VM/370, PAGEX is set OFF.

Also, each time you IPL your virtual machine, PAGEX is set off. If you want to use the pseudo page fault handling portion of handshaking, you must issue SET PAGEX ON after you load vour operatinq system.

EMSG (ON  $0$   $\sigma$   $\rm{F}$ 

 $CODE$ (TEXT)

> controls error message handling. ON specifies that both the error code and text are displayed at the terminal. specifies that only text is displayed. CODE specifies that only the error code is to be displayed. OFF specifies that no error messaqe is to be displayed. When you log on VM/370, EMSG is set to TEXT.

> If the console is beinq spooled, the OFF setting is ignored for the spooled output and the full error message appears in<br>the spooled output. The other three settings result in The other three settings result in spooled output that matches the console printout.

> Note: CMS recognizes EMSG settings for all error (E), information (I), and warning (W) messages, but ignores the EMSG setting and displays the complete message (error code and text) for all response  $(R)$ , severe error  $(S)$ , and terminal  $(T)$ messages. Also, data typed in such as a list of names followiing a message, will not be controlled by the EMS3 settinq.

TIMER (ON

 $\{_{\texttt{RRAL}}^\texttt{OFF}\}$  controls the virtual timer. ON specifies that the virtual timer is to be updated only when the virtual processor is runninq. OFF specifies that the virtual timer is not to be running. On specifies that the virtual timer is not to be<br>updated. REAL specifies that the virtual timer is to be updated durinq virtual CPU run time and also during virtual updated during virtual ego fun time and also during virtual<br>wait time. If the REALTIMER option is specified in your VM/370 directory entry, TIMER is set to REAL when you log on; otherwise it is set to ON when you log on.

r , AFFINITY 1OFF!

 $\begin{bmatrix} 0N & | \\ L & -1 \end{bmatrix}$ 

controls whether or not CP dispatches a virtual machine and execute its programs on either the main processor or the attached processor of an attached processor system. Normal mode is AFFINITY OFF, allowing virtual machine execution on either processor. AFFINITY ON causes the directory to be interrogated for an affinity setting; if there is none in the<br>directory, the user receives an informational message. In directory, the user receives an informational message. uniprocessor mode, affinity is meaningless because all virtual machines execute on the main processor.
When affinity is in effect for a virtual machine, only the<br>specified processor runs the virtual machine. This is specified processor runs the virtual machine. particularly useful for virtual maGhines that require features or performance enhancements that are only available on one processor in an attached processor system. CP instructions (sach as privileged operation instructions) executed on behalf of a virtual machine are not restricted to a processor by an affinity settinq.

#### CPUID bbbbbb

COUID is the keyword that provides a means of setting or changinq the CPU identification for a virtual machine. The variable value bbbbbb represents a string of six hexadecimal digits that permit unique identification of the CPU. This command allows the user to provide a unique CPU identification to be stored in response to the 'STIDP' instruction. It is necessary to associate a unique CPUID with each virtual<br>machine that is attached to an MSC port since that is attached to solicited/unsolicited messages are directed to the host system by means of the CPUID. There is no checking by VM/370 to ensure that all virtual machine using the SET CPUID command have specified unique CPU serials. The hexadecimal field 'bbbbbb' is the CPU identification number (CPU serial).

Note:

The C<sup>ou</sup> identification number (serial) is only a portion of the complete CPUID. The CPUID identification stored in response to a STIDP instruction is a string of 16 hexadecimal digits as follows:

### aabbbbbbccccdddd

where

- aa version code; these two digits are forced to X'FF' to identify that the virtual machine is running under VM/370.
- bbbbbb CPU identification number; this field contains six ero incherification hamser, this field contains six CPUID that can be set by the DIRECTORY OPTION control statement and modified by means of the SET CPUID command.
- model number; this field contains a high order 0  $cccc$ digit followed by the three digits of the model number (0-9). This field defaults to the model number of the real machine.
- dada machine check extended logout; this field is forced to x'OOOO' since CP does not reflect machine checks back to the virtual machine.

ASSI ST r ir ir i JON , , 2!~ I I T M R I | ||NOSVC||<u>NOTMR</u><br>| ||NOSVC||<u>NOTMR</u> OFF

All functions of SET ASSIST operands pertain to VM/370 hardware assist. VM/370 hardware assist consists of processor hardware that assists the processor in the execution of certain instructions, series of instructions, privileged operations, and interrupt processing that are normally handled by the control program portion of VM/370. In attached processor systems, VM/370 hardware assist is available for installation on either or both processors.

All, some, or none of the function performed by VK/370 hardware assist may be available on the processor or attached processor that the virtual machine is logged on. (For the extent of VM/370 hardware assist available on supported VM/370 processors, refer to the **Y**M/370 Operator's Guide.) The extent of *VM/370* hardware assist available to your virtual machine can be determined by invoking QUERY SET and by the responses to attempts to invoke the various operands of SET ASSIST. The hardware assist functions can only be activated for an individual virtual machine provided the VM/370 system operator permits the associated hardware assist function to be active for the entire system (or in attached processor systems, the appropriate processor). Overall system control of hardware assist is controlled by SET SASSIST and SET CPASSIST commands; see the VM/370 Operator's Guide for details on these commands.

If *VM/370* hardware assist is active for the entire system, then hardware assist is active and used during virtual machine operations immediately after logon. Hardware assist as it pertains to a virtual machine can then be turned off and on aqain by SET ASSIST OFF and SET ASSIST ON respectively.

The SVC handling portion of the hardware assist is invoked when you log on unless your VM/370 directory entry has the SVCOFF option. Issue the QUERY SET command line to see if the hardware assist is activated and whether the hardware assist or *VM/370* is handling SVC interruptions. All SVC 76 requests are passed to CP for handling, regardless of the SVC and NOSVC operands. If you issue the SET ASSIST command line and specify SVC or NOSVC while the hardware assist is turned off, the appropriate bits are set. Later, if hardware assist is the appropriate bits are set. Later, if hardware assist is<br>turned on again, the operand you specified while it was off becomes effective. ON sets the hardware assist on for the virtual machine; OFF turns it off. SVC specifies that the hardware assist handles all SVC interruptions except SVC 76 for the virtual maChine; NOSVC means VK/37D handles all the SVC interruptions.

If the user reguests VM/370 hardware assist and it is available and active, the request is honored; if VM/370 hardware assist is not active but is available and the user attempts to enable hardware assist, the virtual machine remembers the enabling attempt and an appropriate message is sent to the user. When the system operator enables hardware assist, it is immediately utilized by the virtual machine. In the event that hardware assist is not available or active on the system, an appropriate error message is issued. In an attached processor system, hardware assist is available to any virtual machine provided it is installed on one of the

processors; then, to use hardware assist, the virtual machines affinity must be set to match the processor that contains hardware assist.

The TMP and NOTMR operands control the method of updating the<br>virtual interval timer (virtual address X'50'). If TMR is virtual interval timer (virtual address X'50'). specified, the virtual interval timer assist hardware updates the virtual interval timer in the same way that the real interval timer is updated, that is, 300 times per second. If NOTMR is specified, the virtual interval timer is updated only when  $CP$  is qiven control. This can be as seldom as once per time slice interval.

See the VM/370 System Programmer's Guide for additional information on how to use VM/370 hardware assist.

PFnn *i* IMMED I [pfdata1#pfdata2#...pfdatan]  $I$  D ELAYED |

> defines a program function for a program function key on a 3270 display station and indicates when that function is to be executed. If PFnn is specified with no operands, that program function key is considered "undefined." See the VM/370 Terminal User's Guide for a description of how to use the  $3270$ proqram function keys.

> In PFnn, nn is a number from 1 (or 01) to 12 that corresponds to a key on a 3270 display station. The program function is a proqramminq capability you create by defining a series of *VM/370* commands or data you want executed. This series of commands is executed when you press the appropriate program function key.

> IMMED specifies that the program function is executed immediately after you press the program function key.

> DELAYED specifies that execution of the program function is delayed for a display terminal. When the program function is entered, it is displayed in the input area and not executed until you press the Enter key. DELAYED is the default value for display terminals.

pfdata1#pfdata2#...pfdatan

defines the VM/370 command or data lines that constitute the proqram function. If more than one command line is to be entered, the pound siqn (#) must separate the lines. If you use the pound sign (#) to separate commands that you want executed with the designated PF key, you must precede the command line with #CP, turn line editing off, or precede each pound sign with the logical escape character ("). For further explanation, see the "Usage Notes" section that follows. If no command lines are entered following the PFnn designation,<br>then the program function is marked undefined. Program then the program function is marked undefined. functions cannot be embedded within one another.

PFnn  $[**TAB** n1 n2 ...]$ 

specifies a proqram function key number to be associated with tab settinqs on a terminal. The number of the PF key, nn, can exis sectings on a cerminal. The namber of the TAB keyword and tab settings are not entered, that program function key is considered "undefined." For examples of how this feature is used, see the **VM/370 CMS** User's Guide. TAB is a keyword identifying the tab function. The tab settings (n1 n2 ...) may be entered in any sequence. Note: When defining the TAB

function, the existence of blanks preceding the keyword TAB or the lack of trailinq tab settings forces the pf key to be treated as *pfdata*.

PFnn [COPY [resid]]

specifies that the program function key numbered nn performs a COpy function for a remote 3270 terminal. The number, nn, must be a value from 1 (or 01) to 12. The COPY function produces a printed output of the entire screen display at the time the PF key is actuated. The output is printed on an IBM printer connected to the same control unit as your display<br>terminal. The resource identification, resid, may be tesource identification, specified if more than one printer is connected to the same<br>control unit as your display terminal. It is a control unit as your display three-character hexadecimal resource identification number assigned to a specific printer. If resid is entered, the printed copy is directed to a specific printer; if not, the copy is printed on the printer with the lowest resid number. The resid numbers of the printers available to your display terminal can be obtained from your system operator. If only one printer is available, as with the 3275 Display Station, resid need not be specified.

PFnn [COpy [cuu]] specifies that the designated program function key, PFnn,<br>performs a COPY function for a local 3270 terminal. The performs a COPY function for a local 3270 terminal. numher of the PF key, nn, must be a value from 1 (or **01)** to 12. When the PF key is pressed, the COPY function produces a printed output of the entire local screen display except for the status field, which is replaced with blanks. The cuu represents the real hardware address of the display printer, and may specify a printer that is on a different control unit than the one to which your 3270 is attached. If you do not specify cuu, the printer with the lowest cuu that is available on the same control unit as your 3270 is selected.

Notes: For both remote and local COPY functions:

- 1. You receive a NOT ACCEPTED message, displayed in the screen status field of your 3270, if any of the following situations occur:
	- The printer is already busy, or all printers are busy.
	- The printer is turned off.
	- The printer is operational but has not been varied online by the system operator.
	- The printer is out of paper intervention-required condition. or is in any other
	- The designated device is not a 3284/3286/3287/3288/3289 printer.
	- The SET PFnn COPY command format is invalid.
- 2. You may include your own identification on the printed output by enterinq the data into the user input area of the screen before you press the OF key. The identification appears on the last two lines of the printed copy.

136 IBM VM/370 CP Command Peference for General Users

 $SET$ 

- 3. To ensure the definition of a pf key for the COpy function, you can either start with one leadinq blank before the keyword COpy or follow the keyword with at least five blanks.
- 4. The existence of more than one data fileid (cuu or resid) following the keyword Cooy, identifies the string as pfdata rather than a hardcopy request.

#### Usage Notes

- 1. System default values for SET operands or the values set by previously invoked SET command operands can be determined by the use of the OUERY command.
- 2. SET rIMER REAL must be specified if an interrupt-driven system such as Customer Information Control System (CICS) is to be run in a virtual machine.
- 3. Both SET PFnn TAB and SET PFnn COpy are executed immediately upon pressing the appropriate program function key. If you insert the keywor1s DELAYED or IMMED after the PFnn operand, the command is accepted, but the keyword is ignored. The program function still executes immediately.
- 4. In the case of systems with attached processors, the VM/370 hardware assists may be installed on none, one, or both processors. Similarly, hardware assist, if equipped on both processors of an attached processor system, can be activated for none, either, or both systems by the system operator. Thus, with the AFFINITY setting of a virtual machine, the user can receive no response indi:ating that VM/370 hardware assist is installed and active on his processor. In attached processor setups where the user has no processor preference (AFFINITY=NONE) upon entering SET ASSIST he too receives no response if either processor has VM/370 hardware assist active. Any error message is indicative that VM/370 hardware assist is not available or active for user. If the user receives a message indicating that VM/370 hardware assist is not available on a particular processor it is also implying that it is available on the other processor. Therefore, the user, to take advantage of VM/370 hardware, need only change his affinity setting, then initiate the SET ASSIST command.
- 5. If you use the SET PFnn command to set up a series of concatenated commands, you should be careful of line-editing characters. The following examples demonstrate two methods for entering a series of commands:
- 6. The SET RUN ON command should be issued before the user issues an ADSTOP command.

Example 1

Enter the following command while in CMS mode:

set linedit on

and press the ENTER key.

Now enter one of the following commands:

#cp set of 02 immed q rdr#q prt#q pun

 $--$  or  $--$ 

cp set pf02 immed q rdr"#q prt"#q pun

 $--$  or  $--$ 

set pf02 immed q rdr"#g prt"#q pun

and press the ENTER key.

CP assigns the three OUERY commands as functions of the PF02 key. Pressing the PF02 key executes the three QUERY commands.

## Example 2

Enter the following command while in CMS mode:

set linedit off

and press the ENTER key.

Then enter:

set pf02 immed q rdr#q prt#q pun

 $--$  or  $--$ 

cp set pf02 immed q rdr#g prt#q pun

and press the ENTER key.

CP assigns the three QUERY commands as functions of the PF02 key.

Then enter:

set line3it on

and press the ENTER key.

Pressing the PF02 key executes the three QUERY commands.

#### **Responses**

None.

 $SET$ 

## **SLEEP**

Privilege Class: Any

Use the SLEEP command to place the virtual machine in a dormant state but allow messages to be displayed. You can specify a sleep interval in the command line and the virtual machine is awakened automatically when the specified interval has elapsed. The format of the SLEEP command is:

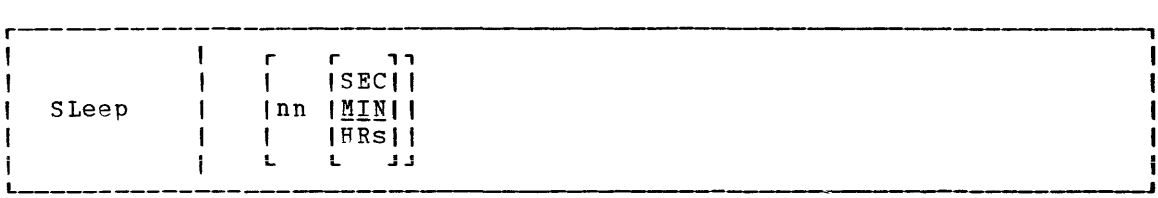

 $where:$ 

**ISECII**  $\begin{bmatrix} \texttt{nn} & \texttt{IMIN} \\ \texttt{I} & \texttt{HRS} \end{bmatrix}$  $\begin{bmatrix} H3s \\ -1 \end{bmatrix}$ indicates the number of seconds, minutes, or hours, measured by the time-of-day clock, that the virtual machine is to remain dormant. The value nn can be any decimal number from 00 through 99. If you specify no time unit, the value of nn is taken to be in minutes.

### Usage Notes

- 1. During the dormant period, the virtual machine does not run but connection time is still being counted.
- 2. The terminal can be awakened at any time by signaling attention.
- 3. If n) interval is specified, the virtual machine remains dormant until awakened by signaling attention.
- 4. If you issue the SLEEP command from a CP read or from a VM read using the CP "escape" function (#CP SLEEP), the end of the time interval or signalinq attention returns you to the CP environment.
- 5. If you issue the SLEEP command while in virtual machine mode (for examole, CMS execution of the command line CP SLEEP), the end of the time interval or signaling attention returns your terminal to virtaal machine mode without entering the CP environment.
- 6. The SLEEP command, with the time interval, is a convenient way to delay or schedule the execution of certain jobs that could be run more efficiently at a later time; for example, second shift.

Responses

None.

# **SMSG**

privilege Class: G

Hse the SMSG command to send a special message to a virtual machine proqrammed to accept and process the message. The format of the SKS3 command is:

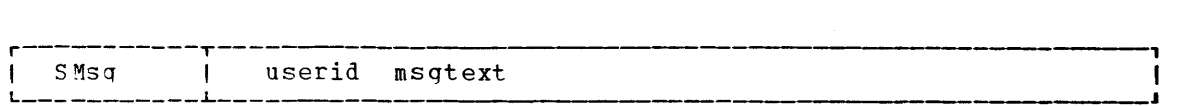

#### $where:$

- user id is the receiving virtual machine's logon ID; if you specify Is the receiving virtual machine's logon in, it you specify<br>userid as "\*", it indicates the message is to be sent to yourself.
- msqt ext is the text of the message that is to be transmitted. Because the input baffers on various console devices differ, the length of the message is limited by the number of characters remaining on the input line after entering the command and the aserid. For example: A 3270 display device contains a 139 character input buffer. If you enter:

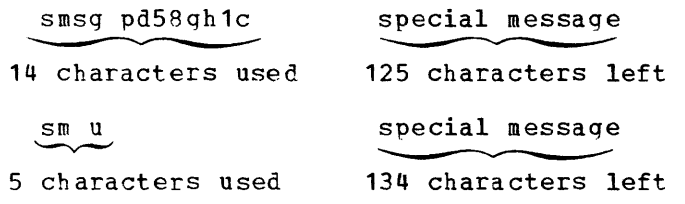

Note: Although the 3270 display unit contains 139 characters in its input area, CP only reads 134 characters of data. When the SMSG command is issued using DIAGNOSE X'08', only 132 characters are read by CP.

#### Usage Notes:

- 1. Special messages do not appear on the specially programmed virtual machine's· screen because the messages are designed instcactions that are passed as data parameters. The messages are stored in the prespecified VMCF data receiving area as they are received, and the instructions are processed by the pcoqrammed virtual machine. to be special
- 2. Virtual machines can only receive and process special messages ander these two conditions: (1) the virtual machine has issued the SET SMSG ON command, and (2) the user wishing to receive special messaqes has issued an AUTHORIZE with the Virtual Kachine Communication Facility (VMCF) of VM/370.

Note: Refer to YM/370 System Programmer's Guide for more information on the AUTHORIZE function of VMCF.

#### Responses

None

Privilege Class: G

Use the SPOOL command to modify the spooling control options in effect for a given virtual spooling device or for a group of devices. The SPOOL command can also start or stop the spooling of virtual console input and output. You can direct a file to a remote location by using the SPOOL command in conjunction with the TAG command. This latter function is discussed below in the section "Transmitting Files to Remote Locations." The default values for this command appear under "Usage Notes" following the operand descriptions. The format of the SPOOL command is:

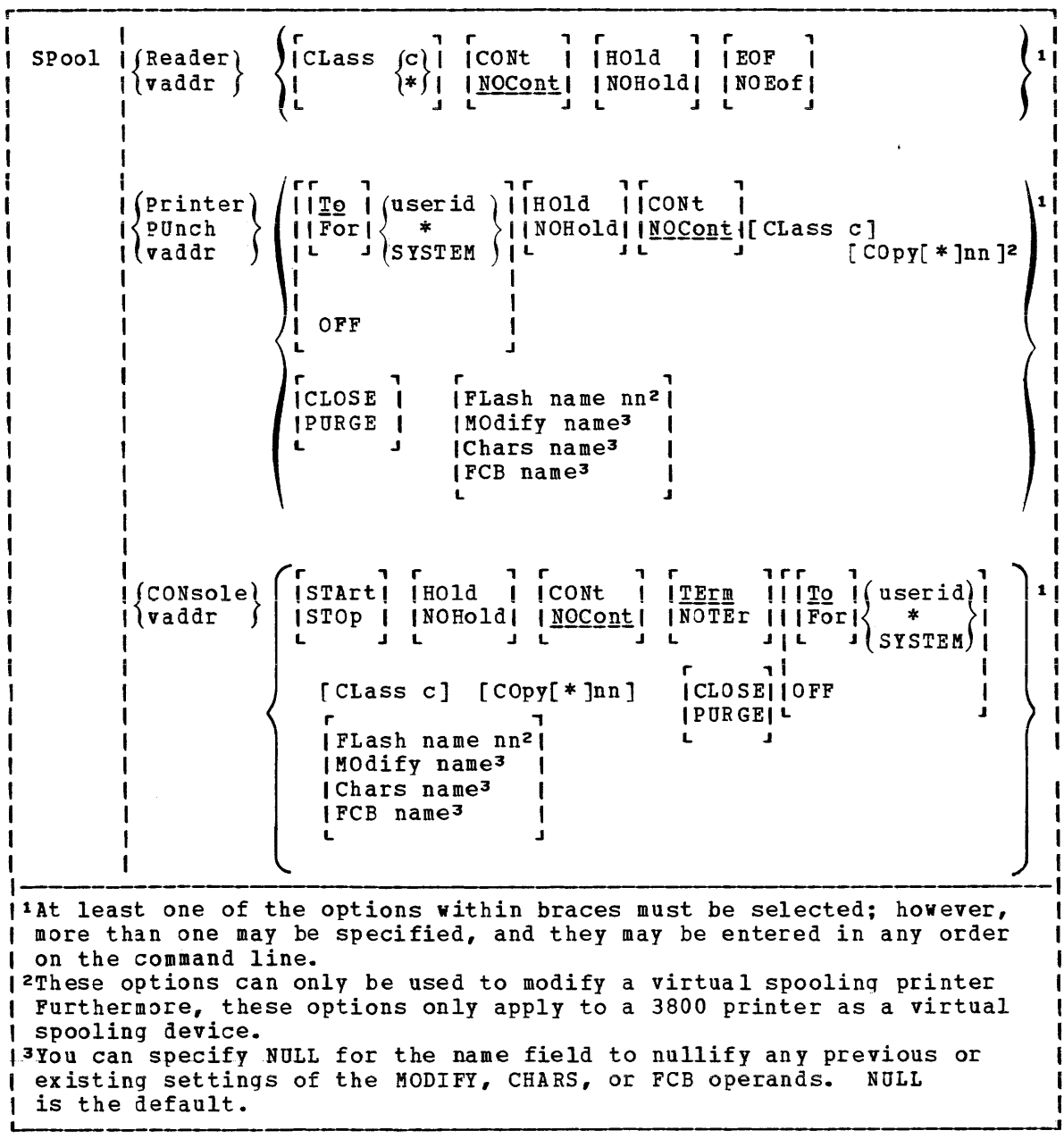

*SPOOL* 

where:

READER modifies the options for all reader spool files.

PRINTER modifies the options for all printer spool files.

PRT

FOR

PUNCH modifies the options for all punch spool devices.

PCR

- CONSOLE modifies the options for the virtual console spool file and/or initiates or stops the spooling of virtual console input and output, including CP input/output.
- vaddr is the virtual device address (cuu) of the virtual unit record device or console whose options are to be modified.
- CLASS  $(c)$  specifies the spool class one-character alphameric field whose values can be Z, or 0 throuqh 9. of the device. c is a A through

Unless your virtual reader class is asterisk (\*), you must ensure that any files to be read by your virtual reader are of the same spool class as your virtual reader. The \* is the universal class; if your virtual reader is class \*, it can read any file, regardless of class.

CONT iqnores intermediate end-of-file indications or CLOSE requests. For virtual readers, reading is continuous, with all end-of-file indicators ignored until all files spooled to the virtual machine are read in. If this option is not in effect, a unit exception is reflected to the virtual machine at the end of each spooled file. CONT specified for the punch or printer causes all CLOSE requests to be ignored until reset by NOCONT. If CONT is specified, NOCONT cannot be specified. NOCONT is the default.

> CONT specifies that reading is to continue, without interveninq end-of-file indications until all files in the system that belong to the user are read. If CONT is not in effect or is reset by specification of NOCONT, an end-of-file indication is reflected to the virtual machine at the end of each SPOOL file in the system. The nature of the end-of-file indication to be reflected is set by the EOF and NOEOF and solution to be reflected in the second of the solutions. If the EOF option is in effect, end-of-file is signaled by a unit exception: this corresponds to pressing the end-of-file button on a real card reader. If NOEOF is in effect for a virtual reader, end-of-file is signaled by the reflection of a unit check/intervention required status.

- NOCONT resets the continuous spooling option. If NOCONT is specified, CONT cannot be specified. NOCONT is the default.
- HOLD places all files created by the specified device in a user hold status. For READER files, this option specifies that input files for the specified reader are not deleted from the system after they are read. The status of all files must be changed by the CHANGE command. The status of output devices is<br>changed by the SPOOL command. If HOLD is specified, NOHOLD changed by the SPOOL command. cannot be specified.

142 IBM VM/370 CP Command Reference for General Users

If the HOLD option is specified for a virtual printer or punch<br>that is transferred to a user for input (TO userid), that that is transferred to a user for input (TO userid), virtual device places a user hold status on the reader file. The user receiving the file cannot read its status until it is changed bv issuing the CHANGE command with the NJHOLD operand. The spool file class of the virtual output device must match the class of the receiver's virtual reader (or the virtual reader must have a class of \*) in order for the spool file to be processed. If these conditions are not satisfied, the reader appears empty to the virtual machine attempting to read a file, even though reader files do exist.

If a virtual reader is operating with CONT and HOLD, then virtual reader files are saved and placed in a user HOLD The file cannot be read until it is changed (using the CHANGE command) to a NOHOLD status.

- NOHOLD resets the HOLD operand. Future files are not held. NOHOLD resets the HOLD operand in effect for the specified reader. This operand can be overridden for an active file being closed by the CLOSE command using the HOLD or NOHOLD operand. If NOHOLD is specified, HOLD may not be specified.
- EOF sets a virtual end-of-file condition on the specified reader, thereby ensuring that a unit exception condition is reflected on the read that follows the reading of the last card in a file. If EOF is specified, NOEOF may not be specified.
- NOEOF specifies that the reading continues to physical end-of-file. The virtual reader stops when no cards are left in the reader and when a unit check/intervention required status is pending. If NOEOF is specified, EOF may not be specified.
- $\begin{pmatrix} 1 & 0 \\ 0 & 1 \end{pmatrix}$ 
	-

 $(s$  y st EM

transfers the output of the virtual device to the virtual card reader of the specified userid. If TO is omitted, the userid may not be "TO" or "T". TO \* may be coded if the output is to be transferred to your own virtual card reader. If TO userid is specified, neither OFF nor FOR may be specified on the same command line.

If you specify COPY with TO userid, the number of copies you specify has no effect on the receiver of the spool file; he receives only one copy. However, if OFF or FOR is specified on a subseauent command, the receiver of your spool file receives the number of copies you specify via COpy. For example, if the followinq command is entered:

spool pun to usera copy 3 class b

the COPY operand has no effect on the file going to USERA. However, if the command:

spool pun off

spool pun for usera

 $--$  or  $--$ 

is entered, the copy 3 specified in the first statement affects subsequent punch files.

TO SYSTEM is equivalent to specifying OFF and resets the transferred spool option.

FOR juserid( (SYSTEM indicates the userid under which printed or punched output is produced. The userid becomes the owner of the output spool file and the distcode on the file is the distcode for the user that is specified in the VM/370 directory. The file is not transferred to the user's reader input. The default setting is for vour own virtual machine identification. FOR **\*,** or FOR SYSTEM can be coded to specify your own identification and is equivalent to the OFF option.

OFF resets the transferred spool option.

- COPY[\*lnn is the number of copies from 1 to 99 of each output file to be produced. When the optional asterisk (\*) appears, the 3800 performs the duplication internallv, provided the spool file contains sufficient information to be spooled to the 3800 printer. If there is insufficient information, the asterisk is iqnored and printing occurs normally on the printer assigned in the spool file class.
- CLOSE closes the specified device regardless of the CONT setting for the device. If CLOSE is specified, PURGE may not be specified. CLOSE does not affect the setting of any other operand and is proviied as a convenience to close a virtual output device. As an example, this sequence of commands:

SPOOL PRT CONT (print file) (print file) (print file) SPOOL PRT NOCONT CLOSE PRT SPOOL PRT CONT (print file) (print file)

can be replaced with the following sequence to achieve the desired result:

SPOOL PRT CONT (print file) (print file) (print file) SPOOL PRT CLOSE (print file) (print file)  $\bullet$ 

144 IBM VM/370 CP Command Reference for General Users

PURGE closes and purges the spool file from the specified virtual output device regardless of the CONT setting for the device. If PURGE is specified, CLOSE cannot be specified. PURGE does not affect the setting of any other operand and is equivalent to issuing the CLOSE command for a device (or type of device) with the PURGE operand.

#### FLASH name nn

siqnifies that a forms overlay contained in is to be superimposed onto certain pages of name, one to four characters, identifies the be used in the projection. The number (nn) from 0 to 99. The number (nn) specifies the number of copies of output to be superimposed. The default, 0, indicates no superimposing is desired. the 3800 printer the output. The forms overlay to can be anything

MODIFY name

assigns a copy modification module to be used when printing a file on the 3800. This function makes it possible to alter text by either preventing printing of certain information or adding labels to output. The name must be one to four characters. If the name is omitted, the file prints normally without modification.

#### CHARS name

 $s$  pecifies the name of the character arrangement table used when printing a file. The name must be from one to four characters; it determines which writable character generation modules (WCGMs) are used for printing on the 3800.

- FCB name controls the vertical spacing of output on a page. The name must be from one to four characters.
- START places all console input and output in a spool file. Until a CLOSE is issued for the console, characteristics of the console spool file may be changed by use of the SPOOL CONSOLE<br>command. After the console is closed, the file becomes a After the console is closed, the file becomes a printer spool file whose characteristics can be changed by issuing the CHANGE PRINTER command.
- STOP terminates the spooling of console input and output. The command SPOOL CONSOLE STOP does not close the console spool file.
- TERM displays the virtual console input and output at the terminal in addition to placing it in a spool file. The TERM operand has no effect until the START operand is specified.
- NOTERM suppresses the display of console input and output of a system runninq in a virtual machine. The display of console input and output is not suppressed if:
	- it is the result of CP commands entered from CP mode.
	- it is a message or a warninq
	- it is the result of Commands entered on a 3270 in CMS EDIT mode.
	- it is the result of a CP command entered by means of the #CP comman d.
	- the output line immediately precedes a virtual machine read to the console. (This output line prints twice in the spooled console file.)

*SPOOL* 

The NOTERM operand has no effect until the START operand is specified.

Usage Notes

Unless otherwise set, the following options are default values for spool files:

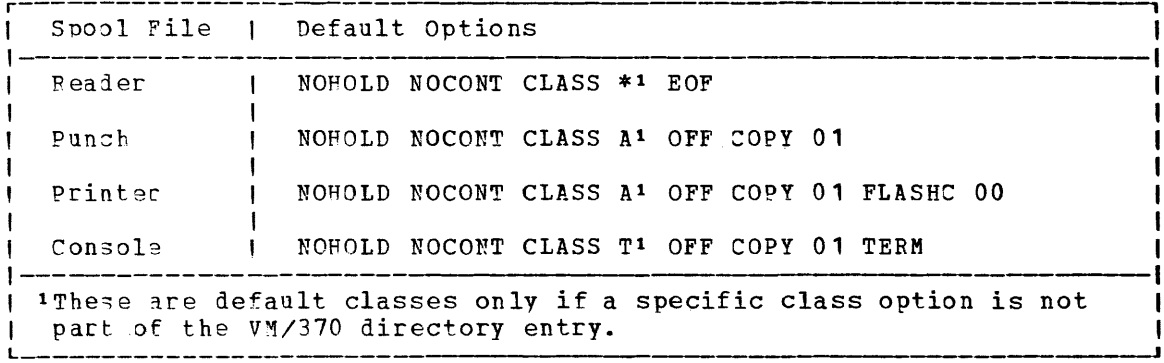

#### Spooling Output to a 3800 Printer

Tn order to print on a 3800, the user can:

- Specify the correct FLASH name that was designated by the operator in the START command.
- Specify the correct spool file class, previously assigned to the 3800 printer by the installation.

A user can also nullify any previous or existing settings of the CHARS, MODIFY, or FCB options by specifying NULL in the name field of these special 3800 operands. However, if a spool file containing 3800 options is spooled to a printer other than the 3800, the options are ignored and printing occurs normally.

Also, the user can avoid FCB forms mismatch by specifying 6, 8, or 12 in ~he name fiela. of the FCB option to the SPOOL command. These special names force the entire spool file to print at  $6, 8$ , or 12 lines per inch respectively.  $V_{\text{M}}/370$  calculates the proper FCB to load for these  $VM/370$  calculates the proper FCB to load for these special names.

Notes:

- 1. When the 3800 printer is activated, the operator specifies the character arranqement table and the FCB value that prints the separator page for every output file. If a user omits the CHARS option on a file spooled to the 3800, the printing defaults to the char:tcter arranqement table previously defined by the operator. This is also the case for the FCB option.
- 2.  $V_{\text{M}}/370$  issues a message to the user whenever a file spooled to the 3800 printer contains invalid or undefined option names. If the 3800 printer contains invalid or undefined option names. operator has not automatically purged the file, the user can correct the situation via the CHANGE command or spool the file to ,another printer.

The Spoolid Number: An Identifier for Your Spool Files

Once you close a spool file by issuing the CMS PRINT or PUNCH command or the CP CLOSE command, CP assigns the spool file a number between 1 and 9900. This number is called the spoolid (spool file identification) for the file. It can be used as a convenient way to identify the file. It can also be used when you are manipulating the file with VM/370 spooling commands such as ORDER, CHANGE or CLOSE.

Spoolids are assigned to all your spool files sequentially. When the maximum nlmber (9900) is assiqned, CP begins again with the number **1.** 

When you print or punch a file, CP displays at your terminal the spoolid it assigned to your file if (1) multiple copies of the file are beina orocessed, (2) the file is being transferred to another user, or (3) the file is placed in a user hold status. You can find out various kinds of information about a file using the spoolid with the many forms of the QUERY command.

## Transmitting Spool Files Locally

spool files can be transferred between users via the SPOOL and TRANSFER commands. To transfer printer or punch files of your virtual machine to the virtual reader of some other user, issue the SPOOL command with the TO option:

spool device to userid

where device is the virtual device type or virtual address (for example, PRINTER, DUNCH, OOE) and userid is the name of the designated user's reader.

If you only want to print or punch a file for someone else, you can issue the SPOOL command with the FOR option:

spool device for userid

where device is the same as the previous example. The userid provid<mark>es</mark> the distribution code for the designated user.

To transfer printer or punch files from your virtual card reader to another user's reader, issue the TRANSFER command with the TO option:

transfer option to userid

where option is SPOOLID, CLASS, or ALL and userid is the designated user's virtual reader.

If vou merelv wish to reclaim a transferred file, you can issue the same command with the FROM option:

transfer option from userid

where option and userid are the same as the previous example.

Notes:

- 1. Files that have been spooled for another user are not in that user's virtual reader and, therefore, you cannot reclaim them.
- 2. You can transfer any file that is queued on your virtual readers; however, vou can reclaim only those files which you originated.

*SPOOL* 

## Transmitting Files to Remote Locations

~o direct files to remote stations, use the CP TAG and SPOOL commands in conjunction with a command that causes the file to be closed and sent to a virtual device (for example, a virtual printer or punch). Use the TAG command to specify the device to be spooled and to associate with that device the location identifier (locid) for the destination of the file:

tag dev device locid

where device is the virtual device type (for example, PRINTER or PUNCH) or virtual device address (vaddr) and locid is the name of the destination to which the file is to be transmitted.

Use the SPOOL command to specify that output to the device specified in the command is to be sent to the RSCS virtual machine, which performs the actual transmission of the file:

soool device to userid

where 1evice is the same virtual device type or virtual device address specified in the TAG command and userid is the userid of the RSCS virtual michine at your installation. You can find out the userid of your installation's RSCS virtual machine and the locid for the various remote stations from your installations's system programmer.

After you issue the TAG and SPOOL commands, use a command (such as the CMS PRINT or PUNCH command or the CP CLOSE command) to cause the spool file to be generated, closed, and spooled to the specified virtual device.

Once you have closed a spool file that is spooled to another user, you cannot change or query the spool file tag. If the file has not been selected for processing by the RSCS virtual machine, you can use the ~RANSFER command to get the file back to your virtual reader. When changes are necessary, you can issue the TAG QUERY DEV or FILE command to determine the TAG information associated with a given virtual device or spool file. You can then use the FILE operand of the TAG command to chanqe a tag that was previously set.

The following example shows how to use these three commands to transmit a CMS file to a remote location:

taq 1ev punch cambridg

spool punch to net

punch myproq assemble

The TAG command defines the type of file to be transmitted, a punch file, and the remote station to which you want it transmitted, CAMBRIDG. NET is the userid of the virtual machine controlling the RSCS network: you direct your file to that virtual machine with the SPOOL command. The PUNCH command causes the file MYPROG ASSEMBLE to be punched on your virtual michine card punch, closed, and then spooled to the virtual reader of the RSCS virtual machine, which you specified in the SPOOL command. The RSCS virtual machine then processes your file (now a VM/370 spool file) and transmits it across the RSCS network.

## Receiving Files from the RSCS Network

If your virtual machine is logged on VM/370, RSCS notifies you of the arrival of a file for your machine from the RSCS network by displaying a messaqe at your terminal. The file is sent to your virtual card reader.

VM/370 can accumulate files from the FSCS network destined for your virtual card reader, regardless of whether you are logged on your virtual machine or not. If you are logged on your virtual machine, issue the QUERY command to see if you have any files in your virtual reader. When you log on your virtual machine, the logon process transmits a message informing you of accumulated spool files residing in your virtial reader (punch or printer).

#### Responses

If the SPOOL command is used to close an output device, the message

 $|$  CON  $|$  $\begin{array}{c} \mathcal{P} \cap \mathcal{W} \\ \mathcal{P} \cap \mathcal{W} \end{array}$  FILE spoolid  $\begin{array}{c} \{T\} \cap \mathcal{P} \\ \mathcal{P} \cap \mathcal{R} \end{array}$  userid COPY nn  $\begin{array}{c} \{HOLD \\ \mathcal{W} \cap \mathcal{P} \cap \mathcal{D} \end{array}$  $N$ OHOLD $\Gamma$ 

is received if (1) multiple copies of the file are being processed, (2) the file is being transferred to another user, or (3) the file is placed in a user hold status. However, if SET MSG OFF is in effect, this message is not issued, even though the above conditions are met.

# **STORE**

#### Privilege Class: G

Use the srORE command to alter the contents of specified registers and locations of the virtual machine. The contents of the following can be altered:

- virtual storaqe locations (1st level virtual storage only; see "Usage Notes")
- General reqisters
- Floating-point registers
- Control registers (if available)
- Pruqram status word

The STORE command can also save virtual machine data in low storage. The format of the STORE command is:

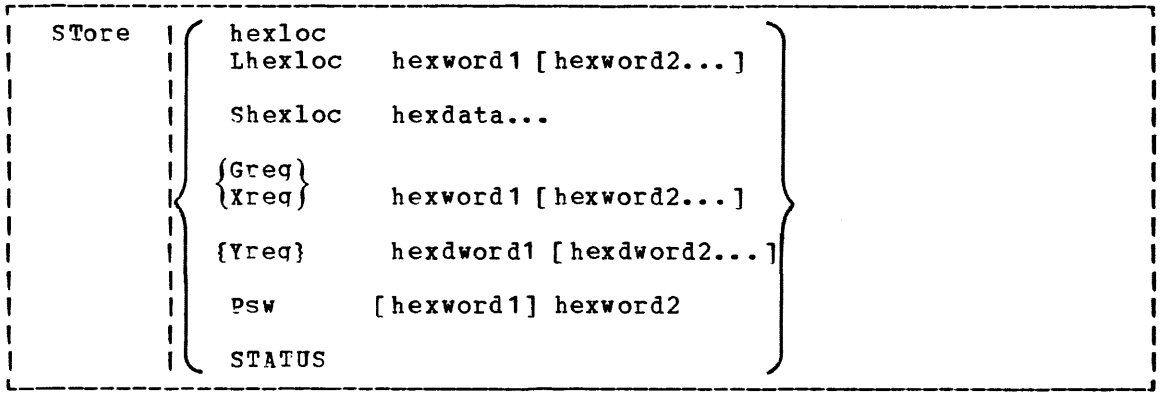

#### $where:$

hexloc

## Lhexloc hexword1 [hexword2...]

stores the specified data (hexword1 successive fullword locations starting specified by hexloc. The smallest group of spectified by mexico. The smallest group of mexadecimal values<br>that can be stored using this form is one fullword. Either form (hexloc or Lhexloc) can be used.  $[hexword2...])$  in at the address hexadecimal values

If hexloc is not on a fullword boundary, it is rounded down to the next lower fullword. The operands hexword1 [hexword2...]operand each represents up to 16 hexadecimal diqits. If the value being stored is less than a fullword (eiqht hexadecimal digits), it is right-adjusted in the word and the hiqh order bytes of the word are filled with zeros. If two or more hexwords are specified, they must be separated by one or more blanks.

```
Shexloc hexdata...
```
stores the data specified (hexdata...) in the address specified by hexloc, without word alignment. The shortest string that can be stored is one byte (two hexadecimal digits). If the string contains an odd number of characters, the last character is not stored, an error message is sent, and the function is terminated. The hexdata...operand is a strinq of two or more hexadecimal digits with no embedded blanks.

Greg hexword1 [hexword2...]

stores the hexadecimal data (hexword1 [hexword2...]) in successive general registers starting at the register specified by reg. The reg operand must be either a decimal namher from 0 through 15 or a hexadecimal digit from 0 through F. The hexword1 [hexword2...] operand each represents up to eight hexadecimal digits. If the value being stored is less eight hexadecimal digits. If the value being stored is less<br>than a fullword (eight hexadecimal digits), it is riqht-adjusted in the word and the high order bytes of the word are filled with zeros. If two or more hexwords are specified, they must be separated by one or more blanks.

xreg hexword1 [hexword2...]<br>stores the hexadecimal data

 $(hexword 1 [hexword 2...])$  in successive control registers starting at the register specified by reg. The reg operand must either be a decimal number from 0 through 15 or a hexadecimal digit from 0 through F. Jf the virtual machine is in basic control mode, you can store data in register 0 only. The hexword1 [hexword2...] operand each represents up to eiqht hexadecimal digits. If the value beinq stored is less than a fullword (eight end varies being scored is less chan a furnord (eight<br>hexadecimal digits), it is right-adjusted in the word and the hiqh order bytes of the word are filled with zeros. If two or more hexwords are specified, they must be separated by one or more blanks.

Yreg hexdword1 [hexdword2...]

stores the hexadecimal data (hexdword1 [hexdword2...]) in successive floating-point registers starting at the register specified by reg. The reg operand must be a digit from  $0$ spectified by reg. The reg operand must be a digit from 0<br>through 7. If reg is an odd number, it is adjusted to the preceding even number. The hexdword1 [hexdword2...] operand each represents up to 16 hexadecimal digits. If the value beinq stored is less than a doubleword (16 hexadecimal diqits), it is left-justified in the doubleword and low order positions are filled with zeros. If two more more hexdwords are specified, they must be separated by one or more blanks.

PSW [hexword11 hexword2

stores the hexadecimal data in the first and second words of the virtual machine's program status word (PSW). If only the virtual machine's program status word (F5W). If only<br>hexword2 is specified, it is stored into the second word of the PSW. The [hexword1] hexword2 operand each represents up to eight hexadecimal digits. These operands must be separated by one or more blanks. If the value being stored is less than by one of more planks. If the value being stored is less than<br>a fullword (eight hexadecimal digits), it is right-adjusted in the word and the high order bytes of the word are filled with zeros.

**STATUS** stores selected virtual machine data in certain low storage locations of the virtual machine, simulating the hardware<br>store status facility. These locations are permanently facility. These locations are permanently assiqned locations in real storage. To use the STATUS operand, your virtual machine must be in the extended control mode. The STATUS operand should not be issued for CMS virtual machines or for DOS virtual machines generated for a CPU smaller than a System/360 Model 40. The STATUS operand stores the following data in low storage:

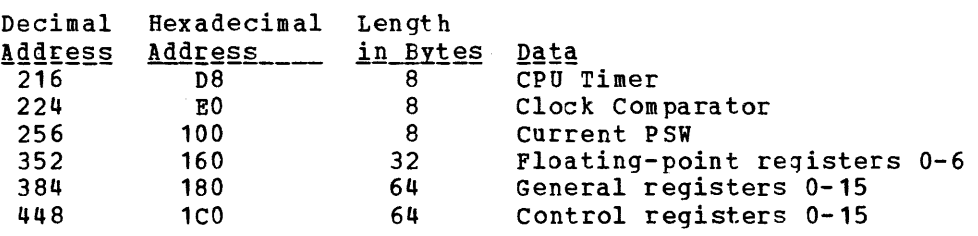

## Usage Notes

- 1. First level storage is real main storage. Jnly second-level storage (storage that is real to the virtual machine) can be stored<br>into. Operating systems running in a virtual machine such as Operating systems running in a virtual machine such as DOS/VS and OS/VS have virtual (third level) storage of their own. This third-level storage cannot be stored into directly. The user or the virtual operating system is responsible for converting any third-level storage locations to second-level storage locations.
- 2. The operands may be combined in any order desired, separated by one<br>or more blanks. for up to one full line of input. If an invalid or more blanks, for up to one full line of input. operand is encountered, an error message is issued and the store function is terminated. However, all valid operands entered, before the invalid one, are processed properly.
- 3. If you combine the operands for storing into storage, registers, the PSW, or the status area on a single command line, all operands must be specified; default values do not apply in this case.
- 4. If the STORE command is used by your virtual machine to alter the contents of a shared segment, you receive a warning message and your virtual machine is unshared from (qiven a private copy of) the named system. Other users of the segment continue to operate with an unchanged copy of that segment.
- 5. with the STORE command, data is stored either in units of one word with fullword boundary alignment or in units of one byte without alignment.
- 6. The STORE STATUS command stores data in the extended logout area. The STORE STATUS command stores CPU Timer and Clock Comparator values that may then be displayed at the terminal via the DISPLAY command. The procedure is the only way to get timer information at the terminal usinq CP commands.

## Response

#### STORE COMPLETE

is the response at the successful completion of the command.

## **SYSTEM**

### Privilege Class: G

ITse the SYSTEM command to simulate the action of the RESET and RESTART buttons on the real computer console, and to clear storaqe. The format of the SYSTEM command is:

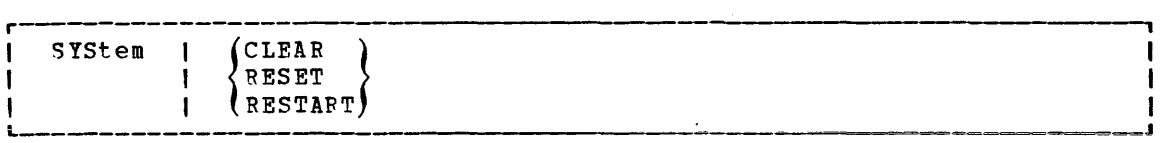

where:

- CLEAR clears virtual storage and virtual storage keys to binary zeros.
- RESET clears all pendinq interrupts and conditions in the virtual machine.
- RESTARr simulates the hardware system RESTART function by storing the current PSW at virtual location eight and loading, as the new PSi, the douhleword from virtual location zero. Interrupt conditions and storage remain unaffected.

## Usage Notes

- 1. The RESET function and the CLEAR function leave the virtual machine in a disabled wait state. Both CLEAR and RESET clear pending interrupts. Both functions load a PSW that is all zeroes except for the wait bit which is set on.
- 2. After issuing the SYSTEM command with RESET or CLEAR specified, either STORE a PSW and issue BEGIN or issue BEGIN with a hexadecimal storage location specified, to resume operation. The virtual machine automatically restarts at the location specified in the new PSi (which is loaded from the doubleword at location zero) after the SYSTEM RESTART command is processed.

#### **Responses**

STORAGE CLEARED - SYSTEM BESET

is the response given if the command SYSrEM CLEAR is entered.

SYSTEM RESET

is the response qiven if the command SYSTEM RESET is entered.

If the c3mmand SYSTEM RESTART is entered, no response is given; the virtual machine resumes execution at the address in the virtual PSi loaded from virtual storage location zero.

**TAG** 

### Privilege Class: G

Use the FAG command to associate file descriptive information with a  $VM/370$  spool file. The format of the TAG command is:

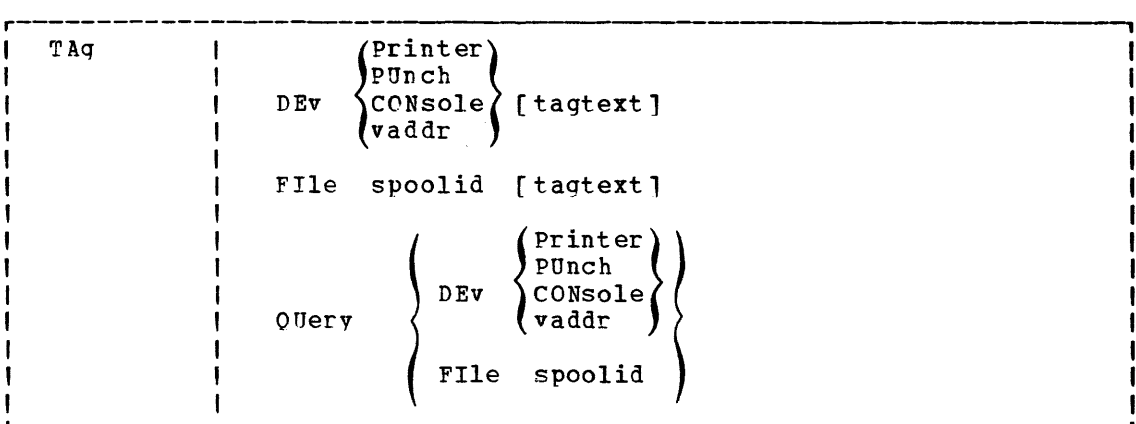

## where:

PRINTER DEV PRT PUNCH  $PCH$ CONSOLE vaddr

specifies a spooling device whose output is to be associated with the tag information or whose tag information is to be queried.

Note: when a generic device name, such as PRINTER or CONSOLE is used in the TAG command, all current virtual devices of that type are affected.

FILE spoolid

specifies a previously closed spool file whose tag information is to be replaced or aueried. This form of the TAG command can only be used for reader spool files that are queued on your virtual reader.

The spoolid operand is the spool file identification, a number between 1 and 9900 and assigned by CP when the spool file was closed.

t aqtext is the information (up to 134 characters in length, including imbedded blanks) that is to be associated with the specified spool device or spool file. The contents and format of this data is completely flexible and is the responsibility of the file originator and the end user.

> certain control and addressing information, meaningful to the RSCS component of VM/370, can be specified in this field. For details on how to use the taqtext operand when transmitting files across the RSCS network, refer to the following "Usage Notes" section.

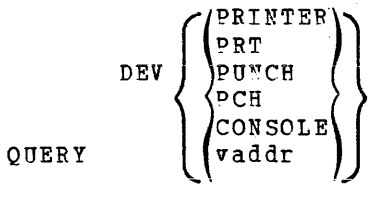

FILE spoolid

1isplavs, at your terminal, the current tag information associated with a given virtual device or spool file. The operands used with the TAG QUERY command correspond to the operands used with TAG itself.

#### Usage Notes

1. The RSCS control program interprets the tag information as being addressinq and control parameters. When you spool a file to the RSCS virtual machine to be transmitted to a remote station, code the taqtext operand as follows:

locid fuseridl [priority]

where:

- loci1 is the location identifier (one to eight alphameric characters) of the location to which the file is being transmitted. Your system programmer can give you the locids of remote stations accessible to your virtual machine.
- userid is the userid of the VM/370 virtual machine (a one- to eiqht-character user identification) to which a file is beinq transmitted. This operand is used by remote stations when they transmit files to the RSCS virtual machine and want the files sent to a particular VM/370 virtual machine. YoU can ignore this operand if you are not specifyinq a priority. However, if you are specifying a priority, you must code some userid operand; it is iqnored by RSCS.
- priority is the requested transmission priority, a decimal number between 0 and 99. The highest transmission priority is 0, next hiqhest is 1, and so on. If you wish to specify this operand, you must also specify a userid operand.
- 2. If you enter the TAG command with no tagtext information, the tag area associated with the device or file is set to all blanks.
- 3. A spool file that you have created and spooled to another virtual machine is owned by the other user as soon as the file is closed. If you want to query or change the tag data, you must first reclaim the file via the TRANSFER command.
- 4. Although the buffer that contains TAG information is 134 characters in length includinq imbedded blanks, only 126 characters of it are usable because of input command line limitations.

Responses by Command Operands PRINTER | TAG OUERY DEV { CONSOLE Displays the contents of the tags associated with each device of the specified class, as follows: PRT ) , repeated for  $\sqrt{\text{PUN}}$  vaddr TAG: | each device in { cons) ithe specified tagtext............. class TAG QUERY DEV vaddr Displays the contents of the tag associated with the specified device, as follows:  $\{{}^{\tt PRT}_{\tt PUN}\; \}$  vaddr TAG: { CONS taqtext.......... if tag data exists TAG NOT SET if the TAG command was never issued to that device. TAG QUERY FILE spoolid Displays the contents of the tag associated with the specified file, as follows: tagtext.......... if taq data exists (TAG BLANK) if the tag is all blanks (TAG MISSING) if the file did not contain a tag because it was either an input file from the real card reader or was an output file generated prior to VM/370 Release 2 PLC 11.

# **TERMINAL**

Privilege Class: G

Use the TERMINAl, command to control the following functions associated vith your virtual console:

- Logical line-editing symbols
- Maskinq of password
- The APL character set
- The Text character set
- Signaling of an attention interrupt
- Attention handling mode for your virtual console
- Line length for output on your virtual console

The format of the TERMINAL command is:

r , |<br>|<br>|  $\left\{\begin{matrix} 0 & \mathbb{N} \\ 0 & \mathbb{F}\mathbf{f} \\ \mathbf{char} \end{matrix}\right\}$   $\left\{\begin{matrix} 1 \\ 1 \end{matrix}\right\}$ TERMinal | CHar del I  $\begin{bmatrix} \text{L1} \ \text{L1} \ \text{L1} \ \text{ES} \ \text{TA} \end{bmatrix}$ LINEDel OFf LINENd char I EScape I TABchar <sup>2</sup> I -1 I ł  $\begin{matrix} 1 \\ 1 \end{matrix}$ Mask 1 J. !<br>!<br>!  $\mathbf{I}$ APL ON. ~ TEXT  $OFf$ -1 ATtn I I MODE 1 { CP<br>{ VM I I -LINESize I nnn -1 I 11 More than one function can be specified in a single entry of the TERMINAL command. For example: I TERMINAL CHARDEL OFF MASK ON LINESIZE 90 I <sup>12</sup>The TABCHAR operand is available on the 3278 Model 2A console. !.------- <sup>J</sup>

### where:

CHARDEL (ON  $\left\{\begin{matrix} \texttt{on} \ \texttt{OFF} \ \texttt{char} \end{matrix}\right\}$ defines the logical character delete symbol. If ON is specified, the default symbol becomes the logical character delete symbol. The default symbol is normally *m,* but depends on vhat is specified in your VM/370 directory entry. If OFF is specified, no logical character delete symbol is allowed. If char is specified, then that character becomes a logical character delete symbol. The character chosen should be unique and not common to the data stream being entered. When you loq on, CHARDEL ON is in effect; if your virtual machine is logqed on by the system operator via the AUTOLOG command, CHARDEL OFF is the default.

LINEDEL (ON LINEND (ON ESCAPE (ON TABCHAR (ON  $\binom{1}{2}$ OFF<sub>1</sub> defines the logical line delete symbol. If ON is specified, the default symbol becomes the logical line delete symbol. The default symbol is normally  $\varepsilon$ , but depends on what is specified in your VM/370 directory entry. If OFF is specified, no logical line delete symbol is allowed. If char is specified, then that character becomes the logical line delete symbol. The character chosen should be unique and not common to the data stream being entered. When you log on, LINEDEL ON is in effect; if your virtual machine is logged on by the system operator via the AUTOLOG command, LINEDEL OFF is the default.  $\{^{\texttt{OFF}}_{\texttt{char}}\}$ defines the logical line end symbol. If ON is specified, the default symbol becomes the logical line end symbol. The default symbol becomes the logical line end symbol. default symbol is normally #, but depends on what is specified in your *VM/370* directory entry. If OFF is specified, no logical line end symbol is allowed. If char is specified, then that character becomes the logical line end character. The character chosen should be unique and not common to the data stream being entered. When you log on, LINEND ON is in effect; if your virtual machine is logged on by the system operator via the AUTOLOG command, LINEND OFF is the default.  $\rangle^{\texttt{OFF}}_{\texttt{char}}$ defines the logical escape character. If ON is specified, the default symbol becomes the logical escape character. The default symbol becomes the logical escape character. default symbol is normally", but depends on what is specified in your *VM/310* directory entry. If OFF is specified, no loqical escape character is allowed. If char is specified, then that character becomes the logical escape character. The character chosen should be unique and not common to the data stream being entered. When you log on, ESCAPE ON is in stream being entered. When you log on, ESCAPE on is in operator via the AUTOLOG command, ESCAPE OFF is the default.  $rac{\text{OFF}}{\text{char}}$ allows a user to define a variety of logical tab characters on graphics devices. The QUERY TERMINAL command displays the current loqical tab character. ON sets the loqical tab character to the one used by the system. OFF sets the logical tab character to X'OO'. char defines the logical tab character to be used by the system internally. It may be any valid special graphic system internatify. It may be dny valid special graphic<br>character. When an invalid character is specified, an error message is issued to the terminal and the logical tab character remains unchanged.

## MASK (ON ) lorr)

controls the typing of a masking line at a typewriter terminal that is not equipped with the print inhibit feature, when a password is to be entered. If MASK ON is specified, VM/370 types the masking line. If MASK OFF is specified, the masking line is not typed and it is up to each user to preserve the security of his password. The MASK operand does not apply to the IBM 3215 Console Printer-Keyboard or to similar system console or display terminals that do not have a print inhibit feature. Unless otherwise specified, MASK OFF is in effect.

APL (ON )  $0FF$ 

controls the use of APL character translation tables. If APL ON is specified, CP uses the translation tables applicable to display stations equipped with the APt hardware feature and typewriter terminals equipped with the standard APL typinq element. APL ON also applies to the 3767 terminal equipped with the APL alternate character selection. If APL OFF is specified, CP uses the normal translation tables (that is, BCD or correspondence code). Unless otherwise specified, APL OFF is in effect. If APL is on, TEXT is forced off. If APL is on, TEXT is forced off.

Notes:

- 1. This operand is valid only for 3217 terminals.
- 2. Tf the TERMINAL APL ON command is issued from a terminal that is not equipped with APt keys, or if the virtual machine is not running APL when the command is issued, the results are unpredictable.

If APL ON is specified, the LINESIZE value is overridden (see the explanation for the LINESIZE operand, below).

#### TEXT (ON)

 $\overline{\overline{a}}$ 

controls the use of Text translation tables. If TEXT ON is specified, CP uses the translation tables applicable to display terminals equipped with the appropriate Text hardware features. If TEXT OFF is specified, CP uses the normal<br>translation tables. Unless otherwise specified, TEXT OFF is Unless otherwise specified, TEXT OFF is in effect. When TEXT ON is specified, APL OFF is forced.

MQtg: This operand is valid only for 3211 terminals.

ATTN  $\{ \begin{matrix} \texttt{ON} \\ \texttt{OFF} \end{matrix} \}$ 

controls signaling of an attention interrupt. If ATTN ON is<br>specified, the exclamation point is displayed when an exclamation point is displayed when an attention interrupt occurs. The OFF option suppresses the aisplaying of the exclamation point (!) and carrier return for those systems that perform special line editing using the attention key. Unless otherwise specified, ATTN ON is in effect.

Note: The ATTN operand is not valid for disp<mark>lay type</mark> terminals ..

## MODE  $\{v_M\}$

controls the terminal attention environment. CP specifies that one or more attentions force the virtual machine into the CP environment. VM specifies that one attention is reflected to your virtual machine and that more than one attention forces your virtual machine into the CP environment. VM is the default for all VM/370 users except the primary system operator. For more information on this, see "Controlling the virtual Machine" in section 3.

#### LINESIZE nnn

specifies the maximum allowable line length for terminal outout. nnn can be a number from 1 through 255.

Note: If APL ON is specified, CP does not separate output lines into LINESIZE segments. Instead, an output length of 1760 is allowed and CP assumes that the APL system has inserted the appropriate carriage control characters.

## Usage Notes

- 1. The terminal settings you specify with the TERMINAL command are in effect only for the duration of that terminal session. Whenever you initially loq on, the system defaults are in effect. However, the settings you specify for line-editing except LINEDEL and KODE are still in effect when you log on after disconnecting. All the other operinds (MASK, TEXT, APL, ATTN, and LINESIZE) are reset if you log on after disconnecting.
- 2. Although you can define line-editing symbols and status with the TERMINAL command, the LINEDIT operand of the SET command determines whether the VM/370 line-editing functions are on or off.
- 3. If an error occurs during processing of the command, all functions preceding the one with the error are in effect.
- 4. You cannot use any of the letters A through Z, or the numbers 0 throuqh 9, as a symbol (char) in association with any of the CHARDEL, LINEDEL, LINEND, and ESCAPE operands.

#### Responses

None.

# **TRACE**

Privilege Class: G

Use the TRACE command to trace specified virtual machine activity and to record the results at the terminal, on a virtual spooled printer, or on both terminal and printer. If you issue more than one TRACE command, the operands are cumulative; that is, operands specified for the first time are activated, whereas those specified with new modifiers are updated. The RUN and NORUN operands, however, can be specified in different TRACE commands for different tracing functions and do not cause a conflict. The format of the TRACE command is:

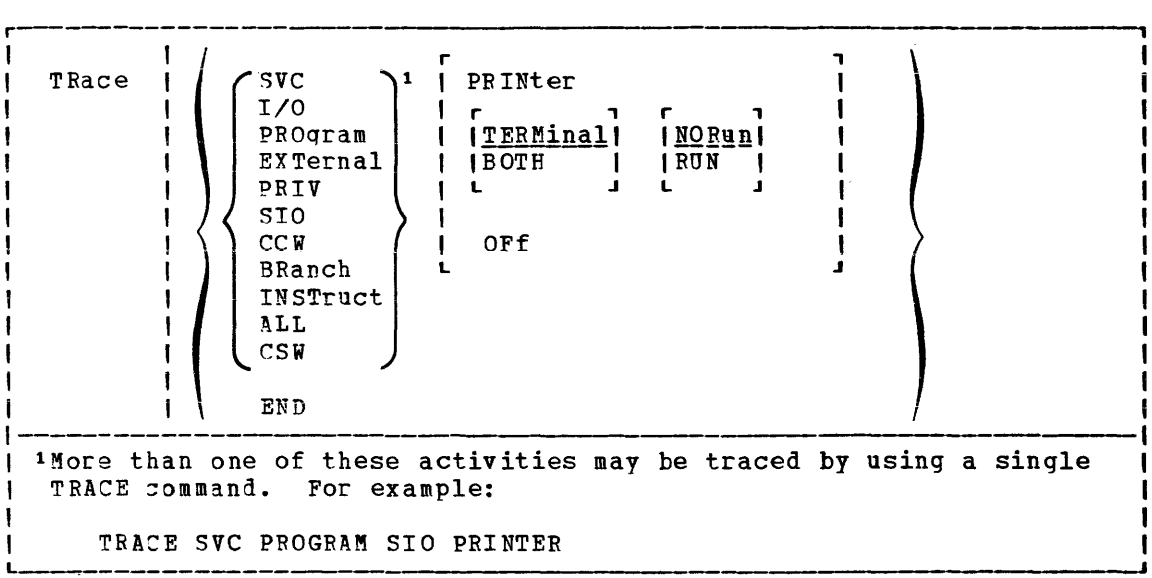

 $where:$ 

- SVC traces virtual machine SVC interrupts.
- I/O traces virtual machine I/O interrupts.
- PROGRAM traces virtual machine program interrupts.
- EXTERNAL traces virtual machine external interrupts.
- PRIV traces all virtual machine non-I/O privileged instructions.
- SIO traces TIO, CLRIO, HIO, HDV, and TCH instructions to all virtual devices. Also traces SIO and SIOF instructions for nonconsole and nonspool devices only.
- ccw traces virtual and real CCWs for nonspool nonconsole device *<sup>110</sup>*operations. When CCW tracing is requested, SIO and TIO instructions to all devices are also traced.
- BRANCH traces virtual machine interrupts, PSW instructions, and successful branches.
- INSTRUCT traces all instructions, virtual machine interrupts, and successful branches.

#### **TRACE**

- ALL traces all instructions, interrupts, successful branches, privileqe instructions, and virtual machine I/O operations.
- CSW provides contents of virtual and real channel status words at I/O interrupt.
- END terminates all tracinq activity and prints a termination message.
- PRINTER directs tracing output to a virtual spooled printer. If PRINTER is specified, RUN is assumed; however neither RUN nor NORUN can be specified.
- TERMINAL directs tracing output to the terminal (virtual machine console).
- BOTH directs tracing output to both a virtual spooled printer and the terminal.
- OFF halts tracing of the specified activities on both the printer and terminal.
- stops proqram execution after the trace output to the terminal **NORUN** and enters the CP command environment.

Note: If a Diagnose code X'008' is being traced, NORUN has no effect and program execution does not stop.

RUN continues the program execution after the trace output to the terminal has completed and does not enter the:P command environment.

#### Usage Notes

- 1. If vour virtual machine has the virtual=real option and NOTRANS set on, CP forces CCW translation while tracing either SIO or CCW. When tracing is terminated with the TRACE END command, CCW translation is bypassed again.
- 2. If VY/370 hardware assist is enabled on your virtual machine, CP turns it off while tracing SVC, PRIV, BRANCH, INSTRUCT, or ALL activities. If virtual interval timer support is available on your processor and is active (that is, SET ASSIST TMR is in effect), CP turns the timer support off while tracing external interrupts. After the tracing is terminated with the TRACE END command, CP turns hardware assist on again.
- 3. If trace output is beinq recorded at the terminal, the virtual machine stops execution and CP command mode is entered after each output messaqe. This simulates the instruction step function.

However, all processing associated with the event being traced is completej and, therefore, execution may have stopped after an instruction has executed and the PSW has been updated.

For example, a privileged instruction traced with the PRIV operand stops after the privileged instruction executes, whereas the same<br>instruction traced with the ALL operand stops before the with the ALL operand stops before the instruction executes.

To determine whether the traced instruction has executed, display the virtual machine PSW.

To resume operation of the virtual machine, the BEGIN command must be entered. If the RUN operand is specified, the virtual machine is not.stopped after each output message.

- 4. If trace output is beinq recorded on a virtual spooled printer, a CLOSE command must be issued to that printer in output to be printed on the real printer.
- 5. Successful branches to the next sequential instruction and branch-to-self instructions are not detected by TRACE.
- 6. RUN and RORUN can be specified in different TRACE commands with no conflict as lonq as the functions being traced are different.
- 7. Instructions that modify or examine the first two bytes of the next sequential instruction cause erroneous processing for BRANCH and INSTRUCT tracinq.
- 8. When tracing on a virtual machine with only one printer, the trace data is intermixed with other data sent to the virtual printer. To separate trace information from other data, define another printer with a lower virtual address than the previously defined printer. For example, on a system with 00E defined as the only printer, define a second printer as OOB. The regular output goes to OOE and the trace output goes to OOB.
- 9. If the BRANCH, INSTRUCT, or ALL activities are being traced by a virtual machine using a shared system, the user receives a warning message and the virtual machine is unshared from (given a private copy of) the named system. Other users of the segment continue to operate with an unchanged copy of that segment.
- 10. I/0 operations for virtual channel-to-channel adapters, with both ends connected to the same virtual machine, cannot be traced.
- 11. Use the TRACE command to trace specified virtual machine activity and to record the results at the terminal, at a virtual printer, or at both. This command is useful in debugging programs because it allows you to trace only the information that pertains to a particular problem.
- 12. If your virtual machine is doing I/O that results in program-controlled interruptions (PCls), and you are tracing I/O or CSW activity, some of the PCls may not be traced. This situation arises when the system is extending its free storage area and the additional demand on available free storage could cause a system abend.
- 13. The PA1 key on a 3270 display terminal should not be pressed with trace all run active while the display screen indicates RUNNING status as a subsequent CP command entered from the console may result in interleaved output.

**TRACE** 

## Responses

The following symbols are used in the responses received from TRACE:

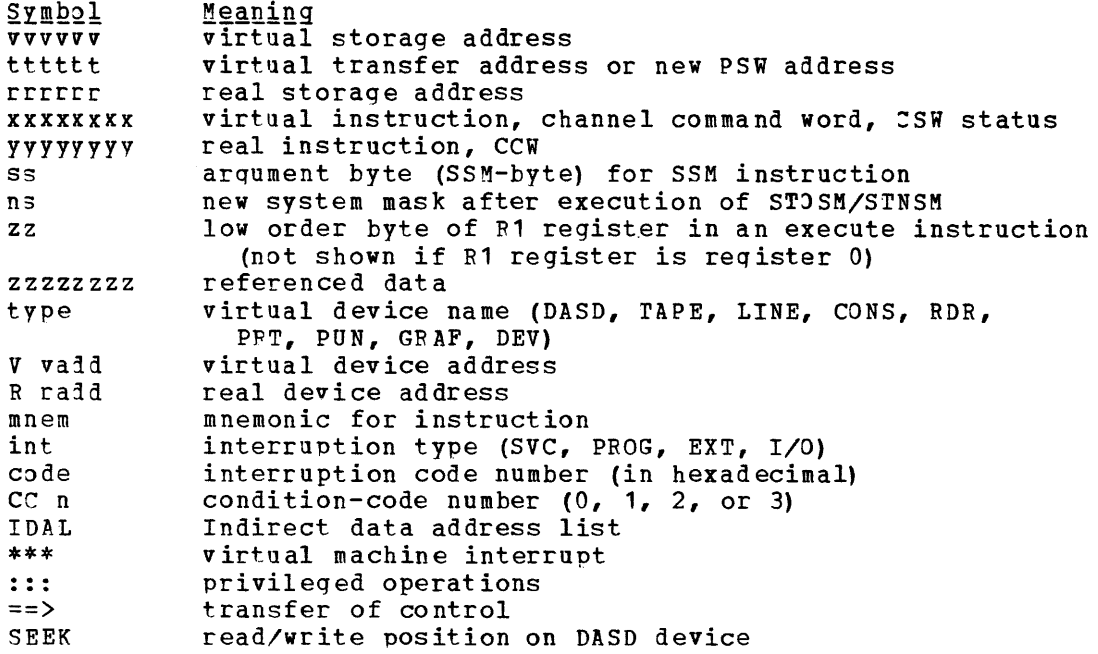

## TRACE STARTED

This response is issued when tracing is initiated.

## TRACE ENDED

This response is issued when tracing is suspended.

TCH, TIO, CLRIO, HIO, HDV, SIO, OF SIOF

TCH

*riO* vvvvvv TCP xxxxxxxx type vadd CC n

TIO, CLRIO, HIO, OL HDY

I/O vvvvvv mnem xxxxxxxx type vadd CC n type radd CSW xxxx

SIQ OF SIQF

*liD* vvvvvv mnem xxxxxxxx type vadd CC n type radd CSW xxxx CAW vvvvvvvv

 $CCW:$ 

CCW vvvvvv xxxxxxxx xxxxxxxx rrrrrr YYYYY11Y Y1YYYYY1 CCW IDAL vvvvvvvv vvvvvvvv IDAL OOTTTTTT OOTTTTTT CCW SEEK xxxxxxxx xxxxxx SEEK 1Y1YYYY1 11YY

The IDAL or SEEK line is included only if applicable. The virtual IDAL is not printed if the real CCW operation code does not match the real CCW.

164 IBM VM/370 CP Command Reference for General Users

## INSTRUCTION TRACING:

Privileged Instruction:

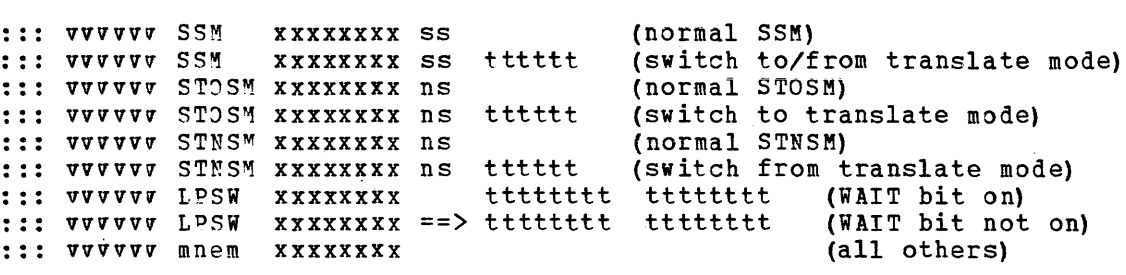

Executed Instructions:

VVVVVV Er xxxxxxxx zz vvvvvv mnem xxxx xxxxxxxx

For an executed instruction, where zz (see preceding explanation of symbols) is nonzero, the mnemonic for the executed instruction is given as if the zz byte had been put into the instruction with an OR operation.

All Other Instructions:

vvvvvv mnem xxxxxxxx xxxx SUCCESSFUL BRANCH:

VVVVVV mnem xxxxxxxx ==> tttttt

INTERRUPTION (SVC, PROGRAM, OF EXTERNAL)

\*\*\* vvvvvv int code ==> tttttt

**ILQ INTERRUPTION (First line given only if "CSW" was specified) :** 

CSW V vadd xxxxxxxx xxxxxxxx R radd yyyyyyyy yyyyyyyy<br>\*\*\* vvvvvv I/O vadd ==> tttttt CSW xxxx

BRANCH TRACE: (ALL option selected) Entry for 'branch from' instruction vvvvvv mnem xxxxxxxx tttttt Entry for 'branch to' instruction ==> vvvvvv mnem xxxxxxxxxxxx

# **TRANSFER**

## Privilege Class: G

Use the TRANSFER command to direct your input file to a specified reader or to reslaim virtual reader files that you spooled to another user. The format of the TRANSFER command is:

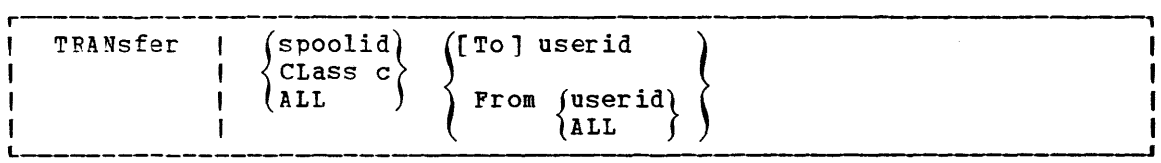

where:

- spoolid is the input file to be directed to or retrieved from the named userid.
- CLASS  $\circ$  is the class of input files that are to be transferred. The  $\circ$ is a one-character alphameric field with values from A to Z and from 0 to 9.
- ALL specifies that all input spool files are to be transferred.
- [TO] userid

is the user to whom the files are to be directed. If the optional keyword TO is omitted, the userid may not be TO or T. The file is deleted from your reader if you use this option.

#### FROM (userid)<br>(ALL) *ALL*

is the user from whom input spool files are to be reclaimed. ALL may be specified to reclaim input spool files that were originated by your virtual machine from all users.

Usage Note

The TRANSFER command does not transfer any active spool files.

Responses

PDR FILE spoolid TRANSFERRED {TO } userid FROM

where:

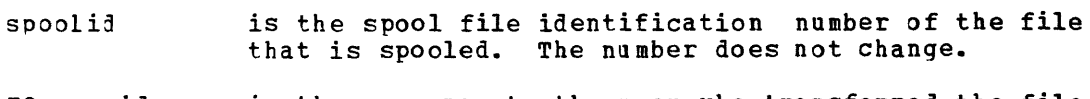

TO userid is the response to the user who transferred the file verifyinq that userid is the recipient of the file.

166 IBM VM/370 CP Command Reference for General Users

FROM user id is the response transferred file sender. to the user who indicating that receives userid is the the

FROM userid is also the response to a user who reclaims a transferred file and userid is the user from whom the file was reclaimed.

 ${~nnnn}$  FILES TRANSFERRED  ${~n0}$ 

is also a response you receive when you issue the TRANSFER command. It is not displayed if you issued the CP SET IMSG OFF command line.

 $\mathcal{A}$ 

## **VMDUMP**

Privilege Class: G

The VMDUMP command, when used with the VM/lnteractive Problem Control system Extension (VM/IPCS Extension) program product, dumps storage for quest virtual machines (that is, the virtual storage that VM/370 creates for the virtual machine user). See Usage Note 5. The VM/IPCS Extension debugs errors, as well as stores and maintains error information about the virtual machine. The VM/IPCS Extension displays this information at the user's terminal. VMDUMP provides the VM/IPCS Extension with header information to identify the owner of the dump; it also maintains dump information, writes the dump to a spool file, and formats the dump. In addition to saving the storage contents of the virtual machine, the VMDUMP command also dumps:

- virtual program status word (PSW)
- General registers
- Floating point registers
- Control registers
- storaqe protection keys
- Virtual machine type identification
- Timer values

VMDUMP also provides the user with the ability to send dumps to other users.

The VMDUMP command, when issued without the VM/IPCS Extension installed, only writes an unformatted dump to a spool file. It does not format the dump without the VM/IPCS Extension. However, a user may write routines that perform this function. For more information on the V"/IPCS Extension, refer to V"/370 Interactive Problem Control System Extension (YM/IPCS Extension) Program Product: User's Guide and Reference, Order No. SC34-2019.

Except for the \*dumpid operand, the user can specify the operands of the VMDUMP command in any order. The \*dumpid operand must be the last operand specified on the command line.
The format of the VMDUMP command is:

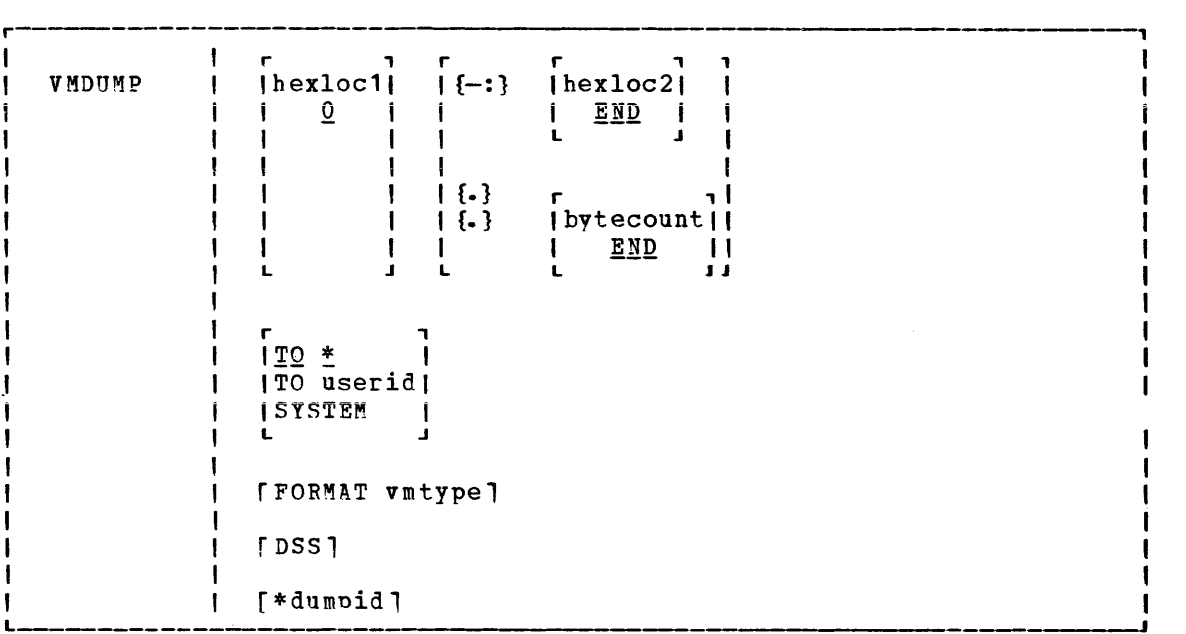

where:

hexloc1  $\mathbf{0}$ is the first or only hexadecimal virtual storage address dumped. If the user omits the hexloc1 operand, the default is zero, the beginning of virtual machine storaqe. The user may also specify the hexloc2 or bvtecount operands with the hexloc1 operand when he knows the dump size he wants. If the user specifies hexloc2 with hexloc1, CP takes a dump of the storage contents within the range of addresses between hexloc1 and hexloc2. For example, when the user enters:

> vmdump 1000- 2000 or vmdump 1000:2000

CO dumps the contents of virtual machine storage at the hexadecimal addresses between 1000 and 2000. If the user specifies the bytecount operand with hexloc1, hexloc1 specifies the beginning address of the dump and the hexadecimal number of bytes dumped. If the user enters:

vmdump 1000.8A

CP dumps the contents of virtual machine storage beqinninq at hexadecimal address 1000 for a total of 8A bytes. The user can specify a maximum of three different areas of virtual storage that he wants dumped each time he issues the VMDUMP command. See Usage Notes 1, 2, and 4.

 $\{-:}\$ hexlo $:2$  $END$ is the last hexadecimal virtual storage address dumped. If the user does not specify the hexloc2 operand, the default is END, and CP dumps the contents of virtual machine storage starting from hexloc1 to the end of virtual storage. The user must precede the hexloc2 operand with one of the allowable delimiters {either a dash or a colon} to dump the contents of more than one location by storage address. For example, if the user enters:

```
vmdump :2000 
    or 
vmdump -2000
```
CP takes a dump of the contents of virtual storage from hexadecimal location zero (the default for hexloc1) to hexadecimal address 2000. See Usage Notes 1 and 4 for an expanded explanation of the use of delimiters. The user may specify up to a maximum of three different virtual machine storage areas he wishes to dump each time he issues the VMDUMP command. The user must specify a value for hexloc2 which is greater than hexloc1 value. The hexloc2 value must not exceed the limit of virtual storaqe.

f.}bytecount  $END$ is the hexadecimal number of bytes dumped, starting with the first byte of virtual storage at hexloc1. If the user does not specify bytecount, the default is END, and Cp takes a dump of the contents of virtual machine storage from the first byte at hexloc1 to the end of virtual storage. The user must specify a period (.) delimiter if he wants to dump the contents of more than one storage location by bytecount. When the user enters:

vmdump 1000. 20

Cp takes a dump of the virtual storage contents from hexadecimal location 1000 for a length of X'20' bytes. See Usage Note 2 for an expanded explanation of delimiter use.

- TO userid  $TO*$ transfers the dump to the virtual card reader of the userid specified. If the user enters an asterisk after TO, CP transfers the dump to the user's own virtual card reader.
- SYSTE<sup>M</sup> transfers the dump to the virtual card reader of the userid specified on the SYSDUMP operand of the SYSOPR system generation macro instruction. The user must not specify TO preceding the keyword SYSTEM.
- FORMAT vmtype provides VM/IPCS Extension with the virtual machine type (vmtype) which VM/IPCS Extension uses to format the dump. The vmtype keyword is a one-to-eight byte name of the operating system runnina in a virtual machine (for example, CMS). CP also uses the specified vmtype as the virtual card reader filetype. CP does not validity check the vmtype. Any vmtype longer than eight bytes generates an error message and halts further VMDUMP processing. The dump header record includes the user specified vmtype and the VM/IPCS Extension uses the vmtype information to format the dump. If the user enters FORMAT, he must also specify a vmtype. If he does not specify FORMAT, the default vmtype is FILE. See Usage Note 3.
- DSS specifies that CP take a dump of all discontiguous saved segments in use by the user's virtual machine.
- \*dumpid is a line of user input up to 100 characters long including imbedded blanks and asterisks which the user can enter for his own benefit (that is, for descriptive purposes, such as the time and date of the dump, or what<br>was being processed at the time of the dumpl. If the was being processed at the time of the dump). user specifies this operand, it becomes the DMPDMPID field in the dump file information record (DMPINREC) data area. If specified, the user must enter \*dumpid as the last operand on the VMDUMP command line.

## Usage Notes:

- 1. The jump profile produced contains a whole number of 4K pages. CP rounds down the hex1oc1 operand to a 4K boundary if its value is not a multiple of 4K. CP rounds up the hex10c2 operand to a 4K boundary minus one.
- 2. Due to 4K boundary rounding for the hex1oc1 operand, additional dumps of up to 4095 more bytes than the user specified can occur.
- 3. If the user enters the FORMAT operand followed by another valid keyword of the VMDUMP command (for example, SYSTEM), CP uses the keywnrd following FORMAT as the vmtype and CP ignores the normal meaninq of the keyword following FORMAT.
- 4. If the user omits a dash or a colon between the hex1oc1 and hex1oc2 operands, and he separates the operands with one or more blanks, CP dumps only the storage contents at those two specific hexadecimal addresses. The user must insert blanks to separate operands or sets of operands if he specifies more than one operand on the command line. The user must not insert blanks to the left or right of the range or length delimiters  $(-, :, \text{ or } .)$  unless he intends to use the default value of the missing operand that the blank represents.
- 5. First level storage is real main storage. CP, however, dumps only second level storage (that is, storage that VM/370 creates for the guest virtual machine.) Operating systems running in a guest virtual machine such as OS/VS and DOS/VS, have virtual (third level) storage of their own. CP cannot dump this third level storage direct1v. The user or the virtual operating system is responsible for converting any third level storage addresses to second level storage addresses before issuing the VMDUMP command.

Responses

## COMMAND COMPLETE

is the response indicating normal completion of the VMDUMP function.

 $\sim 10^{-1}$ 

**This appendix contains brief descriptions of all the commands acceptable**  to the CP, CBS and RSCS components of the VM/370 system.

Figure 10 contains an alphabetical list of the privi1eqe classes which may execute the command, and about the use of each command. CP commands, the a brief statement

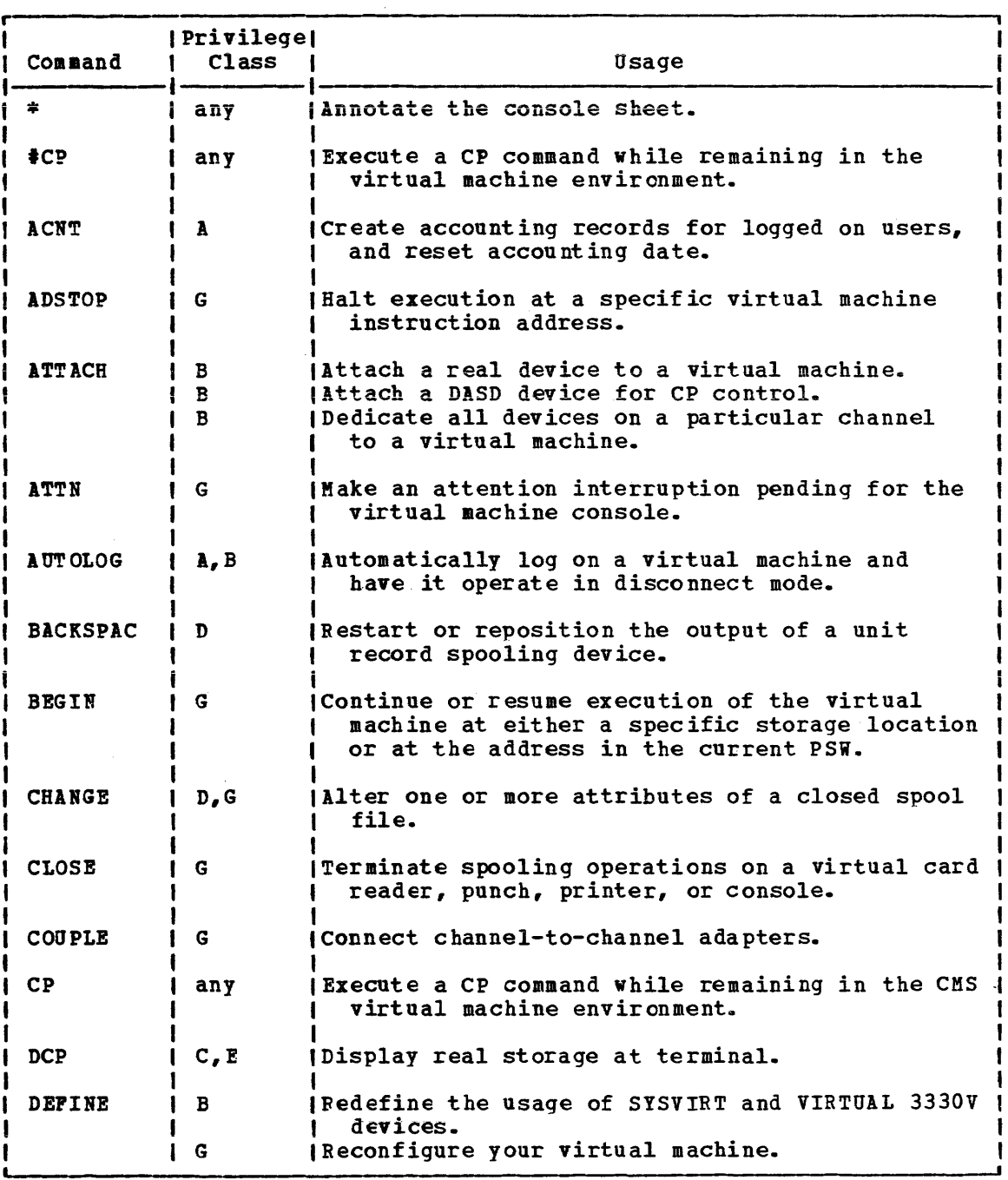

Figure 10. CP Command Summary (Part 1 of 4)

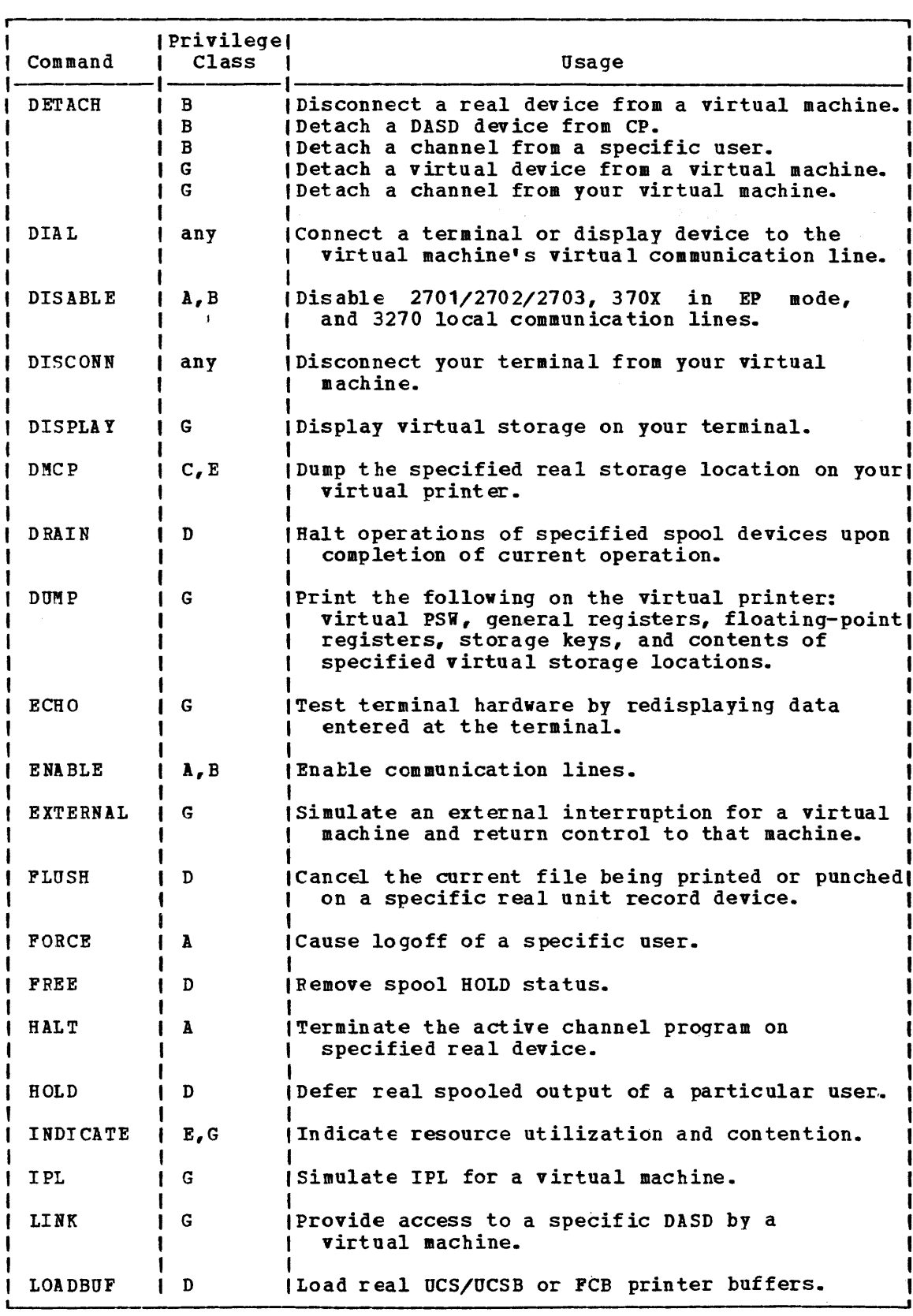

Figure 10. CP Command Summary (part 2 of 4)

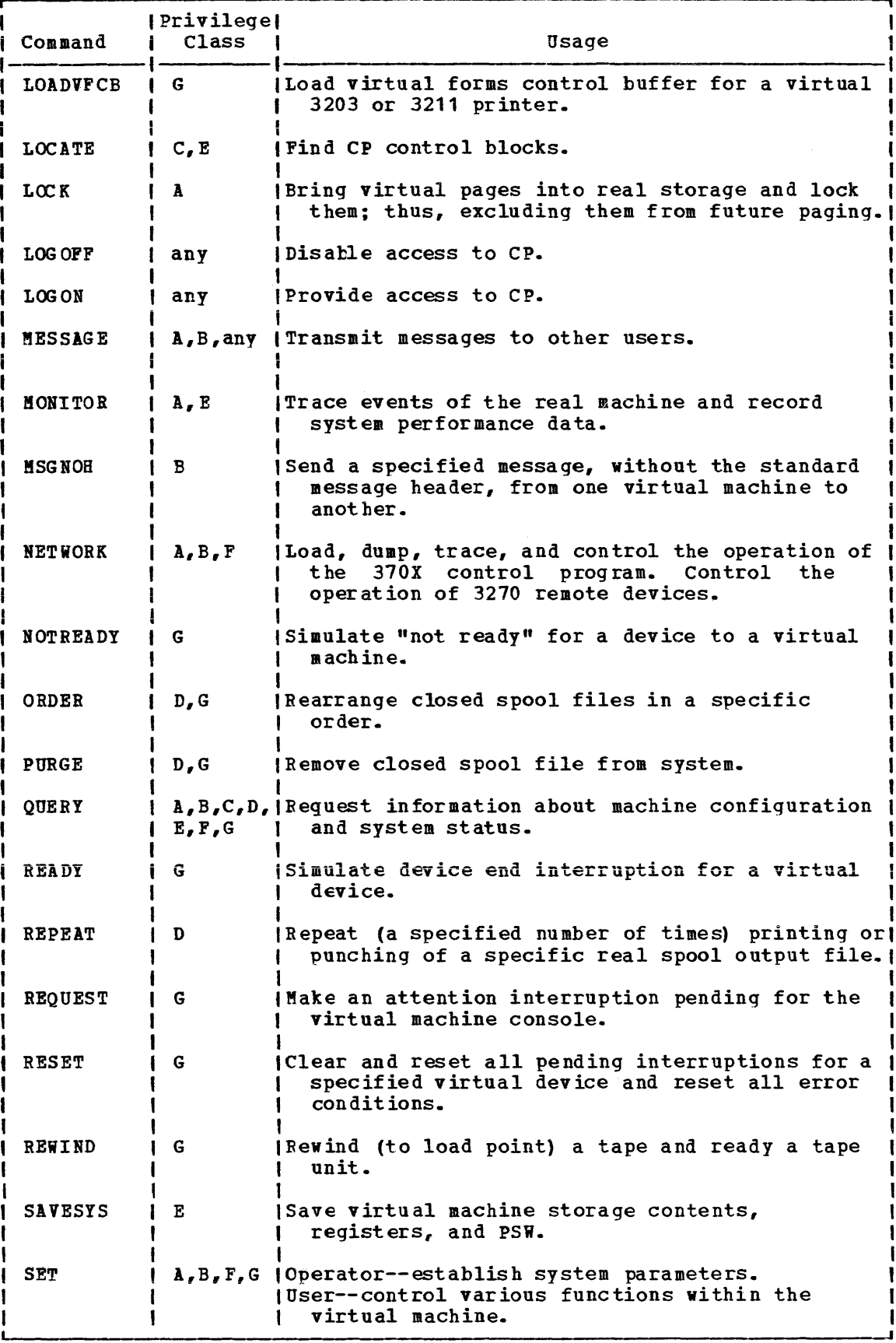

Figure 10. CP Command Summary (Part 3 of 4)

 $\boldsymbol{\cdot}$ 

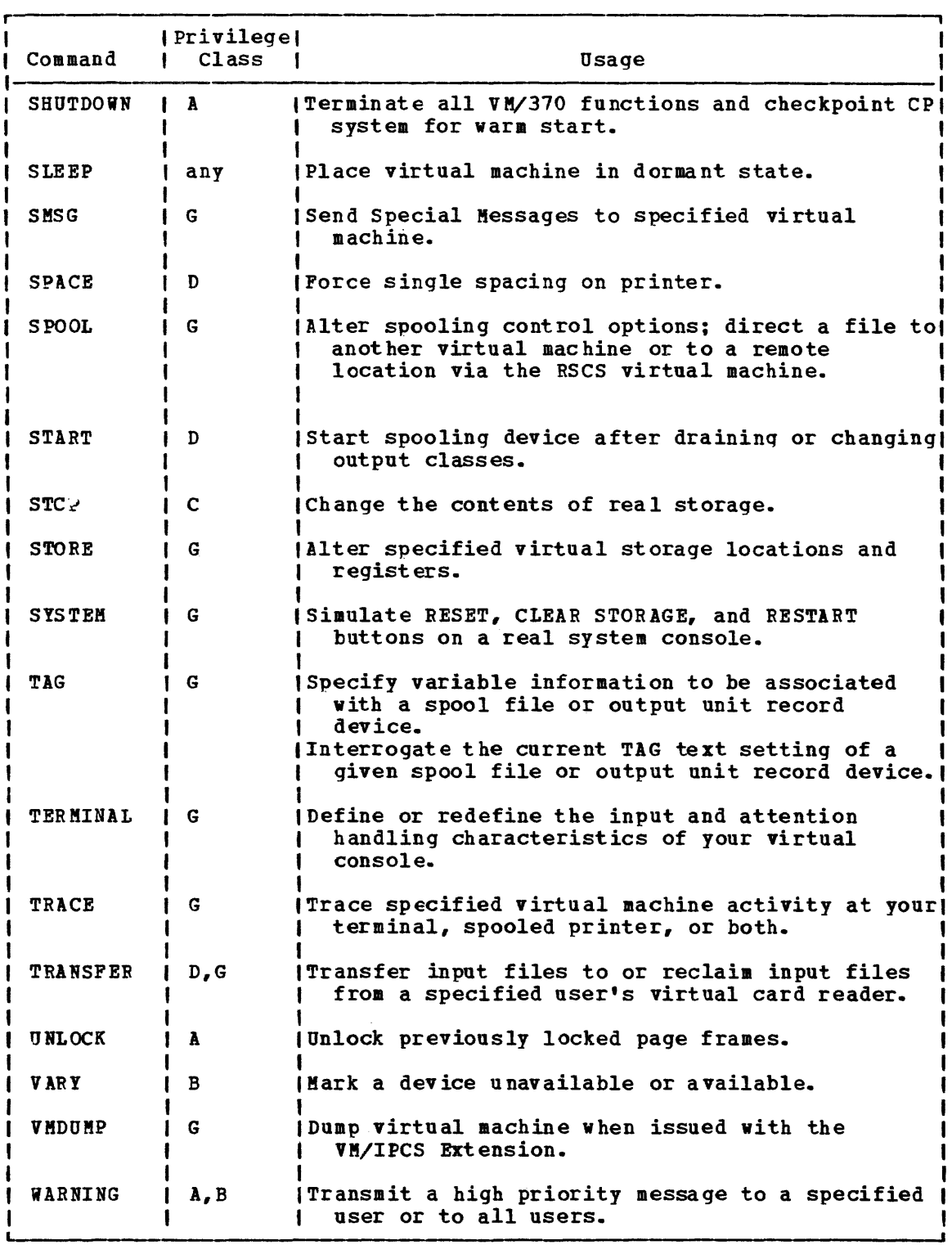

Fiqure 10. CP Command Summary (Part 4 of 4)

Figure 11 contains an alphabetical list of the CMS commands with a brief statement about the use of each command. Unless otherwise noted under Ref. Code, the CMS commands are described in the VM/370 CMS Command and Macro Reference.

Fiqure 12 contains an alphabetical list of the CMS commands used by CMS system programmer. These commands are described in the VM/370 System Programmer's Guide.

Use the following chart to determine which publication contains reference information about the CMS commands that are not described in the above publication.

Ref

Code Meaning

- Described in the VM/370 Planning and System Generation Guide. SYSGEN
- OS pp Invokes an OS Program product, available from IBM for a license fee.
- EREP Described in the VM/370 OLTSEP and Error Recording Guide with references to OS/VS, DOS/VSE, VM/370 Environmental Recording Editing and Printing (EREP) Program.
- Op Gd Described in the VM/370 Operator's Guide.
- **SCRIPT** Invokes a text processor that is an IBM Installed User Program, available from IBM for a license fee.
- DOS PP Invokes a DOS Program Product available from IBM for a license fee.
- SPG Described in the VM/370 System Programmer's Guide.
- IPCS Described in the VM/370 Interactive Problem Control System (IPCS) User's Guide.

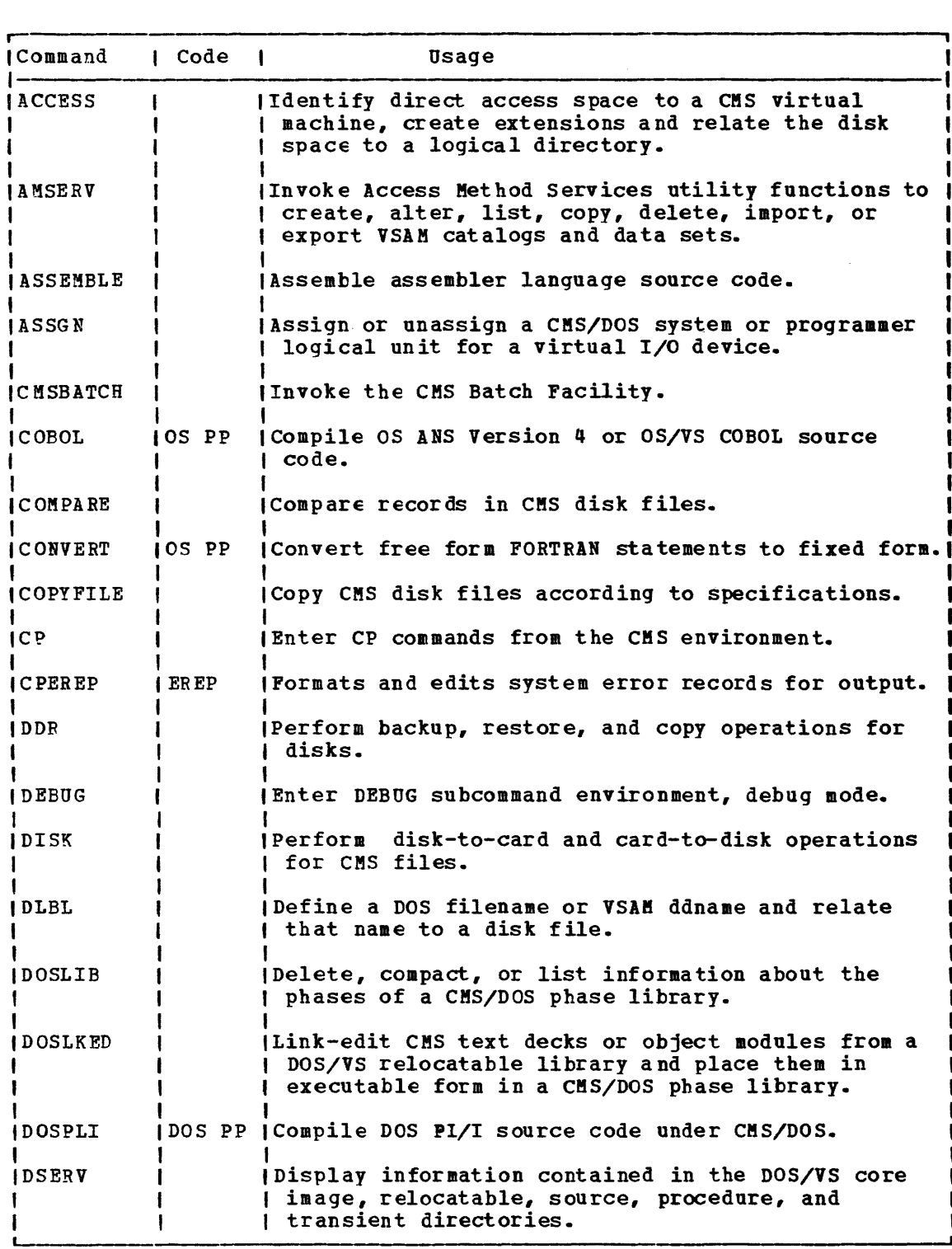

Figure 11. CMS Command Summary (part 1 of 4)

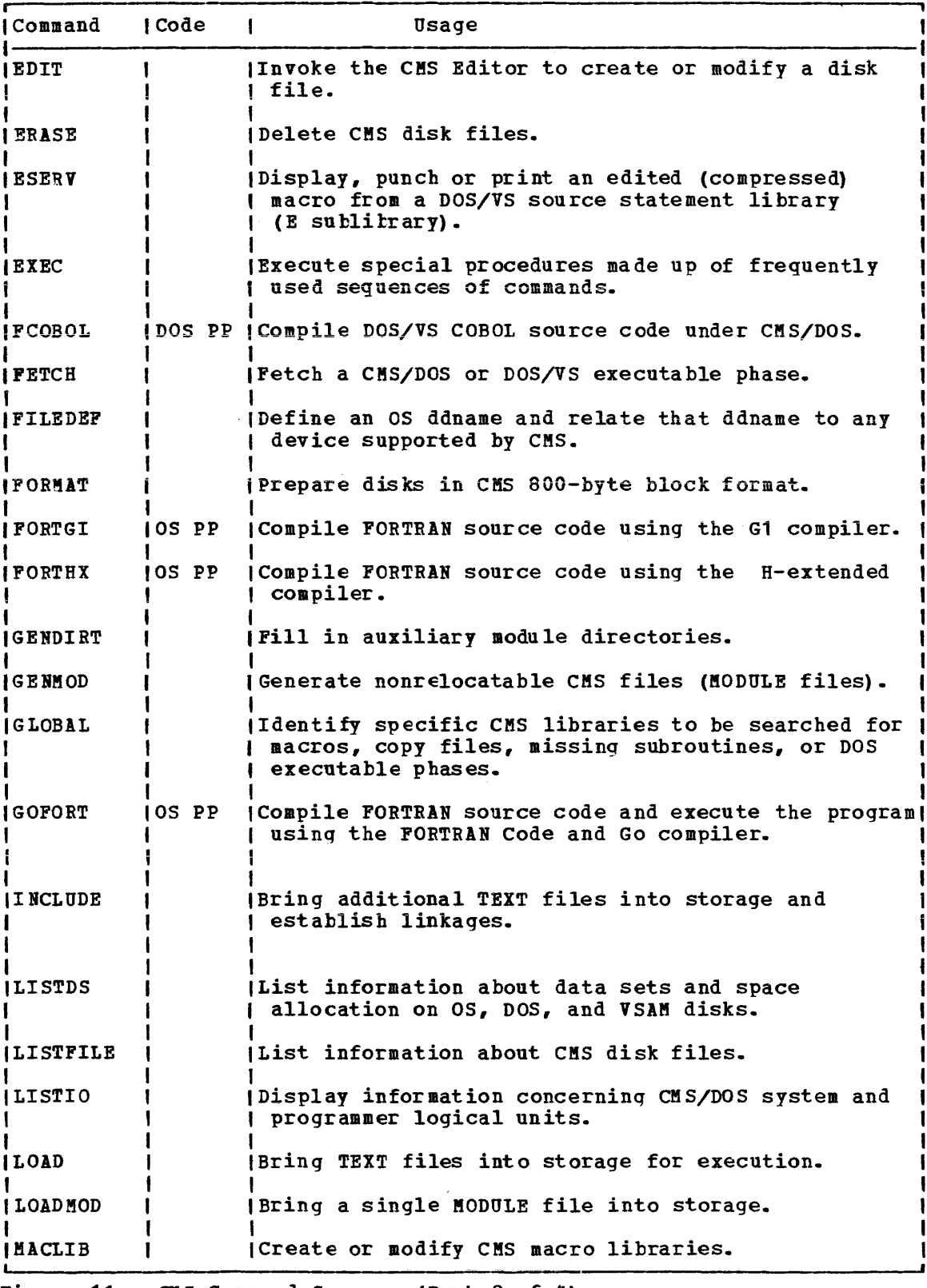

Figure 11. CMS Command Summary (Part 2 of 4)

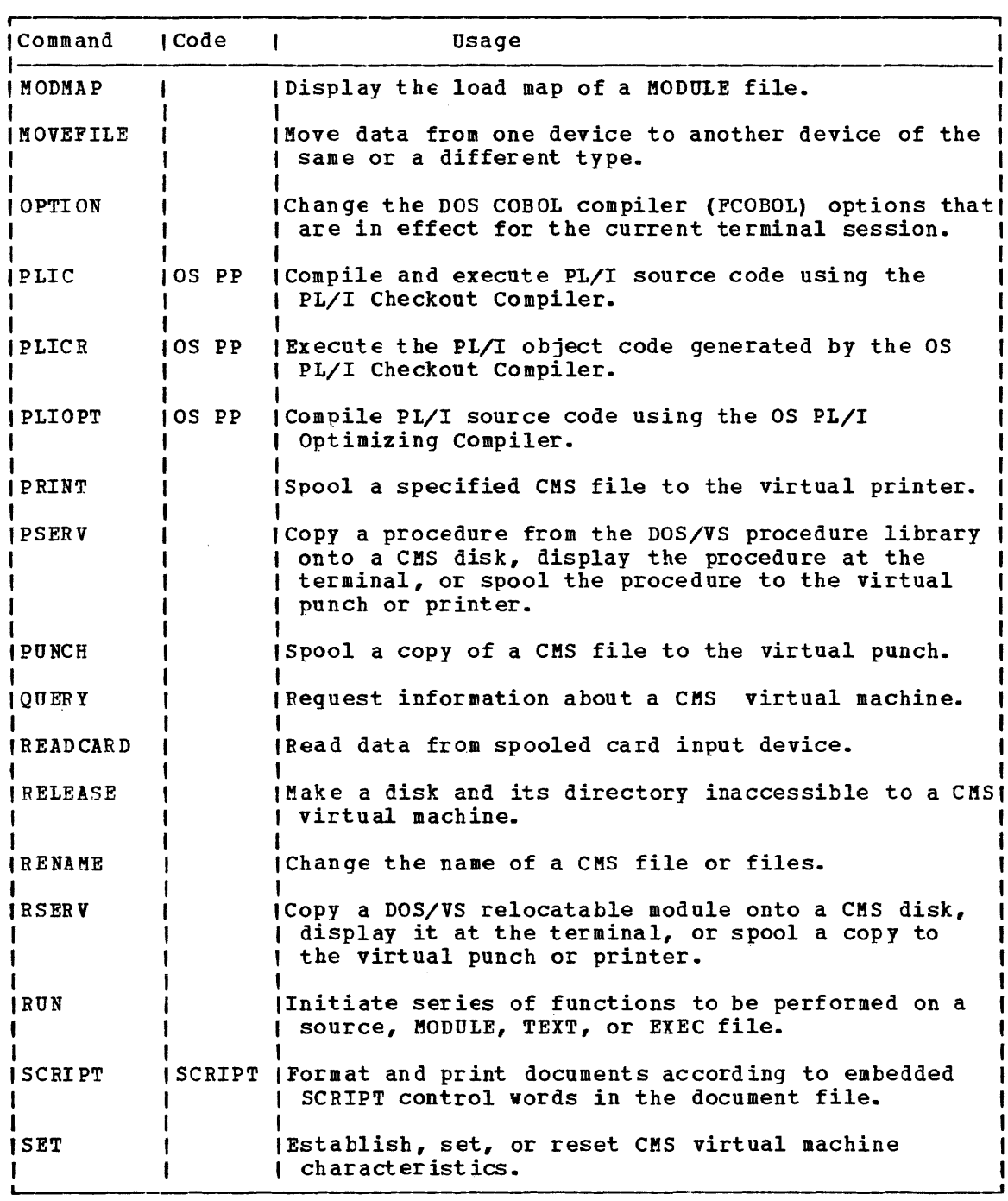

Figure 11. CMS Command Summary (Part 3 of 4)

 $\sim 10^6$ 

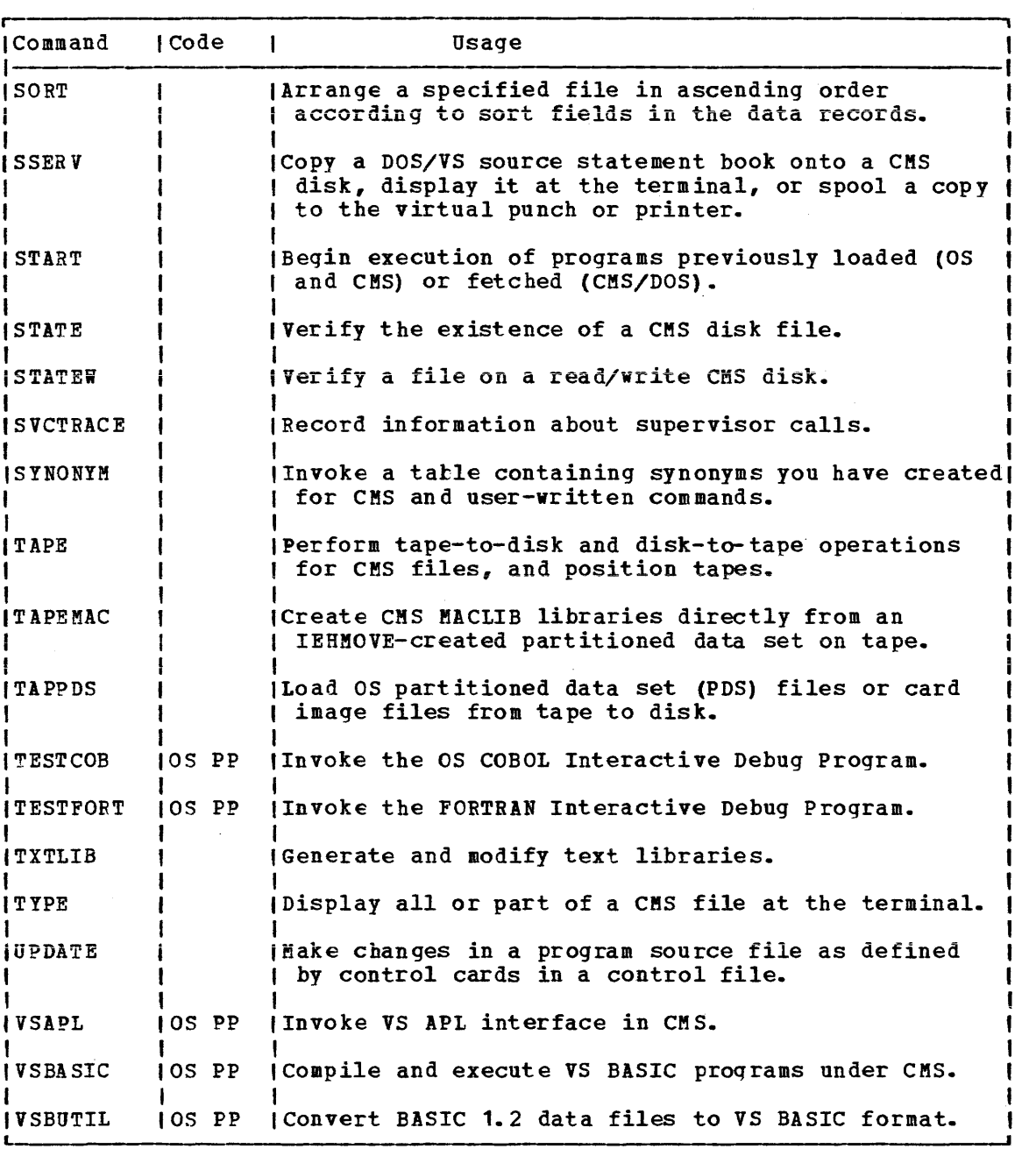

Figure 11. CMS Command Summary (Part 4 of 4)

 $\mathcal{L}$ 

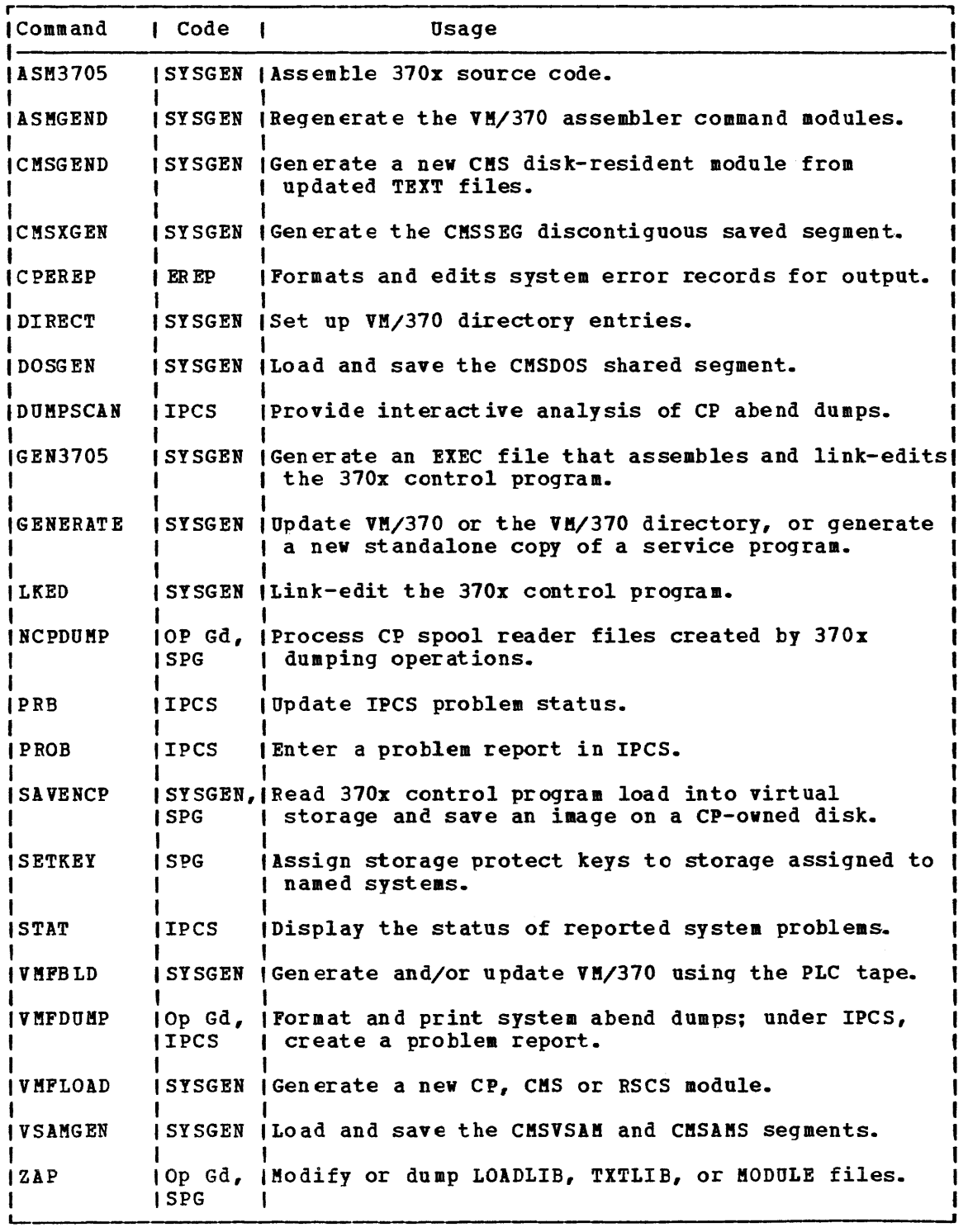

Figure 12. CMS Commands for System programmers

Figure 13 contains an alphabetical list of the RSCS commands with a brief statement about the use of each command. RSCS commands are described in the VM/370 Remote Spooling Communications Subsystem (RSCS) User's Guide.

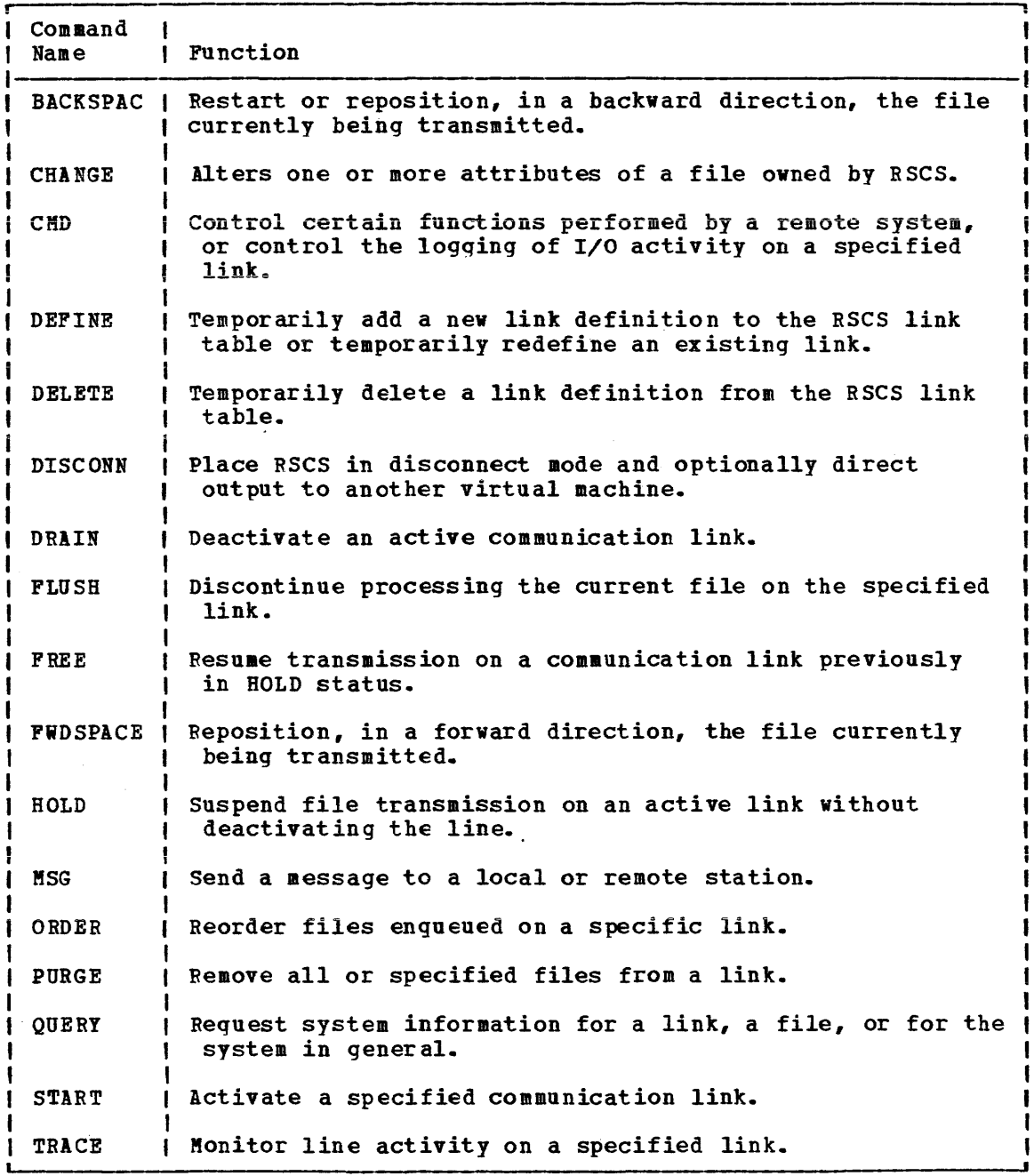

Figure 13. RSCS Command Summary

J,

Ĭ.

184 IBft VM/370 CP Command Reference for General Users

## **Index**

The entries in this Index are accumulative. They list additions to this publication by the following VM/370 System Control Program Products:

• VM/370 Basic system Extensions, program Number 5748-XX8 • VM/370 System Extensions, program Number 5748-XE1

However, the text within the publication is not accumulative; it only relates to the one SCP program product that is installed on your system. Therefore, there may be topics and references listed in this Index that are not contained in the body of this publication.

\* command (CP) described 42 summary 172 \* operand of MESSAGE command (CP) 102<br>of SPOOL command (CP) 141 of SPOOL command (CP) \*dumpid operand, VMDUKP command 169

 $tCP$ command (CP) commandline operand 43 described 43<br>summary 172 summary tcp command (CP), example of usage 44

A abbreviation, use of 37 accounting, information, displaying 129 ACNT, command (CP), summary 172 ACNT operand, of SET command (CP) 129 ADSTOP command (CP) descr ibed 45 hexloc operand 45 OFF operand 45 summary 172 AFFINITY operand, of SET command (CP) 129 affinity setting, relation to the logon process 99 ALL operand of CHANGE command (CP) 49<br>of PURGE command (CP) 107 of PURGE command (CP) 107<br>of QUERY command (CP) 110 of QUERY command (CP) 110<br>of TRACE command (CP) 161 of TRACE command (CP) of TRANSFER command (CP) 166 altering attributes of virtual printer file 49 virtual punch file 49 virtual reader file 49 logical editing symbols 157 virtual machine environment 60 annotating your console sheet 42 Any user, described 8

APL, control of translation tables 157 APL operand, of TERMINAL command (CP) 157<br>ASSIST operand, of SET command (CP) 129 ASSIST operand, of SET command (CP) ATTACH, command (CP), summary 172 attached processor, INDICATE command (CP) use for monitor of system load 85 attached processor application, use of SET ASSIST 129 attention handling, terminal control of 157 interrupt entering from your virtual console 47 for a virtual machine 126 ATTN command (CP) described 47 summary 172 ATTN operand, of TERMINAL command (CP) 157 attributes modifying, for 3800 printer 141 spool file, changing 49 virtual device, modifying 141 AUTOCR option, of PARK operand, for IPL  $comman\ddot{d}$  (CP)  $90$ AUTOPOLL operand, of SET command (CP) 129 B BACKSPAC, command (CP), summary 172 BATCH option, of PARK operand, for IPL command (CP) 90 BEGIN command (CP) described 48 hexloc operand 48 summary 172 BEGIN command (CP), used with the DISCONN<br>command (CP) 72  $\tt{command} (CP)$ blanks, as delimiters 3 block address

used to load a system at IPL  $(5748 - \bar{X}X8)$  88<br>at TPL  $(5748 - \bar{X}R1)$  88 at IPL  $(5748 - \bar{X}E1)$ BOTH operand, of TRACE command (CP) 161 braces, use of 38 brackets, use of 38 BRANCH operand, of TRACE command (CP) 161 branches, tracing 161 byte alignment, DISPLAY command 29 bytecount operand, VMDUMP command 169  $\mathcal{C}$ CAW (Channel Address Word), displaying 74 CAW operand, of DISPLAY command (CP) 74<br>CCW operand, of TRACE command (CP) 161 CCW operand, of TRACE command (CP) CCW translation, controlling 129 CHANGE command (CP) ALL operand 49 CHARS operand 49<br>CLASS operand 49 CLASS operand COPy\* operand 49 COpy operand 49 described 49 DIST operand 49 FCB operand 49 FLASH operand 49 HOLD operand 49 MODIFY operand 49 NAME operand 49 NOHOLD operand 49 PRINTER operand 49 PUNCH operand 49 READER operand 49 summary 172 changing extended control registers in your virtual machine 150 filename of a spool file 49 floating-point registers in your virtual machine 150 general registers in your virtual machine 150 program Status Word (PSW) in your virtual machine 150 spool class of a file 49<br>spool file attributes 49 spool file attributes spoolid of a file 49 virtual storage locations 150 channel c operand, of DETACH CHANNEL<br>command (CP) 69  $command$  (CP) CHANNELS operand of DEFINE command (CP) 60 of QUERY command (CP) 110 channel-to-channel adapters, virtual, connecting 57 character set 4 translation tables, APL, controlling 157 CHARDEL operand, of TERMINAL command (CP) 157 CHARS operand of CHANGE command (CP) 49<br>of SPOOL command (CP) 141 of SPOOL command (CP) class privilege commands assigned to each 8 for CP commands 7 spool, changing for a file 49 virtual device spool, modifying 141 class Any, described 9 class G, described 9

CLASS operand of CHANGE command (CP) 49<br>of ORDER command (CP) 105 of ORDER command (CP) 105<br>of PURGE command (CP) 107 of PURGE command (CP) 107<br>of OUERY command (CP) 110 of QUERY command (CP) 110<br>of SPOOL command (CP) 141 of SPOOL command (CP) of TRANSFER command (CP) 166 CLEAR operand of IPL command (CP) 88 of SYSTEM command (CP) 153 clearing interrupts from a virtual machine 127 storage to zeros 88,153 CLOSE command (CP) CONSOLE operand 53 described<sup>53</sup> DIST operand dsname operand 53 fnft operand 53 HOLD operand 53 NAME operand 53 NOHOLD operand 53 PRINTER operand 53 PUNCH operand 53 PURGE operand 53 READER operand 53 summary 172 vaddr operand 53 HOLD restrictions 53 NOHOLD restrictions 53 restrictions 53 CLOSE operand, of SPOOL command (CP) 141 closing files 53 TRACE output 33 virtual devices 141 CMS commands, summary of 176 CMS commands for system programmers, summary of 177 code operand, of EXTERNAL command (CP) 84 command name 4 operands 4 command environment  $CP<sub>2</sub>$ defined 3 commandline operand of #CP command (CP) 43 of CP command 59 commands ADSTOP command (CP), halting execution of virtual machine 27 ATTACH command (CP), with dedicated devices 20 ATTN command (CP), simulates real console function 24 CHANGE command (CP), altering spool file attributes 16 CLOSE command (CP), using with spool files 16 CMS for system programmers 177 summarized 176 CP, summarized 172 DEFINE command (CP) reconfiguring virtual machine 26 temporary disks 14

DETACH CHANNEL command (CP), with<br>dedicated channels 21 dedicated channels DETACH command (CP) removing dedicated devices 20 temporary disks 14 DISPLAY command (CP) ~ displaying virtual storage 28 DUMP command (CP), printing virtual storage 30 EXTERNAL command (CP), simulating interruptions 24 LINK command (CP), sharing virtual disks 14 MESSAGE command (CP), obtaining operator assistance 21 notational conventions 37 ORDER command (CP), reordering spool<br>files 19 PURGE command (CP), deleting spool files 19 QUERY command (CP), determining device or file attributes 16 REQUEST command (CP), simulates real console function 24 RSCS, summarized 182 SPOOL command (CP), altering device attributes 17 STORE command (CP), altering virtual storage 31 summary of use 172 TRACE command (CP), follow virtual machine activities 33 used to control a terminal session, summary of 172 comments, how to write 4 connecting remote terminals to virtual machines 70 virtual channel-to-channel adapters 57 console input/output, terminating 141 sheet, annotation of 42 spool file, modifying 141 spooling, controlling 141 CONSOLE operand of CLOSE command (CP) 53<br>of DEFINE command (CP) 60 of DEFINE command (CP) 60<br>of QUERY command (CP) 110 of QUERY command (CP) 110<br>of SPOOL command (CP) 141 of SPOOL command (CP) CONT operand, of SPOOL command (CP) 141 continuous reading of an entire file 141 control, functions, setting for your<br>virtual machine 129 virtual machine Control Program (CP), console function mode 26 controlling a terminal session, summary of commands used 172 3270 display (5748-XX8) 160.1  $3270$  display  $(\overline{5748-xE1})$  160.1 3270 display (5748-XE1) 160.1<br>controlling virtual machine, during terminals session 11 COPy\* operand of CHANGE command (CP) 49<br>of SPOOL command (CP) 141 of SPOOL command (CP) COpy operand of CHANGE command (CP) 49<br>of SPOOL command (CP) 141 of SPOOL command (CP)

COUPLE CP command (CP) described 57<br>summary 172 userid operand 57<br>vaddr1 operand 57 vaddr1 operand vaddr2 operand 57 command (CP) commandline operand 59 described 59 summary 172 CP command environment 3 CP commands belonging to each privilege class 8<br>entering 24 entering from CP console function mode 26 from virtual console read mode 26 while running 24 entering from the virtual machine environment 59 privilege classes, described 8 privilege classes for 7 text format of 41 CPUID operand, of QUERY command (CP) 110 creating disk space with DEFINE command (CP), precautions 60 CSW (Channel Status Word), displaying 74 CSW operand of DISPLAY command (CP) 74 of TRACE command (CP) 161 CTCA operand, of DEFINE command (CP) 60 D DASD operand, of QUERY command (CP) 110 DCP, command (CP), summary 172 debugging, programs 27 dedicated channel, detaching 69 dedicated 2305 restriction 60 DEFINE command (CP) CHANNELS operand 60 CONSOLE operand 60 CTCA operand 60 described 60 GRAF operand 60 LINE operand 60 PRINTER operand 60 PUNCH operand 60<br>READER operand 60 READER operand STORAGE operand 60 summary 172 TFB512 operand (5748-XX8) 60<br>TFB-512 operand (5748-XE1) 60

TFB-512 operand  $(5748 - XE1)$ 

T3310 operand  $(5748-XX8)$  60<br>T3310 operand  $(5748-XR1)$  60 T3310 operand (5748-XE1)<br>T3330 operand 60

T3370 operand (5748-XX8) 60<br>T3370 operand (5748-XE1) 60 T3370 operand  $(5748 - XE1)$ 

TIMER operand 60<br>T2305 operand 60 T2305 operand T2314 operand 60 T2319 operand 60

T3330 operand T3340 operand 60 T3350 operand 60

1403 operand 60 1443 operand 60 2501 operand 60 2540P operand 60 2540R operand 60 3203 operand 60 3211 operand 60 3262 operand (5148-XX8)' 60 3262 operand  $\frac{(5748 - x+1)}{(5748 - x+3)}$  60<br>3289E operand  $\frac{(5748 - x+3)}{(5748 - x+3)}$  60  $3289E$  operand  $(5748 - XX8)$  60<br>3289E operand (5748-XE1) 60 3289E operand (5748-XE1) 3505 operand 60 3525 operand 3800 operand 60 DEFINE command (CP) temporary disks 14 use with MSS devices 60 virtual addresses 60 defining fixed-block mode devices for the virtual machine (5148-XX8) 60 for the virtual machine (5748-XE1) 60 virtual devices 60 delimiters, in command lines 3 DETACH command (CP) described 66 summary 173 vaddr operand 66 DETACH CHANNEL command (CP) channel c operand 69 descr ibed 69 DETACH command (CP), temporary disks 14 detaching dedicated channels 69 virtual devices 66 DEV operand, of TAG command (CP) 154 device-end interrupt pending for a virtual device, specifying 125 devices virtual linking to 91 simulating not ready status for 104 DIAL command (CP) described 70 summary 173 userid operand 10 vaddr operand 10 DIAL command (CP), device restriction 70 directory entry, controlling, virtual machine attributes 12 DISABLE, command (CP), summary 113 DISCONN  $comand$  (CP) described 72 'HOLD operand 12 summary 173 disconnect ing virtual console 12 virtual machine 97 DISPLAY command (CP) CAW operand 74 CSW operand 74

described 74 PSW operand 74 summary 173 DISPLAY command (CP), byte alignment 29 displaying accounting information 129 Channel Address Word (CAW) 74 Channel status Word (CSW) 74 extended control registers 74 floating-point registers 74 general registers 74 Program status Word (PSW) 74 storage keys 74 virtual storage 27 virtual storage locations 74 DIST operand of CHANGE command (CP) 49 of CLOSE command (CP) 53 distribution code, for an output file 49 DMCP, command (CP), summary 173 DRAIN, command (CP), summary 173 dsname operand, of CLOSE command (CP) 53 DSS operand, VMDUMP command 169 DUMP command (CP) described 80 summary 173

ECHO command (CP) described 83 nn operand 83 summary 173 ECMODE operand, of SET command (CP) 129 editing symbols controlling 157 logical, controlling use of 129 EMSG operand, of SET command (CP) 129 ENABLE, command (CP), summary 173 END operand, of TRACE command (CP) 161 entering a CP command from the virtual machine environment 59 CP commands 3 EOF operand, of SPOOL command (CP) 141 error message "handling, controlling 129 ESCAPE operand, of TERMINAL command (CP) 157 execution halting at an instruction address 45 of a virtual machine, resuming 48 extended control mode, setting 129 extended control registers changing your virtual machine 150 displaying 74 printing 80 EXTERNAL command (CP) code operand 84 described 84 summary 173 external interrupt, simulated 84 EXTERNAL operand, of TRACE command (CP) 161

E

F FB-512 device information obtained with QUERY command (5748-IX8) 116 obtained with QUERY command (5748-XE1) 116 FB-512 devices tracing CCW information. (5748-XX8) 163<br>tracing CCW information (5748-XE1) 163 tracing CCW information  $(5748 - XE1)$ FCB operand of CHANGE command (CP) 49 of LOADVFCB command (CP) 95 of SPOOL command (CP) 141 FILE operand, of TAG command (CP) 154 files changing the spool class of 49 changing the spoolid for 49 closing 53 distribution code for 49 holding before output processing 49 holding from further processing 53,141 holding via CLOSE 141 purging 53,141 purging via SPOOL 141 reclaiminq 166 reordering closed spool files 105<br>spool, changing filename for 49 spool, changing filename for terminating processing of 53<br>transferring to another user 141 transferring to another user transmitting to a virtual reader 166<br>ES operand, of QUERY command (CP) 110 FILES operand, of QUERY command (CP) first-level storage, requesting via DISPLAY<br>command (CP) 76  $comman\ d$  (CP) FLASH operand of CHANGE command (CP) 49<br>of SPOOL command (CP) 141 of SPOOL command (CP) floating-point registers changing your virtual machine 150<br>displaying 74 printing 80 FLUSH, command (CP), summary 173 fnft operand, of CLOSE command (CP) 53<br>FOR operand, of SPOOL command (CP) 141 FOR operand, of SPOOL command (CP) FORCE, command (CP), summary 173 FORMAT vmtype operand, VMDUMP command 169 forms controls for a virtual printer, specifying 95 FREE, command (CP), summary 173 FROM operand, of TRANSFER command (CP) 166 G

general registers changing in your virtual machine 150 displaying 74<br>printing 80 general user, described 8 GRAF operand of DEFINE command (CP) 60<br>of QUERY command (CP) 110 of QUERY command (CP)

H HALT, command (CP), summary 173 halting, execution at an instruction. address 45

handshaking, control of VM/VS 129<br>hexloc operand hexloc operand<br>of ADSTOP command (CP) 45 of BEGIN command (CP) 48 hexloc1 operand, VMDUMP command 169<br>hexloc2 operand, VMDUMP command 169 hexloc2 operand, VMDUMP command hiding your password 99 highlighting 3270 terminal display (5748-XX8) 160.<br>3270 terminal display (5748-XE1) 160.1  $3270$  terminal display  $(5748 - \overline{X}$ E1) HILIGHT operand of TERMINAL command (CP) (5748-XX8) 157<br>of TERMINAL command (CP) (5748-XR1) 157 of TERMINAL command (CP) (5748-XE1)<br>D. command (CP), summary 173 HOLD, command (CP), summary<br>HOLD operand HOLD operand of CHANGE command (CP) 49 of CLOSE command (CP) 53 of DISCONN command (CP) 72<br>of LOGOFF command (CP) 97 of LOGOFF command (CP) 97<br>of SPOOL command (CP) 141 of SPOOL command (CP) holding a file before output processing files by user hold status 141 files from further processing 53,141 I IMSG operand, of SET command (CP) 129 INDEX operand, for LOADVFCB coamand (CP) 95 INDICATE command (CP) attached processor load indication 85 described 85 LOAD operand 85 summary 173 USER operand 85 initial program load (IPt) automatic, suppression of 99 of a virtual machine operating system<br>88 stopping 88 input/output operations, tracing 161 INSTRUCT operand, of TRACE command (CP) 161 internal print file duplication, by 3800 printer 49 interpreting, Figure 4 8 interrupt codes X'1004', clock comparator 24 X' 1005', CPU timer 24 interruptions, simulating 24' interrupts clearing from a virtual machine 127 device-end, specifying virtual 125<br>external, simulating 84 for a virtual machine 126 range of external codes 84 .tracing 161 I/O devices, virtual, defining for your virtual machine 60 1/0 operand, of TRACE command (CP) 161 IPL command (CP) CLEAR operand 88 described 88

```
nnnnnn operand (5748 - XX8) 88<br>nnnnnn operand (5748 - YR1) 88
       nnnnnn operand (5748-XE1)
       NOCLEAR operand 88 
       PARM operand 88<br>STOP operand 88
       STOP operand
       summary 173
       vaddr operand 88 
IPL command (CP), for named systems 89 
ISAM operand, of SET command (CP) 129
```

```
K 
keys 
   program function, controlling 129 
   storage 
      displaying 74 
      printing 80
```
L<br>line editing symbols, controlling 129 line length, controlling at your terminal 157 LINE operand, of DEFINE command (CP) 60 LINEDEL operand, of TERMINAL command (CP) 157 LINEDIT operand, of SET command (CP) 129 LINEND operand, of TERMINAL command (CP) 157 LINES operand, of QUERY command (CP) 110 LINESIZE operand, of TERMINAL command (CP) 157 LINK command (CP) described 91 password operand 91 summary 173 userid operand 91 vaddr operand 91 LINK command (CP) batch job restrictions 91 pass wor ds 91 2305 restrictions 91 linking, a device to your virtual machine 91 LINKS operand, of QUERY command (CP) 110 load key, simulation of via IPL command (CP) 88 LOAD operand, of INDICATE communand 85 LOADBUF, command (CP), summary 173 loading, an operating system 21 loading a system with a block address at IPL (5748-XX8) 88<br>at IPL (5748-XE1) 88 at IPL  $(5748 - XE1)$ LOADVFCB command (CP) described 95 FCB operand 95 INDEX operand 95 summary 174 vaddr operand 95 LOCATE, command (CP), summary 174 LOCK, command (CP), summary 174 logging off of your virtual machine 97 logging on your virtual machine 99

```
logical editing symbols 
   altering 157 
   controlling 157 
   controlling use of 129 
logically connected terminal 70 
LOGMSG operand, of QUERY command (CP) 123 
LOGOFF 
   command (CP) 
      described 97 
      HOLD operand 97 
      summary 174 
logon, affinity setting effect 99 
LOGON 
   command (CP)
      described 99 
      MASK operand 99 
      NOIPL operand 99 
      password operand 99 
      summary 174
      userid operand 99 
logon procedure, hiding your password 
 during 99 
lowercase operands (vaddr, userid, 
 spoolid), described 8 
M
```

```
MASK operand 
   of LOGON command (CP) 99 
   of TERMINAL command (CP) 157
masking 
   of passwords, controlling 157 
   password during logon 99 
Mass Storage Systems (see MSS)
MESSAGE<br>command (CP)
      * operand 102described 102 
      msgtext operand 102 
      OPERATOR operand 102 
      summary 174
      userid operand 102 
message handling, error, handling 129 
messages 
   controlling transmission of 129 
   sending to other users 102 
MIGRATE, command (CP), summary (5748-XE1)
174 
MODE operand, of TERMINAL command (CP) 157
!lODIFY operand 
   of CHANGE command (CP) 49 
   of SPOOL command (CP) 141
modifying 
   spooling control options 141 
   storage, using ADSTOP command (CP) 45
   virtual device attributes 141 
MONITOR, command (CP), summary 174<br>MSG operand, of SET command (CP) 129
MSG operand, of SET command (CP)
MSGNOH, command (CP), summary 174 
msgte rt operand 
   for MESSAGE command (CP) 102
   of SMSG command (CP) 140
MSS, virtual volumes, defined with DEFINE 
command (CP) 60
```
N NAME operand of CHANGE command (CP) 49<br>of CLOSE command (CP) 53 of CLOSE command (CP) named systems, IPL command (CP) for NAMES operand, of QUERY command (CP) nesting, described 36 NETWORK, command (CP), summary 174 nn operand, of ECHO command (CP) 83 nnnnnn operand of IPL command (CP) (5748-XX8) 88 of IPL command (CP) (5748-XE1) 88 of IPL command (CP) (5748-XE1) 88<br>NOCLEAR operand, of IPL command (CP) NOCONT operand, of SPOOL command (CP) NOEOF operand, of SPOOL command (CP) HOHOLD operand of CHANGE command (CP) 49<br>of CLOSE command (CP) 53 of CLOSE command (CP) of SPOOL command (CP) 141 NOIPL operand, of LOGON command (CP) NORUN operand, of TRACE command (CP) notational conventions 37 NOTERM operand, of SPOOL command (CP) NOTRANS operand, of SET command (CP) NOTREADY o command (CP) described 104 summary 174 vaddr operand 104 OFF operand of ADSTOP command (CP) 45<br>of SPOOL command (CP) 141 of SPOOL command (CP) 141<br>of TRACE command (CP) 161 of TRACE command (CP) operands, command 4 operands listed, described 8 operating system for a virtual machine, passing parameters to 89 initial program load for 88 operating systems loading 21 88 123 88 141 141 99 161 141 129 passing parameters at IPL 23 operator, sending messages to 102 OPERATOR operand, of MESSAGE command (CP) 102 ORDER command (CP) CLASS operand 105 described 105 PRINTER operand 105 PUNCH operand 105 READER operand 105 spoolid operand 105 summary 174 OS Indexed Sequential Access Method (ISAM) 129 P

PAGEX operand, of SET command (CP) 129 parameters, passing to a virtual machine operating system 88 PARM operand, of IPL command (CP) 88

passing parameters to your virtual machine operating system 89 password controlling masking of 157 hiding during logon procedure 99 invalid format for commandline, precaution 99 with the LINK command (CP) 91 password operand of LINK command (CP) 91 of LOGON command (CP) PFnn operand of QUERY command (CP) 110 of SET command (CP) 129 power off vs logoff, with 3270 terminal 97 print file requirements, for 3800 printer 51 printer , virtual, specifying forms cont rols for 95 printer files, virtual, altering the attributes of 49 PRINTER operand of CHANGE command (CP) 49<br>of CLOSE command (CP) 53 of CLOSE command (CP) 53<br>of DEFINE command (CP) 60 of DEFINE command (CP) 60<br>of ORDER command (CP) 105 of ORDER command (CP) 105<br>of PURGE command (CP) 107 of PURGE command (CP) 107<br>of OUERY command (CP) 110 of QUERY command (CP) 110<br>of SPOOL command (CP) 141 of SPOOL command (CP) 141<br>of TRACE command (CP) 16+ of TRACE command (CP) printing contents of virtual machine components 80 Program Status Word (PSW) 80 virtual storage keys 80 virtual storage locations 80 printing first-level storage, with DUMP command (CP) 81 PRIV operand, of TRACE command (CP) 161 privilege class, commands belonging to each 8 privilege classes for CP commands defined 7 summarized 8 privileged instructions, tracing 161 processor, determining, attached or main 109 PROCESSOR operand, of QUERY command (CP) 110 program function keys, controlling 129 PROGRAM operand, of TRACE command (CP) 161 Program Status Word (PSW) changing your virtual machine 150 displaying 74 printing 80 PSW operand, of DISPLAY command (CP) 74 PUNCH operand of CHANGE command (CP) 49<br>of PURGE command (CP) 107 of PURGE command (CP) 107<br>of OUERY command (CP) 110 of QUERY command (CP) punch files, virtual, altering the attributes of 49 PUNCH operand of CLOSE command (CP) 53 of DEFINE command (CP) 60<br>of SPOOL command (CP) 141 of SPOOL command (CP)

```
PUNCH operator, of ORDER command (CP) 105 
PURGE 
   command (CP) 
      ALL operand 107 
      CLASS operand 107 
      described 107 
      PRINTER operand 107 
       PUNCH operand 107 
      READEF operand 107 
      spoolid operand 107<br>summary 174
      summary
PURGE operand 
   of CLOSE command (CP) 53 
   of SPOOL command (CP) 141 
purging 
   closed files 53 
   spooled files 141 
purging closed spool files 107
```
 $\Omega$ 

**OUERY**  $comand$   $(CP)$ ALL operand 110 CHANNELS operand 110 CLASS operand 110 CONSOLE operand 110 CPUID operand 110 DASD operand 110 described 109 FILES operand 110 GRAF operand 110 LINES operand 110 LINKS operand 110 LOGMSG operand 123 NAMES operand 123 PFnn operand 110 PRINTER operand 110 PROCESSOR operand 110 PUNCH operand 110 READER operand 110 SET operand 110 SPMODE operand (5748-XE1) 110 spoolid operand 110 STORAGE operand 110 summary 174 S370E operand (5748-XE1) 110 TAPES operand 110 TBL operand 110 TERMINAL operand 110 TIME operand 110 UR operand 110 USERS operand 123 vaddr operand 110 VIRTUAL operand 110 **VMSAVE** operand  $(5748-XX8)$  110<br>VMSAVE operand  $(5748-XE1)$  110 VMSAVE operand  $(5748 - XE1)$ QUERY operand, of TAG command (CP) 154 QVM, command (CP), summary  $(5748 - XE1)$  174

```
R 
reader files, virtual, altering the<br>attributes of 49
 attributes of
READER operand 
   of CHANGE command (CP) 49<br>of CLOSE command (CP) 53
   of CLOSE command (CP) 53<br>of DEFINE command (CP) 60
   of DEFINE command (CP) 60<br>of ORDER command (CP) 105
   of ORDER command (CP) 105 
   of PURGE command (CP) 107 
   of QUERY command (CP) 110 
   of SPOOL command (CP) 141 
reading, an entire file continuously 141 
read/write access, with LINK command (CP) 
 91 
READY 
   command (CP) 
      described 125 
      summary 174 
      vaddr operand 125 
real computer 
   reset button, simulating 153 
   restart button, simulating 153 
recla iming files, in order to purge 107 
reclaiming transmitted files 166 
reconfiguring, your virtual machine 26 
registers 
   extended control 
      displaying 74 
      printing 80 
   floating-point 
      displaying 74 
      printing 80
   general 
      displaying 74 
       printing 80 
Remote Spooling Communications Subsystem 
   receiving files 149 
   TAG command (CP) 154 
   transmitting files 149 
remote terminal, connecting to a virtual 
 machine 70 
removing a virtual device from your virtual 
 machine 66 
REPEAT, command (CP), summary 174
REQUEST 
   command (CP) 
      described 126 
      performs same function as ATTN 
       command 47 
      summary 174 
reserved IBM class, described 8 
RESET 
   command (CP) 
       described 127 
      summary 174 
       vaddr operand 127 
reset button, simulating 153 
RESET operand, of SYSTEM command (CP) 153
response 
   for ADSTOP command (CP) 46 
   for DETACH CHANNEL command (CP) 69
```
192 IBM VM/370 CP Command Reference for General Users

for ORDER command (CP) 106<br>for PURGE command (CP) 108 for PURGE command (CP) for QUERY CPUID command (CP) 114<br>for OUERY FILES command (CP) 115 for QUERY FILES command (CP) 115<br>for OUERY LINKS command (CP) 119 for OUERY LINKS command (CP) for QUERY LOGMSG command (CP) 123 for QUERY NAMES command (CP) 124 for QUERY PFnn command (CP) for QUERY PROCESSOR command (CP) 122 for QUERY READER, PRINTER, and PUNCH command (CP) 120 for QUERY SET command (CP) 113 for QUERY S370E command (CP)  $(5748 - XE1)$ 122 for QUERY TERMINAL command (CP) 114 for QUERY TIME command (CP) 113 for OUERY USERS command (CP) 124 for QUERY VIRTUAL CHANNELS command (CP) 115 for QUERY VIRTUAL CONSOLE command (CP) 115 for QUERY VIRTUAL DASD command (CP) 116 for QUERY VIRTUAL GRAF command (CP) for QUERY VIRTUAL LINES command (CP) 117 for QUERY VIRTUAL STORAGE command (CP) 119 for QUERY VIRTUAL TAPES command (CP) 116.1 for QUERY VIRTUAL UR command (CP) 117 for QUERY VIRTUAL vaddr command (CP) 119 for QUERY VMSAVE  $(5748-XX8)$  122<br>for QUERY VMSAVE  $(5748-XE1)$  122 for QUERY VMSAVE (5748-XE1) for RESET command (CP) 127<br>for STORE command (CP) 152 for STORE command (CP) responses for  $E$ P command (CP) 44 for CHANGE command (CP) 51 for CLOSE command (CP) 56<br>for COUPLE command (CP) 57 for COUPLE command (CP) for CP command (CP) 59 for DEFINE command (CP) 65<br>for DETACH command (CP) 67 for DETACH command (CP) for DIAL command (CP) 70 for DISCONN command (CP) 72 for DISPLAY command (CP) 77 for DUMP command (CP) 82<br>for ECHO command (CP) 83 for ECHO command (CP) for INDICATE LOAD and USER 85 for LINK command (CP) 93 for LOGOFF command (CP) 97 for LOGON command (CP) 100 for MESSAGE command (CP) 103 for REWIND command (CP) 128 for SPOOL command (CP) 149 for SPOOL command (CP) 149<br>for SYSTEM command (CP) 153 for TAG command (CP) 156 for TRACE command (CP) 164 for TRANSFER command (CP) 166 for VMDUMP command (CP) 168 responses to CP commands, types of 41 responses vs system messages 41 restart button, Simulating 153 RESTART operand, of SYSTEM command (CP) 153

resume execution of your virtual machine 48 use of your virtual machine after disconnecting it 72 **REWIND** command (CP) described 128 summary 174 vaddr operand 128 rewinding a real tape 128 RSCS (see also Remote Spooling Communications Subsystem) command summary 182 RUN operand S of SET command (CP) 129 of TRACE command (CP) 161 saved systems, IPL command (CP) for 88 SAVESYS, command (CP), summary 174 saving, virtual machine data 150 sending messages to other users 102 to the operator 102 service representative, described 8 SET command (CP) ACNT operand 129 AFFINITY operand 129

ASSIST operand 129 AUTO POLL operand 129 described 129 ECMODE operand 129 EMSG operand 129 IMSG operand 129 ISAM operand 129 LINEDIT operand 129 MSG operand 129 NOTRANS operand 129 PAGEX operand 129 PFnn operand 129 RUN operand 129 SMSG operand 129 STBYPASS operand  $(5748 - XE1)$  129<br>STMULTI operand  $(5748 - XE1)$  129 STMULTI operand  $(5748 - XE1)$ summary 174 TIMER operand 129 **VMSAVE operand (5748-XX8) 129** VMSAVE operand  $(5748 - XE1)$  129 WNG operand 129 370E operand (5748-XE1) 129 SET operand, of QUERY command (CP) 110 shared segment, modification of 45,163 shared segments, modification of 152 sharing virtual disks 14 SHUTDOWN, command (CP), summary 175 simulating not ready status for a virtual device 104 the reset button on a real computer 153 the restart button on a real computer 153

simulating interruptions 24 SIO operand, of TRACE command (CP) 161 SLEEP command (CP) described 139 summary 175 SMSG command (CP) described 140 msgtext operand 140 summary 175 userid operand 140 SMSG operand, of SET command (CP) 129 SPACE, command (CP), summary 175 specifying, device-end interrupt for a virtual device 125 SPMODE, command (CP), summary (5748-XE1) 175 SPMODE operand, of QUERY command (CP)  $(5748 - XE1)$  110 SPOOL<br>command (CP) \* operand 141 CHARS operand 141 CLASS operand 141 CLOSE operand 141 CONSOLE operand 141 CONT operand 141 COPY\* operand 141 COpy operand 141 described 141 EOF operand 141 FCB operand 141 FLASH operand 141 FOR operand 141 HOLD operand 141 MODIFY operand 141 NOCONT operand 141 NOEOF operand 141 NOHOLD operand 141 NOTERM operand 141 OFF operand 141 PRINTER operand 141 PUNCH operand 141 PURGE operand 141 READER operand 141 START operand 141 STOP operand 141 summary 175 SYSTEM operand 141 TERM operand 141 TO operand 141 userid operand 141 vaddr operand 141 spool class for a file, changing 49 modi fying 141 SPOOL command (CP), use with TAG command 148 spool command options, set for a virtual device 53 spool file altering TAG information 154 changing filename for 49 changing the attributes of 49 characterist ics changing 16 querying 16 setting 16

reordering 105 spoolid 147 TAG command (CP) 154 transmitting locally 147 transmitting to remote location 148,154 spoolid number 147 spoolid operand of ORDER command (CP) 105<br>of PURGE command (CP) 107 of PURGE command (CP) of QUERY command (CP) 110 of TRANSFER command (CP) 166 spooling control, options, modifying 141 operator, described 8 terminals session 15 virtual console 17 spooling output to a 3800 printer 147 SPTAPE command summary (5748-XX8) 176 summary (5748-XE1) 176 command (CP), summary (5748-XE1) 175 START, command (CP), summary 175 START operand, of SPOOL command (CP) 141 status virtual machine, determining 109 words, tracing 161 STATUS operand of STORE command (CP) 150 STORE command (CP), simulating hardware store 32 STBYPASS operand, of SET command (CP)  $(5748 - XE1)$  129 STCP, command (CP), summary 175 STMULTI operand, of SET command (CP)  $(5748 - XE1)$  129 STOP operand of IPL command (CP) 88 of SPOOL command (CP) 141 stopping, initial program load (IPL) procedure 88 storage clearing to zeros 88 keys, printing 80 locations, virtual, displaying 74 modification of 45 virtual, altering 31 storage keys, displaying 74 storage locations virtual machine altering 150 displaying 74 printing 80 STORAGE operand of DEFINE command (CP) 60 of QUERY command (CP) 110 STORE command (CP) described 150 STATUS operand 150 summary 175 STORE command (CP), STATUS operand, simulate hardware store 32 storing CPU status for virtual machine 150 virtual machine data 150

summary of CMS commands 176 of CP commands 172 of RSCS commands 182 suppressing, automatic IPL of a virtual machine operating system 99 SVC operand, of TRACE command (CP) 161 **SYSTEM** command (CP) CLEAR operand 153 descr ibed 153 RESET operand 153 RESTART operand 153<br>summary 175 summary system analyst, described 8 system nessages vs CP command responses 41 SYSTEM operand of SPOOL command (CP) 141 VMDUMP command 169 system operator, primary, described 8 system programmer, described 8 system resource operator, described 8 system resources, indication of 85 S370E operand, of QUERY command (CP)  $(5748 - XE1)$  110 **T** TABCHAR operand of TERMINAL command (CP) 157<br>of TERMINAL command (CP) (5748-XX8) of TERMINAL command (CP) (5748-XX8) 157<br>of TERMINAL command (CP) (5748-XE1) 157 of TERMINAL command (CP)  $(5748 - XE1)$ TAG command (CP) described 154 DEV command 154 FILE operand 154 QUERY operand 154 summary 175 TAG command (CP) altering TAG information 154 transmitting files to remote location 154 use with SPOOL command 148 tapes, rewinding 128 TAPES operand, of QUERY command (CP) 110<br>TBL operand, of QUERY command (CP) 110 TBL operand, of QUERY command (CP) temporary, virtual disks 14 temporary disk space, formatting and clearing 60 TERM operand, of SPOOL command (CP) 141 TERMINAL command (CP) APL operand 157 ATTN operand 157 CHAR DEL operand 157 described 157 ESCAPE operand 157 HILIGHT operand (5748-XX8) HILIGHT operand (5748-XE1) LINEDEL oper and LINEND operand 157 LINESIZE operand 157 157 MASK operand 157 MODE operand 157 summary 175 TABCHAR operand 157 157 157

TABCHAR operand (5748-XX8) 157<br>TABCHAR operand (5748-XE1) 157 TABCHAR operand (5748-XE1) TEXT operand 157 TERMINAL operand of QUERY command (CP) 110<br>of TRACE command (CP) 161 of TRACE command (CP) terminals console, disconnecting from your virtual machine 72 control of attention handling 157 input/output processing, controlling 157 line length, controlling 157 remote, connecting to a virtual machine 70 session altering virtual storage 31 changing spool file characteristics 16 commands used to control, summary of 172 controlling I/O functions 11 controlling virtual machine 21 debugging programs 27 dedicated channels 21 dedicated devices 19 determining the length of time of 109 displaying virtual storage 27 entering CP commands 24 logging on 21 purging spool files 19 querying spool file characteristics 16 reordering spool files 19 setting spool file characteristics 16 simulating interruptions 24 spooling 15 store virtual machine status 32 testing programs 26 tracing virtual machine activity 33 virtual console spooling 18 virtual disks 13 virtual disks, permanent 14 virtual disks, temporary 14 virtual unit record devices 15 testing using the ECHO command (CP) 83 terminating console input/output 141 processing of files 53 testing programs 26 terminal 83 TEXT, control of translation tables 157 text format, of CP commands 41 TEXT operand, of TERMINAL command (CP) 157 TFB-512 devices defining fixed-block mode (5748-XX8) 60<br>defining fixed-block mode (5748-XE1) 60 defining fixed-block mode  $(5748-XE1)$ TFB512 operand, of DEFINE command (CP)  $(5748 - XX8)$  60  $TFB-512-operand$ , of DEFINE command (CP)  $(5748 - XE1)$  60 time, determining length for a terminal session 109 TIME operand, of QUERY command (CP) timer, virtual, controlling 129

TIMER operand of DEFINE command (CP) 60 of SET command (CP) 129 TO \* operand, VMDUMP command 169 TO operand of SPOOL command (CP) 141 of TRANSFER command (CP) 166 TO userid operand, VMDUMP command 169 TRACE command (CP) ALL operand 161 BOTH operand 161 BRANCH operand 161 CCW operand 161 CSW operand 161 described 161 END operand 161 EXTERNAL operand 161 INSTRUCT operand 161 I/O operand 161 NORUN operand 161 OFF operand 161 PRINTER operand 161 PRIV operand 161 PROGRAM operand 161 RUN operand 161<br>SIO operand 161 SIO operand summary 175 SVC operand 161 TERMINAL operand 161 TRACE output, closinq 33 tracing fixed-block mode device information  $(5748 - XX8)$  163 fixed-block mode device information  $(5748 - XE1)$  163 virtual machine activity 33,161 TRANSFER command (CP) ALL operand 166 CLASS operand 166 described 166 FROM operand 166 spoolid operand 166 summary 175 TO operand 166 userid operand 166 transferring files to a virtual reader 166 to another user 141 translating, CCWs, controlling 129 transmittinq spool files locally 147 to remote locations 148 T 2305 operand, of DEFINE command (CP) 60 T2314 operand, of DEFINE command (CP) 60 T2319 operand, of DEFINE command (CP) 60 T3310 operand of DEFINE command (CP) (5748-XX8) 60 of DEFINE command (CP)  $(5748 - XE1)$  60 T3330 operand, of DEFINE command (CP) 60 T3340 operand, of DEFINE command (CP) 60 T3350 operand, of DEFINE command (CP) 60 T3370 operand of DEFINE command (CP) (5748-XX8) 60<br>of DEFINE command (CP) (5748-XE1) 60 of DEFINE command (CP)  $(5748 - XE1)$ 

underscore, use of 38 UNLOCK, command (CP), summary 175 uppercase (letters and words) and special symbols, use of 38 UR operand, of QUERY command (CP) 110 USER operand of INDICATE command (CP) 85 of QUERY command (CP) 123 userid operand of COUPLE command (CP) 57<br>of DIAL command (CP) 70 of DIAL command (CP) 70 of LINK command (CP) 91 of LOGON command (CP) 99<br>of MESSAGE command (CP) 102 of MESSAGE command (CP) of SMSG command (CP) 140 of SPOOL command (CP) 141 of TRACE command (CP) 166 using virtual forms control buffer V with the 3289E printer  $(5748 - XX8)$  95<br>with the 3289E printer  $(5748 - XR1)$  95 with the 3289E printer  $(5748 - \overline{X}B)$ vaddr operand of CLOSE command (CP) 53 of DETACH command (CP) 66<br>of DIAL command (CP) 70 of DIAL command (CP) 70 of IPL command (CP) 88. of LINK command (CP) 91 of LOADVFCB command (CP) 95<br>of NOTREADY command (CP) 104 of NOTREADY command (CP) of QUERY command (CP) 110<br>of READY command (CP) 125 of READY command (CP) 125 of RESET command (CP) 127 of REWIND command (CP) 128 of SPOOL command (CP) 141 vaddr1 operand, of COUPLE command (CP) 57<br>vaddr2 operand, of COUPLE command (CP) 57 vaddr2 operand, of COUPLE command (CP) VARY, command (CP), summary 175 virtual console disconnecting from your virtual machine 72 read environment 26 spooling 17,141 virtual devices closing 141 defining 60 detaching from your virtual machine 66 determining number of for your virtual machine 109 determining the status of 109 I/O, defining for your virtual machine 60 removing from your virtual machine 66 simulating not ready.status for 104 specifying a device-end interrupt for 125 virtual disks, permanent 14 virtu al machine activity, tracing 161 configuration, altering 60<br>determining status of 109 determining status of device, linking to 91 directory entry 12 disconnecting 97 execution, resuming 48

196 IBM VM/370 CP Command Reference for General Users

logging off of 97 logging on 99 operating system, passing parameters to 88 placing in a dormant state 139 reconfiguring 26 sending and processing special messages 140 setting control functions for 129 storing information from 150 tracing activity 33 virtual machine environment, entering a CP command from 59 VIRTUAL operand, of QUERY command (CP) 110 virtual printer , specifying forms controls for 95 virtual storage, altering 31 **virtual storage locations**  changing 150 printing virtual timer, controlling 129 virtual unit record devices 15 virtual volumes (3330V), defining 60 VMDUMP command (CP) \*dumpid operand 169 bytecount operand 169 DSS operand 169 FORMAT vmtype operand 169 hexloc1 operand 169 hexloc2 operand 169 SYSTEM operand 169 TO \* operand 169 TO userid operand 169 VMSAVE operand of QUERY command (CP)  $(5748-XX8)$  110<br>of OUERY command (CP)  $(5748-XX1)$  110 of QUERY command (CP)  $(5748 - XE1)$  1<br>of SET command (CP) (5748-XX8) 129 of SET command (CP)  $(5748-XX8)$  129<br>of SET command (CP)  $(5748-XX1)$  129 of SET command (CP)  $(5748 - XE1)$ *VMIVS* handshaking, control of 129 W

WARNING, command (CP), summary 175 WNG operand, of SET command (CP) 129<br>writing, comments in VM/370 4 writing, comments in VM/310 4

Z<br>zeros clearing storage to 153 clearing storage to via IPL 88 clearing storage to via SYSTEM command<br>(CP) 153 (CP) 153

1403 operand, of DEFINE command (CP) 60<br>1443 operand, of DEFINE command (CP) 60 1443 operand, of DEFINE command (CP) 2 2501 operand, of DEFINE command (CP) 60<br>2540P operand, of DEFINE command (CP) 60 2540P operand, of DEFINE command (CP) 60  $2540R$  operand, of DEFINE command (CP) 3 3203 device as DEFINE operand 60 LOADVFCB restrictions 95 3203 operand, of DEFINE command (CP) 60 3203 printer, virtual, specifying forms controls for 95 3211 operand, of DEFINE command (CP) 60 3211 printer, virtual, specifying forms controls for 95 3262 operand of DEFINE command (CP) (5748-XX8) 60<br>of DEFINE command (CP) (5748-XE1) 60 of DEFINE command (CP) (5748-XE1)<br>O device message length 102,140  $3270$  device message length 3270 terminal, pover off vs logoff, precautions 97 3270 terminal display highlighting features available<br>(5748-XX8) 160  $(5748 - XX8)$ highlighting features available<br>(5748-XE1) 160.1  $(5748 - XE1)$ 3289E operand of DEFINE command (CP)  $(5748-378)$  60<br>of DEFINE command (CP)  $(5748-771)$  60 of DEFINE command (CP)  $(5748 - XE1)$ 3289B printer loading a virtual forms control buffer<br>(5748-XX8) 95  $(5748 - XX8)$ loading a virtual forms control buffer (5748-XE1) 95 3505 operand, of DEFINE command (CP) 60 3525 operand, of DEFINE command (CP) 60 370E operand, of SET command (CP)  $(5748 - YE1)$  129 3800 operand, of DEFINE command (CP) 60 3800 printer modifying device attributes 141 modifying spool file attributes 51 print file duplication 49 spooling output to one 147 using CHANGE command (CP) 51 using SPOOL command 141 3850 Mass Storage Systems (see MSS)

1

198 IBM VM/370 CP Command Beference for General Users

 $\mathcal{L}^{\text{max}}_{\text{max}}$ 

 $\mathcal{A}^{\mathcal{A}}$ 

 $\mathcal{L}^{\mathcal{L}}(\mathcal{L}^{\mathcal{L}})$  and  $\mathcal{L}^{\mathcal{L}}(\mathcal{L}^{\mathcal{L}})$  and  $\mathcal{L}^{\mathcal{L}}(\mathcal{L}^{\mathcal{L}})$ 

This manual is part of a library that serves as a reference source for systems analysts, programmers, and operators of IBM systems. This form may be used to communicate your views about this publication. They will be sent to the author's department for whatever review and action, if any, is deemed appropriate. Comments may be written in your own language; use of English is not required.

IBM may use or distribute any of the information you supply in any way it believes appropriate without incurring any obligation whatever. You may, of course, continue to use the information you supply.

Note: *Copies of IBM publications are not stocked at the location to which this form is addressed. Please direct any requests for copies of publications, or for assistance in using your IBM system, to your IBM representative or to the I BM branch office serving your locality.* 

> $\Box$  $\Box$ o

As an instructor in class? As a student in class? As a reference manual?

o  $\Box$ o

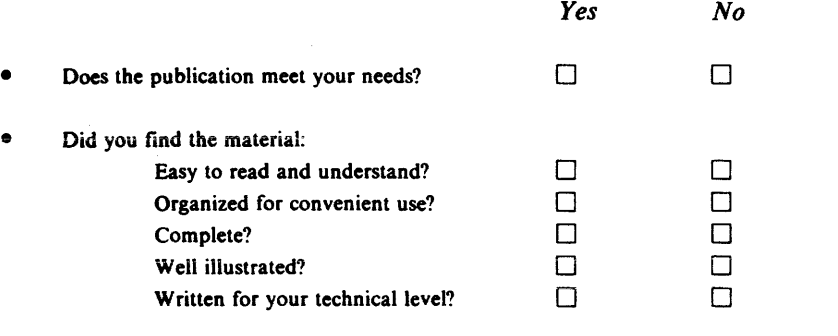

What is your occupation?

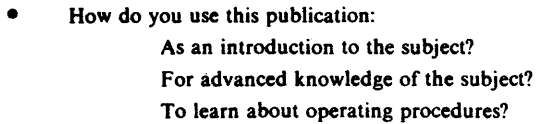

Your comments:

*If you would like a reply, please supply your name and address on the reverse side of this form.* 

Thank you for your cooperation. No postage stamp necessary if mailed in the U.S.A. (Elsewhere, an IBM office or representative will be happy to forward your comments.)

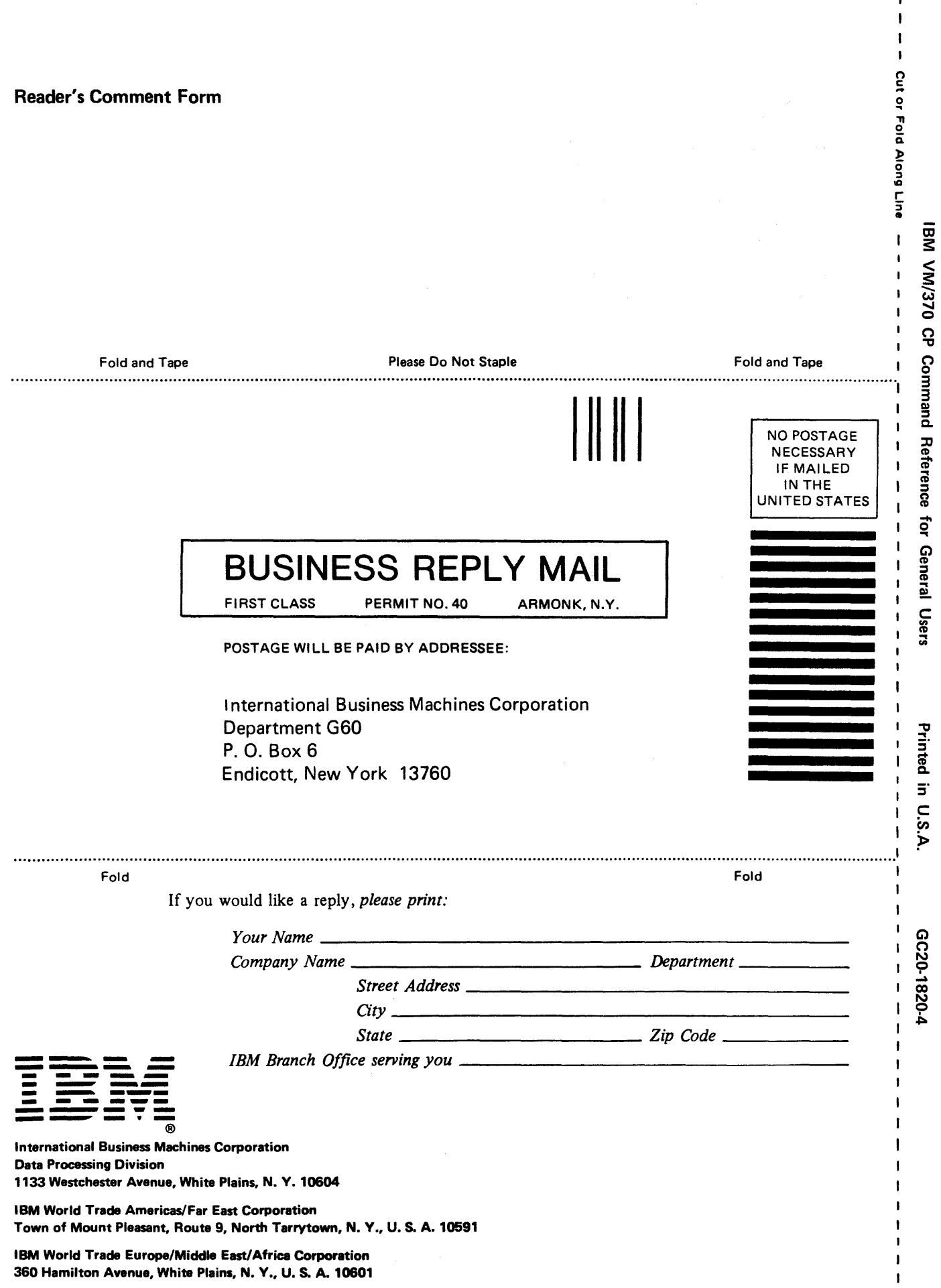

 $\bar{\mathbf{I}}$  $\bar{\mathbf{I}}$  $\cdot$ 

 $\mathbf i$ j.

360 Hamilton Avenue, White Plains, N. V., U. S. A. 10601

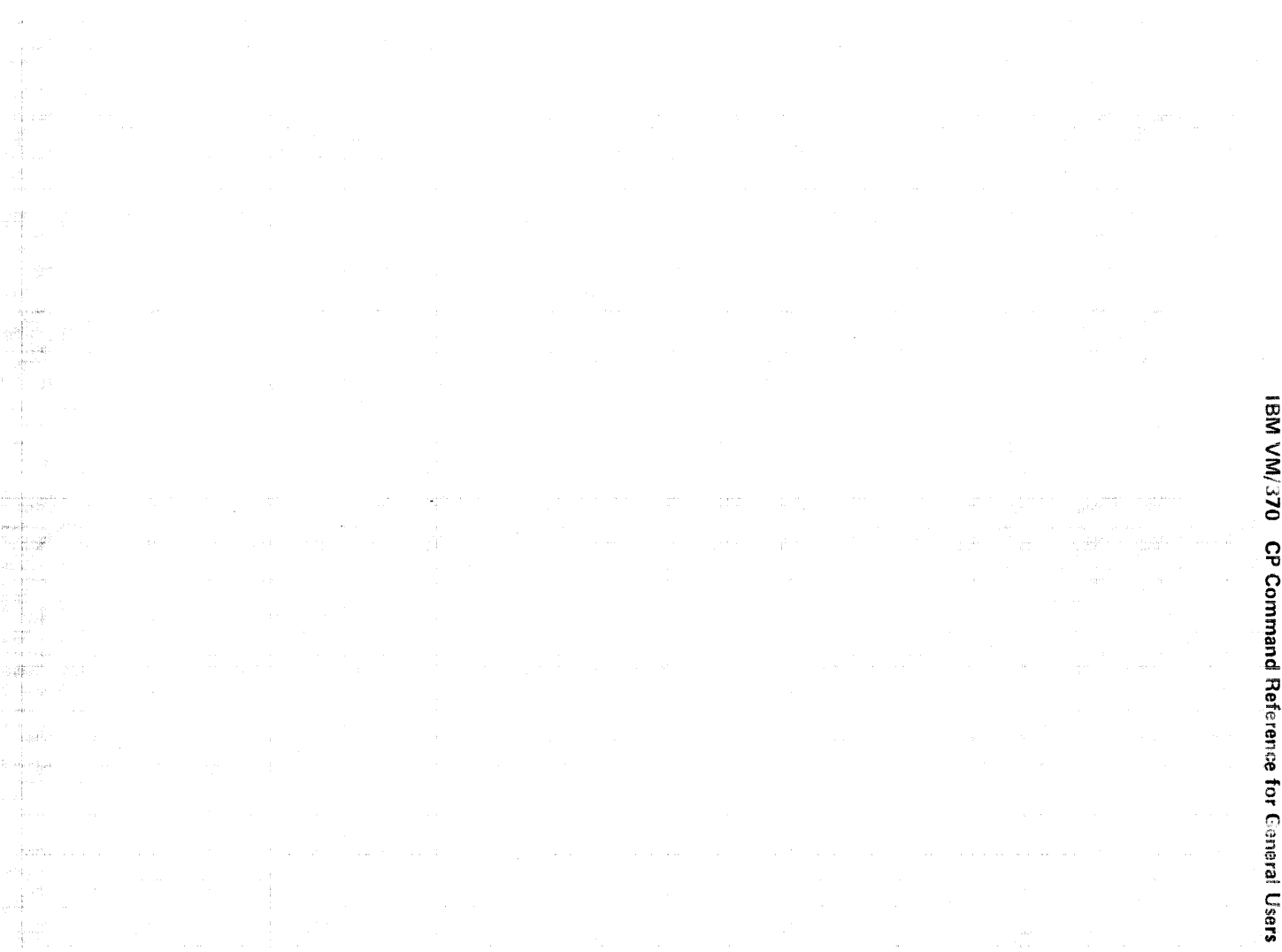

**--- ------** -**- ---** ..... --~ **------** --. -**- - --- --- -----**

0020-1820-4

International Business Machines Corporation Data Processing Division 1133 Westchester Avenue, White Piains, N.Y. 10604

**1BM World Trade Americas/Far East Corporation** Town of Mount Pleasant, Route 9, North Tarrytown, N.Y., U.S.A. 10591

(BM World Trade Europe/Middle East/Africa Corporation<br>360 Hamilton Avenue: White Plains, N.Y., U.S.A. 10601